# CAS im Mathematikunterricht der Klasse 10

Technische und didaktische Hinweise, Beispielaufgaben und Arbeitsblätter zu allen Lernbereichen

Herausgeber: Dr. Hubert Langlotz

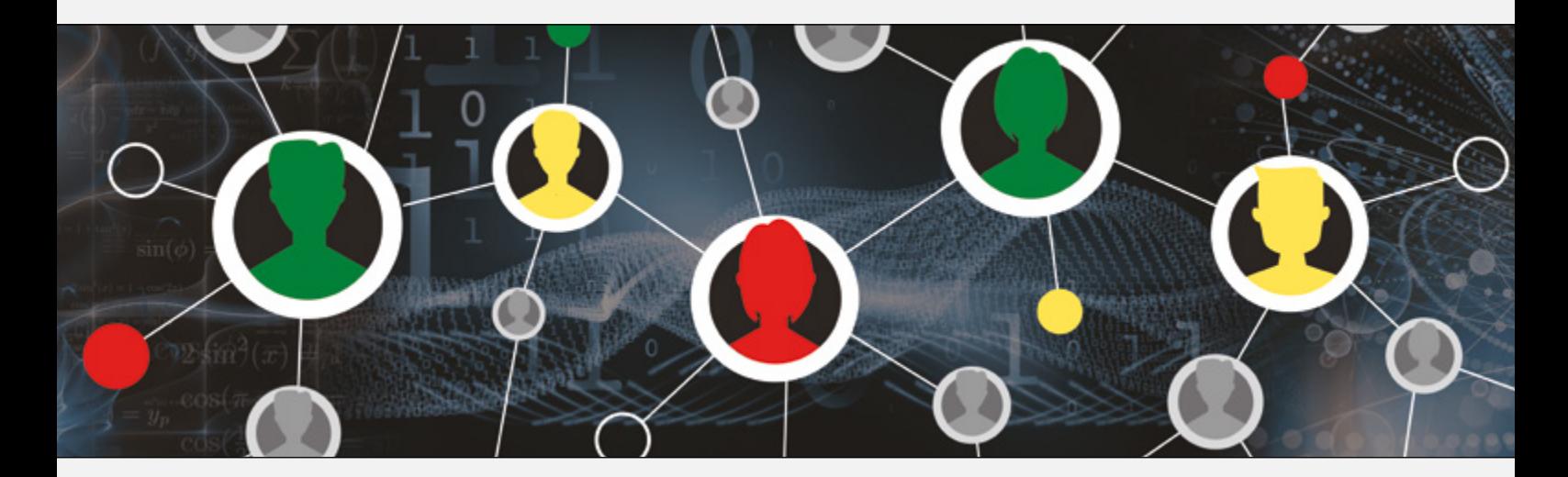

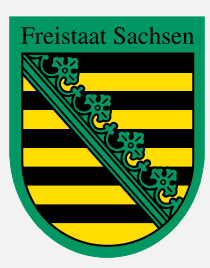

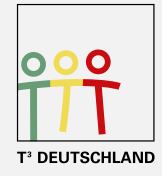

Teachers Teaching with Technology<sup>"</sup>

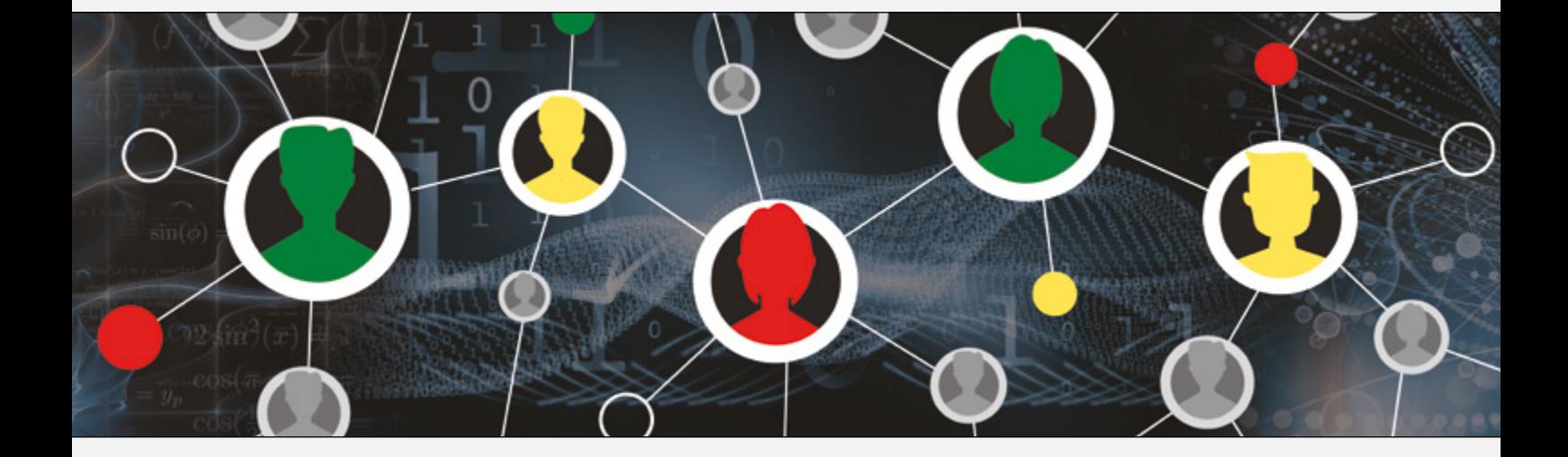

Herausgeber: Dr. Hubert Langlotz

Autoren: Martin Bellstedt, Ralph Huste, Dr. Hubert Langlotz, Dr. Wilfried Zappe Berater: Ines Petzschler, Frank Liebner Dieses und weiteres Material steht Ihnen zum pdf-Download bereit:

#### www.ti-unterrichtsmaterialien.net

Dieses Werk wurde in der Absicht erarbeitet, Lehrerinnen und Lehrern geeignete Materialien für den Unterricht in die Hand zu geben. Die Anfertigung einer notwendigen Anzahl von Fotokopien für den Einsatz in der Klasse, einer Lehrerfortbildung oder einem Seminar ist daher gestattet. Hierbei ist auf das Copyright von T<sup>3</sup>-Deutschland hinzuweisen. Jede Verwertung in anderen als den genannten oder den gesetzlich zugelassenen Fällen ist ohne schriftliche Genehmigung von T<sup>3</sup> nicht zulässig.

Liebe Lehrerinnen<sup>1</sup>,

Ihnen, die schon mit dem Material der Klassen 8 und 9 gearbeitet haben oder Neueinsteiger mit Computeralgebrasystemen (CAS) sind, wollen wir mit diesem Material eine Möglichkeit bieten, den CAS-Rechner sinnvoll in den Mathematikunterricht der Klasse 10 zu integrieren. Wir haben für alle Lernbereiche technische Hinweise geschrieben und Aufgabenblätter entwickelt, die passfähig für den derzeit gültigen Lehrplan der Klasse 10 des Bundeslandes Sachsen sind.

Dieses Heft ist nicht als Lehrbuchersatz zu verstehen und ebenso sollen nicht alle angebotenen Arbeitsblätter abgearbeitet werden. Wählen Sie diejenigen aus, die zu Ihrem Unterricht passen und ergänzen Sie damit Ihr Aufgabenmaterial.

Wir haben in allen Themenbereichen auf die Beschreibung verzichtet, welche Fähigkeiten ohne Hilfsmittel zu erwarten sind. Dies hätte den Umfang des Heftes gesprengt.

Für Neueinsteigerinnen haben wir an den Anfang des Heftes noch einmal einige Checklisten für einzelne Lernbereiche eingefügt, welche sich auch schon in den Heften für Klassen 8 und 9 befinden.

Die Bearbeitung der Aufgaben ist sowohl mit dem TI-Nspire™ CAS Handheld, der Software als auch der TI-Nspire™ CAS App für iPad möglich, es gibt allerdings dort gewisse Bedienunterschiede zum Handheld.

Erwähnenswert ist außerdem, dass auf Vorschlag der Länder statt des Begriffs CAS der Begriff MMS (Modulares Mathematiksystem) genutzt werden soll, was wir hier im Heft umsetzen werden.

MMS bestehen aus Modulen wie einem Computeralgebramodul, einem Modul zum Darstellen von Funktionsgraphen, einem dynamischen Geometriemodul, einem Modul zur Bestimmung von Werten von Wahrscheinlichkeitsverteilungen oder einem Tabellenkalkulationsmodul, die in geeigneter Weise korrespondieren.

All diese Module sind in den TI-Nspire™ CAS – Varianten vorhanden.

Wir wünschen Ihnen viel Erfolg bei der Arbeit mit dem CAS/MMS bis zum Abitur.

Der Herausgeber und die Autoren

 $1$  Wir verwenden im Heft die weibliche Form, die im Weiteren für alle Geschlechter gilt.

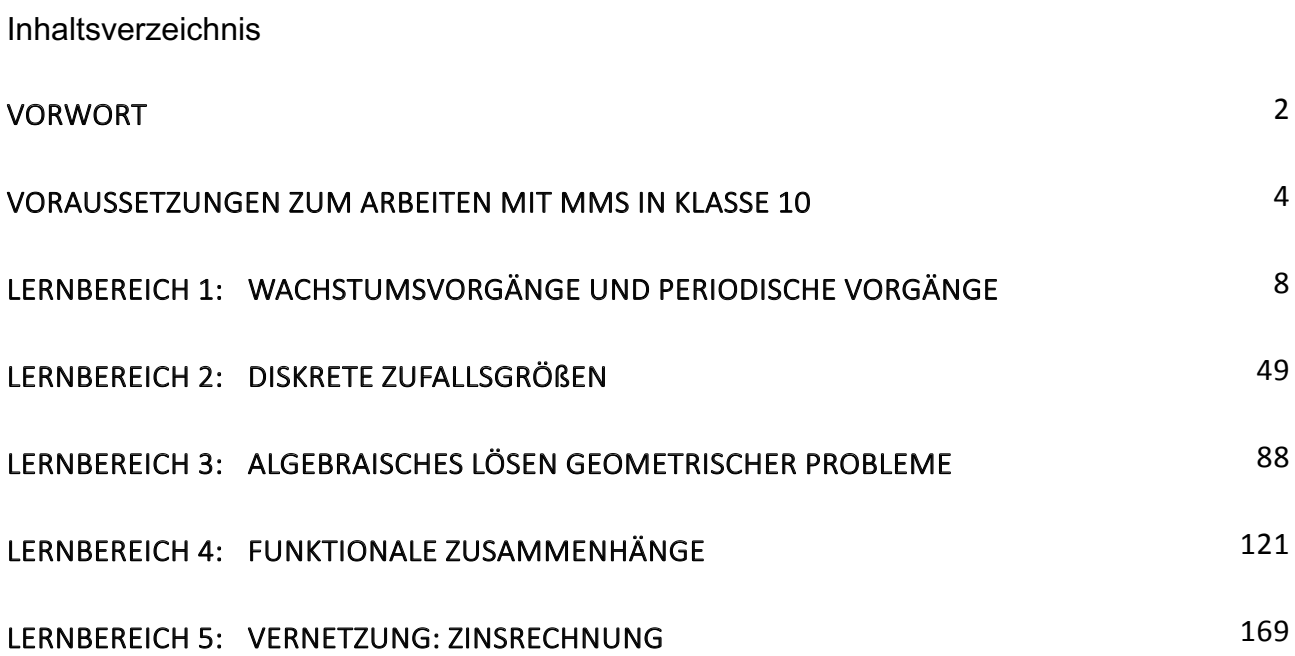

# VORAUSSETZUNGEN ZUM ARBEITEN MIT MMS IN KLASSE 10

Sollten Sie nicht mit den Heften für die Klassen 8 und 9 gearbeitet haben, so empfehlen wir Ihnen, diese zunächst in Grundzügen durchzuarbeiten und insbesondere die Checklisten am Ende der jeweiligen Lernbereiche gründlich zu nutzen. Wir fügen hier einmal die Checklisten für die Lernbereiche 1 und 3 der Klasse 8 an, da den Inhalten dieser Lernbereiche auch in Klasse 10 eine wesentliche Bedeutung zukommt.

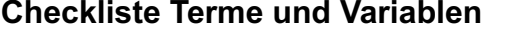

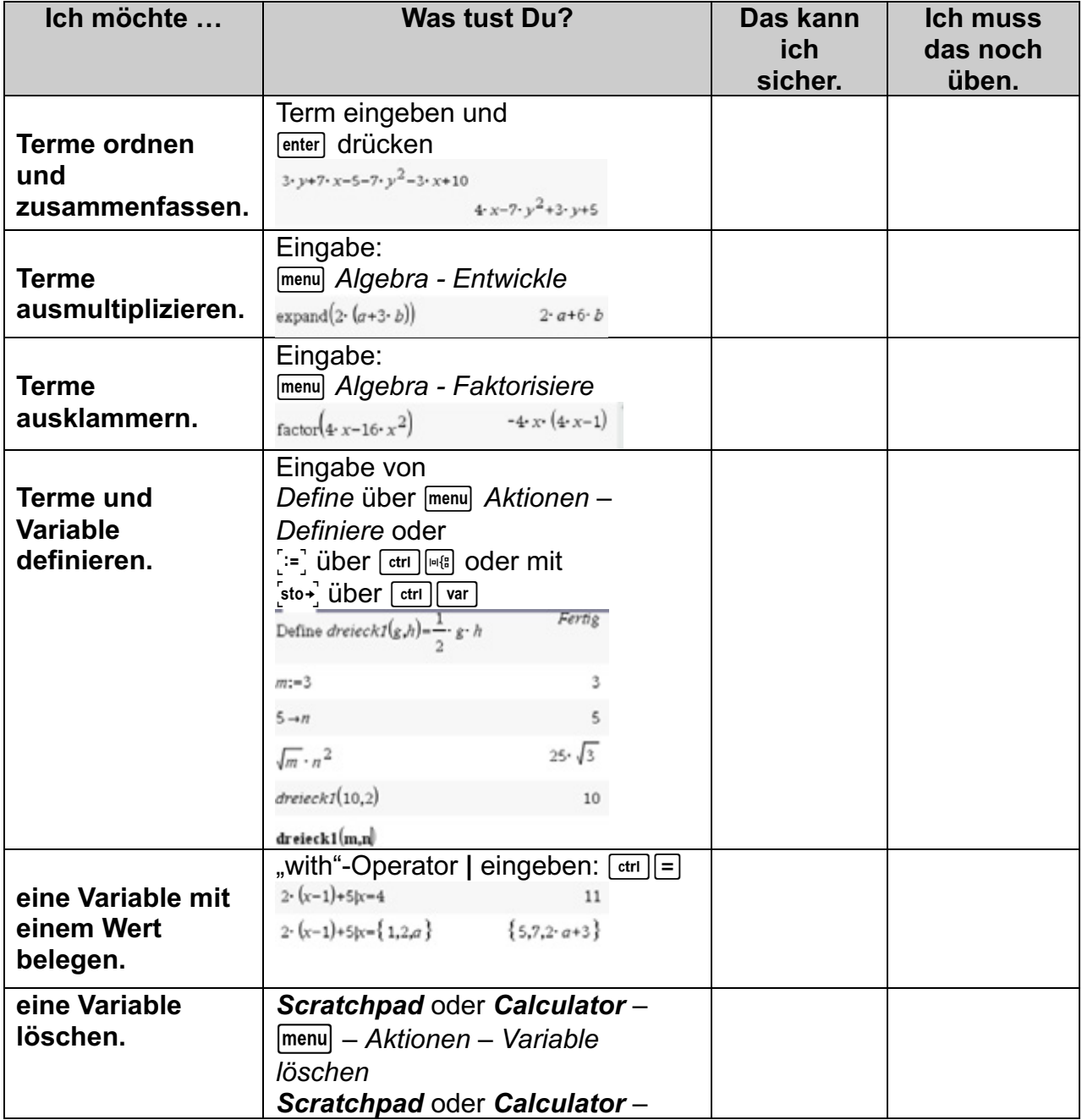

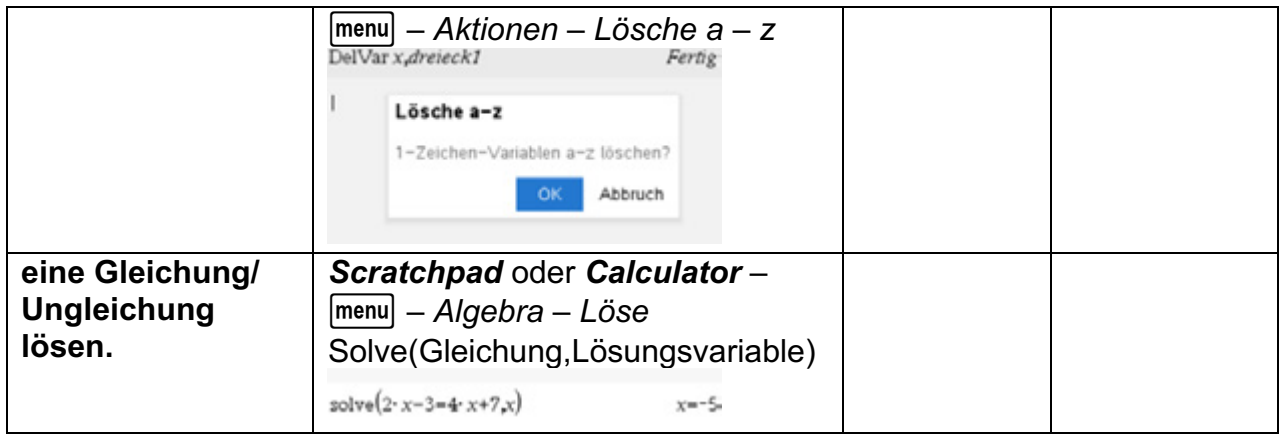

# **Checkliste Funktionen und lineare Gleichungssysteme**

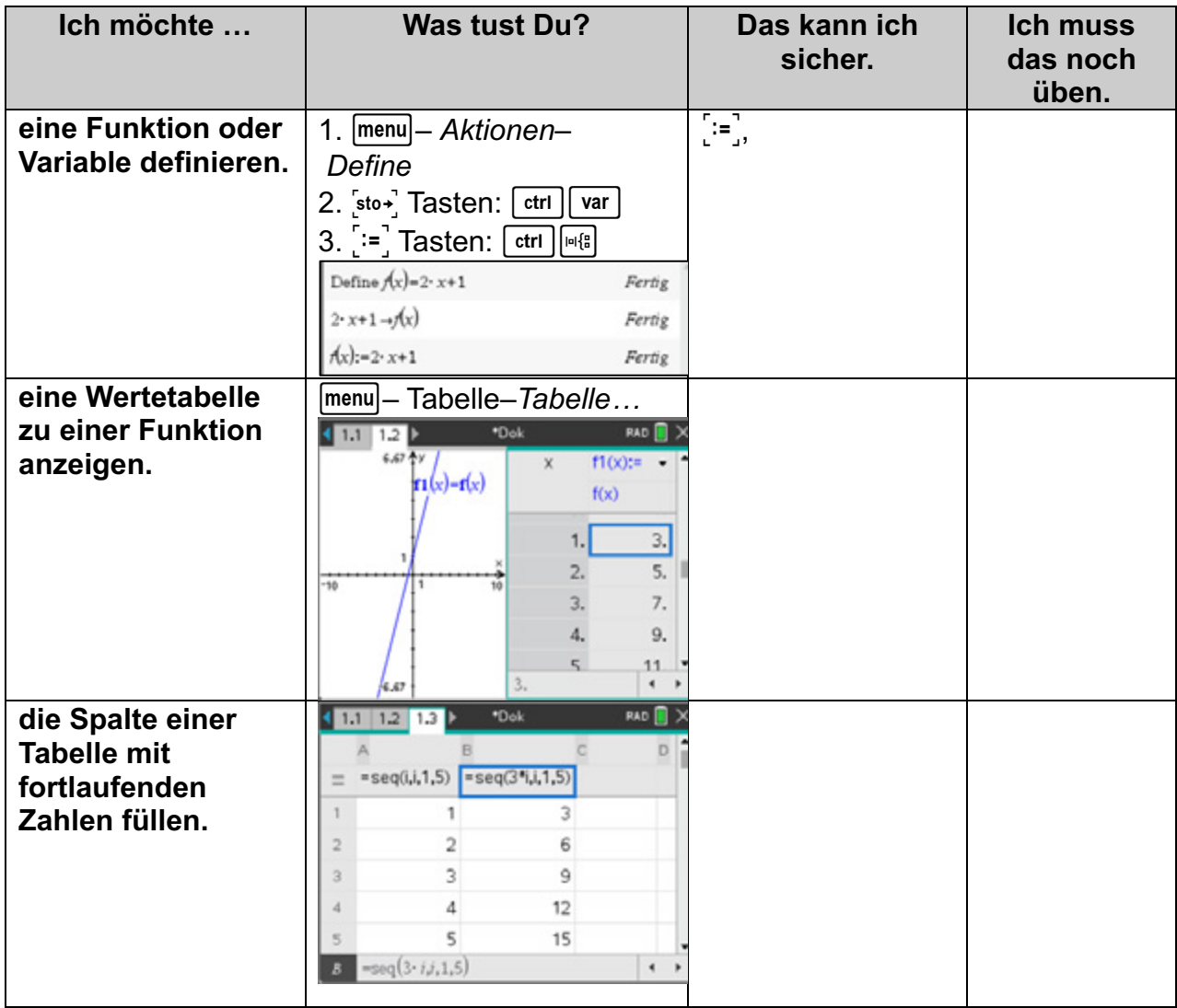

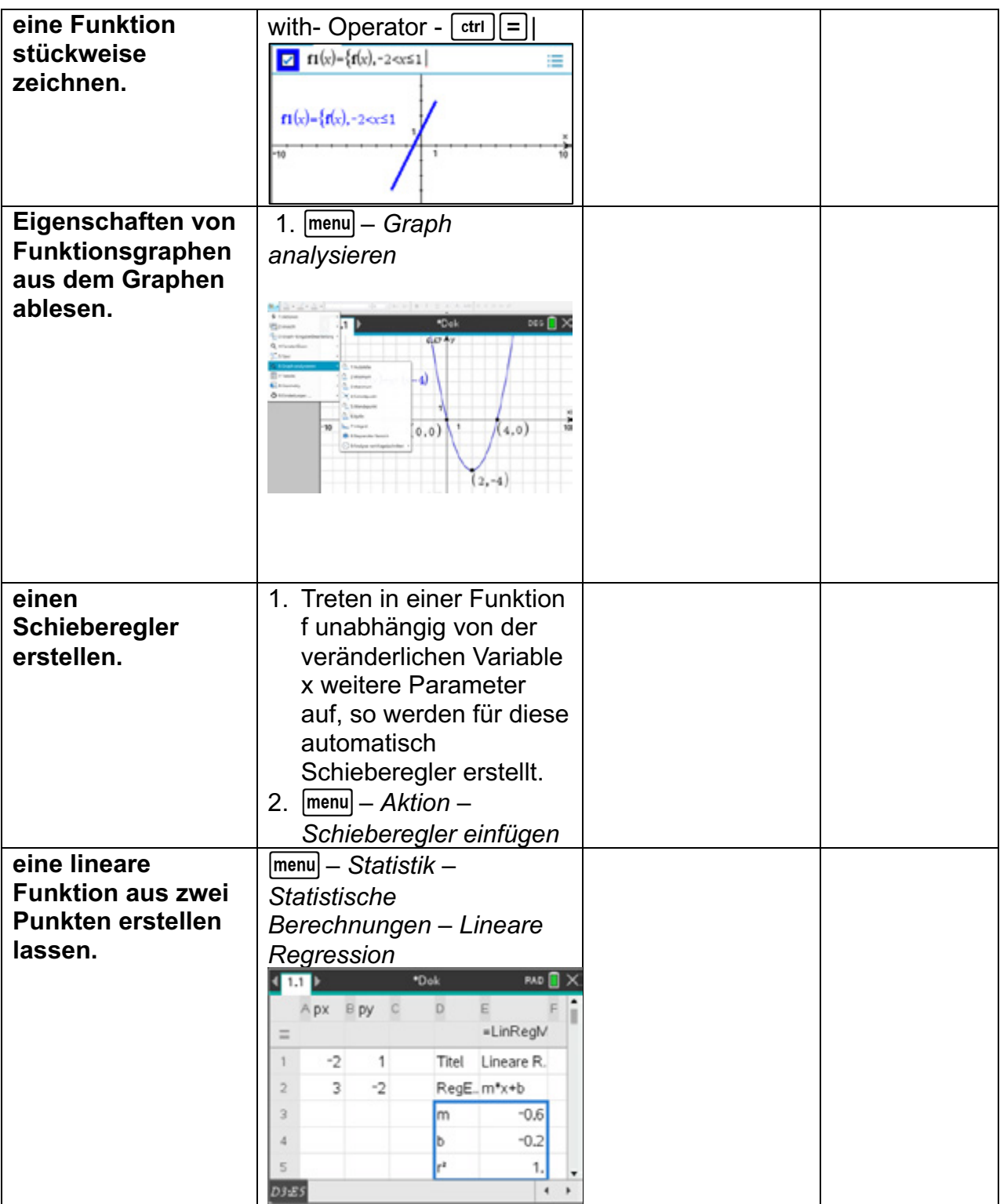

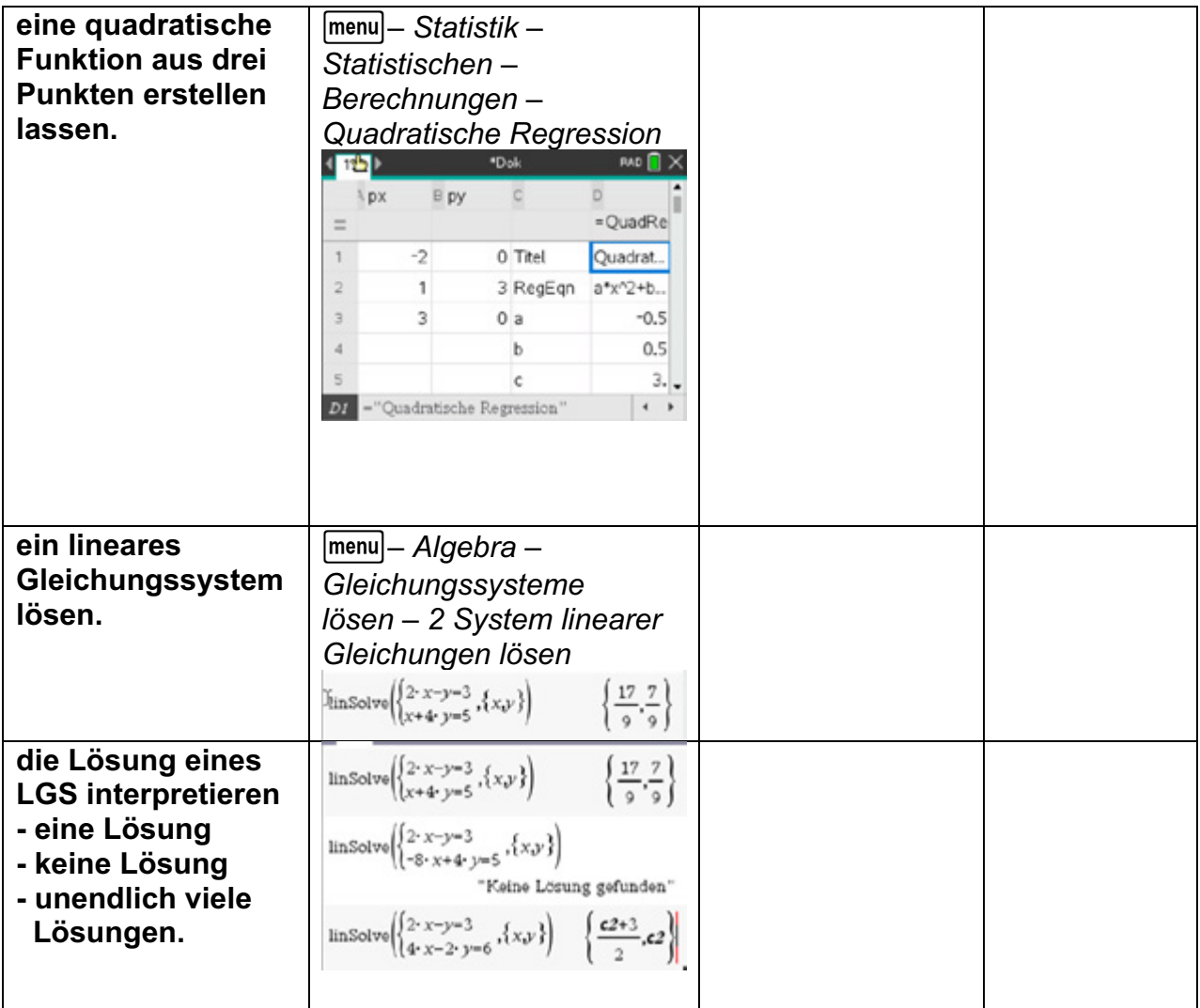

# Lernbereich 1: Wachstumsvorgänge und periodische Vorgänge

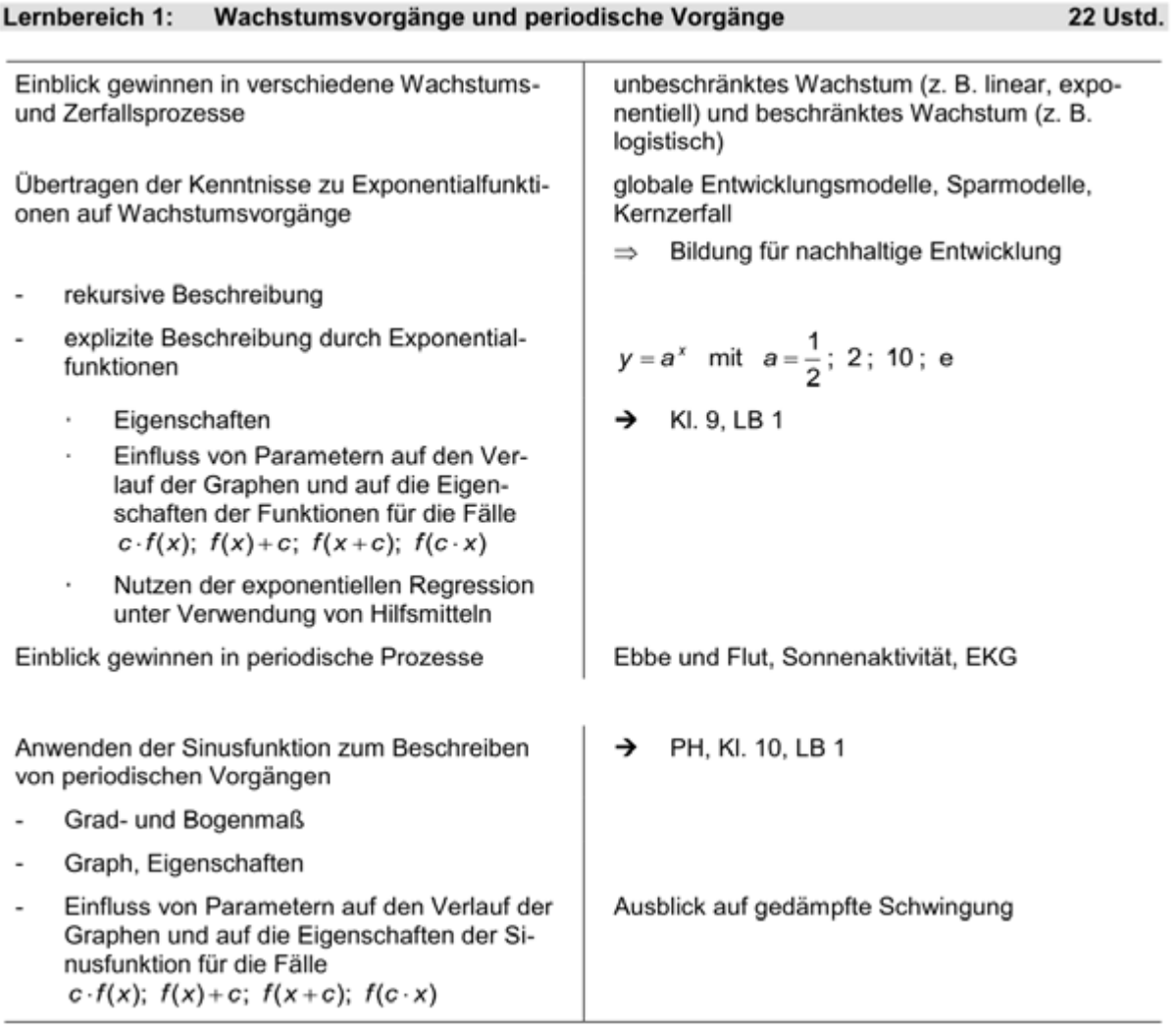

### **Hinweise für Lehrkräfte:**

Wachstums- und Zerfallsprozesse lassen sich durch explizite Darstellungen wie z. B. durch Wachstumsfunktionen  $f(t)$  beschreiben. In diesen lässt sich der aktuelle Bestand in Abhängigkeit von der Zeit und vom Anfangsbestand f(0) berechnen. So gilt für lineares Wachstum  $f(t) = k \cdot t + f(0)$ , für rein exponentielles Wachstum  $f(t) = f(0) \cdot e^{k \cdot t}$  oder für beschränktes Wachstum  $f(t) = S - (S - f(0)) \cdot e^{-k \cdot t}$ .

Wachstums- und Zerfallsprozesse lassen sich ebenfalls gut durch rekursive Darstellungen beschreiben. Hier wird der aktuelle Bestand  $b_{n+1}$  aus dem vorherigen Bestand  $b_n$ berechnet.

So gilt für lineares Wachstum  $b_{n+1} = b_n + k$ , für exponentielles Wachstum  $b_{n+1} = k \cdot b_n$ oder für beschränktes Wachstum  $b_{n+1} = b_n + k \cdot (S - b_n)$ , wobei der Startwert  $b_1$  gegeben ist. Es ergeben sich Folgen, die die Entwicklung des Bestandes beschreiben.

Um rekursive Darstellungen mit dem TI-NspireTM CAS zu erzeugen, wird im ersten Arbeitsblatt auf die Möglichkeiten der Darstellung von Folgen eingegangen. Ausführlichere Tipps und Übungen sind im Lernbereich 4 gegeben. Für die Beispiele werden wahlweise

#### die Module *Calculator*, *Notes*, *Graphs* und *Lists&Spreadsheet* verwendet. **Arbeitsblatt 1: Eigenschaften von Funktionen (Wiederholung)**

#### **Aufgabe 1**

Gegeben sind folgende Funktionen:

$$
f_1(x) = \frac{1}{2}x - 1
$$
  
\n
$$
f_2(x) = (x - 2)^2 - 1
$$
  
\n
$$
f_3(x) = -\frac{1}{3}x^2 - 2x + 8
$$
  
\n
$$
f_4(x) = \frac{1}{2} \cdot (x^3 - 12x^2 + 45x - 50) f_5(x) = \frac{1}{x - 2} - 6
$$

- a) Stellen Sie die Graphen im Modul *Graphs* dar. Wählen Sie durch geeignete Fenstereinstellungen eine Darstellung, die alle wesentlichen Eigenschaften der Funktion und des Graphen enthält.
- b) Geben Sie für die Funktionen  $f_1$  bis  $f_5$  und deren Graphen jeweils charakteristische Eigenschaften an.

Untersuchen Sie dazu, ob durch Anwendung des Befehls *factor* oder durch *quadratische Ergänzung* eine Darstellung der Funktionsgleichung erreicht wird, die schneller Aussagen zu Eigenschaften der Funktion und des Graphen zulässt. **Charakteristische Eigenschaften:**

- Nullstellen, Koordinaten der Schnittpunkte mit den Achsen
- Koordinaten weiterer charakteristischer Punkte, wie Scheitelpunkte, Hochpunkte, Tiefpunkte (falls diese vorhanden sind)
- nicht definierte Stellen (falls diese vorhanden sind)
- Polstellen und Asymptoten
- Monotonieverhalten

### **Aufgabe 2**

Gegeben sind Scharen von Funktionen  $f_m$  und  $g_a$  durch

 $f_m(x) = m \cdot x + 1$  und  $g_a(x) = (x + a)^2$ 

- a) Berechnen Sie die Koordinaten der Schnittpunkte von  $f_1$  und  $g_0$ .
- b) Bestimmen Sie Werte von m und a so, dass sich die Graphen von  $f_m$  und  $g_a$  im Punkt  $P(4|8)$  schneiden.

Für Werte von a schneiden die Graphen von  $g_a$  und der Graph von  $f_1$  einander.

- c) Begründen Sie anhand der Funktionsterme: Für  $a = \pm 1$  haben beide Schnittpunkte jeweils ganzzahlige Koordinaten. Berechnen Sie einen Wert für  $a$  so, dass die Koordinaten von einem weiteren gemeinsamen Punkt ganzzahlig sind.
- d) Berechnen Sie die Werte von  $a$ , für die beide Graphen keine gemeinsamen Punkte haben.

## **LB 1 Lösungen zu Arbeitsblatt 1:**

#### **Aufgabe 1**

 $f_1$ :

$$
x_0 = 2 P_x(2 | 0) \t P_y(0 | -1)
$$

Die Funktion ist streng monoton wachsend.

 $f_2$ :

 $x_1 = 1$   $x_2 = 3$  $P_x(1|0)$   $P_x(3|0)$   $P_y(0|3)$  $P_{min}(2|-1)$  ist der Scheitelpunkt des Graphen.

Die Funktion ist für  $x \le 2$  monoton fallend, für  $x \ge 2$ monoton wachsend.

 $f_3$ : Achsenteilung:  $-14 \le x \le 10$ ,  $-3 \le y \le 13$  $x_1 = -\sqrt{33} - 3$   $x_2 = \sqrt{33} - 3$  $f_3(x) = -\frac{1}{3}(x+3)^2 + 11$  , quadratische Ergänzung  $P_{x}(-\sqrt{33}-3|0)$   $P_{x}(\sqrt{33}-3|0)$   $P_{y}(0|8)$  $P_{max}(-3|11)$  ist Scheitelpunkt des Graphen. Die Funktion ist für  $x \le -3$  monoton wachsend, für  $x \ge -3$ monoton fallend.  $f_4$ : Achsenteilung:  $-2 \le x \le 8$ ,  $-26 \le y \le 6$  $f_4(x) = \frac{1}{2} \cdot (x-5)^2 \cdot (x-2)$  nach Faktorisieren  $x_1 = 2 \quad x_2 = 5$  $P_{\rm x}(2|0)$   $P_{\rm x}(5|0)$   $P_{\rm y}(0|-25)$  $P_{max}(3|2) P_{min}(5|0)$ Die Funktion ist für  $x \leq 3$  monoton wachsend, für  $3 \le x \le 5$  monoton fallend, für  $x \ge 5$  monoton wachsend.  $f_{5}$ : Achsenteilung:  $-10 \le x \le 10$ ,  $-10,666 \le y \le 2,666$  $x_0 = \frac{13}{6}$  $P_x\left(\frac{13}{6} \mid 0\right) P_y\left(0 \mid -\frac{13}{2}\right)$ nichtdefinierte Stelle:  $x_p = 2$ Der Graph ist für  $x < 2$  streng monoton fallend, für  $x > 2$ 

ebenfalls streng monoton fallend.

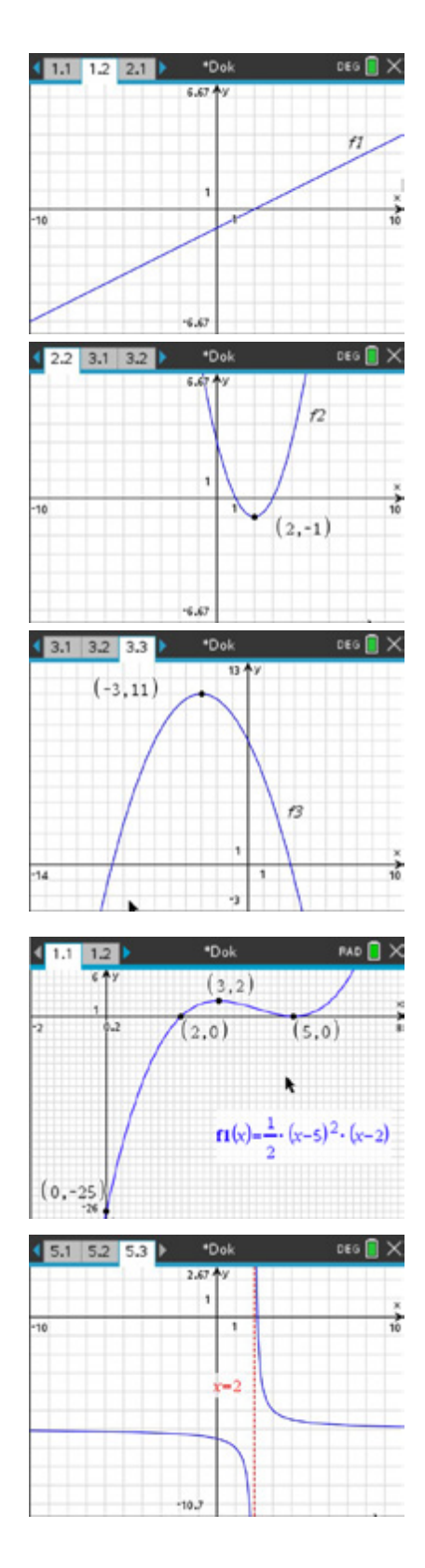

 $(1.111177)$ 

Schnittstellen:

 $f(m,x)$ := $m \cdot x + 1$  · Fertig

 $g(a, x) = (x+a)^2$  · Fertig

 $\text{solve}(f(1,x)-g(0,x),x)$  $\frac{-(\sqrt{5}-1)}{5}$  or  $x = \frac{\sqrt{5}+1}{5}$ 

1.3 171 2.1 > wiederh. g. 2

solve  $\left(\begin{matrix} f(m,4)=8 \\ g(a,4)=8 \end{matrix}, \{m,a\}\right)$ 

-  $a=-2\cdot(\sqrt{2}+2)$  and m=

 $a=2\cdot(\sqrt{2}-2)$  and m-

**EN DE** 

 $\boxed{\mathbf{r}$   $\mathbf{r}$   $\math$ 

 $\boxed{\Box}$ 

**OK** 

Abbruch

lösen durch ein Gleichungssystem

# **Aufgabe 2**

a) exemplarisch im Modul *Notes*

$$
P_1\left(\frac{1-\sqrt{5}}{2}\mid \frac{3-\sqrt{5}}{2}\right) \qquad P_2\left(\frac{1+\sqrt{5}}{2}\mid \frac{3+\sqrt{5}}{2}\right)
$$

b) Das zugehörige Gleichungssystem liefert  $m = \frac{7}{5}$ \* und  $a_{1,2} = -4 \pm 2\sqrt{2}$ 

Alternativ lässt sich zuerst  $m$  über den Anstieg bestimmen und dann lassen sich die Werte für berechnen.

Durch Visualisierung lassen sich die Ergebnisse überprüfen.

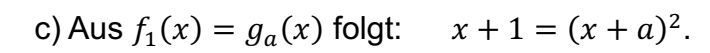

Das ergibt für  $a = 1$  den Wert  $x = 0$  oder  $x = -1$ ;  $f_1(0) = g_1(0) = 1$  und  $f_1(-1) = g_1(-1) = 0$ .

Für  $a = -1$  ergibt sich  $x \cdot (x - 3) = 0$ ,  $x = 0$  oder  $x = 3$ ;  $f_1(0) = g_{-1}(0) = 1$  und  $f_1(3) = g_{-1}(3) = 4$ .

Da der Punkt auf der Geraden  $f_1$ liegen muss, wird als Beispiel  $P(4| 5)$  gewählt. Für  $a = -4 + \sqrt{5}$  haben beide Graphen den gemeinsamen Punkt  $P_{\cdot}$ 

d) Schnittstellen existieren, wenn der Radikand größer oder gleich null ist.

Für  $a > \frac{5}{4}$  existieren keine gemeinsamen Punkte.

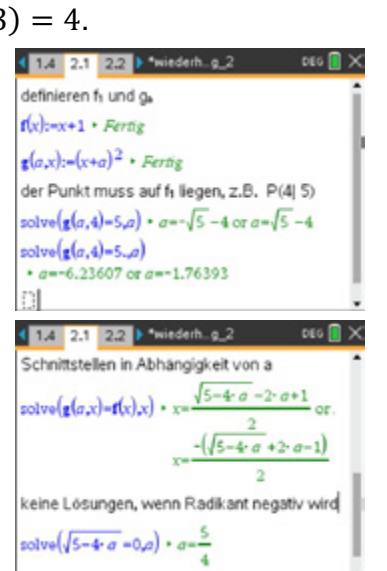

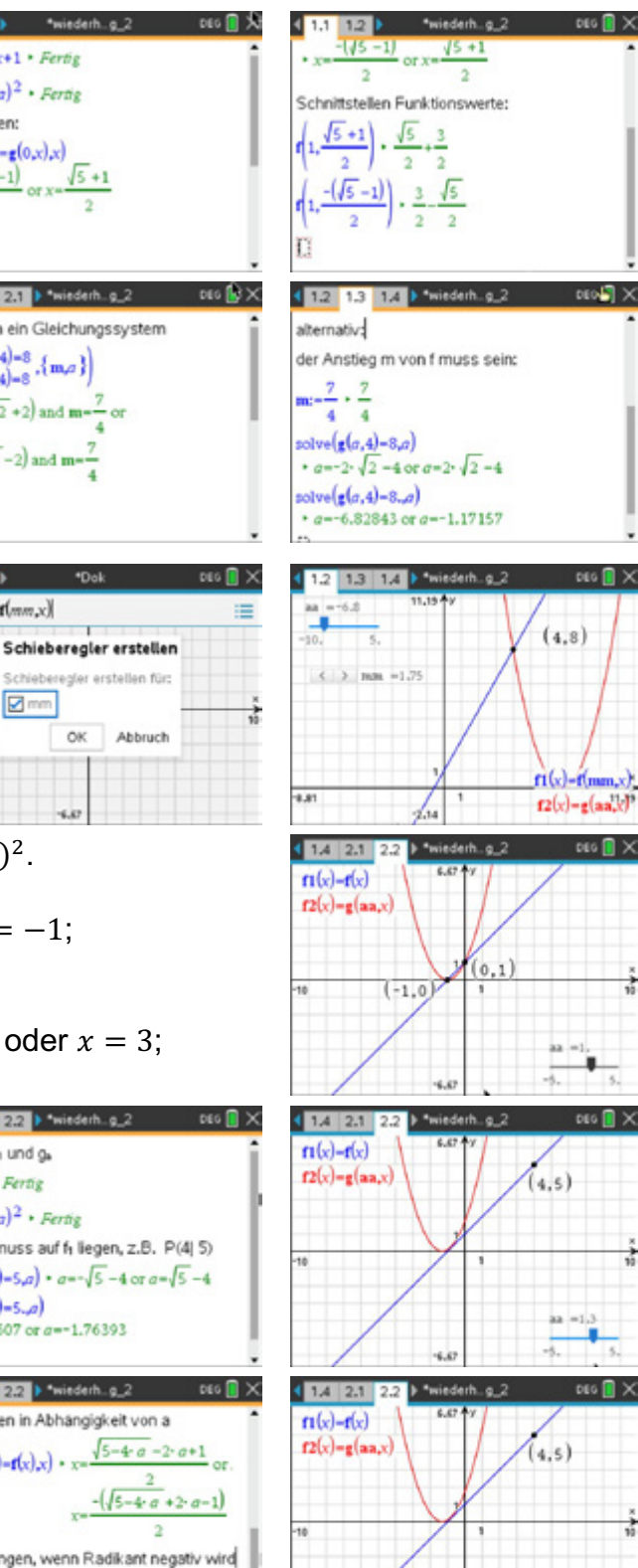

# **Arbeitsblatt 2: Folgen und ihre Darstellungen**

In der *Analysis<sup>2</sup>* ist eine **Funktion** f eine *eindeutige* **Abbildung** einer Menge *X* (Definitionsbereich) in eine Menge (*Wertebereich*).

Sie wird durch eine Menge geordneter Paare  $(x | y)$  mit  $x \in X$ und  $y \in Y$  beschrieben.

Lernbereich 1: Wachstumsvorgänge und periodische Vorgänge

Eine **Zahlenfolge** ist eine **Funktion** mit der Menge der natürlichen Zahlen als Definitionsbereich und einer Menge reeller Zahlen als Wertebereich.

Zum Beispiel schreibt man für die Paare  $a_1 = 1, a_2 = 4, a_3 = 9, a_4 = 16, a_5 = 25, ...$ 

- in expliziter Darstellung  $(a_n): a_n = n^2$
- 
- in rekursiver Darstellung  $(a_n): a_{n+1} = a_n + 2n + 1$  $a_1 = 1$

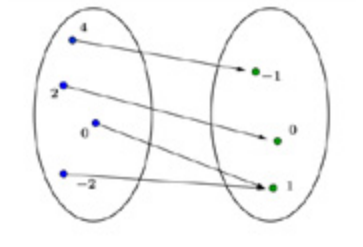

<sup>&</sup>lt;sup>2</sup> eigenständiges Teilgebiet der Mathematik (Leonard Euler, Gottfried Wilhelm Leibniz)

# **Darstellung mit dem CAS**

- 1. Explizite Darstellung
- z. B. in dem Modul *Calculator*
- Folgendefinition
- Ausgabe der gewünschten Werte mittels festgelegtem n (erster Wert für n = 0) oder mit dem Bedingungsoperator.
- 2. Explizite Darstellung
- z. B. in dem Modul *Notes*
- Ausgabe der gewünschten Werte mittels des Befehls *seq().* Dieser Befehl verlangt vier Parameter (siehe Graphik). Der erste Wert für n ist hier n = 1.
- 3. Explizite Darstellung in dem Modul *Graphs*

b*Graph-Eingabe/Bearbeitung Folge Folge*

Bemerkung: Ein Anfangswert ist nicht einzugeben.

- 4. Rekursive Darstellung mittels *ans*-Taste z.B. in dem Modul *Calculator*
- Anfangswert festlegen
- Bildungsvorschrift mit *ans*-Taste
- mehrfach die Enter-Taste betätigen
- 5. Rekursive Darstellung mittels *when*-Befehl z.B. in dem Modul *Calculator*
- wenn  $n = 1$ , dann ist der Wert 2
- sonst wird der aktuelle Wert mit 2 multipliziert

$$
a(n) \coloneqq when\big(n = 1, 1, 2 \cdot a(n - 1)\big)
$$

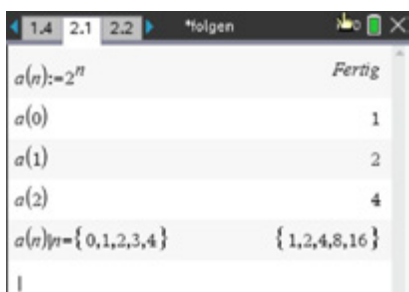

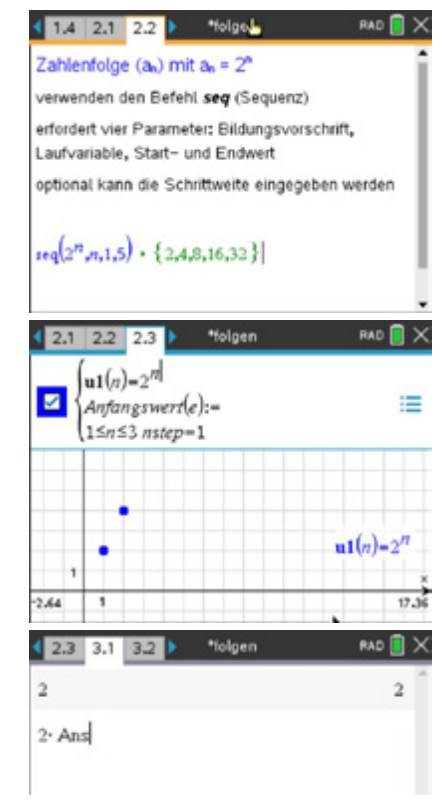

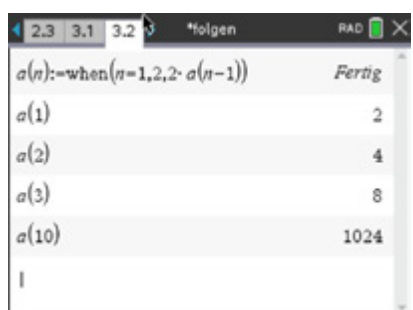

6. Rekursive Darstellung in dem Modul *Graphs*

b*Graph-Eingabe/Bearbeitung Folge Folge*

Bemerkung: Der Anfangswert ist einzugeben. Da hier mit  $a_1 = 2^1 = 2$  begonnen wird, ist also 2 einzugeben.

7. Rekursive Darstellung in dem Modul *Lists&Spreadsheet*

mittels Folgengenerator *seqgen*

b*Daten Folge erzeugen.*

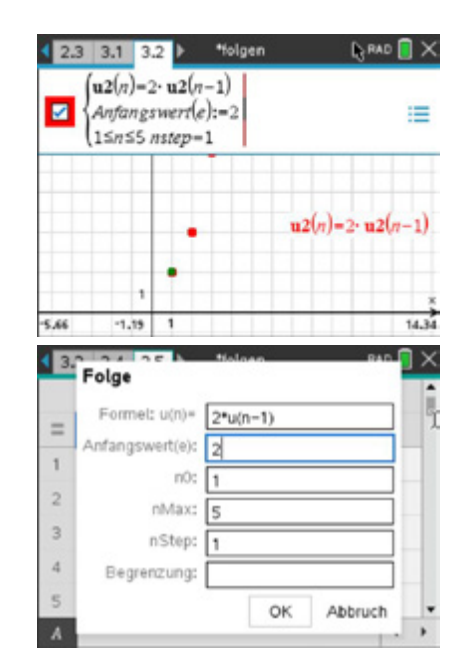

#### **Aufgabe**

Erzeugen Sie die Folgen wie in den Beispielen (in den rekursiven Darstellungen gilt für den Startwert  $n = 1$ ):<br>a) die Folge der er

- die Folge der ersten zehn ungeraden Zahlen,
- b) die alternierende Folge {1, −1, 1, −1, 1, −1, 1, −1, 1, −1},<br>c) die Folge der ersten zehn Quadratzahlen.
- die Folge der ersten zehn Quadratzahlen.

#### **LB 1 Lösungen zu Arbeitsblatt 2:**

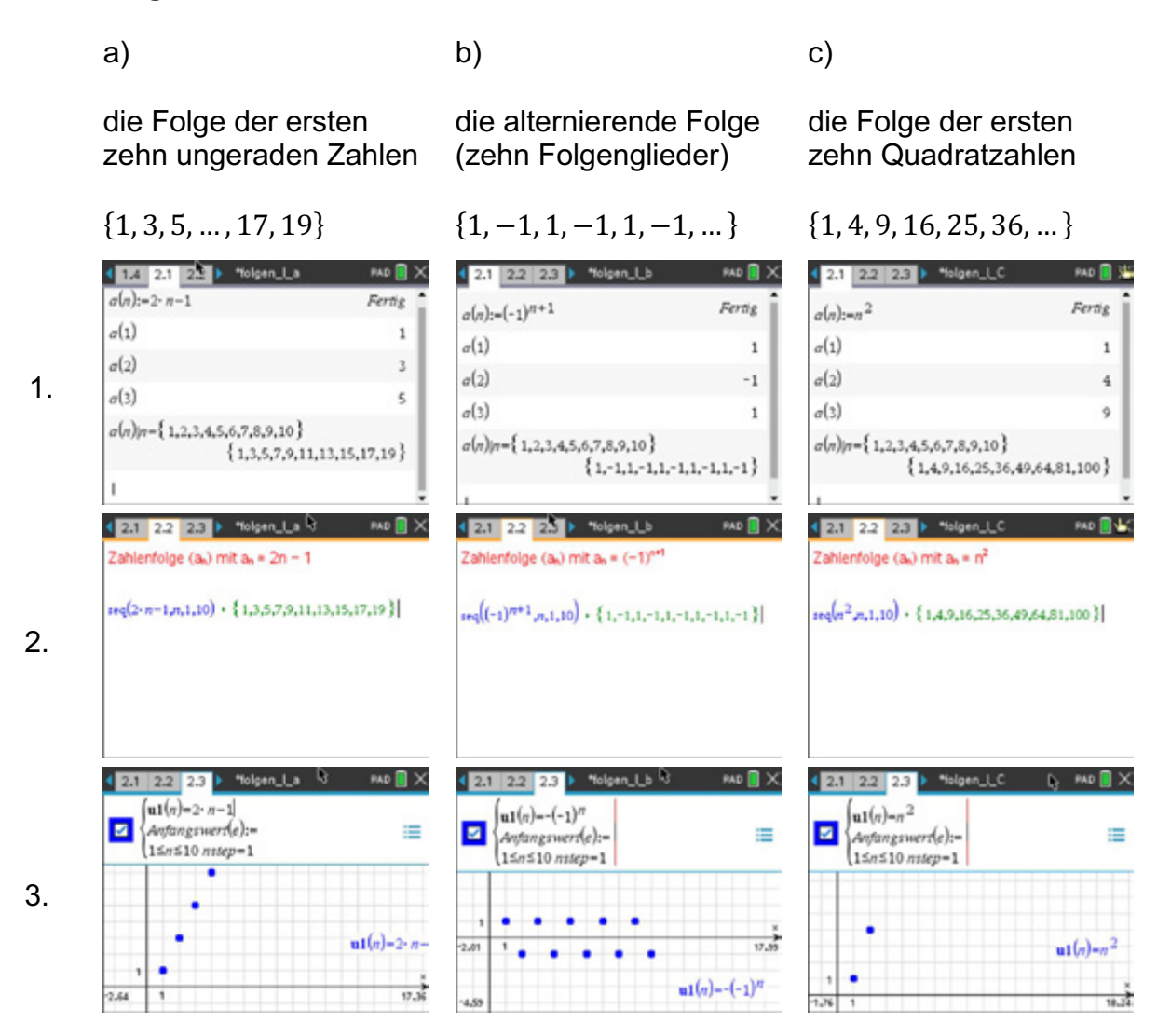

Das Verwenden der [ans] Taste und ein **fortlaufendes Betätigen** von **[enter]** ergibt Ergebnisse, die vom letzten Ergebnis entsprechend der Vorschrift abhängig sind.

erster Wert ist 1  $\frac{1}{2}$  erzeugt: erster Wert ist 1 [ans] erzeugt:

erster Wert ist 1  $\lceil$ ans +2 $\sqrt{ans}$  +1 erzeugt:

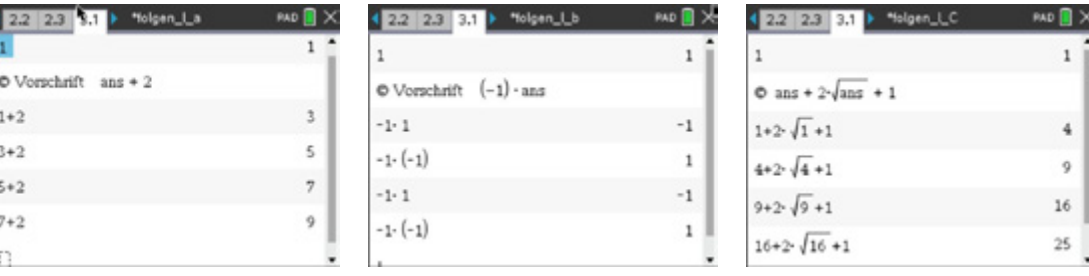

4.

#### Für die rekursiven Darstellungen gilt:

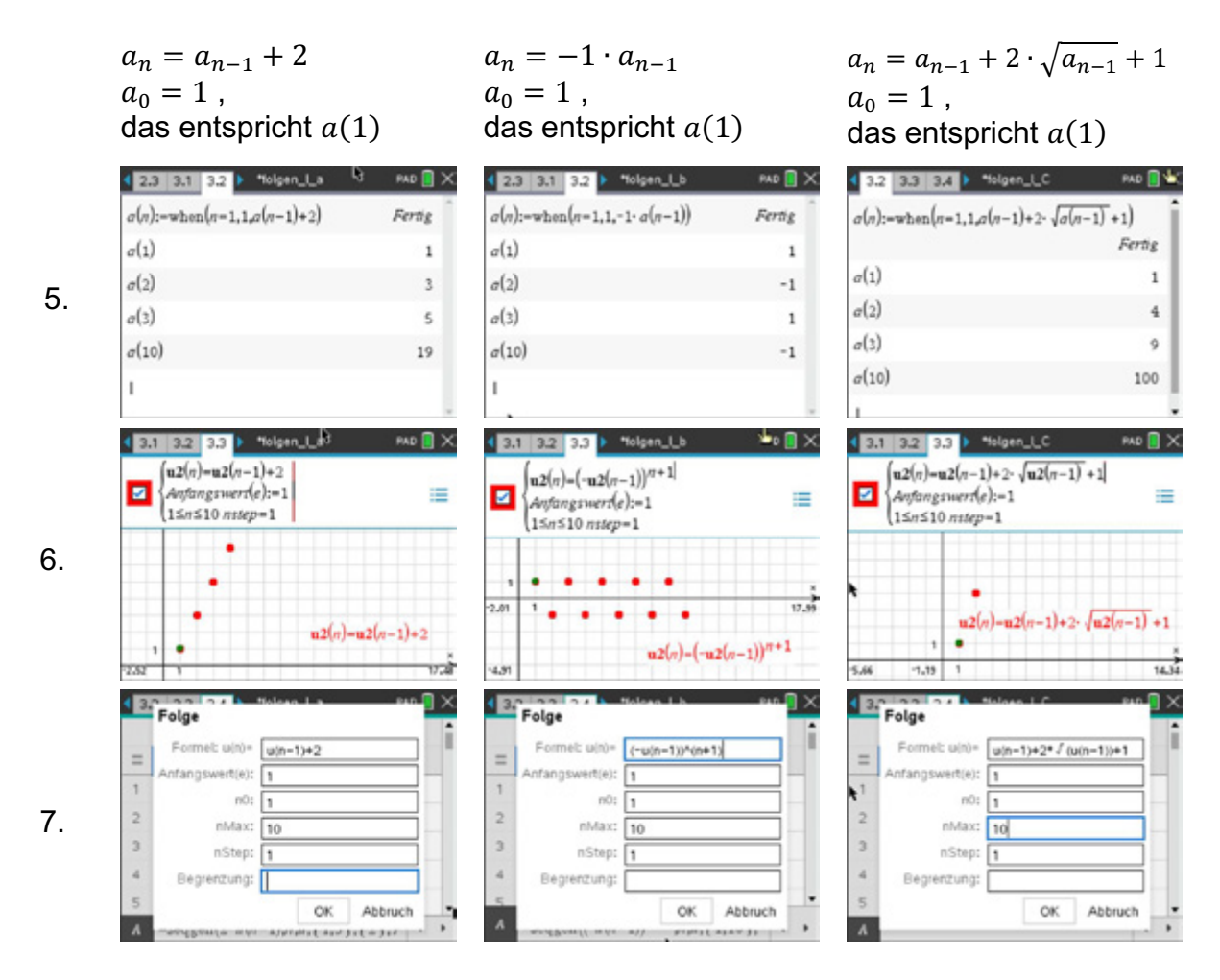

### **Arbeitsblatt 3: Binärer Suchbaum (weiterführende Aufgabe)**

Lernbereich 1: Wachstumsvorgänge und periodische Vorgänge

In der Informatik sind Bäume wichtige Datenstrukturen zum Speichern von Daten. Ein Baum besteht aus Knoten, die durch Kanten verbunden sind. Ein besonderer Knoten ist der Knoten, der den Ursprung des Baumes kennzeichnet. Dieser heißt Wurzel. *Ein Binärbaum ist entweder ein leerer Baum oder er besteht aus einer Wurzel und* 

#### *zwei Binärbäumen*.

Innere Knoten des Binärbaumes haben einen oder zwei Nachfolger, äußere Knoten haben keinen Nachfolger.

Ein Binärbaum heißt vollständig, wenn sich in der letzten Ebene nur äußere Knoten befinden.

In einem binären Suchbaum sind Zahlen (Schlüssel) so angeordnet, dass links von einem Knoten immer die kleinere und rechts die größere Zahl steht.

Die Wurzel im nebenstehend abgebildeten Suchbaum enthält die 6, ein äußerer Knoten ist z. B. der Knoten, der den Wert 3 enthält.

In einer Ebene liegen die Knoten, deren Kantenzahl von der Wurzel aus gleich ist.

Bemerkung: Der abgebildete Suchbaum ist nicht vollständig.

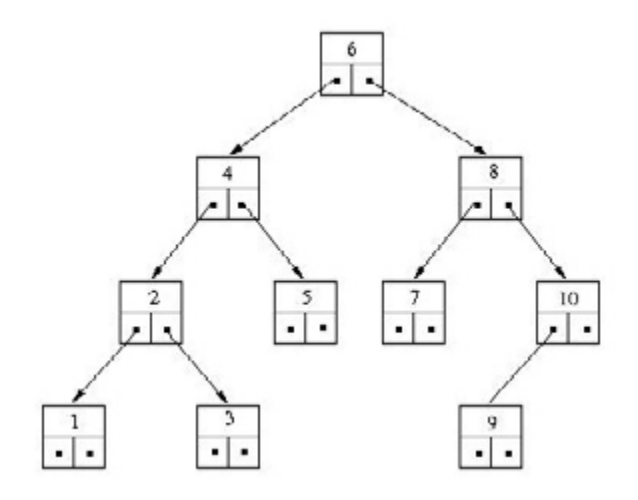

#### **Aufgabe**

Wir betrachten einen vollständigen Binärbaum mit n Ebenen.

- a) Begründen Sie, dass die Definition eines Binärbaumes (rot im Text) einen rekursiven Sachverhalt beschreibt.
- b) Geben Sie eine rekursive Vorschrift an, die die Anzahl der Knoten in einer Ebene berechnet und stellen Sie die Anzahl der Knoten in Abhängigkeit von der betrachteten Ebene graphisch dar.
- c) Begründen Sie, dass die Zunahme der Knoten pro Ebene exponentiell verläuft.
- d) Geben Sie eine Gleichung in expliziter Darstellung an, die die Anzahl der Knoten in jeder Ebene berechnet. Legen Sie den Graphen über die Punkte aus Aufgabe b).
- e) Die Anzahl aller Knoten ergibt sich aus der Summe der Knoten pro Ebene. Geben Sie die Folge der ersten zehn Summen an. Ermitteln Sie für die Summe eine rekursive und eine explizite Bildungsvorschrift.
- f) In einem vollständigen binären Suchbaum sollen eine Million Werte speichert werden. Bestimmen Sie die minimale Anzahl der Ebenen, die dieser Baum enthalten muss. Nun soll untersucht werden, ob ein bestimmter Schlüsselwert in einem Knoten des Baumes gespeichert ist. Wie oft muss maximal der Schlüsselwert mit dem Wert eines Knoten verglichen werden, um festzustellen, ob der Schlüssel im Baum enthalten ist?

# **LB 1 Lösungen zu Arbeitsblatt 3:**

# a) *Ein Binärbaum ist entweder ein leerer Baum oder er besteht aus einer Wurzel und zwei Binärbäumen*.

Ein nicht leerer Baum besteht aus Wurzel und zwei Binärbäumen, die entweder wieder Binärbäume oder ein leerer Baum sind. Hier erfolgt ein Selbstaufruf für Binärbaum.

 $k(1)$ 

 $k(2)$ 

 $k(3)$ 

 $k(10)$ 

 $(A<sub>1</sub>)$ 

 $f(z)$ 

 $f(10)$ 

ı

 $\overline{a}$  $\mathbf{1}$ 

 $\overline{z}$ 

 $\,$   $\,$ 

 $\overline{a}$ 

 $\overline{5}$ 

 $\overline{c}$ 

- b)  $k_{n+1} = 2 \cdot k_n$  $k_1 = 1$
- c) Für exponentielles Wachstum gilt für alle  $n$ :  $\frac{k_{n+1}}{k_n} =$  konst.  $\overline{k_{n}}$

$$
\frac{k_{n+1}}{k_n} = 2
$$
  
d)  

$$
f(e) = 2^{b-1} \qquad b \dots \text{Ebene}
$$

e)  
\n
$$
s_{n} = \{1, 3, 7, 15, 31, 63, 127, 255, 511, 1023 \}
$$
\n
$$
s_{n+1} = s_{n} + 2^{n-1}
$$
\n
$$
s_{1} = 1
$$
\n
$$
s(n) = 2^{n} - 1
$$

Alternativ besteht die Möglichkeit in dem Modul *Lists&Spreadsheet* die Summen mittels Befehl *Füllen* auszugeben.

Das Lösen der Ungleichung liefert für natürliche n:  $b > 21$ . Der Baum muss also mindesten 21 Ebenen enthalten.

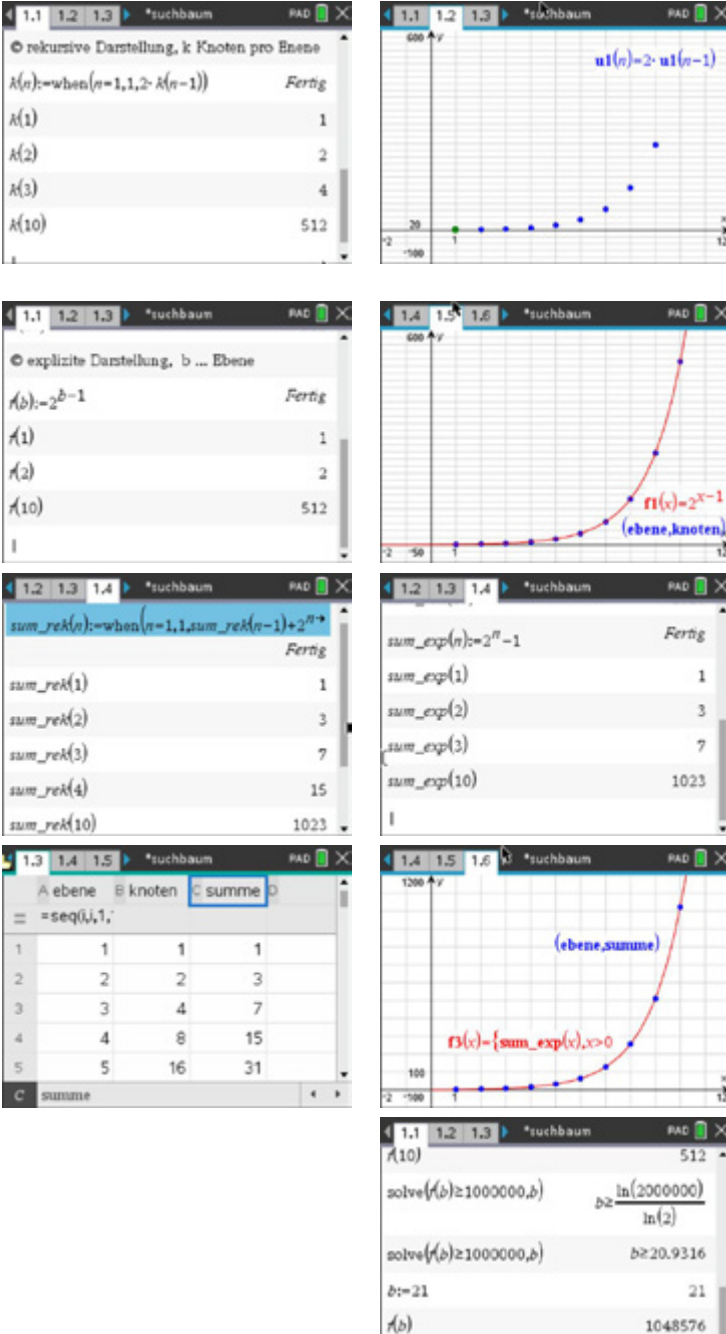

I.

Maximal 21-mal.

Seite 18

**PAD** X

 $f1(x)=2^{x-1}$ 

AD **N** X

 $\overline{1}$ 

 $\overline{3}$ 

'n

1023

PAD **R** X

 $512$ 

 $_{21}$ 

1048576

 $ln(2)$ 

Fertig

## **Arbeitsblatt 4: Karpfen**

#### **Aufgabe**

In einem sehr großen See sollen jährlich nach der Abfischung im Herbst 1000 Karpfen ausgesetzt werden. Dafür wird der 1. Oktober jeden Jahres festgelegt.

D. h. am 1. Oktober 2022 befinden sich 1000 Karpfen im See.

Am 1. Oktober 2023 kommen zu den sich im See befindenden Karpfen 1000 dazu. Der ansässige Anglerverein rechnet mit 20 % jährlicher Vermehrung. Pro Jahr soll ein Viertel des aktuellen Bestandes abgefischt werden.

Ein Mitglied des Anglervereins möchte für die nächsten Jahre die voraussichtliche Entwicklung des Bestandes berechnen.

Dazu stellt er folgende Überlegungen an:

- Der jeweilige Bestand unmittelbar nach dem Aussetzen der Karpfen ist  $a_n$ .
- Zu Beginn sind 1000 Karpfen im See, also ist  $a_0 = 1000$ .
- Ein Jahr später sind dann  $a_1 = 1200 300 + 1000 = 1900$  Karpfen im See (Vermehrung, Abfischung und Neubesatz).

a) Geben Sie eine rekursive Bildungsvorschrift an.

b) Stellen Sie die Entwicklung des Karpfenbestandes graphisch dar.

c) Zeigen Sie, dass der aktuelle Bestand nach n Jahren mittels

$$
a_n = 1000 \cdot (k^{n-1} + k^{n-2} + \dots + k^3 + k^2 + k + 1) \text{ mit } k = 0.90
$$

berechnet werden kann.

Mit Hilfe des Summenzeichens (das verkürzt die Schreibweise der Gleichung für  $a_n$ )

$$
1000 \cdot \sum_{i=0}^{n} k^{i}
$$

lässt sich der aktuelle Bestand nach n Jahren bestimmen. Wählt man für n große Zahlen (10000, 20000, 50000), stabilisiert sich der Bestand.

Geben Sie diesen Wert an und interpretieren Sie ihn bezogen auf den Sachverhalt.

- d) Bestimmen Sie den Wert für die prozentuale Abfischung, wenn sich nach Abfischung und Neubesatz höchstens 5000 Karpfen im See befinden sollen.
- e) Durch das Wachstumsgesetz  $B(t) = S (S B(0)) \cdot e^{-c \cdot t}$  lässt sich der Karpfenbestand explizit berechnen. Informieren Sie sich hierfür zum Sachverhalt des beschränkten Wachstums. Vergleichen Sie den Graphen von  $B(t)$  für die gegebenen Werte mit dem Streudiagramm aus Aufgabe b). Stellen Sie beide Graphen dar.

#### **LB 1 Lösungen zu Arbeitsblatt 4:**

a)  
\n
$$
a_{n+1} = 1,20 \cdot 0,75 \cdot a_n + 1000
$$
  
\n $a_{n+1} = 0,90 \cdot a_n + 1000$   
\n $k = 1,20 \cdot 0,75 = 0,90$   
\n $a_0 = 1000$ 

Lernbereich 1: Wachstumsvorgänge und periodische Vorgänge

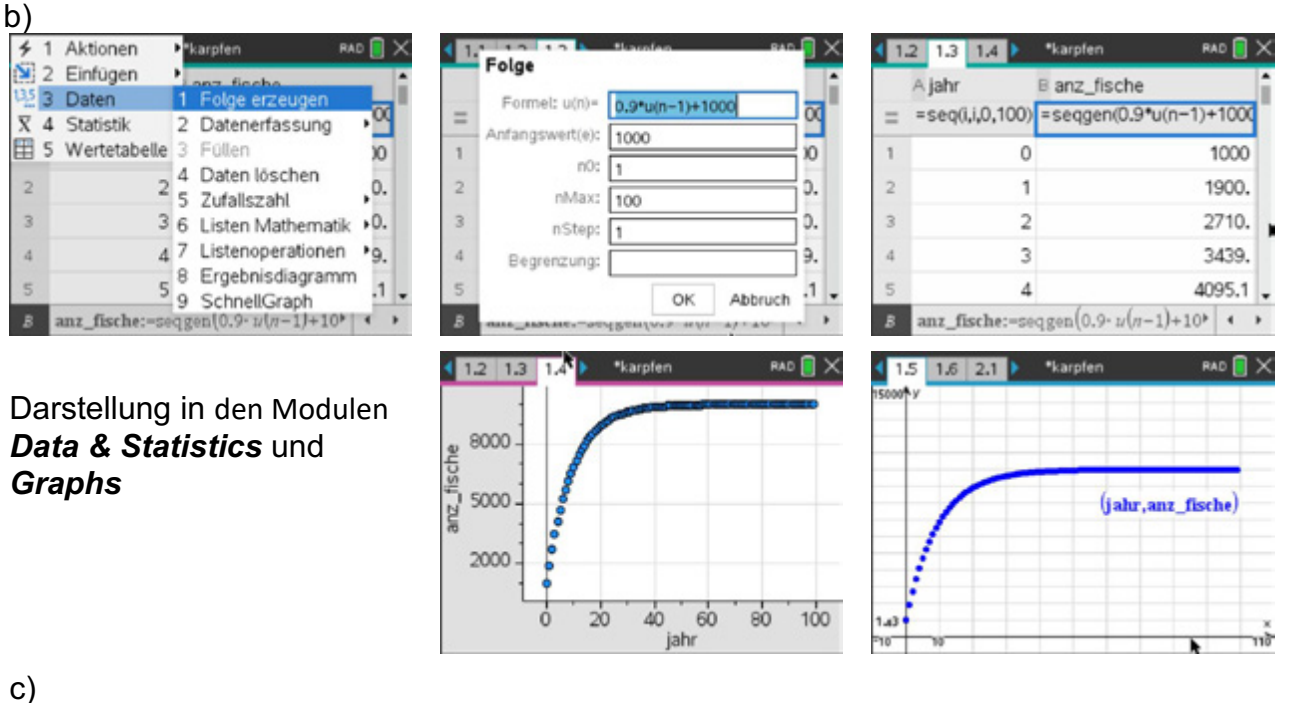

c)

 $\overline{2}$ 

 $\overline{3}$ 

 $\overline{4}$ 

×

$$
a_1 = k \cdot a_0 + 1000 \quad \mapsto \quad a_1 = k \cdot 1000 + 1000
$$
\n
$$
\mapsto \quad a_1 = 1000 \cdot (k+1)
$$
\n
$$
a_2 = k \cdot a_1 + 1000 \quad \mapsto \quad a_2 = k \cdot (1000 \cdot (k+1)) + 1000
$$
\n
$$
\mapsto \quad a_2 = 1000 \cdot (k^2 + k + 1)
$$
\n
$$
a_3 = k \cdot a_2 + 1000 \quad \mapsto \quad a_3 = k \cdot (1000 \cdot (k^2 + k + 1)) + 1000
$$
\n
$$
\mapsto \quad a_3 = 1000 \cdot (k^3 + k^2 + k + 1)
$$
\n
$$
a_n = k \cdot a_{n-1} + 1000 \quad \mapsto \quad a_n = 1000 \cdot (k^{n-1} + k^{n-2} + \dots + k^3 + k^2 + k + 1)
$$

Die Anzahl der Karpfen nähert sich der 10000 an. Dies kann als obere Grenze für den Bestand interpretiert werden. Es liegt beschränktes Wachstum vor (der See ist sehr groß).

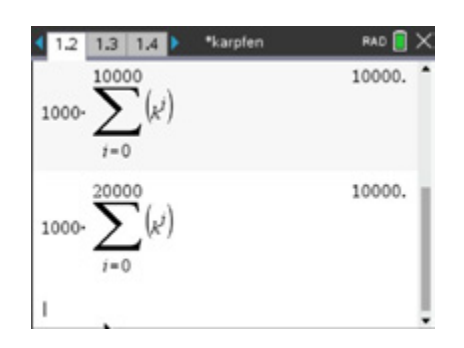

# d)

Verwenden Sie das Modul *Notes.*

- Die Variable ef speichert die Anzahl der neu eingesetzten Karpfen.
- Die Variable  $vm$  speichert den Wert für die Vermehrungsrate.

Lernbereich 1: Wachstumsvorgänge und periodische Vorgänge

- Die Variable  $af$  speichert den Wert für die Abfischungsrate.
- Die Variable  $n$  speichert die Anzahl der vergangenen Jahre.

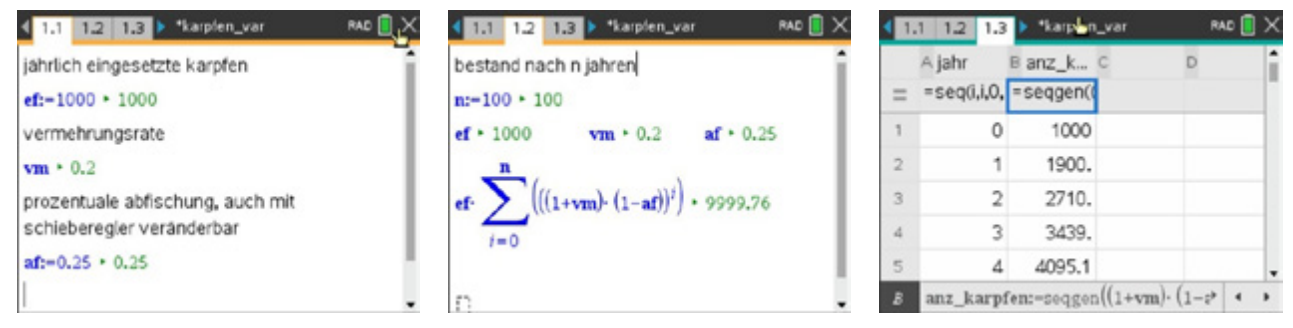

Mit dem Folgengenerator wird im Modul *Lists&Spreadsheet* die Folge für die jeweils aktuellen Variablenbelegungen erzeugt. Diese kann dann visualisiert und der Wert für die Abfischung mittels Schieberegler bestimmt werden.

Analog ist eine Bestimmung durch systematisches Probieren möglich.<br>Ein Drittel darf abgefischt Die Land is <sup>Re</sup>targen van De Die Land is kapten van Die Land is de Land is de targen

Ein Drittel darf abgefischt werden.

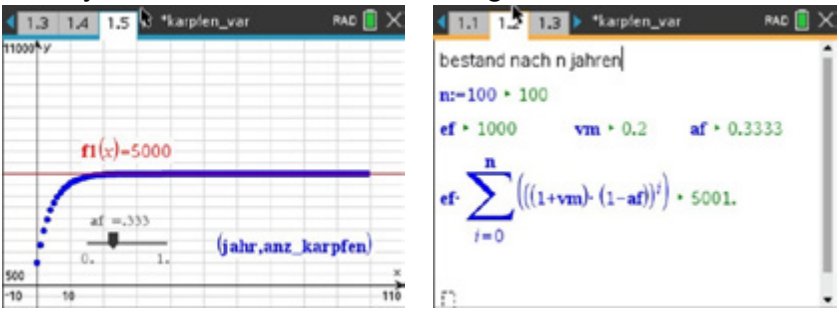

e)

Für beschränktes Wachstum gilt:

Das Wachstum einer Größe ist durch eine natürliche Schranke beschränkt, der Zuwachs ist proportional zum jeweiligen "Freiraum". Der Zuwachs ist nicht konstant.

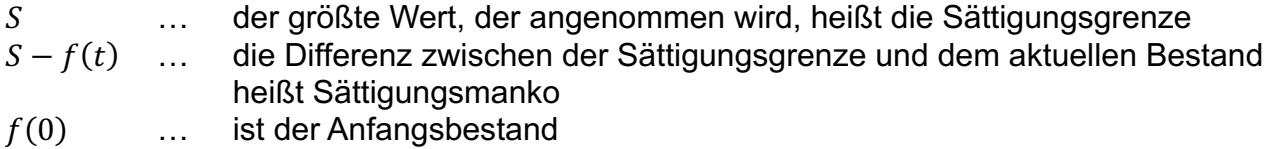

Bei diesem Wachstum wird angenommen, dass das Sättigungsmanko  $S - f(t)$  exponentiell abnimmt.

Es gilt:  $f(t) = S - (S - f(0)) \cdot e^{-c \cdot t}$ 

 $f(t) = 10000 - 9000 \cdot e^{0.1052 \cdot t}$ 

Die beiden Graphen liegen annähernd übereinander, d. h. beide Modelle sind zur Beschreibung des Sachverhaltes geeignet.

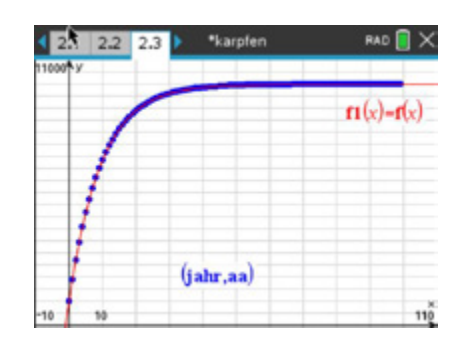

# **Arbeitsblatt 5: Graphen von Exponentialfunktionen**

# **Aufgabe**

- a) Gegeben ist die Funktion f durch  $f(x) = 2^x$  und eine Schar von Funktionen  $g_a$  durch  $g_a(x) = a^x$  mit  $a \in \mathbb{R}$  und  $a > 0$ . Untersuchen Sie mit Hilfe eines Schiebereglers den Einfluss des Parameters  $a$  auf den Verlauf des Graphen von  $q_a$  bezogen auf den Graphen von f. Laut Definition ist  $a > 0$ . Interpretieren Sie den Verlauf des Graphen, wenn  $a = 0$ .
- b) Gegeben ist die Funktion f durch  $f(x) = 2^x$  und eine Schar von Funktionen  $g_c$  durch  $g_c(x) = c \cdot 2^x$  mit  $c \in \mathbb{R}$  und  $c \neq 0$ . Untersuchen Sie mit Hilfe eines Schiebereglers den Einfluss des Parameters  $c$  auf den Verlauf des Graphen von  $g_c$  bezogen auf den Graphen von f.
- c) Gegeben ist die Funktion f durch  $f(x) = 2^x$  und eine Schar von Funktionen  $q_c$  durch  $q_c(x) = 2^x + c$  mit  $c \in \mathbb{R}$ . Untersuchen Sie mit Hilfe eines Schiebereglers den Einfluss des Parameters  $c$  auf den Verlauf des Graphen von  $g_c$  bezogen auf den Graphen von f.
- d) Gegeben ist die Funktion  $f$  durch  $f(x) = 2^x$  und eine Schar von Funktionen  $g_c$  durch  $g_c(x) = 2^{x+c}$  mit  $c \in \mathbb{R}$ . Untersuchen Sie mit Hilfe eines Schiebereglers den Einfluss des Parameters  $c$  auf den Verlauf des Graphen von  $g_c$  bezogen auf den Graphen von f.
- e) Gegeben ist die Funktion f durch  $f(x) = 2^x$  und eine Schar von Funktionen  $g_c$  durch  $g_c(x) = 2^{c \cdot x}$  mit  $c \in \mathbb{R}$  und  $c \neq 0$ . Untersuchen Sie mit Hilfe eines Schiebereglers den Einfluss des Parameters  $c$  auf den Verlauf des Graphen von  $g_c$  bezogen auf den Graphen von f.

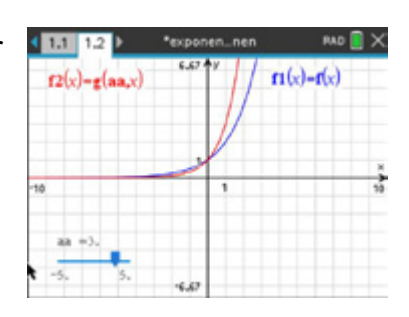

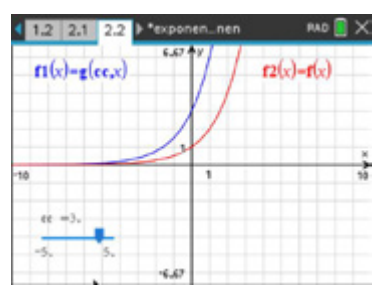

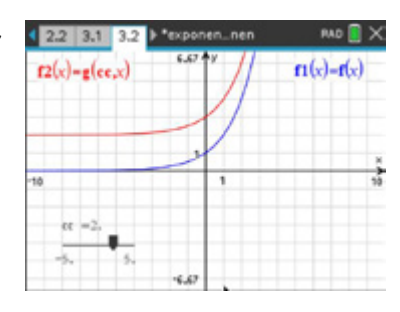

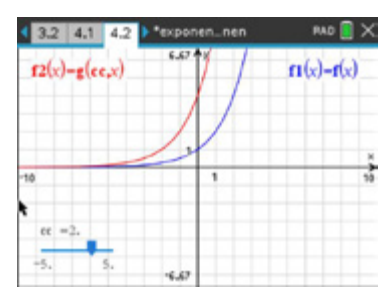

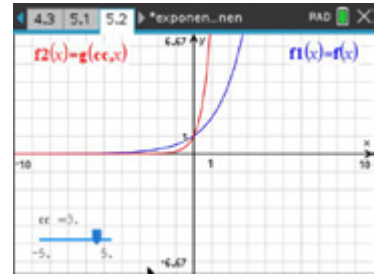

#### **LB 1 Lösungen zu Arbeitsblatt 5:**

#### **Aufgabe**

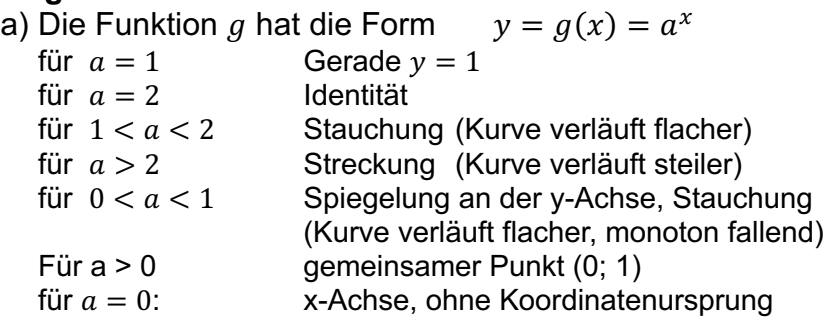

b) Die Funktion  $g$  hat die Form  $y = g(x) = c \cdot f(x)$ 

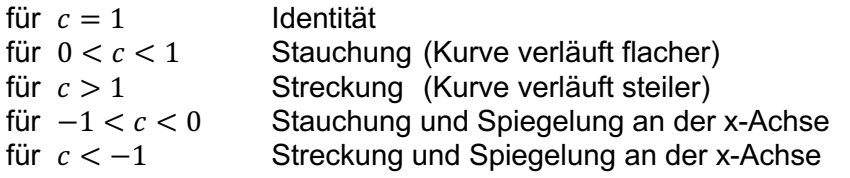

c) Die Funktion *g* hat die Form 
$$
y = g(x) = f(x) + c
$$

Verschiebung des Graphen um c Einheiten für  $c > 0$  nach oben für  $c < 0$  nach unten für  $c = 0$  Identität

d) Die Funktion g hat die Form  $y = g(x) = f(x + c)$ Verschiebung des Graphen um  $c$  Einheiten für  $c > 0$  nach links für  $c < 0$  nach rechts für  $c = 0$  Identität

e) Die Funktion g hat die Form  $y = g(x) = f(c \cdot x)$ <br>für  $c = 1$  ldentität für  $c = 1$ <br>für  $0 < c < 1$ für  $0 < c < 1$  Stauchung (Kurve verläuft flacher)<br>für  $c > 1$  Streckung (Kurve verläuft steiler) für  $c > 1$  Streckung (Kurve verläuft steiler)<br>für  $c < 0$  Spiegelung an der v-Achse Spiegelung an der y-Achse

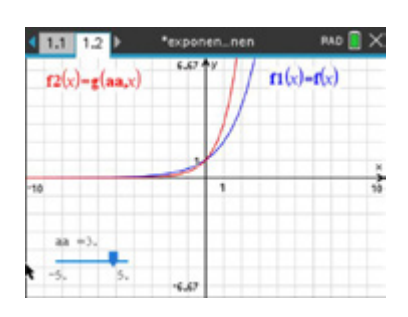

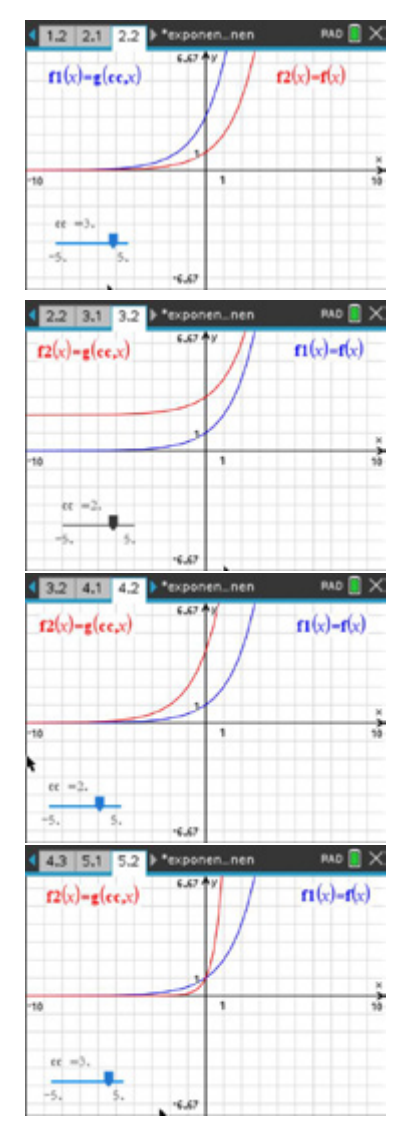

### **Arbeitsblatt 6: Kettenlinie (weiterführende Aufgabe)**

Die Eulersche Zahl e hat eine fundamentale Bedeutung in der Mathematik, so z. B. bei Wachstums- und Zerfallsprozessen. Sie ist ein unendlicher Dezimalbruch ohne Periode. Für die ersten Dezimalstellen gilt: *e* ≈ 2,718281828459.<br>(Interessantes Detail: *1828* wurde die TU Dresden gegründet.)

Eine einfache Möglichkeit, die Eulersche Zahl e zu berechnen, ist folgende:

$$
\sum_{i=0}^{n} \frac{1}{i!} = \frac{1}{0!} + \frac{1}{1!} + \frac{1}{2!} + \frac{1}{3!} + \dots + \frac{1}{n!}
$$

Den Wert für  $e$  erhält man, wenn  $n$  sehr groß wird (gegen unendlich geht).

#### **Aufgabe 1**

Wie viele Werte muss man summieren, damit diese Summe die ersten zehn Stellen von e korrekt ausgibt?

### **Aufgabe 2**

Hängt man eine Kette in zwei voneinander entfernten Punkten gleicher Höhe auf, verläuft die Kette entlang einer Kettenlinie.

Johannes Kepler (1571 – 1630) meinte, die Kettenlinie sei eine Parabel.

Heute weiß man, dass dem nicht so ist.

Der Verlauf von Kettenlinien zwischen zwei Punkten kann gut durch den Graphen der Funktion

$$
f(x) = \frac{1}{2} \cdot \left( e^{\frac{x}{a}} + e^{-\frac{x}{a}} \right) + b
$$

beschrieben werden.

Eine besondere Kettenlinie wird durch  $k$  mit  $k(x) = \frac{1}{2} \cdot \left(e^{i\theta}\right)$  $\frac{x-5}{x-5}$  $4 + e$  $\frac{-x+5}{4}$ ) beschrieben.

Sie ist in den Punkten  $P_1(0| k(0))$  und  $P_2(10| k(10))$  befestigt.

- a) Zeigen Sie, dass der Graph von  $k$  symmetrisch zur Geraden  $x = 5$  verläuft.
- b) Geben Sie die Koordinaten des tiefsten Punktes der Kette an.
- c) Die Kettenlinie entsteht durch additive Verknüpfung zweier e- Funktionen. Geben Sie die Gleichungen  $k_1$  und  $k_2$  der e-Funktionen an, die die Kettenlinie k bestimmen. Bestätigen Sie diese Aussage auch anhand einer graphischen Darstellung.
- d) Bestimmen Sie eine Gleichung einer Parabel durch die Aufhängpunkte und den tiefsten Punkt der Kette.

Ermitteln Sie näherungsweise die Stellen, in der die Abweichung beider Graphen am größten ist und geben Sie diese Abweichung an.

# **LB 1 Lösungen zu Arbeitsblatt 6:**

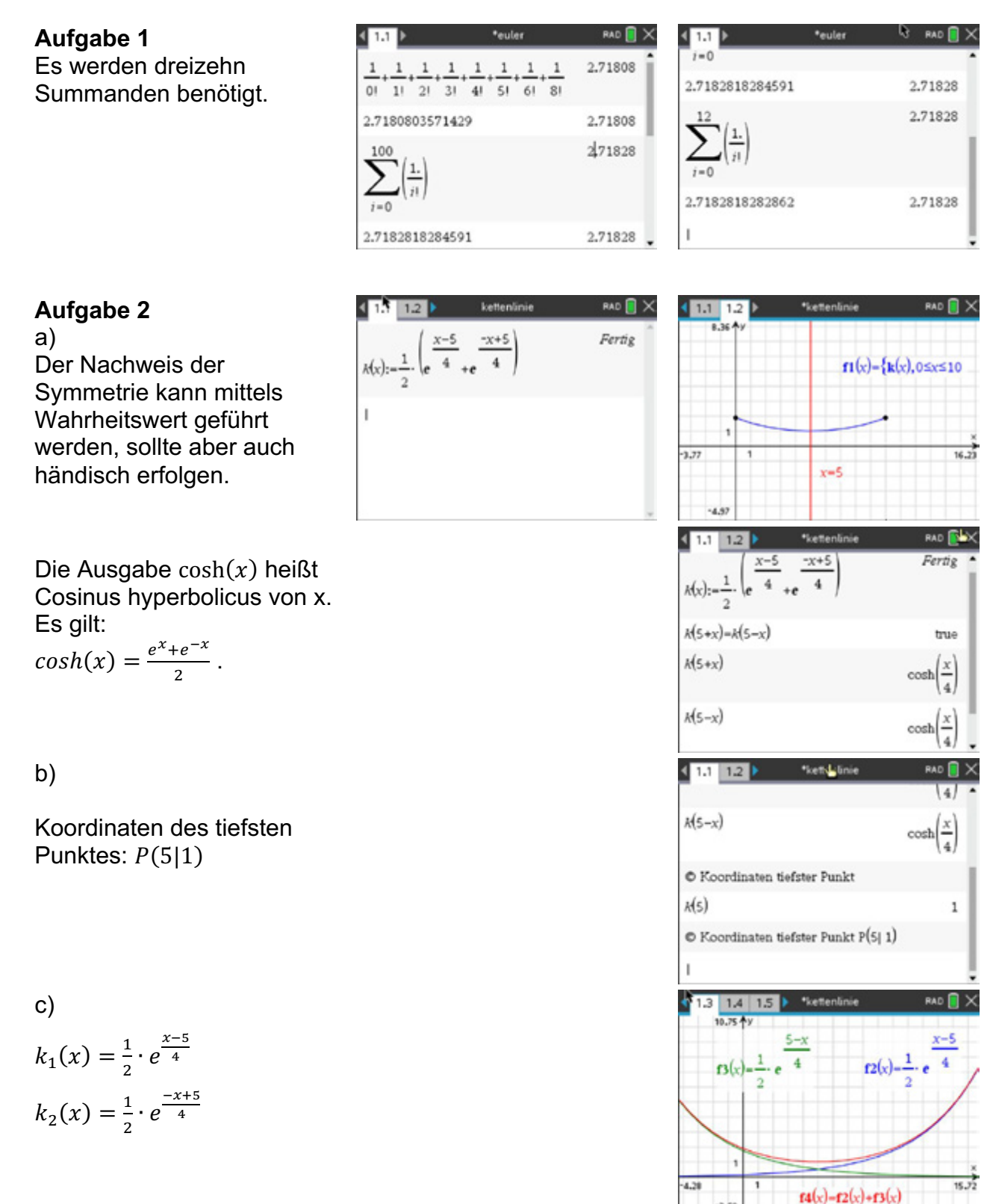

Seite 25

 $-2.58$ 

### d) Eine Möglichkeit zur Ermittlung der Parabelgleichung ist eine Regression:

Lernbereich 1: Wachstumsvorgänge und periodische Vorgänge

$$
p(x) = 0.036 \cdot x^2 - 0.355 \cdot x + 1.89
$$
.

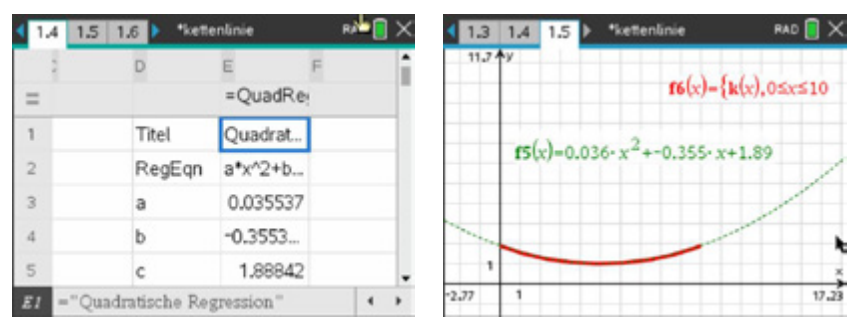

Zum Ermitteln der maximalen Abweichung  $d_{max} = |k(x) - p(x)|$  kann das Modul *Lists&Spreadsheet* verwendet werden.

In Spalte 1 (xwerte) werden die x-Werte mit kleiner Schrittweite (z.B.: 0,1) ausgegeben. In Spalte 2 (diff) werden die zugehörigen Differenzen ausgegeben. In Zelle c1 wird der maximale Abstand angezeigt.

Ausgehend vom maximalen Abstand können dann die Stellen mit maximaler Abweichung bestimmt werden.

 $d_{max} \approx 0.0274$ 

 $x_{max} = 1.4 \quad \vee \quad x_{max} = 8.6$ 

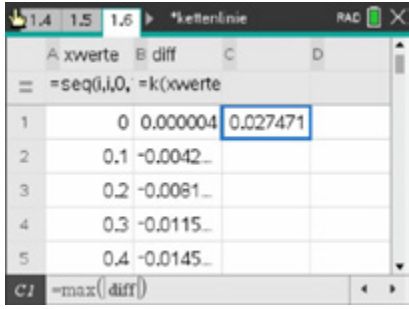

# **Arbeitsblatt 7: Winkelgrößen**

# Hinweise:

Winkelgrößen werden in den Einheiten Grad [ ° ], Bogenmaß [ rad ] oder manchmal auch in Neugrad

[ Gon ] angegeben (Vermessungswesen).

Dabei ist ein **Grad** der ebene Winkel, der dem 360-sten Teil eines Vollwinkels entspricht.

Ein **Radiant** ist der ebene Winkel, für den per Definition das Verhältnis des zugehörigen Kreisbogens zu seinem Halbmesser (Radius) gleich 1 ist. Ein *Radiant* ist also der  $2\pi$ -te Teil eines Vollwinkels.

Bei Winkelgrößen in der Einheit **Neugrad** gilt für den Vollkreis 400 gon  $\approx$  360°.

Die Einstellung Grad oder Radiant ist durch "Anklicken" der Anzeige (Mauszeiger auf DEG oder RAD und enter) drücken) oder in den Dokumenteneinstellungen möglich. Beachten Sie: Die Anzeige Grad entspricht Neugrad!

# Das **Bogenmaß**  $\hat{\alpha}$  ist eine weitere Möglichkeit zur

Angabe für Winkelangaben: 
$$
\hat{\alpha} = \ar{c} \alpha = \frac{\pi}{180^\circ} \alpha^\circ = \frac{b}{r}
$$
.

Die Länge des zugehörigen Bogens ist b.

Am Einheitskreis gilt also  $\hat{\alpha} = b$ .

Das Bogenmaß hat keine Einheit.

# **Aufgabe 1**

Ermitteln Sie für einen Kreis mit Radius 1 die fehlenden Werte:

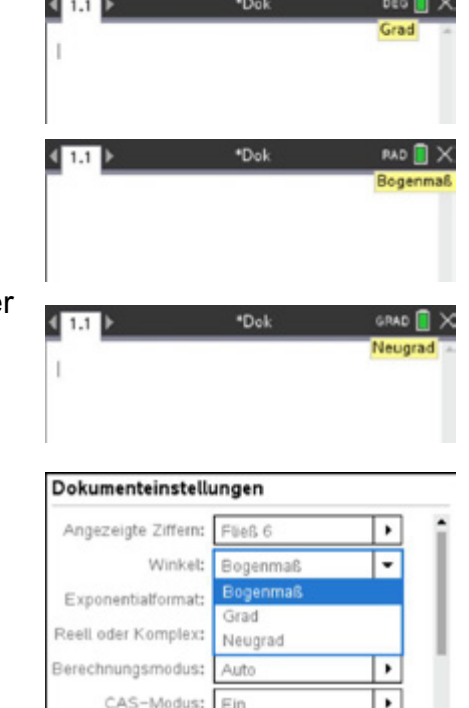

OK

Abbruch

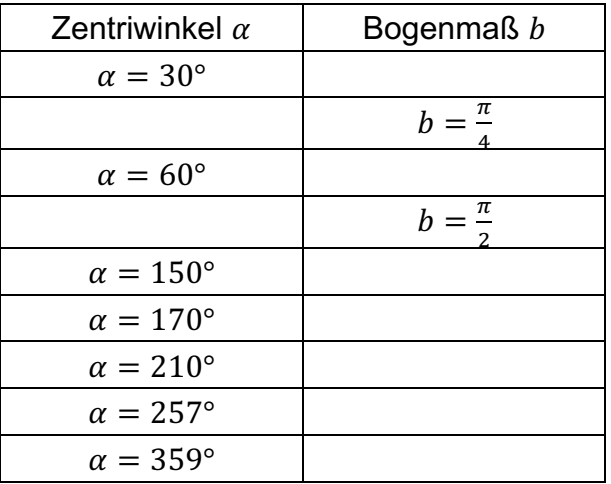

### **Aufgabe 2**

Geben Sie für folgende Bogenmaße am Einheitskreis jeweils das Gradmaß (auf Hundertstel gerundet) an und markieren Sie jeweils den Winkel samt zugehörigem Bogen.

a) 
$$
arc \alpha = 3,1415
$$
 b)  $arc \alpha = \frac{\sqrt{3}}{3}$  c)  $arc \alpha = -\sqrt{3}$ 

#### **LB 1 Lösungen zu Arbeitsblatt 7:**

#### **Aufgabe 1**

Vereinfachung in *Notes*:

Für die zu berechnenden Werte wird eine Gleichung mit den Parametern g und b definiert:

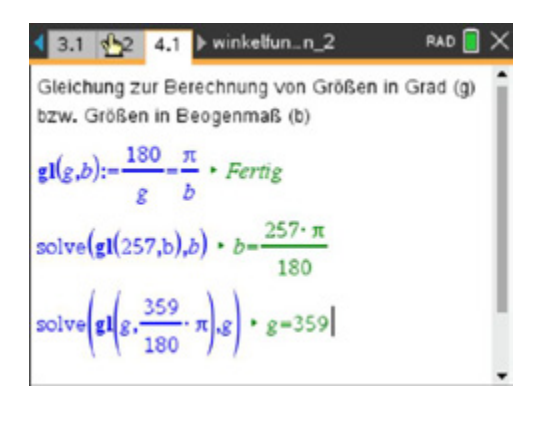

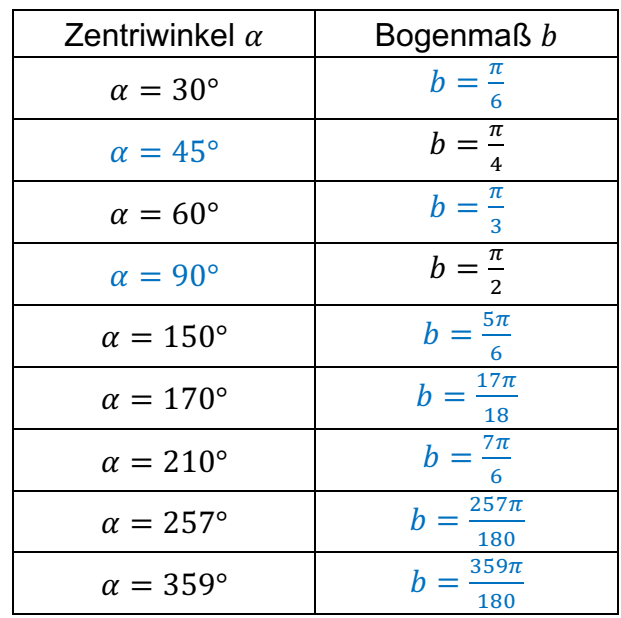

# **Aufgabe 2**

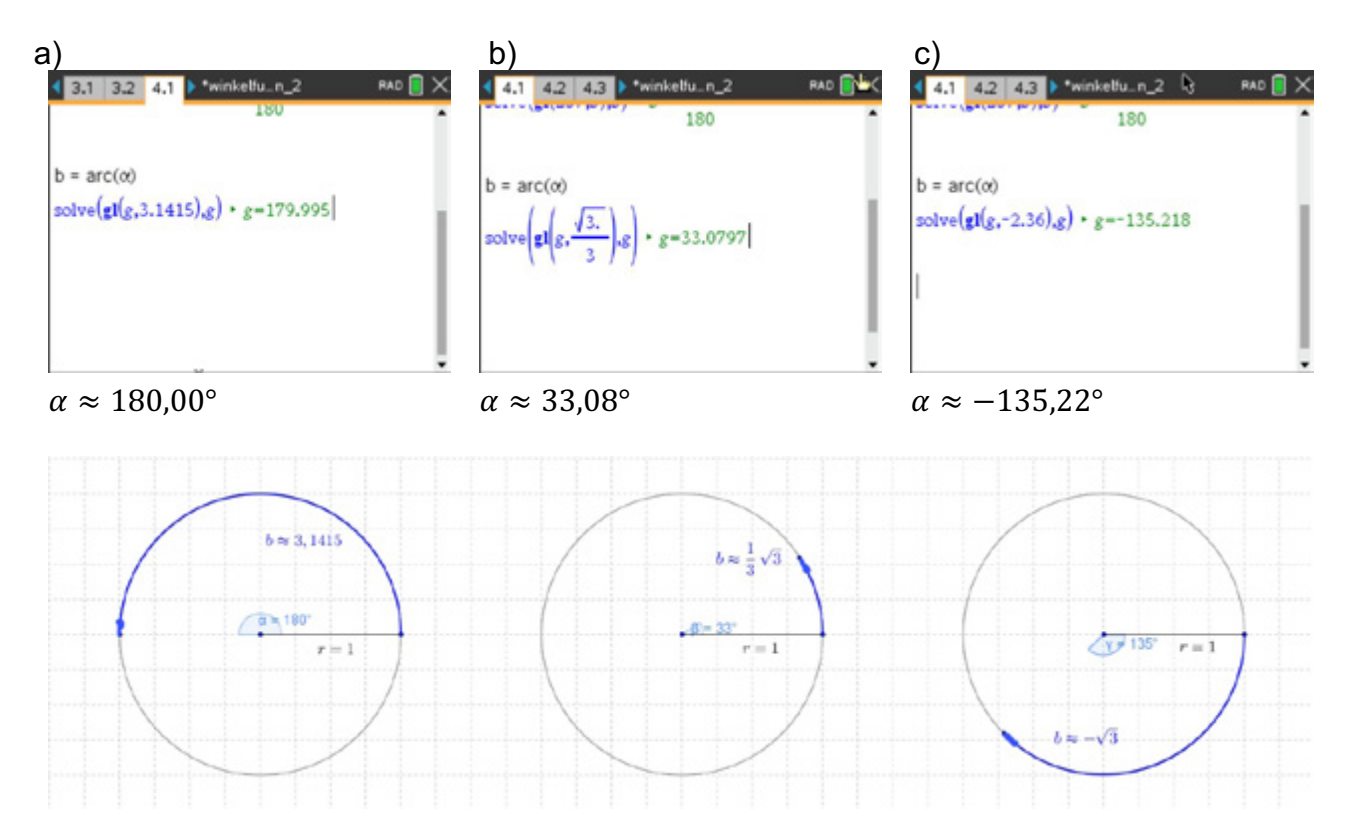

#### **Arbeitsblatt 8: Goniometrische Gleichungen**

### **Aufgabe 1**

Gegeben ist der Graph der Funktion  $f(x) = \frac{3}{2} \sin(x)$  und die Gerade  $g$  mit  $y = -1$ .

- a) Zeichnen Sie in das Bild die Gerade  $q$  ein und markieren Sie die gemeinsamen Punkte.
- b) Berechnen Sie die Koordinaten der gemeinsamen Punkte im Intervall  $0^{\circ} \le x \le 360^{\circ}$  auf zwei Dezimalstellen genau.
- c) Bestimmen Sie das größte bzw. kleinste Argument (x-Wert) der zugehörigen Schnittpunkte, wenn das Intervall für den Graphen von f auf  $-720^{\circ} \le x \le 1440^{\circ}$ begrenzt wird.

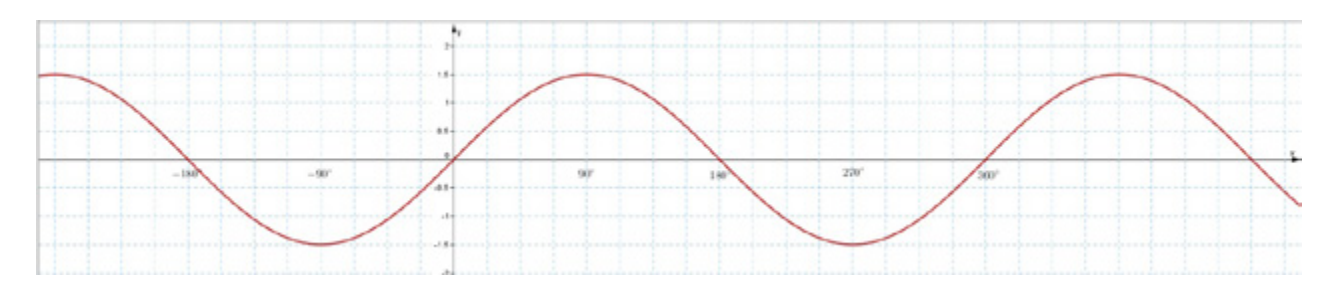

## **Aufgabe 2**

Gegeben ist der Graph der Funktion  $f(x) = \frac{3}{2} \sin(2x) + \frac{1}{2}$  und die Gerade  $g$  mit  $y = \frac{3\sqrt{2}+2}{4}$ .

- a) Zeichnen Sie in das Bild die Gerade  $q$  ein und markieren Sie die gemeinsamen Punkte.
- b) Berechnen Sie den Abstand zweier benachbarter Schnittpunkte auf zwei Dezimalstellen genau.
- c) Berechnen Sie die Koordinaten aller gemeinsamen Punkte von  $f$  und  $g$ .
- d) Untersuchen Sie, ob der Punkt  $P\left(\frac{99\pi}{8} | \frac{3\sqrt{2}+2}{4}\right)$  gemeinsamer Punkt beider Graphen ist.
- e) Graphen linearer Funktionen  $h_m$  mit  $h_m(x) = m \cdot x + \frac{1}{2}$  mit  $m > 0$  schneiden den Graphen von  $f$ . Ermitteln Sie näherungsweise, für welche Werte von  $m$  genau drei gemeinsame Punkte existieren.

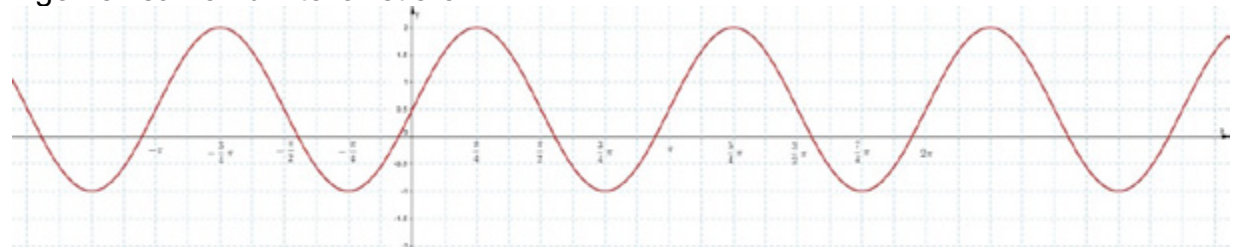

### **Aufgabe 3**

Berechnen Sie die Lösungen der folgenden Gleichungen über  $\alpha \in \mathbb{R}$ ,  $\alpha$  in Bogenmaß:

- 
- a)  $\sin(\alpha) = 0.25$ <br>
b)  $\frac{1}{2} \cdot \sin(\alpha) = \frac{1}{4}$ <br>
c)  $3 \cdot \sin(2\alpha) = \frac{3}{2}$ <br>
d)  $\frac{1}{2} \cdot \cos(\frac{\alpha}{2}) + \frac{1}{4}$ c)  $3 \cdot \sin(2\alpha) = \frac{3}{2}$  $\frac{\alpha}{2}$  + 1 =  $\frac{5}{4}$

## **LB 1 Lösungen zu Arbeitsblatt 8:**

# **Aufgabe 1**

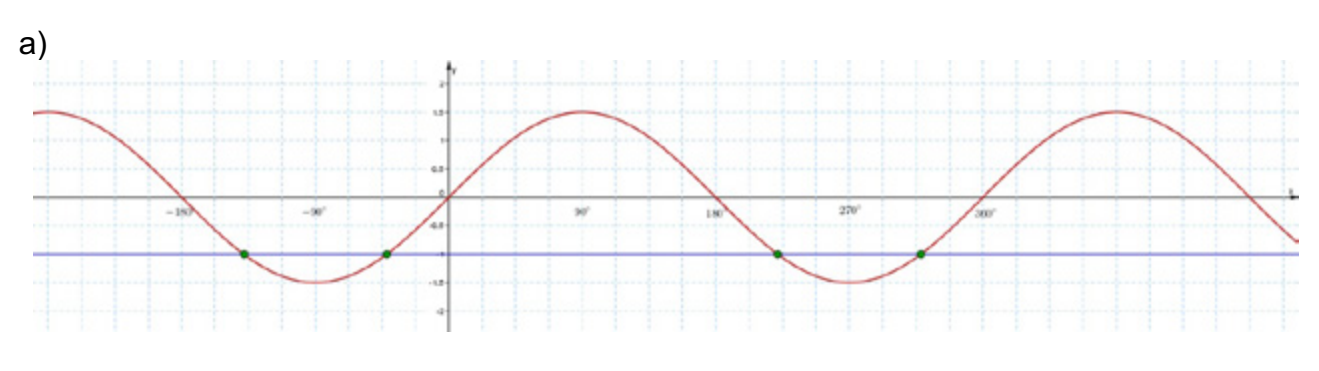

#### b)

Wählen Sie die Einstellung *DEG.*

Wir definieren beide Gleichungen und setzen diese mittels *solve* gleich. Nach Betätigen von [enter] bzw. [ctrl] enter] ergeben sich nebenstehende Ausgaben. Diese geben alle Lösungen einmal exakt und einmal näherungsweise an.

Schränken wir den Definitionsbereich auf das geforderte Intervall ein, erhalten wir die gesuchten Lösungen. TIPP: Definieren wir  $g = -1$ . (also als Dezimalzahl), kann das Betätigen von [ctrl] enter] entfallen.

#### c)

Durch Verändern des Definitionsbereiches erhalten wir für  $x_{min} \approx -498.19^{\circ}$ und für  $x_{max} \approx 1398.19^{\circ}$ .

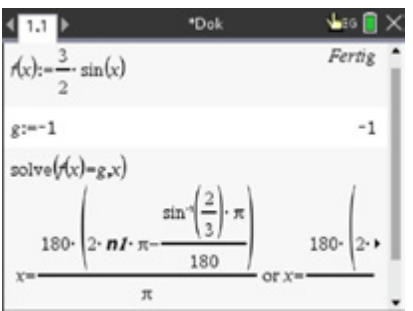

Die exakte Form ist so für uns nicht verwendbar.

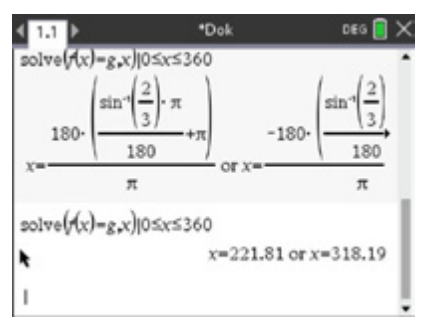

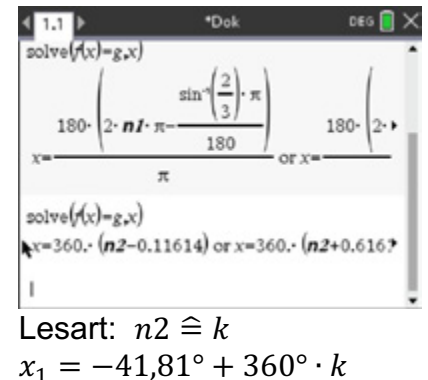

 $x_2 = 221,81^\circ + 360^\circ \cdot k$ 

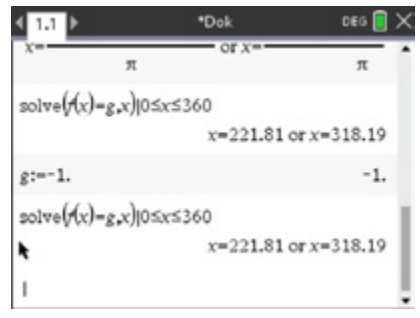

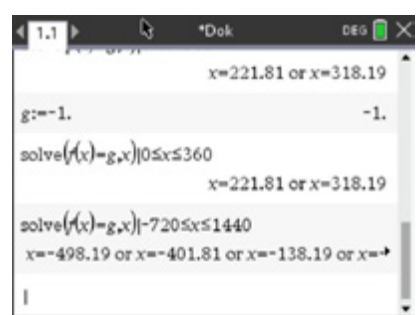

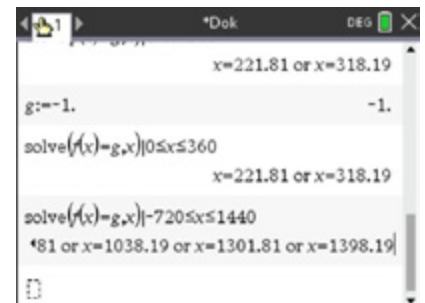

# **Aufgabe 2**

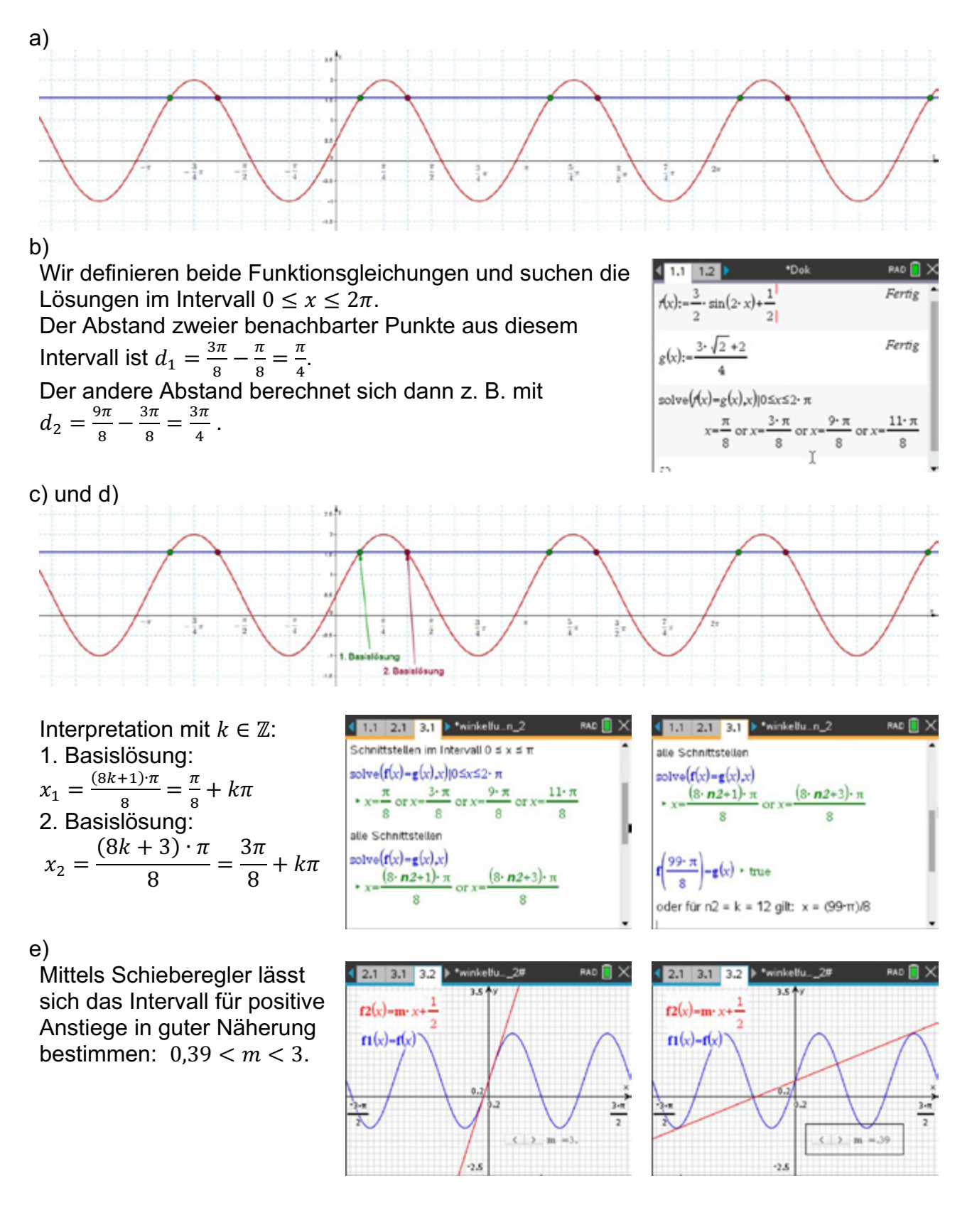

# **Aufgabe 3**

a)  $sin(\alpha) = 0.25$ <br>kleinste Periode  $p = 2\pi$ kleinste Periode  $p = 2\pi$ <br>1. Basislösung:  $x_1 \approx 0.2527$ 1. Basislösung:<br>2. Basislösung:  $x_2 \approx \pi - 0.2527 \approx 2.8889$ alle Lösungen:  $x_1 \approx 0.2527 + 2k\pi$  $x_2 \approx \pi - 0.2527 \approx 2.8889 + 2k\pi, k \in \mathbb{Z}$ 

Lösung ist auch mittels Umkehrfunktion möglich.

b)  $\frac{1}{2}$  $\frac{1}{2} \cdot \cos(\alpha) = \frac{1}{4}$ kleinste Periode 1. Basislösung: ) 2. Basislösung: ) alle Lösungen:  $x_1 = \frac{\pi}{3} + 2k$  $x_2 = -\frac{\pi}{3} + 2k\pi$ ,  $k \in \mathbb{Z}$ 

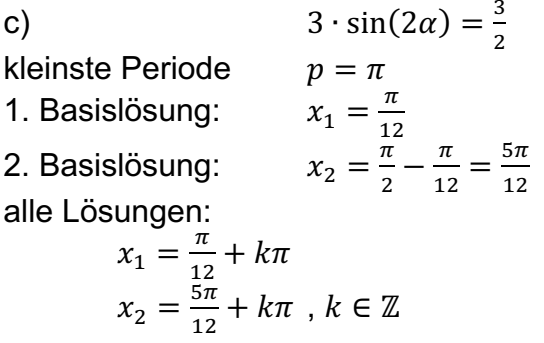

d)  $\frac{1}{2}$  $rac{1}{2}$  · cos  $\left(\frac{\alpha}{2}\right)$  $\frac{\alpha}{2}$  + 1 =  $\frac{5}{4}$ kleinste Periode  $p = 4\pi$ 1. Basislösung: ) 2. Basislösung: ) alle Lösungen:  $x_1 = \frac{2\pi}{3} + 4k$  $x_2 = -\frac{2\pi}{3} + 4k\pi, k \in \mathbb{Z}$ 

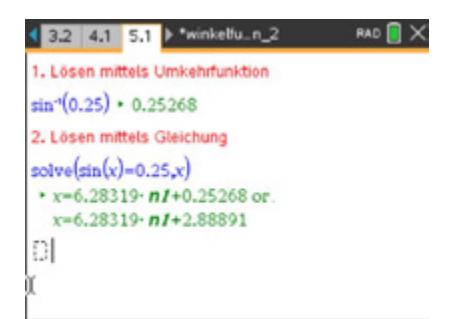

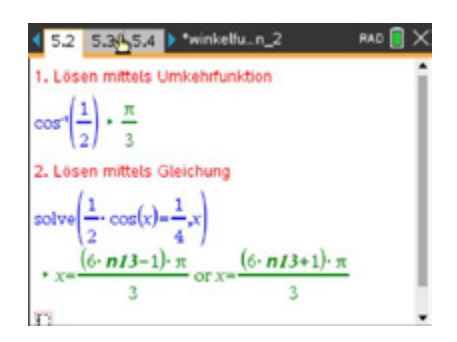

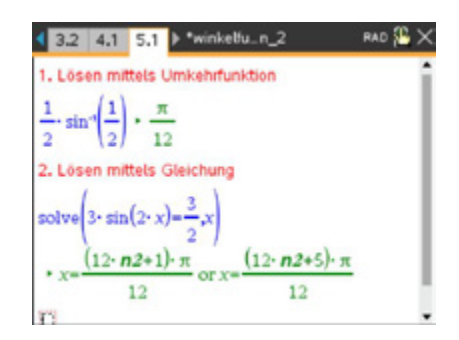

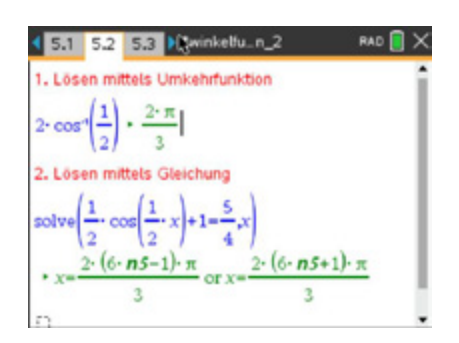

## **Arbeitsblatt 9: Funktionsgraphen darstellen I**

Erzeugen Sie mit dem TI-Nspire™ CAS folgende Bilder.

Notieren Sie mögliche Funktionsgleichungen und kennzeichnen Sie die zugehörigen Graphen.

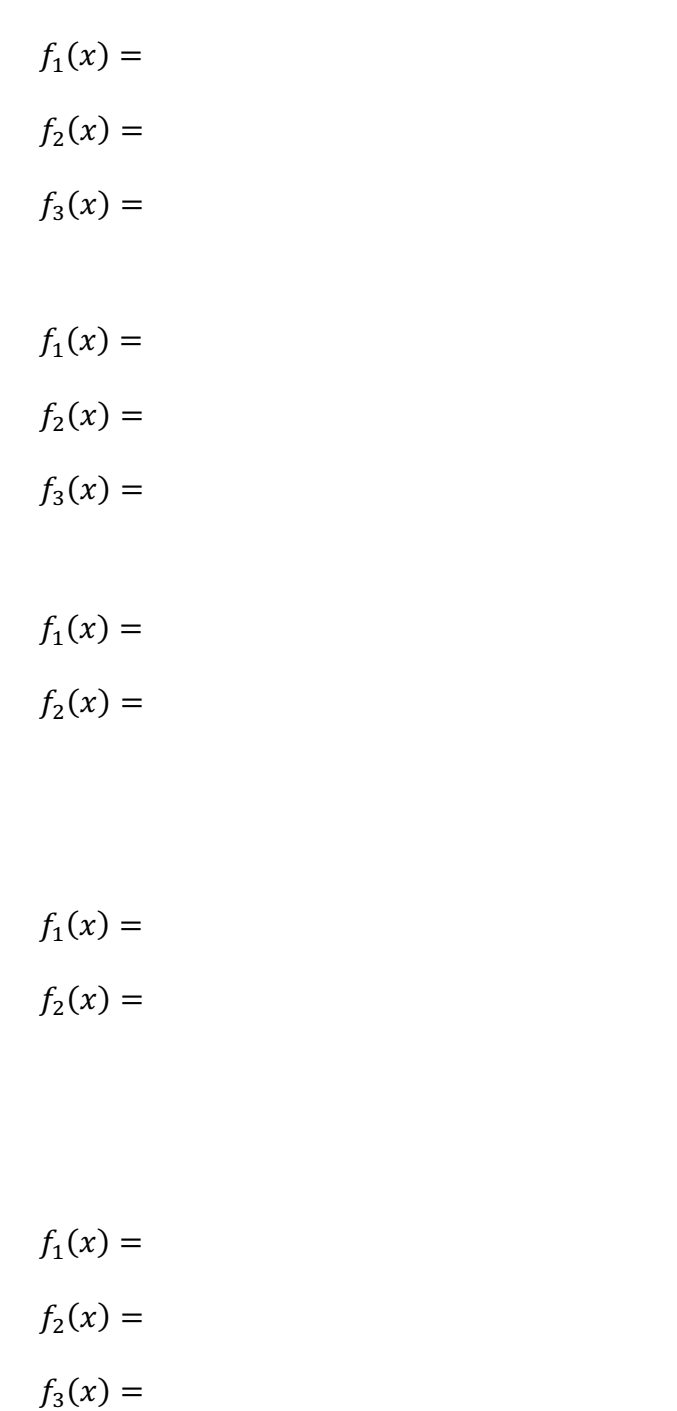

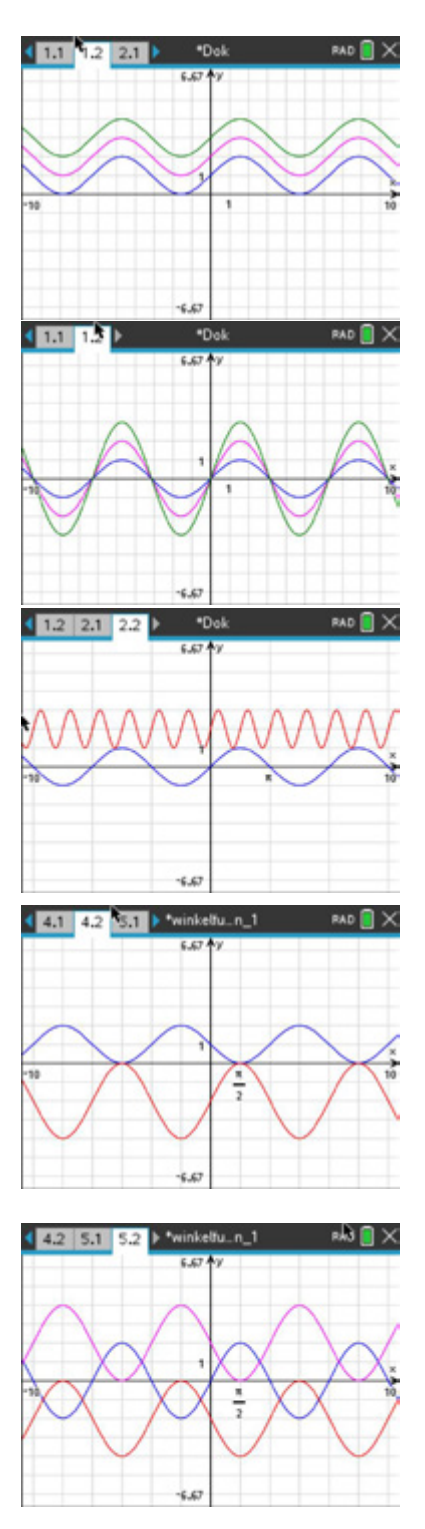

## **LB 1 Lösungen zu Arbeitsblatt 9: (Beispiellösungen)**

$$
f_1(x) = \sin x + 1
$$

$$
f_2(x) = \sin x + 2
$$

$$
f_3(x) = \sin x + 3
$$

$$
f_1(x) = \sin x
$$

 $f_2(x) = 2 \cdot \sin x$ 

 $f_3(x) = 3 \cdot \sin x$ 

$$
f_1(x) = \sin x
$$

 $f_2(x) = \sin(4 \cdot x) + 2$ 

$$
f_1(x) = -\sin(x) + 1
$$
  

$$
f_2(x) = 2 \cdot \sin(x) - 2
$$

 $f_1(x) = 2 \cdot \sin x$  $f_2(x) = -2 \cdot \sin(x) - 2$  $f_3(x) = -2 \cdot \sin(x) + 2$ 

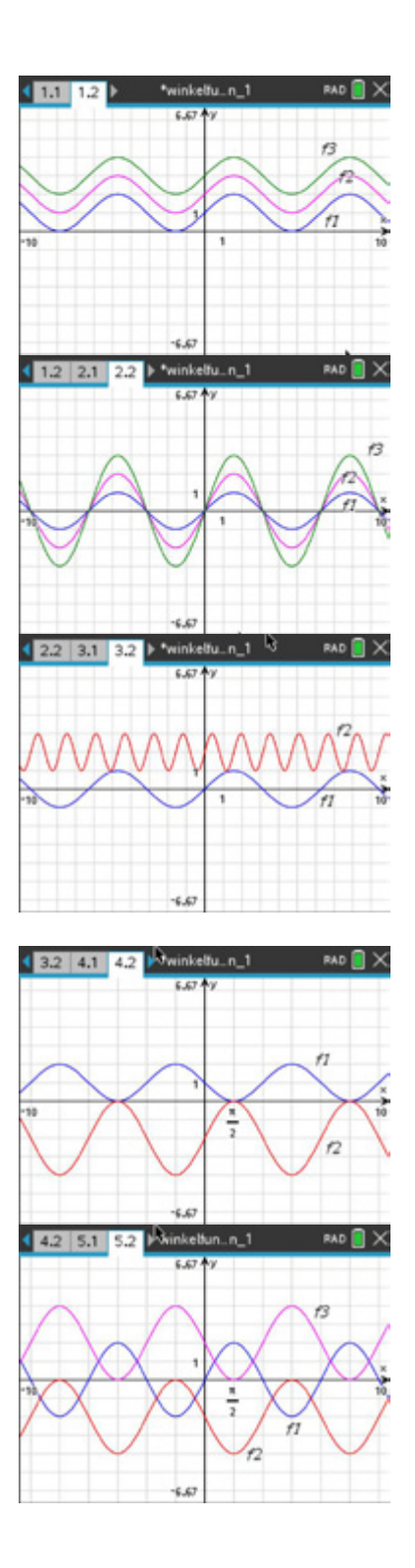

## **Arbeitsblatt 10: Funktionsgraphen darstellen II**

#### **Bearbeiten Sie folgende Aufgaben:**

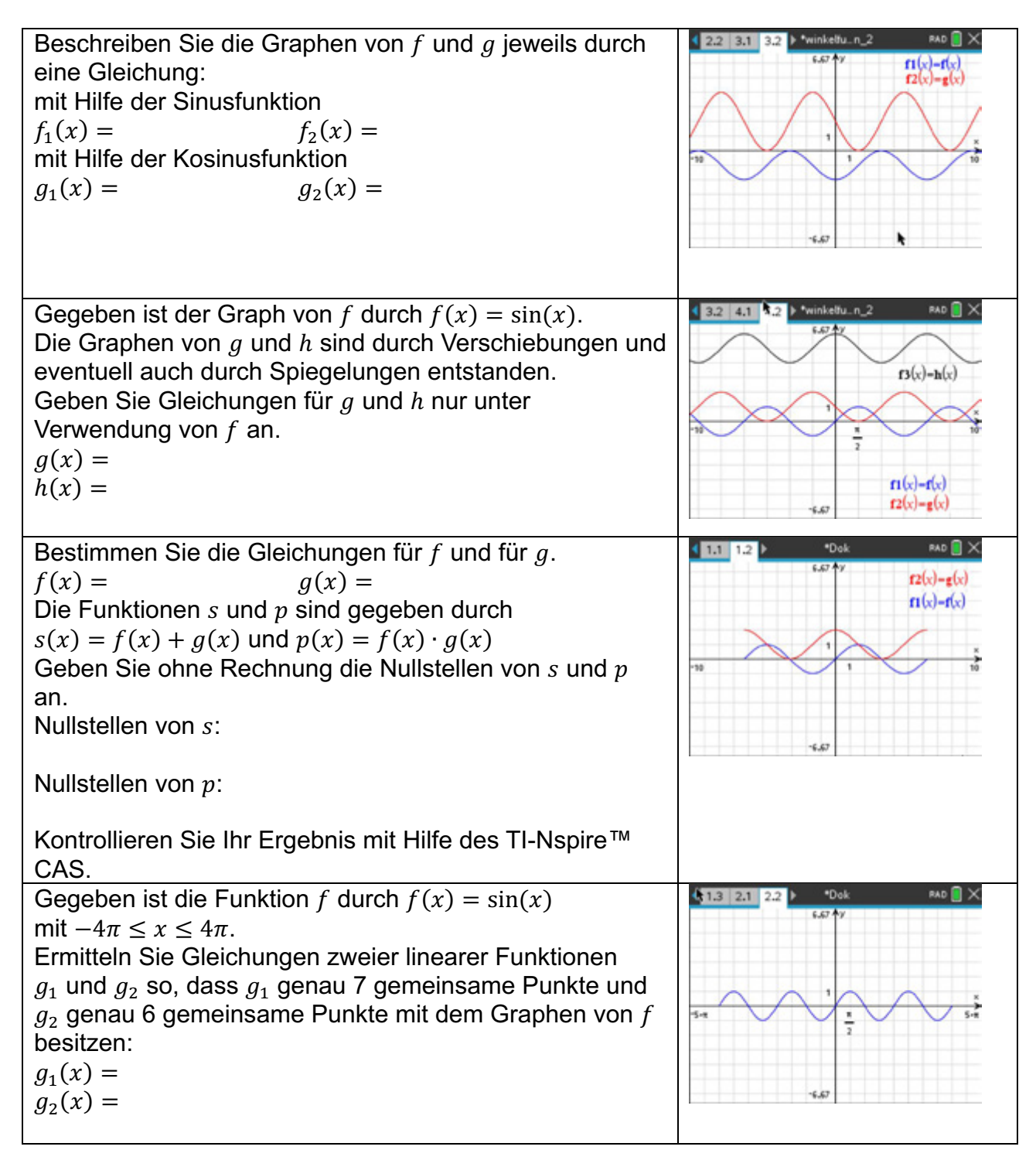
# **LB 1 Lösungen zu Arbeitsblatt 10: (Beispiellösungen)**

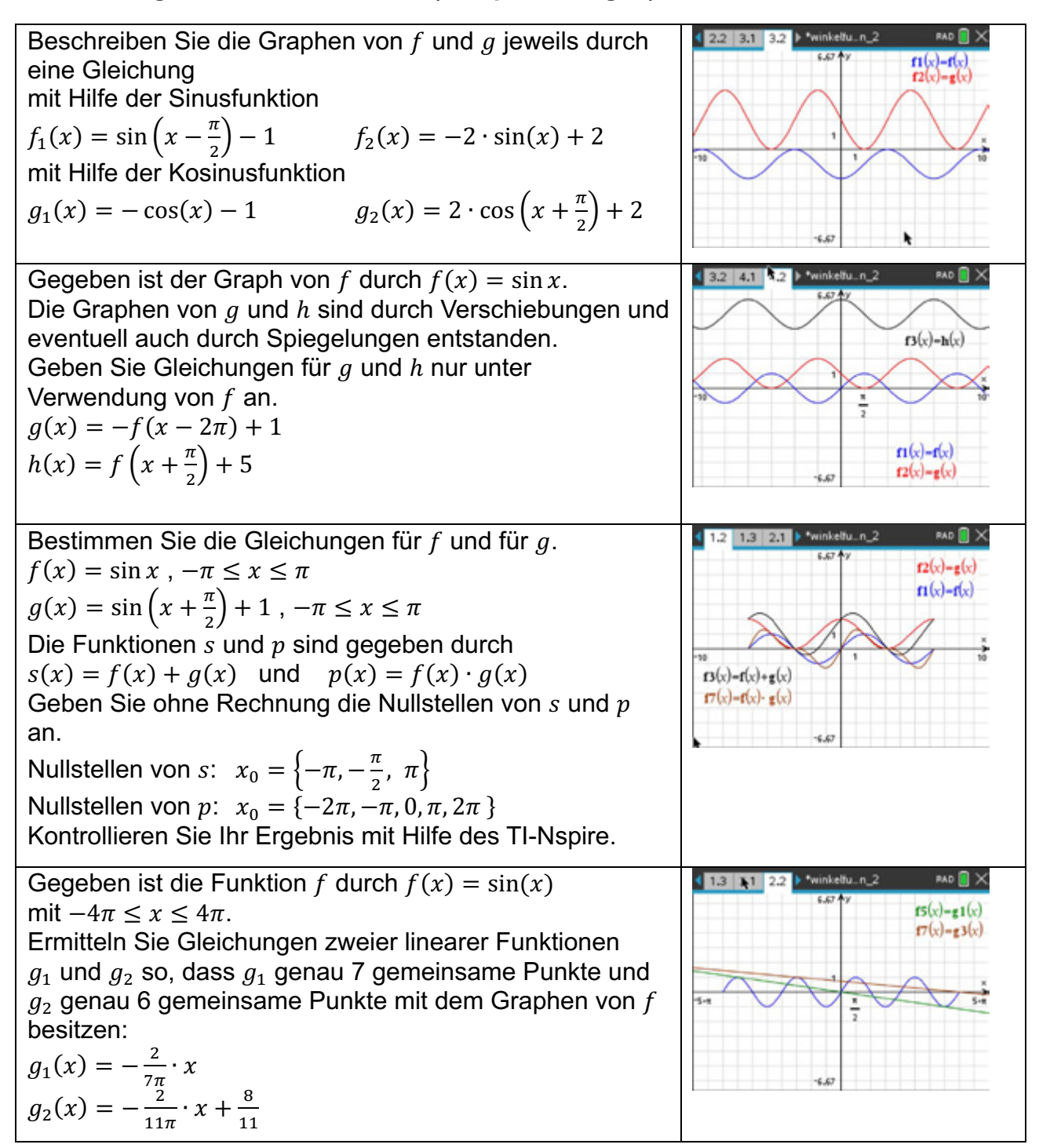

## **Arbeitsblatt 11: Anwendungen der Winkelfunktionen**

### **Aufgabe**

Am 29. Juni 2021 standen sich im Achtelfinale der Fußballeuropameisterschaft EURO 2020 die Mannschaften von England und Deutschland gegenüber. Es war das dreizehnte Mal, dass die deutsche Nationalmannschaft ein Spiel gegen England im Londoner Wembley-Stadium ausgetragen hat. Bekanntlich hat Deutschland dieses Spiel mit 2 : 0 verloren und war damit aus dem Wettbewerb ausgeschieden.

Eine Mathematiklehrerin kam nun zu dem Schluss, dass das Ausscheiden vorhersehbar gewesen sei. Sie analysierte die Daten in Bezug auf den sogenannten Biorhythmus:

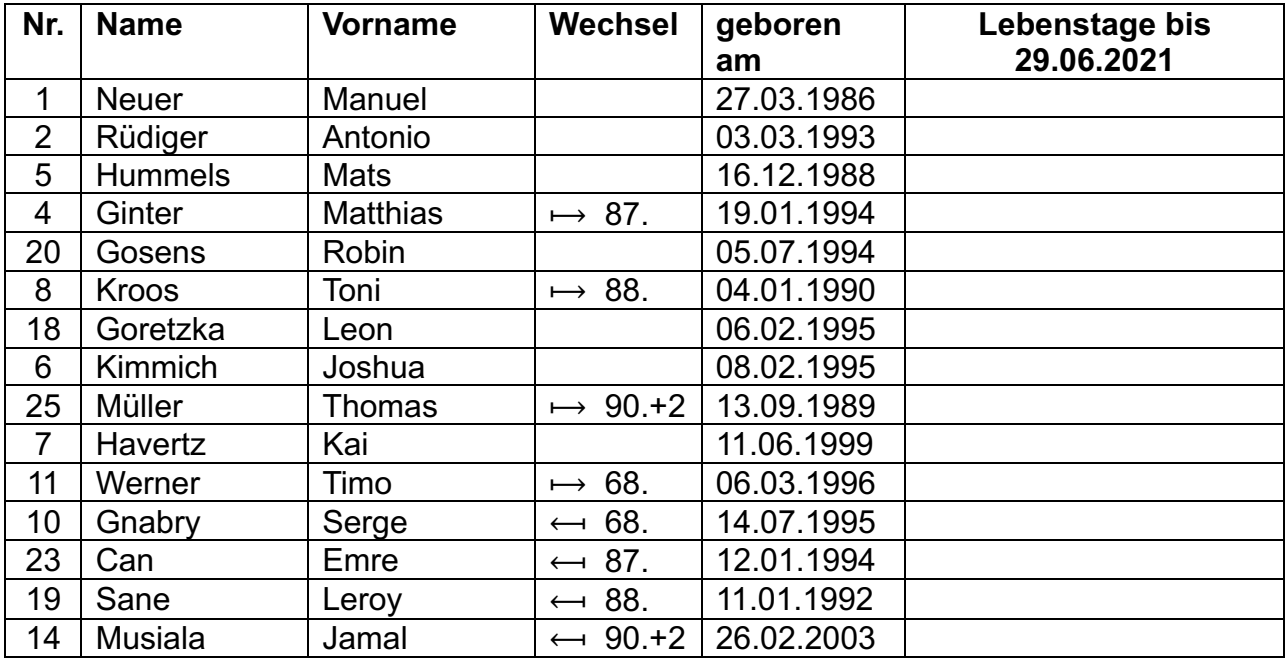

- a) Informieren Sie sich über den Biorhythmus auch in Bezug zur Wissenschaft. Geben Sie für jede der Kurven (körperliche, geistige und emotionale Kurve) eine passende Gleichung an.
- b) Untersuchen Sie die Kurven für einige Schlüsselspieler der deutschen Mannschaft wie z. B. Manuel Neuer und Thomas Müller. Berechnen Sie dafür zunächst die Anzahl der Lebenstage für jeden Spieler bis zum 29.06.2021.
- c) Um die Arbeit zu vereinfachen, soll eine tns-Datei entwickelt werden, die Folgendes leisten soll:
	- Das Alter in Tagen wird als Variable übergeben.
	- Die drei Kurven werden ausgegeben. Dabei soll das Intervall betrachteter Tag  $\pm$  14 Tage ausgegeben werden.
- d) Untersuchen Sie Ihren Biorhythmus für ausgewählte Daten wie den Termin der nächsten Klassenarbeit und Ihren 16. Geburtstag und einen weiteren von Ihnen ausgewählten Termin.

## **LB 1 Lösungen zu Arbeitsblatt 11:**

Theorie: Zu Beginn unseres Jahrhunderts entdeckte der Arzt Dr. Wilhelm Fliess anhand der Krankengeschichten seiner Patienten übereinstimmende Rhythmen. Aus diesen biologischen Rhythmen von aktiven und passiven Phasen im körperlichen, seelischen und geistigen Bereich des Menschen leitete er die Biorhythmen ab:

die körperliche Kurve mit einer Periodendauer von 23 Tagen, die emotionale Kurve mit 28 Tagen und die geistige Kurve mit 33 Tagen.

Deutung: Befindet sich eine Kurve im oberen Teil der Mittelachse, so ist man im entsprechenden Bereich (körperlich, emotional oder geistig) in einem "Hoch ", also in guter Verfassung. Ist die körperliche Kurve im Hoch, so ist man in Topform.

https://www.biorhythmus-online.ch/

- x sei das Alter in Tagen
- a) körperliche Kurve:
- b) emotionale Kurve:
- c) geistige Kurve:

$$
k(x) = \sin \frac{2\pi}{23} \cdot x
$$
  

$$
e(x) = \sin \frac{2\pi}{28} \cdot x
$$
  

$$
g(x) = \sin \frac{2\pi}{33} \cdot x
$$

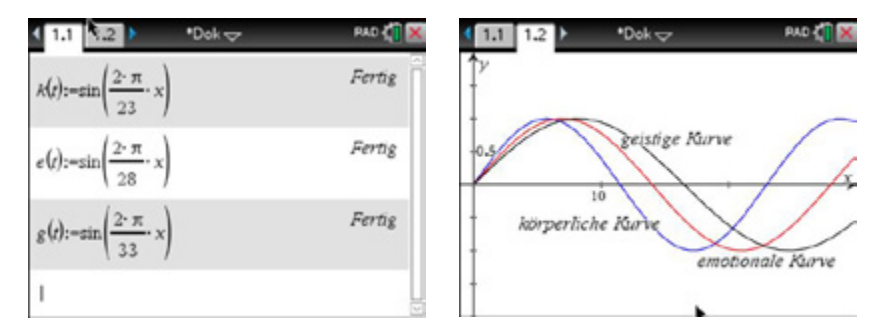

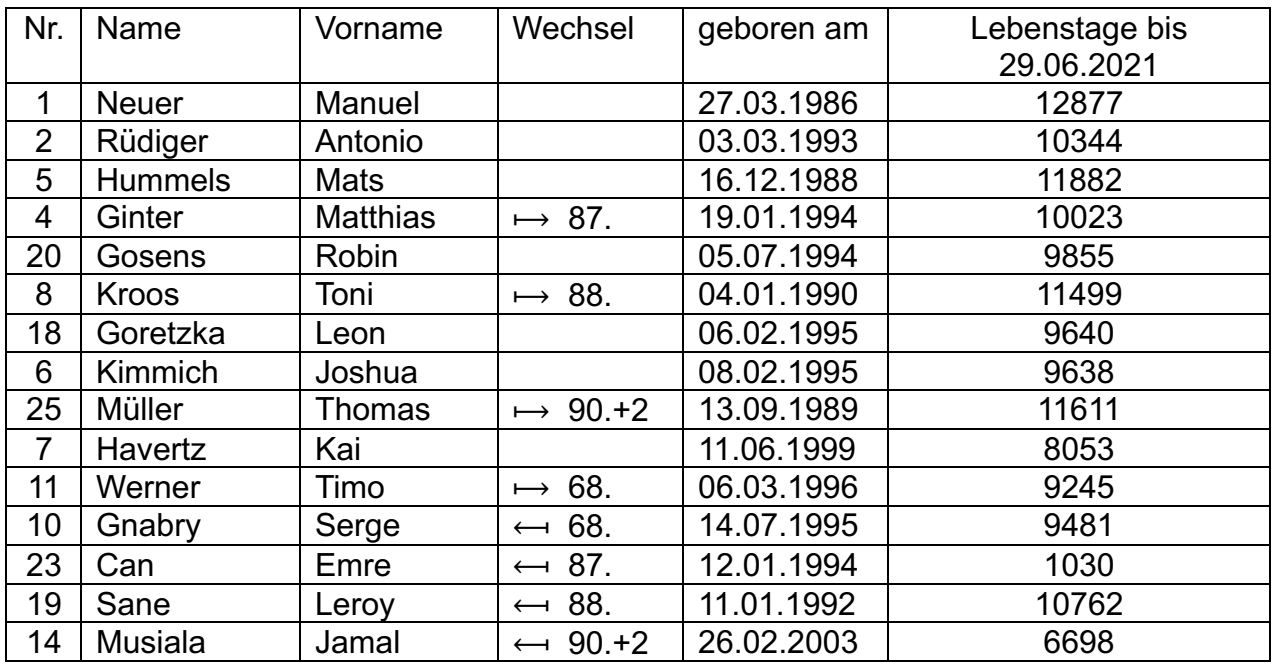

Manuel Neuer: Als Fußballer ist es sicher ungünstig, wenn die körperliche Verfassung weit im negativen Bereich liegt.

Aber dies wird durch die sehr hohen positiven Werte der beiden anderen Rhythmen hoffentlich kompensiert.

Thomas Müller: Da alle drei Kurven im negativen Bereich sind, sollte er nicht aufgestellt werden.

Toni Kroos:

Auch bei ihm liegt die körperliche Kurve im negativen Bereich, aber kurz vor dem Umschwung in den positiven, also spielen lassen, da er ein wichtiger Spieler ist.

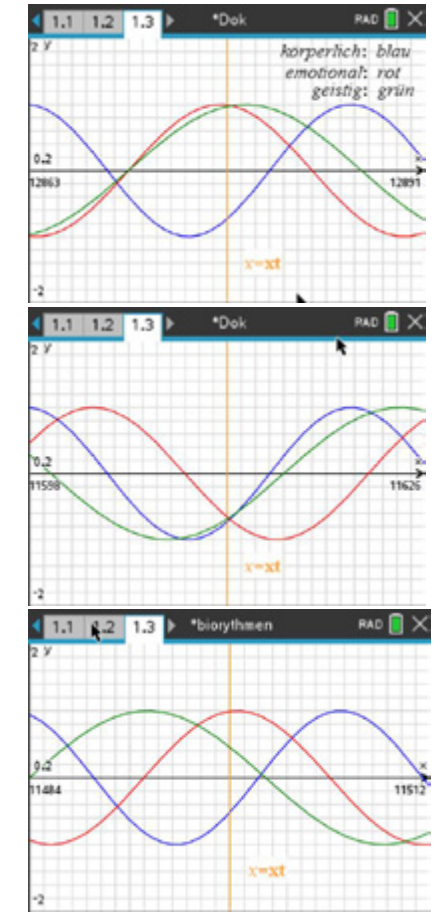

# **tns-Datei:**

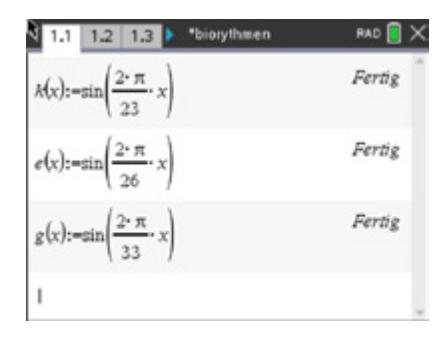

(May 12 13 > \*biorythmen RAD **X** alter in tagen:  $xt = 1220 \cdot 1220$ intervallgrenzen ± 14 tage  $gl:=xt-14 \cdot 1206$  $g2:=xt+14$  + 1234 D

Intervallgrenzen werden neu eingegeben

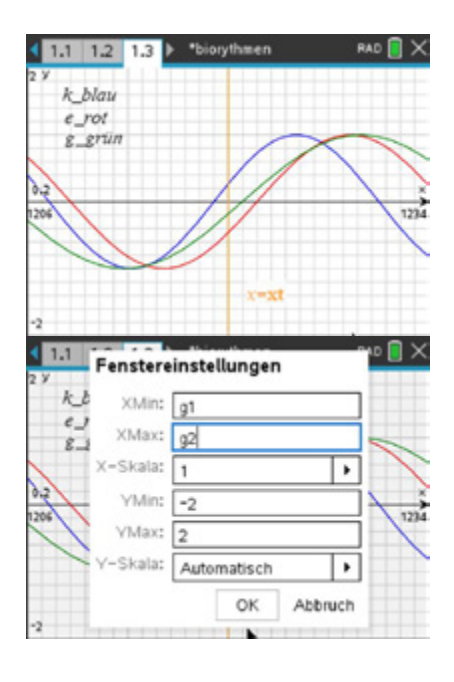

## **Arbeitsblatt 12: Programmierung in Python (Ergänzung zu Arbeitsblatt 11)**

Auf dem TI-Nspire™ CAS stehen zum Schreiben von Programmen die Programmiersprachen *TI-Basic* und *Python* zur Verfügung.

Lernbereich 1: Wachstumsvorgänge und periodische Vorgänge

Quelltexte für eigene Programme lassen sich am besten im TI-Modul am Laptop oder PC schreiben. Für Python können auch externe IDE's wie PyCharm oder IDLE verwendet werden. Diese Quelltexte müssen dann in ein Python-Programm auf dem Handheld bzw. Tablet oder PC kopiert werden.

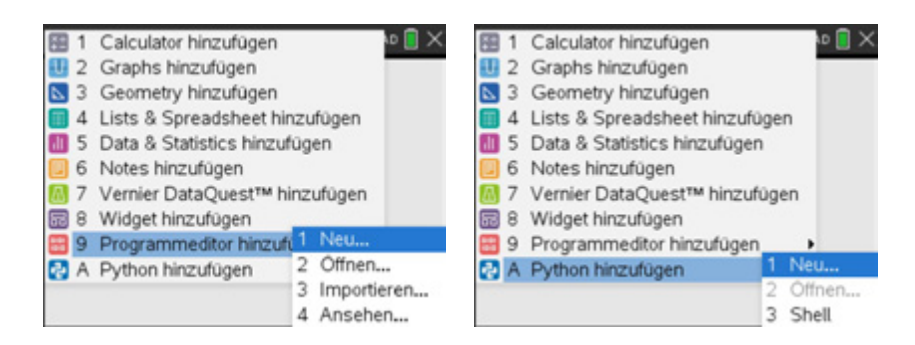

Für die Problemstellung von Aufgabenblatt 11 ist die Angabe des Alters in Tagen notwendig. Dies ist im Allgemeinen eine aufwendige Berechnung, da eine Reihe von Faktoren betrachtet werden müssen (Schaltjahre, Anzahl der Tage eines Monats). Deshalb soll ein Programm geschrieben werden, das bei einer Eingabe des Geburtsdatums das Alter in Tagen ausgibt.

Das Programm sollte modular aufgebaut sein. So lassen sich die Module einfacher testen und Fehler sind einfacher zu finden und zu korrigieren.

### **Aufgabe**

Erstellen Sie Programme in Python (oder TI-Basic), die Folgendes leisten:

- Das Programm entscheidet, ob ein eingegebenes Jahr ein Schaltjahr ist.
- Das Programm gibt bei eingegebenem Geburtsdatum die Anzahl der noch verbleibenden Tage im Geburtsjahr aus. Der Tag der Geburt zählt als erster Tag.
- Das Programm gibt bei eingegebenem Geburtsdatum die Anzahl der Tage in den "vollen" Jahren an.
- Das Programm gibt bei eingegebenem Geburtsdatum die Anzahl der im "aktuellen" Jahr vergangenen Tage an.

Ergänzen Sie die Teilprogramme zu einem Programm.

## **LB 1 Lösungen zu Arbeitsblatt 12:**

### **Ideen und Quelltexte:**

Um ein Schaltjahr handelt es sich, wenn die Jahreszahl durch 4 teilbar ist und nicht durch 100, aber durch 400 teilbar ist.

### **mögliche Implementation in Python:**

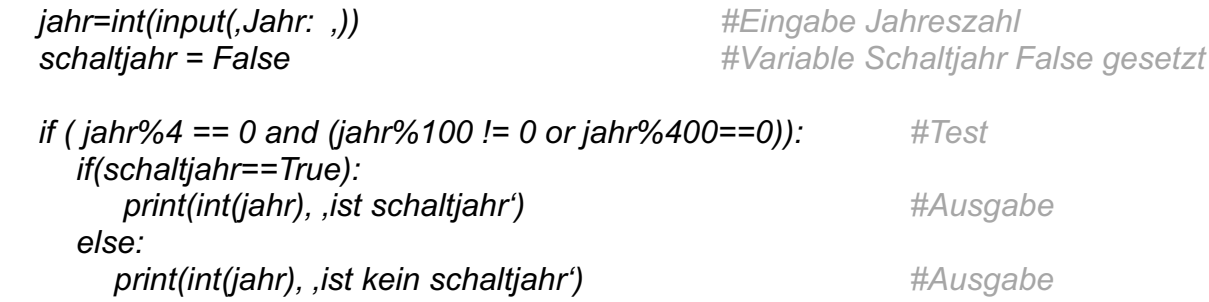

### **mögliche Implementation in TI-Basic:**

*Define test\_schaltjahr()= Prgm :Local j :Request "Jahr: ",j :If mod(j,4)=0 and ((mod(j,400))!=0 or mod(j,100)=0) Then : Disp "ist ein schaltjahr" :Else : Disp "ist kein schaltjahr" :EndIf :EndPrgm*

Python:

TI-Basic:

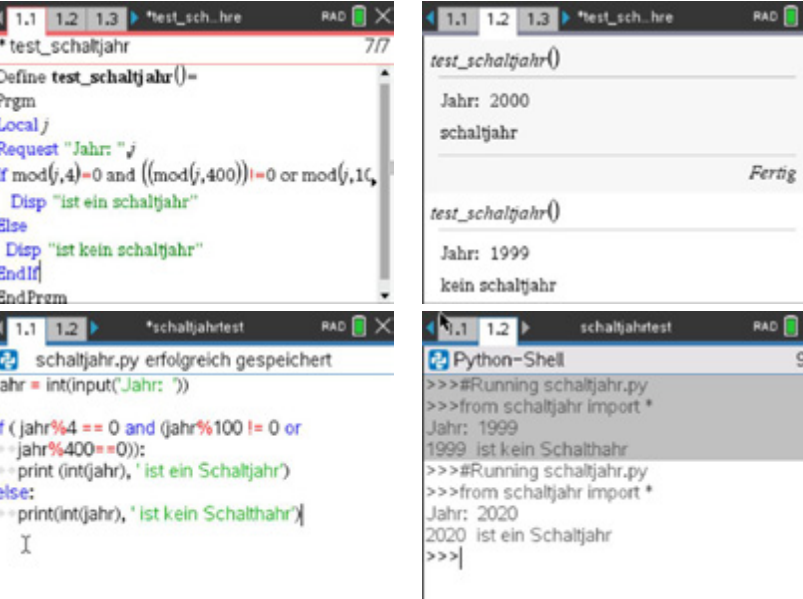

Seite 41

 $\circ$   $\blacksquare$   $\times$ 

 $\blacksquare$ 9/9

Die Anzahl der Tage bis Neujahr ergibt sich aus folgenden Überlegungen:

Lernbereich 1: Wachstumsvorgänge und periodische Vorgänge

- liegt das Datum im Januar  $\mapsto$  ist das betreffende Jahr ein Schaltjahr oder nicht
- liegt das Datum im Februar  $\mapsto$  ist das betreffende Jahr ein Schaltjahr oder nicht
- ab März spielt das Schaltjahr keine Rolle mehr
- zur Berechnung der Anzahl der Tage ab Monat März ist folgende Formel hilfreich

 $anz = 365 - (tag + (153 \cdot monat - 162) / 5)$ 

wobei es sich bei der Division um die Ganzzahldivision handelt.

• Der letzte Tag zählt nicht.

## **Mögliche Implementation in Python:**

```
tag = int(input('Tag : ')) #Eingaben
monat = int(input('Monat : '))
jahr = int(input, Jahr : .)sjt = False #Variable Schaltjahrtest wird False gesetzt
def schaltjahr(jahr): #Funktion, die auf Schaltjahr testet
   if ( jahr%4 == 0 and (jahr%100 != 0 or jahr%400==0)):
     sjt=True
   else:
     sjt=False
   return sjt
def tageImJahr(tagA, monatA, jahrA): #Funktion, die verbleibenden Tage im Jahr 
   anzT = 0 # berechnet
   sjt = schaltjahr(jahrA)
   if (monatA == 1): #Berechnungen Januar
     if (sjt == True):
       anzT = 365 – (tagA + (153 * monatA – 162)//5)
     else:
       anzT = 364 – (tagA + (153 * monatA – 162)//5)
   elif (monatA == 2): #Berechnungen Februar
     if (sjt == True):
       anzT = 364 – (tagA + (153 * monatA – 162)//5)
     else:
       anzT = 363 – (tagA + (153 * monatA – 162)//5)
 else:
  anzT = 366 – (tagA + (153 * monatA – 162)//5) #Berechnungen ab März
 return anzT
anzT = tageImJahr(tag,monat,jahr) #Funktionsaufruf
print('Tage im Jahr: ', anzT)
```
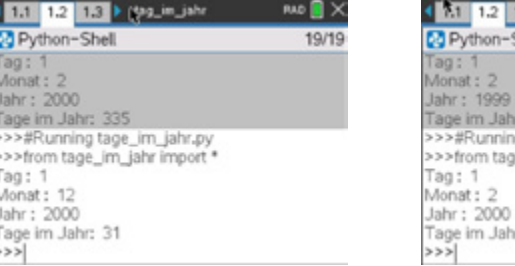

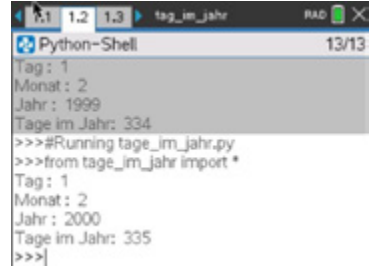

Die Anzahl der Tage in den vollständigen Jahren ermittelt sich über eine Zählschleife. Dieser wird das erste volle Startjahr und das volle Endjahr übergeben. Die Anzahl der Tage werden summiert in Abhängigkeit, ob das gerade betrachtete Jahr ein Schaltjahr ist oder nicht.

## **Mögliche Implementation in Python:**

```
def schaltjahr(jahr): #Funktion, die auf Schaltjahr testet
  … 
def tageInDenZwischenjahren(jA,jB):
   anzT = 0
   for i in range(jA + 1, jB):
```

```
 sjt = schaltjahr(i)
 if (sjt == True):
    anzT = anzT + 366
```

```
 else:
   anzT = anzT + 365
```
 *return anzT*

Die Anzahl der vergangenen Tage im aktuellen Jahr ergibt sich wieder aus den oben gemachten Überlegungen.

## **Mögliche Implementation in Python:**

```
def schaltjahr(jahr): #Funktion, die auf Schaltjahr testet
def tageImLetztenJahr(tag2, monat2, jahr2):
   anzTL = 0
   sjt = schaltjahr(jahr2)
   if (sjt == True):
      if (monat2 == 1):
        anzTL= tag2
      elif (monat2 == 2):
        anzTL= tag2 + 31
      else:
        anzTL = (tag2 + 1 + (153 * monat2 – 162)//5)
   else:
      if (monat2 == 1):
        anzTL = tag2
```

```
 elif (monat2 == 2):
 anzTL = tag2 + 31
       else:
 anzTL = (tag2 + (153 * monat2 – 162)//5)
 anzTL = anzTL – 1
     return anzTL
```
## **Arbeitsblatt 13: Visualisierung zur Entstehung und Eigenschaften der Sinusfunktion (Tablet oder PC-Nutzung wird empfohlen)**

In diesem Arbeitsblatt wird eine Anleitung vorgestellt, die es ermöglicht, die Entstehung und wesentliche Eigenschaften der Sinusfunktion selbstständig durch Visualisieren zu erkunden.

Dazu soll auf einem Einheitskreis ein Punkt wandern. Dem dabei zurückgelegten Weg, dem am Einheitskreis die zugehörige Winkelgröße in Radiant entspricht, wird die jeweilige vorzeichenbehaftete Höhe des Punktes zugeordnet.

Bei der Bewegung des Punktes auf dem Einheitskreis wird die Spur des Punktes aufgezeichnet. Es entsteht eine Kurve.

Bemerkung:

Um den Kreis darzustellen, benötigt man eine Fenstereinstellung Länge zu Breite wie 3 zu 2.

## **Aufgabe**

Erstellen Sie nach folgender Anleitung eine tns-Datei.

Erkunden Sie mittels eines freien Punktes auf dem Kreis wesentliche Eigenschaften der Sinusfunktion und ihres Graphen wie Wertebereich, Nullstellen, Extrema, kleinste Periode. Nutzen Sie dabei die Geometriespur.

Betrachten Sie dazu auch die Funktionswerte in Abhängigkeit von der Bogenlänge. Verändern Sie Ihre Datei so, dass als Spur der Graph der Kosinusfunktion erzeugt wird.

In der Applikation *Graphs* werden folgende Einstellungen vorgenommen und die entsprechenden Anweisungen ausgeführt:

Ändern Sie die Fenstereinstellungen (siehe Bild).

Blenden Sie die Achsenendwerte aus.

Wählen Sie *Geometrie – Punkte und Geraden – Punkt nach Koordinaten* und

legen Sie zwei Punkte fest:  $M\left(-\frac{3}{2}\vert \right. 0\right)$  und  $P_{1}\left(-\frac{1}{2}\vert \left. 0\right.\right)$ .

Der Punkt M ist Mittelpunkt des Kreises durch  $P_1$ .

Zeichnen Sie den Kreis um  $M$  durch  $P_1$ .

Legen Sie einen weiteren Punkt  $P_2$  auf dem Kreis fest und ergänzen Sie die Strecke  $\overline{MP_2}$ .

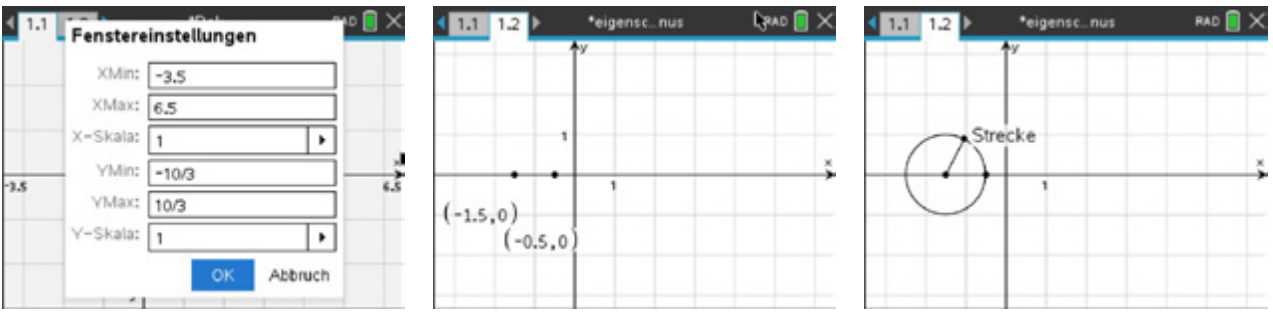

Messen Sie die Größe des gerichteten Winkels und speichern Sie diese unter der Variablen *winkel\_b* (steht für Winkel in Bogenmaß) ab: Gehen Sie mit dem Cursor über den angezeigten Wert. Wählen Sie *Speichern* und überschreiben Sie die Voreinstellung *var*.

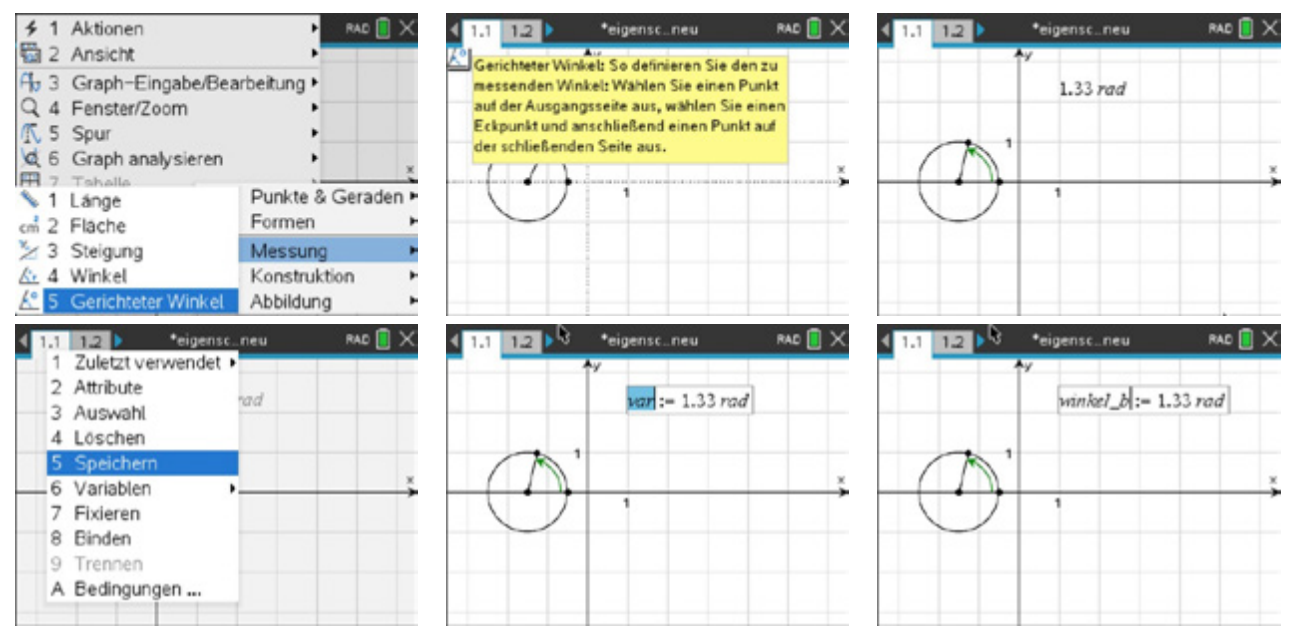

Nun wird noch der y-Wert des Punktes  $P_2$  benötigt: Lassen Sie sich die Koordinaten des freien Punktes anzeigen. Speichern Sie diesen Wert unter yp ab (siehe Speichern von *winkel\_b*).

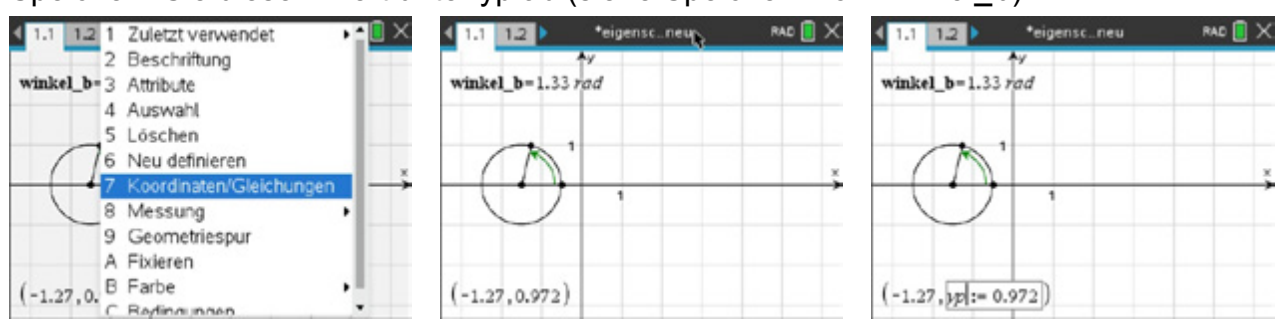

Anschließend erzeugen Sie die Variablen *xx* und *yy*, die den Winkel in Bogenmaß und den y-Wert des Punktes beschreiben:

Wählen Sie *Menü – Text* und schreiben Sie *winkel\_b*, dann wählen Sie *Berechnen,* geben (groß) L ein und *Speichern* zum Schluss den Wert unter *xx* ab.

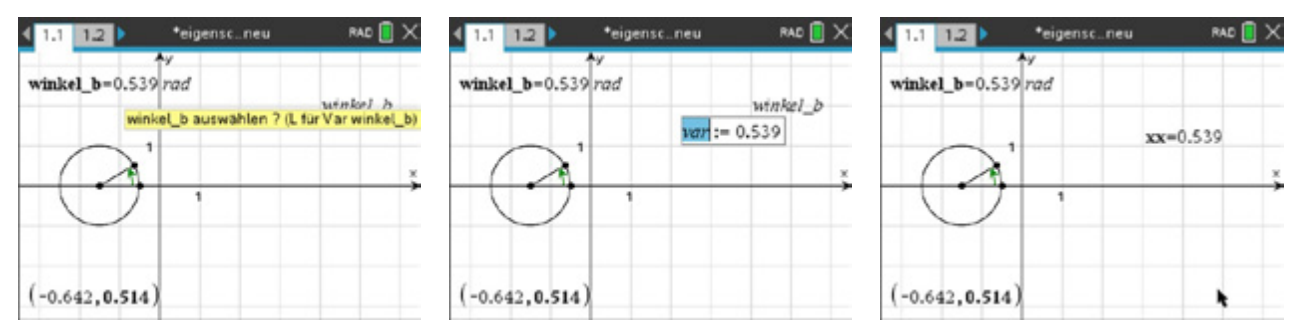

Wählen Sie *Menü – Text* und schreiben Sie *yp*, dann wählen Sie *Berechnen,* geben (groß) L ein und *Speichern* zum Schluss den Wert unter *yy* ab.

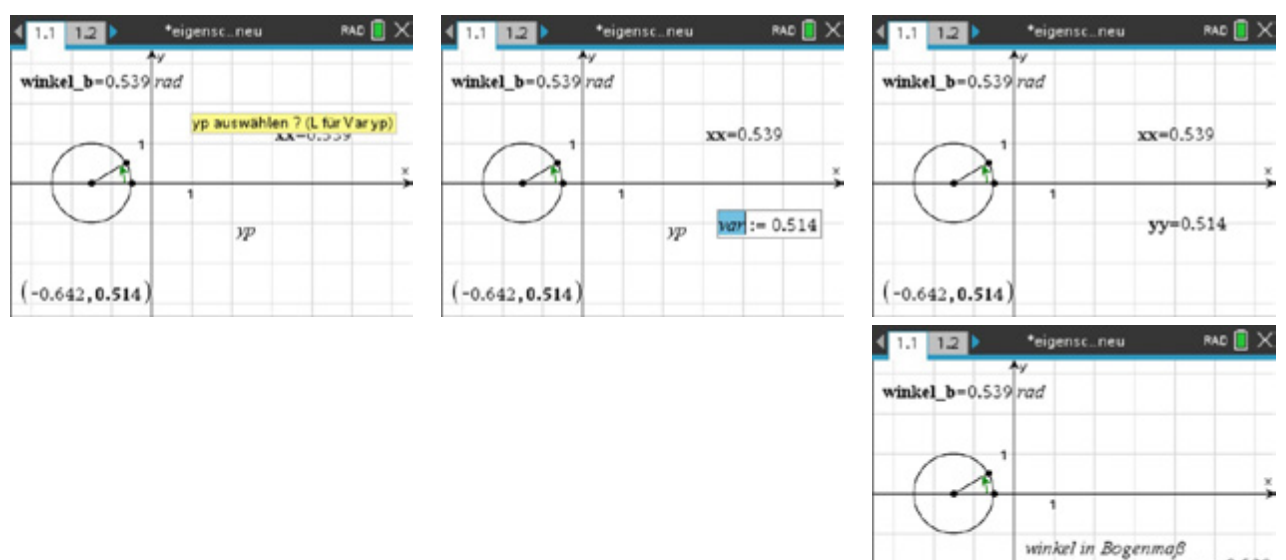

Jetzt wird ein Punkt benötigt, der die Koordinaten *xx* und *yy* besitzt. Dieser zeichnet dann bei Bewegung des Punktes  $P_2$  auf dem Kreis die zugehörige Spur. Wählen Sie *Menü – Geometrie – Punkt nach Koordinaten* und überschreiben Sie den x- und y-Wert.

Markieren Sie den gerade erzeugten Punkt, wählen Sie *Geometriespur* und bewegen Sie den Punkt  $P_2$  auf dem Kreis.

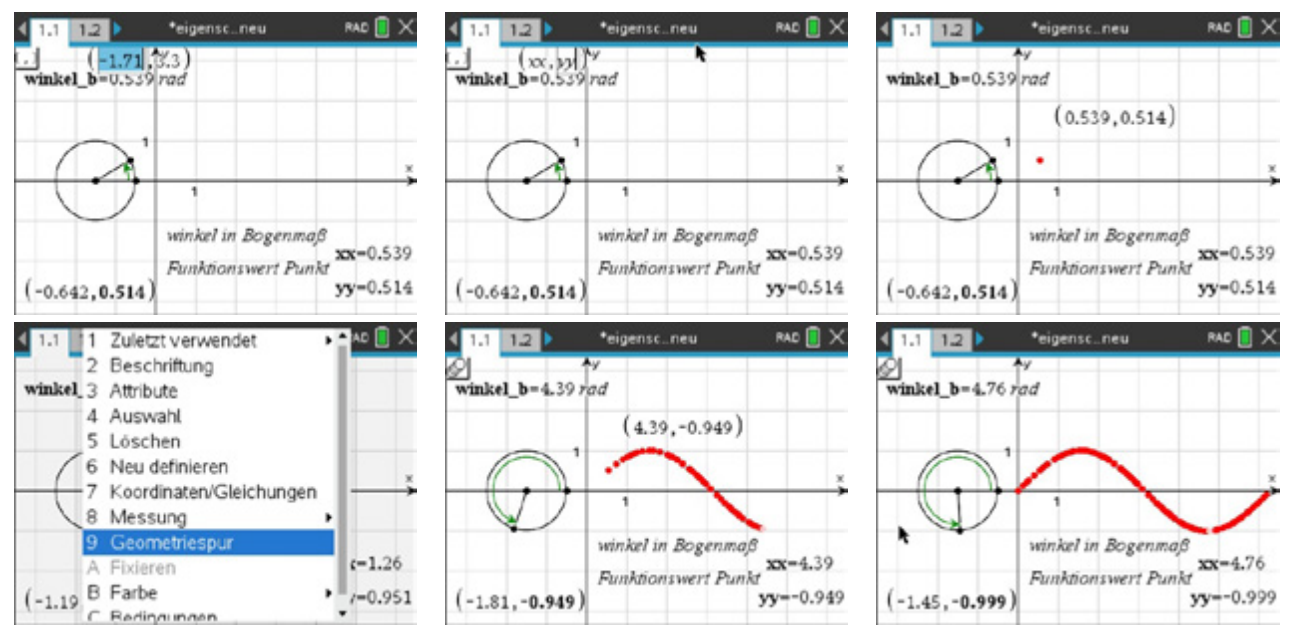

Seite 47

winkel in Bogenmaß<br>Funktionswert Punkt

 $(-0.642, 0.514)$ 

 $yy = 0.514$ 

## **LB1 Lösungen zu Arbeitsblatt 13:**

Nach "Anfassen" und Bewegen des freien Punktes  $P_2$  auf dem Kreis entsteht als Spur der Graph einer Sinusfunktion für  $0 \le x \le 2\pi$ . Bemerkung:

Nach einem Durchlauf auf dem Einheitskreis beginnt die Messung des orientierten Winkels wieder bei 0 rad. Das hat zur Folge, dass als Spur nur eine Periode des Graphen der Sinusfunktion gezeichnet wird.

### **Eigenschaften:**

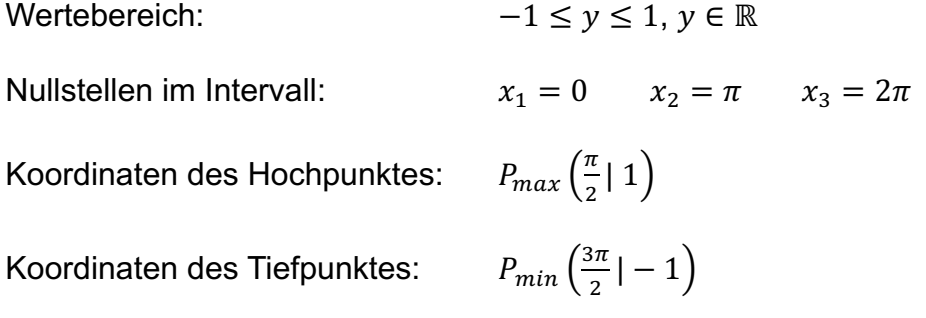

Mit Hilfe der kleinsten Periode  $p = 2\pi$  lassen sich alle Nullstellen und Extremstellen der Sinusfunktion angeben:

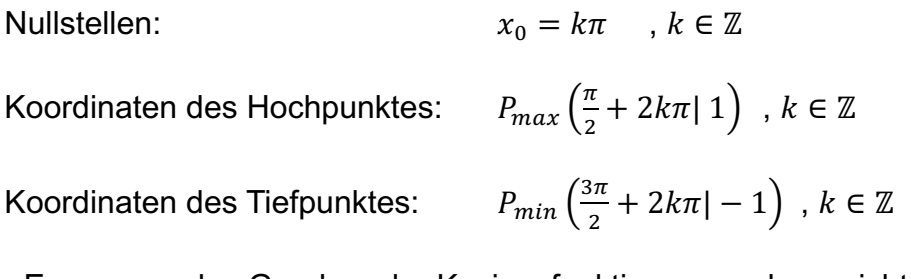

Zur Erzeugung des Graphen der Kosinusfunktion muss der gerichtete Winkel so gemessen werden, dass der feste Punkt in  $P_1$  die Koordinaten  $P_1\left(-\frac{3}{2}|\;1\right)$  hat.

Danach sind die entsprechenden Anweisungen wie für die Sinusfunktion auszuführen.

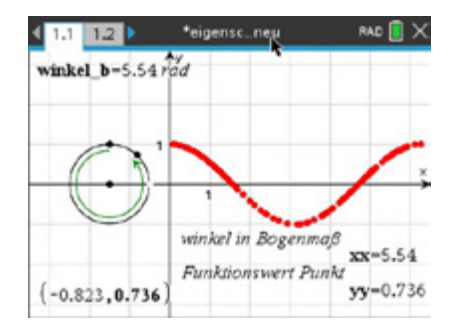

# Lernbereich 2: Diskrete Zufallsgrößen

Lernbereich 2: Diskrete Zufallsgrößen

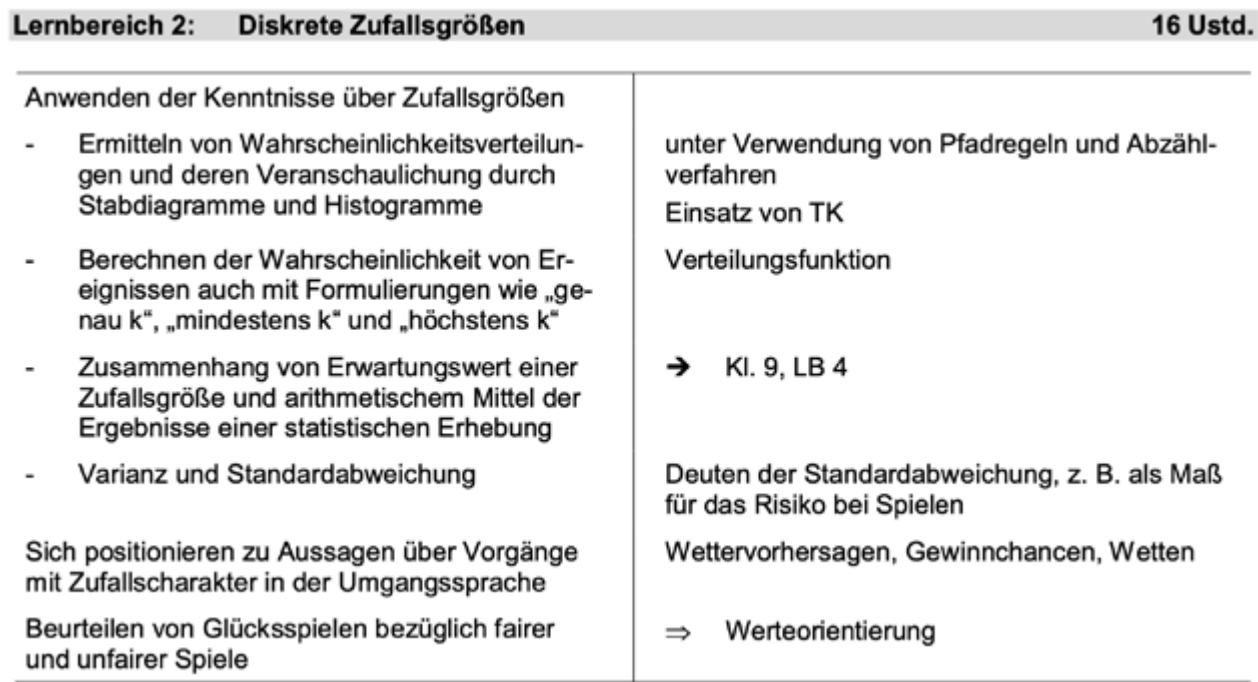

# **Hinweise für Lehrkräfte:**

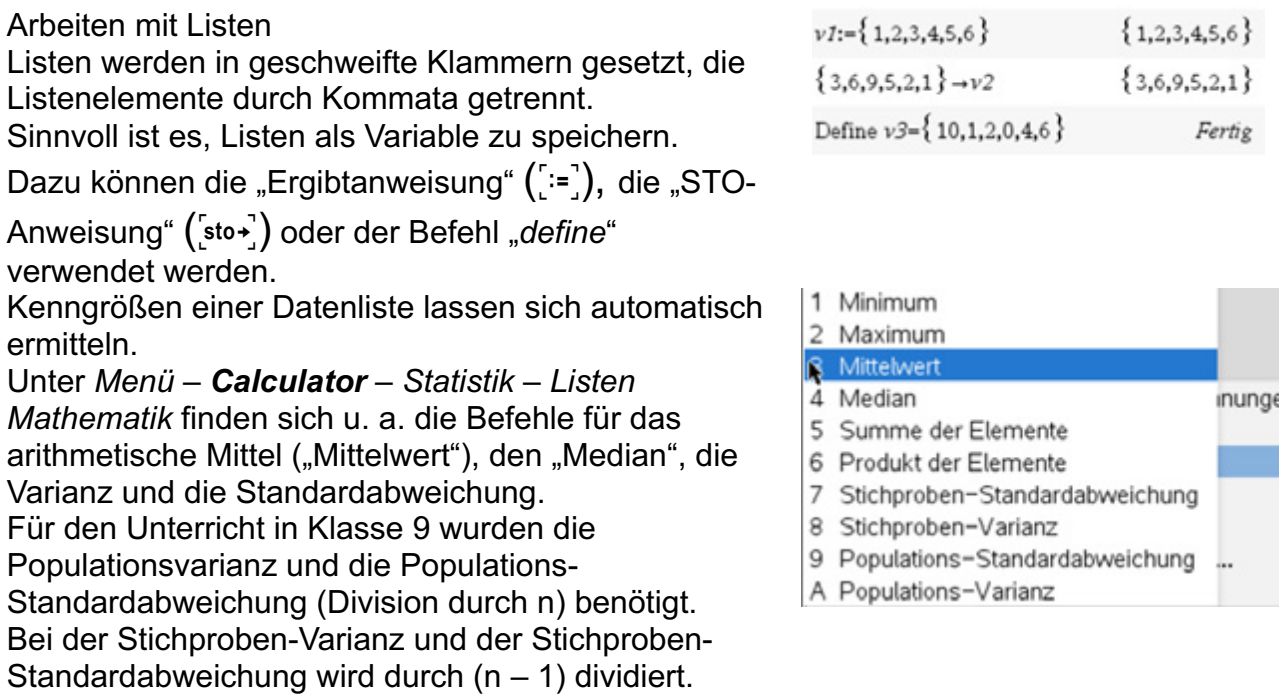

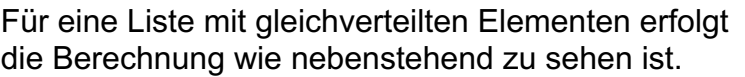

Lernbereich 2: Diskrete Zufallsgrößen

Ist eine Liste zusammen mit einer zugehörigen Häufigkeitsliste gegeben, kann man sich an nebenstehendem Screenshot orientieren. Die Listen v1 und v2 könnten z. B. zu einem Notenspiegel gehören: v1: Noten und v2: zugehörige Anzahlen

Listen von ganzzahligen Zufallszahlen werden mit dem Befehl "*randint(gu,go,anzahl)*" erstellt. Das nebenstehende Beispiel zeigt die Simulation von 50 Würfen mit einem Spielwürfel.

Der Befehl *dim(liste*) zeigt die Anzahl der Listenelemente an.

Mit *sortA spiel* werden die Elemente der Liste "spiel" aufsteigend sortiert. Mit *sortD spiel* lassen sich die Listenelemente von "spiel" absteigend sortieren. Mithilfe der Anweisung *List&Spreadsheet* lassen sich Listen graphisch darstellen.

In den Spaltenkopf wird der Listenname eingegeben, sodass die Werte automatisch in die Tabellenspalte eingetragen werden.

Mit b*Daten – Ergebnisdiagramm* wird ein Histogramm erzeugt.

Über [ctrl] menu] lässt sich der Diagrammtyp *Histogramm* sowie über *Säuleneigenschaften* die *Säulenbreite* einstellen. Mit *Maßstab* kann auf der senkrechten Achse die absolute Häufigkeit, die relative Häufigkeit in Prozent oder die Dichte ausgewählt werden. Bei der Dichte werden die Säulen so eingestellt, dass die Summe der Flächeninhalte der Rechtecke den Wert 1 ergibt. Weitere Hinweise dazu siehe Arbeitsblatt 1.

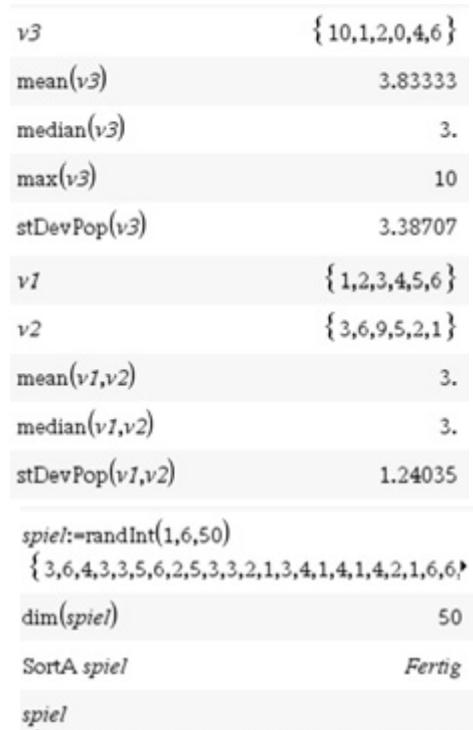

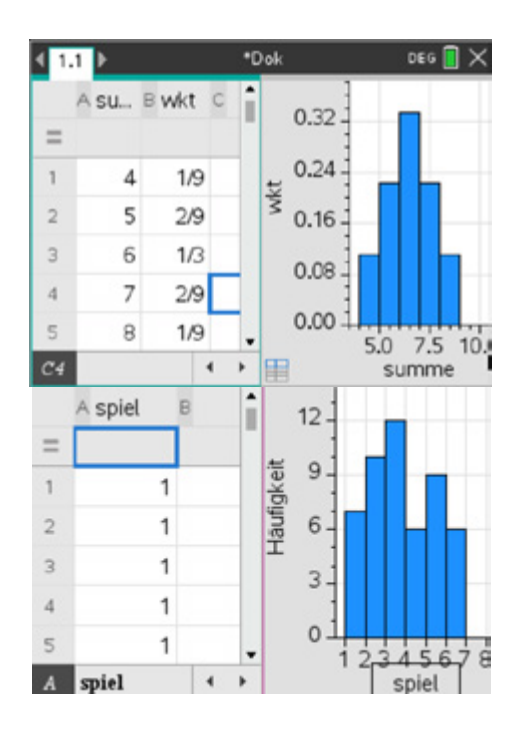

## *Notes*

Dieses Modul ist einerseits zum Erfassen von Textdokumenten geeignet, bietet aber andererseits vor allem auch die Möglichkeit, Berechnungen durchzuführen, die mit allen anderen Modulen verknüpft werden können.

Lernbereich 2: Diskrete Zufallsgrößen

In dem Modul können Variablen gespeichert werden, wenn man dazu ein "Mathe-Feld" mit  $\lceil \frac{dm}{m} \rceil$  benutzt. Der Vorteil hierbei ist, dass sämtliche Berechnungen, in denen die Variable vorkommt, aktualisiert werden, wenn man den Wert dieser Variablen ändert. Dies erfolgt im Übrigen auf der gesamten *Notes*-Seite, also nicht nur "von oben nach unten", wie in manch anderen Mathematikprogrammen.

### *Boxplots*

Der Lehrplan verlangt nicht die Behandlung von Boxplots. Da dieser Diagrammtyp aber auf dem CAS-Rechner ebenfalls abrufbar ist, soll hier kurz darauf hingewiesen werden.

noten:={ $1,2,3,4,5,6$ }  $\cdot$  { $1,2,3,4,5,6$ } anzahl: $-\{2,3,2,1,0,0\}$  +  $\{2,3,2,1,0,0\}$  $mean(noten,anzahl)$  + 2.25

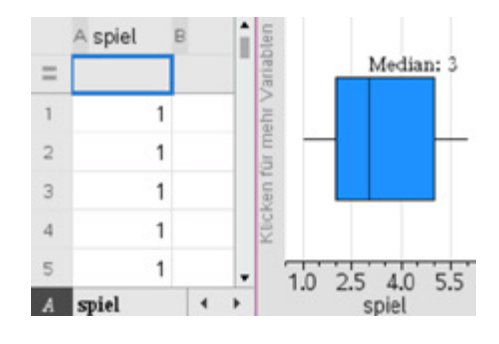

## **Arbeitsblatt 1: Wahrscheinlichkeitsverteilungen ermitteln und veranschaulichen**

Zufallsgrößen X können verschiedene Werte annehmen. Jeder dieser Werte ist Ergebnis eines zufälligen Ereignisses und tritt mit einer bestimmten Wahrscheinlichkeit auf.

Die Funktion, die jedem Wert einer Zufallsgröße X die Wahrscheinlichkeit für sein Eintreten zuordnet, wird Verteilung der Zufallsgröße bzw. Wahrscheinlichkeitsverteilung genannt.

### **Beispiel:**

Die Spielkarten Herz 2, Herz 3 und Herz 4 werden gut gemischt verdeckt hingelegt. Eine Karte wird gezogen, ihre Nummer notiert und dann zurückgelegt. Nach erneutem Mischen wird eine zweite Karte gezogen. Als Zufallsgröße X wird die Summe der beiden Kartenwerte betrachtet.

Lernbereich 2: Diskrete Zufallsgrößen

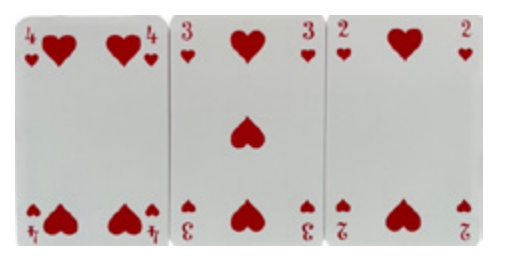

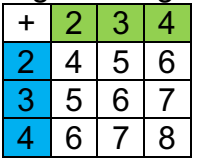

Mögliche Ergebnisse: Tabelle der Wahrscheinlichkeitsverteilung:

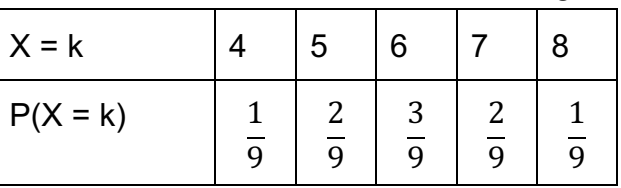

Übertragen der Werte in das Modul *Lists&Spreadsheet*

In den Spaltenköpfen müssen Variablen für die beiden Listen festgelegt werden, hier: *summe* für die Augensumme, *wkt* für die zugehörige Wahrscheinlichkeit.

Mit *Menü – Daten – Ergebnisdiagramm* wird die Darstellung als Histogramm vorbereitet, so wie es im nebenstehenden Screenshot zu sehen ist. Das Diagramm kann auf einer neuen Seite oder auf der bisherigen durch eine Seitenteilung erzeugt werden.

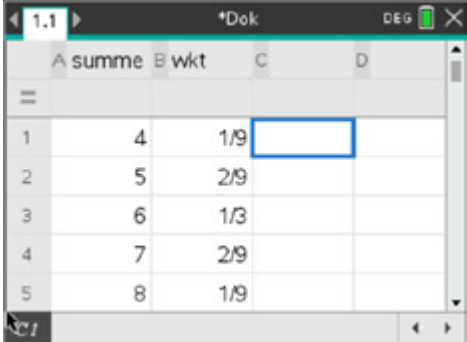

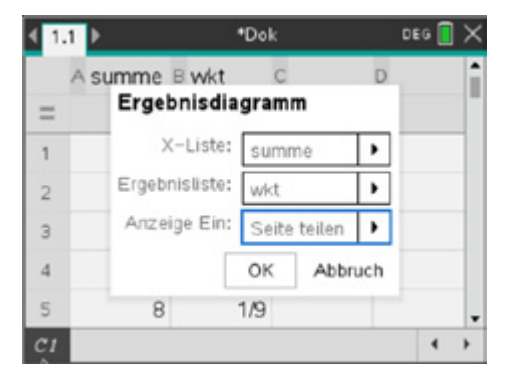

Nach dem Drücken von *ok* wird das Säulendiagramm angezeigt.

Setzt man den Cursor auf das Diagrammfeld, so kann mit retri menu u. a. das Untermenü *Säuleneinstellungen* gewählt werden.

Lernbereich 2: Diskrete Zufallsgrößen

Wählt man *Gleiche Säulenbreite* aus, so lässt sich die Säulenbreite auch so einstellen, dass das Diagramm wie ein Stabdiagramm aussieht. Setzt man die Ausrichtung z. B. auf 2.5, dann werden die Säulen auch direkt über den Summenwerten platziert.

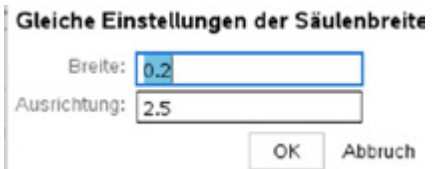

Setzt man den Cursor auf die Bezeichnung der waagerechten Achse, so kann mit  $[\text{ctr}]\text{[menu]}$  u. a. das Untermenü *Kategorisches X erzwingen* gewählt werden.

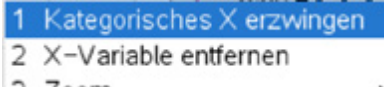

3 Zoom

Der Rechner zeigt jetzt ein farbig gestaltetes Säulendiagramm an. Streicht man mit dem Cursor über die Säulen, dann

werden die zugehörigen Daten angezeigt.

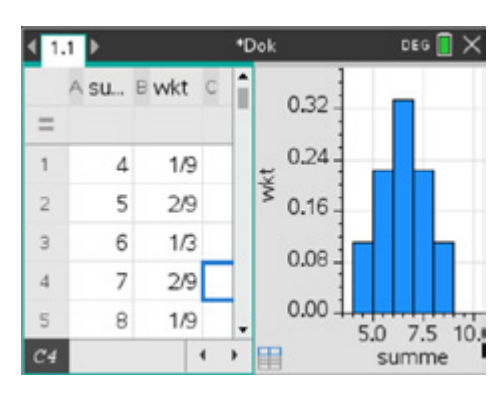

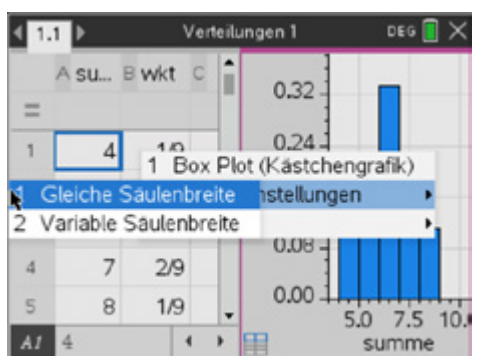

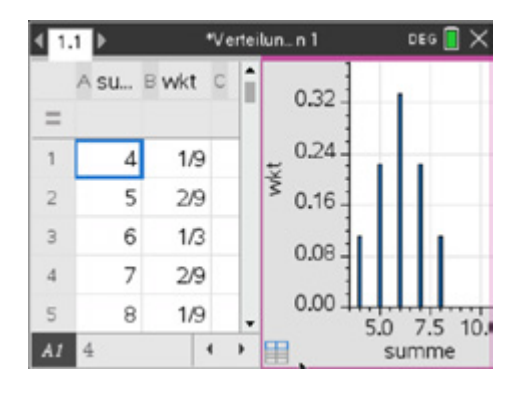

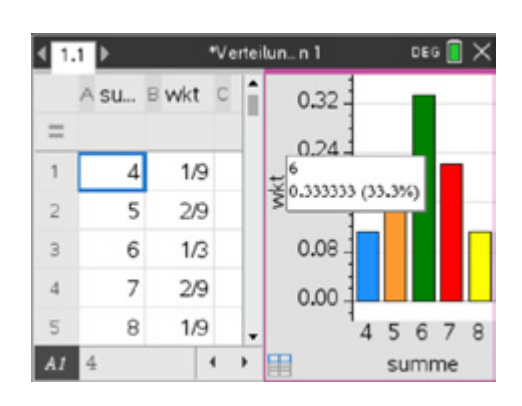

Setzt man den Cursor auf das Diagrammfeld, so kann mit  $[\text{ctr1}]$ menu] u. a. das Untermenü *Alle Bezeichnungen anzeigen* gewählt werden.

Lernbereich 2: Diskrete Zufallsgrößen

- 1 Tortendiagramm
- 2 Alle Bezeichnungen anzeigen
- 3 Sortieren

Die relative Häufigkeit (Wahrscheinlichkeit) jedes möglichen Ereignisses wird als Dezimalbruch sowie in Prozent angezeigt.

к

Wählt man bei diesem Vorgehen die Anweisung *Tortendiagramm* aus, wird das Säulendiagramm automatisch in ein Kreisdiagramm umgewandelt. Auch dazu lassen sich einzelne oder alle Daten wie oben beschrieben anzeigen.

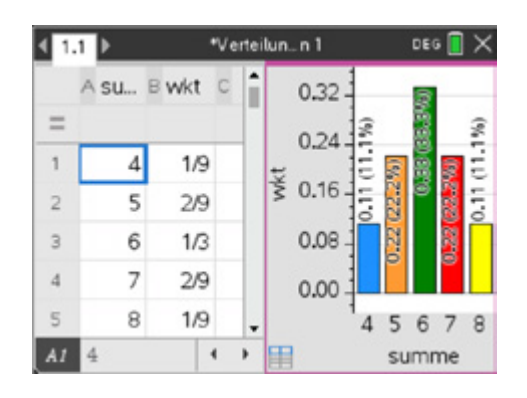

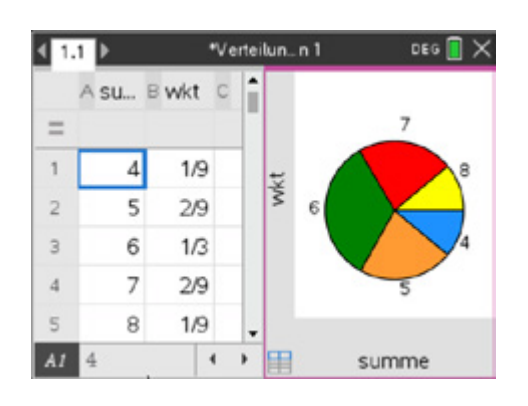

## **Aufgabe 1**

Aus den verdeckt liegenden und gut gemischten vier Karten Kreuz 2, Kreuz 3, Kreuz 4 und Kreuz 5 wird zufällig eine Karte gezogen, deren Nummer notiert und nach dem Zurücklegen eine zweite Karte gezogen. Als Zufallsgröße X wird die Summe der beiden gezogenen Zahlen aufgefasst.

Lernbereich 2: Diskrete Zufallsgrößen

- a) Geben Sie die Wahrscheinlichkeitsverteilung der Zufallsgröße X an.
- b) Stellen Sie die Wahrscheinlichkeitsverteilung von X mit dem TI-Nspire™ CX CAS als Säulen-, Stab- und Kreisdiagramm dar.

# **Aufgabe 2**

Die Spielkarten Karo 2, Karo 3 und Karo 4 werden gut gemischt verdeckt hingelegt. Eine Karte wird gezogen und ihre Nummer notiert. Dann wird ohne Zurücklegen eine zweite Karte gezogen. Als Zufallsgröße X wird die Summe der beiden Kartenwerte betrachtet.

- a) Geben Sie die Wahrscheinlichkeitsverteilung der Zufallsgröße X an.
- b) Stellen Sie die Wahrscheinlichkeitsverteilung von X mit dem TI-Nspire™ CX CAS als Stab- und Kreisdiagramm dar.

## **Aufgabe 3**

Amira, Clara, Hannah und Elena gehen jeden Tag gemeinsam zur Schule und passieren auf ihrem Schulweg drei Verkehrsampeln, die entweder "Rot" oder "Grün" anzeigen. Alle drei Ampeln zeigen unabhängig voneinander in 50% aller Fälle rot. Die Schülerinnen fragen sich, an wie vielen Ampeln sie an einem beliebigen Schultag zum Stehen kommen. Amira sagt: "an keiner Ampel", Clara: "an genau einer Ampel", Hannah: "an genau zwei Ampeln" und Elena: "an allen drei Ampeln". Welche der Aussagen wird mit welcher Wahrscheinlichkeit wahr sein?

- Die Zufallsgröße X beschreibt die Anzahl der Ampeln, die rot zeigen. a) Ermitteln Sie eine Wahrscheinlichkeitsverteilung der Zufallsgröße X und stellen Sie das Ergebnis graphisch dar.
- b) Erstellen Sie für diesen Sachverhalt eine Simulation mit Zufallszahlen. Orientieren Sie sich an folgendem Screenshot. Eine Auswertung kann über die graphische Darstellung der Variablen "summe" als Schnellgraph erfolgen.

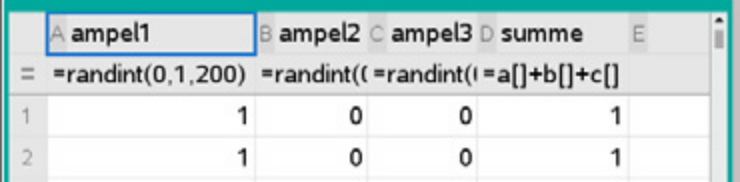

- c) Geben Sie die Wahrscheinlichkeiten zu den folgenden Ereignissen an.
	- A: Die Schülerinnen müssen an mindestens einer Ampel stoppen.
	- B: Die Schülerinnen müssen an höchstens einer Ampel halten.

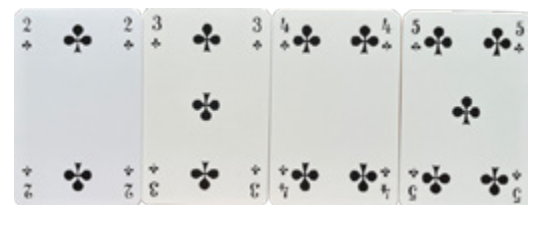

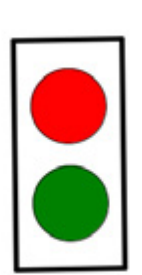

# **LB 2 Lösungen zu Arbeitsblatt 1:**

Lernbereich 2: Diskrete Zufallsgrößen

# **Aufgabe 1**

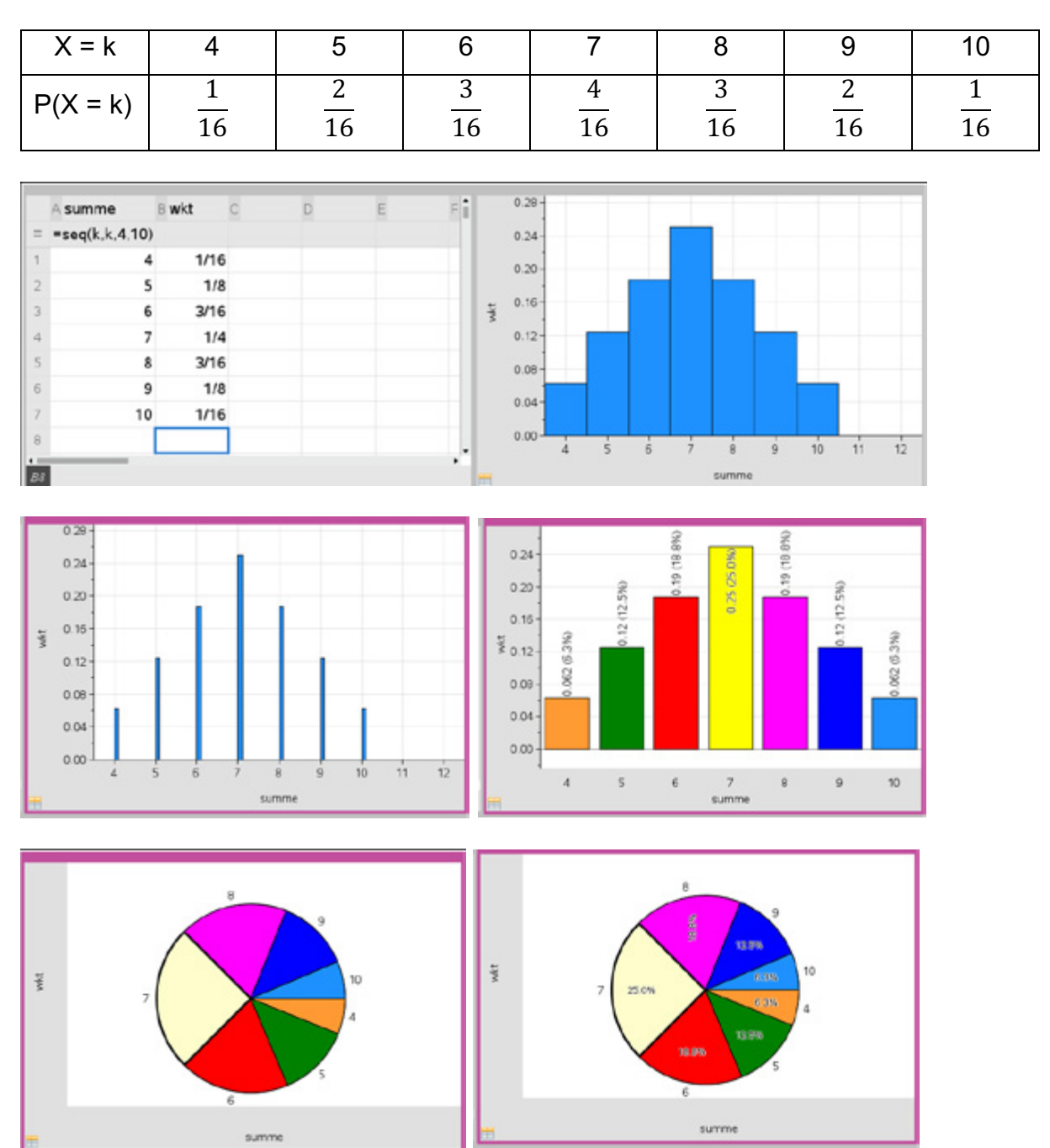

Lernbereich 2: Diskrete Zufallsgrößen

# **Aufgabe 2**

Mögliche Ergebnisse: Tabelle der Wahrscheinlichkeitsverteilung:

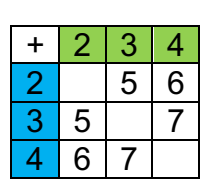

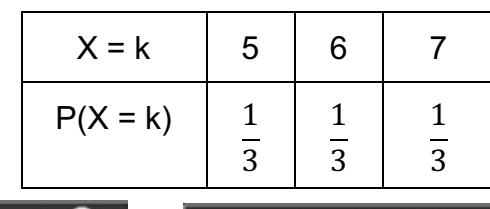

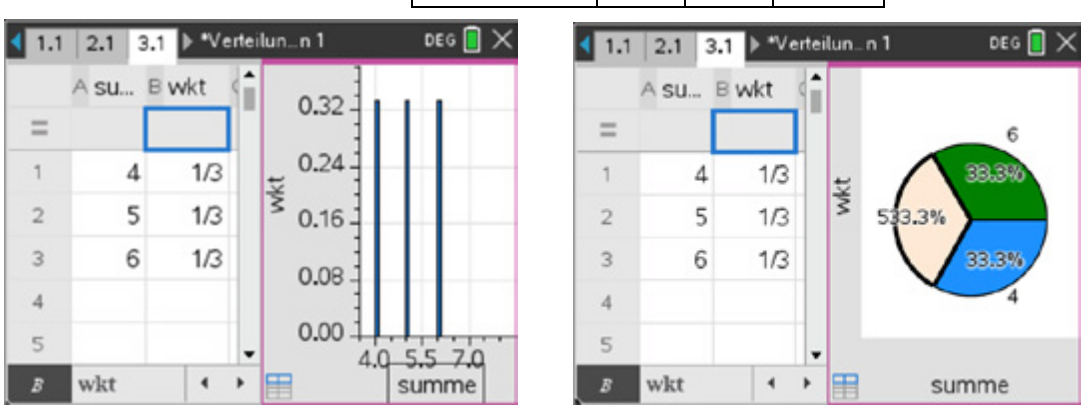

# **Aufgabe 3**

a) Wahrscheinlichkeitsverteilung und Diagramm

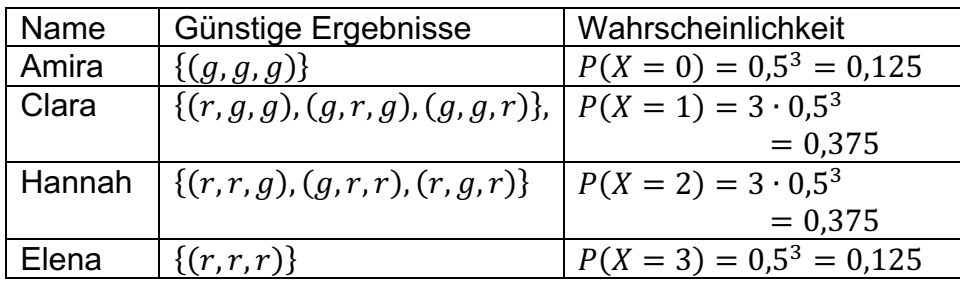

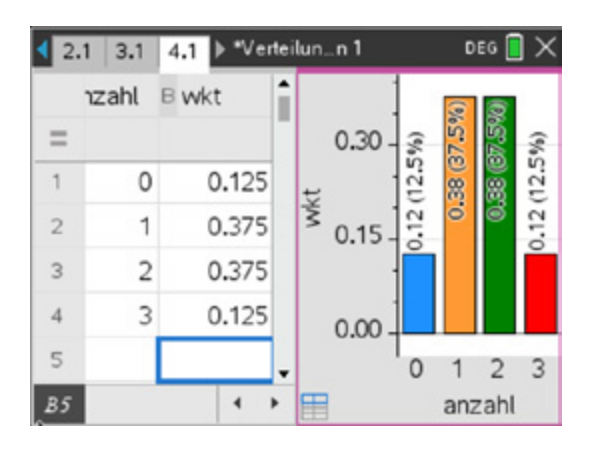

Lernbereich 2: Diskrete Zufallsgrößen

# b) Simulation

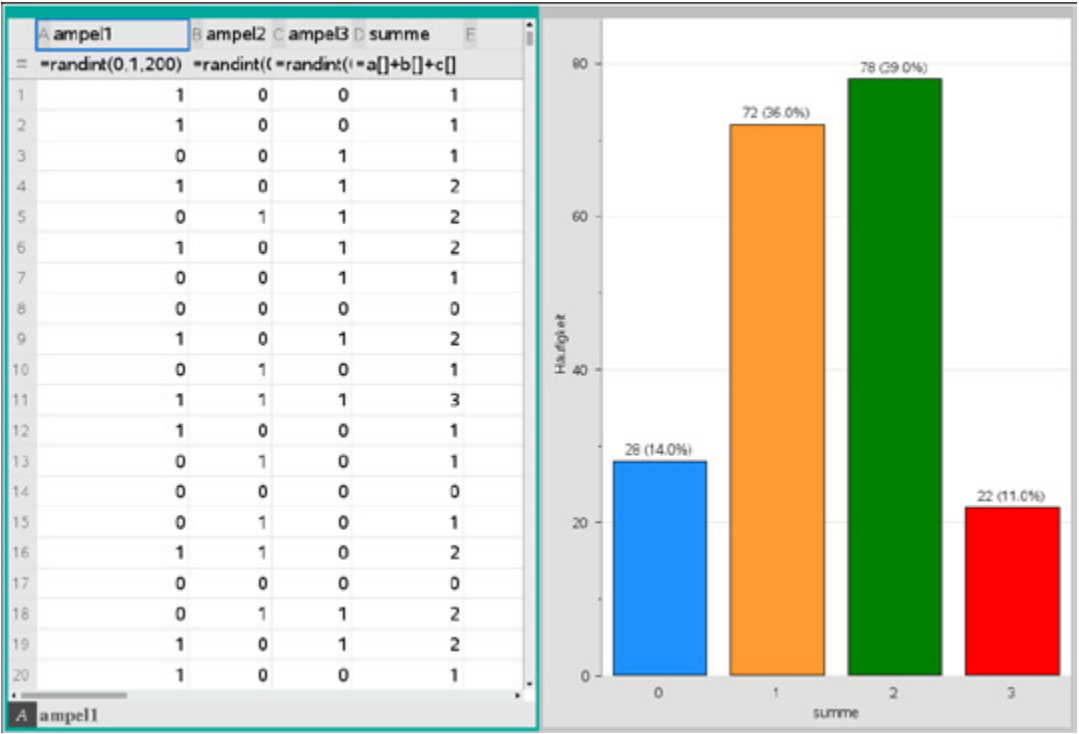

Spalten B und C wie Spalte A, Diagramm und Auswertung mit Schnellgraph zur Spalte D

c)  $P(A) = P(X = 1) + P(X = 2) + P(X = 3) = 0.875$  oder  $P(A) = 1 - P(X = 0) = 0.875$  $P(B) = P(X = 0) + P(X = 1) = 0,5$ 

# **Arbeitsblatt 2: Erwartungswerte bei Spielen**

Lernbereich 2: Diskrete Zufallsgrößen

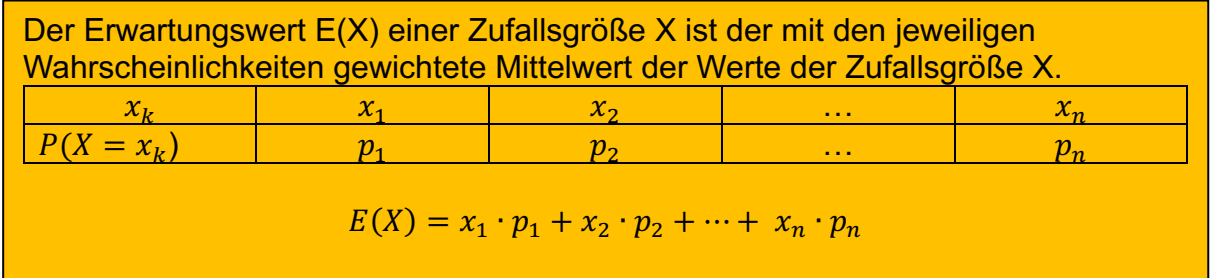

Beispiel:

Erwartungswert beim einmaligen Werfen eines Tetraederwürfels. Zufallsgröße X: Augenzahl beim einmaligen Werfen eines Tetraederwürfels

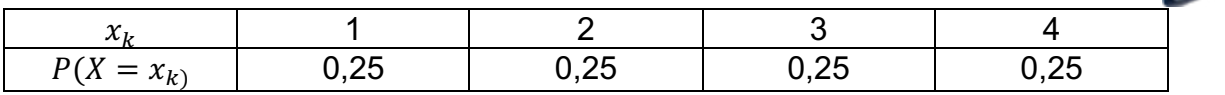

Erwartungswert:  $E(X) = 1 \cdot 0.25 + 2 \cdot 0.25 + 3 \cdot 0.25 + 4 \cdot 0.25 = 0.25 \cdot 10 = 2.5$ Vergleich mit dem arithmetischen Mittel bei einer Simulation von 500 Zufallszahlen aus der Menge {1, 2, 3, 4}.

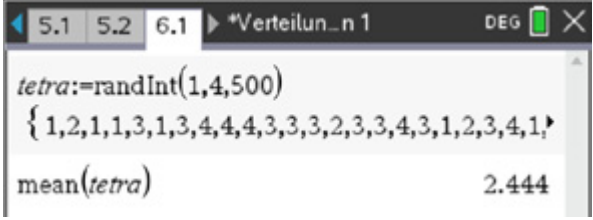

Das **arithmetische Mittel** (der Mittelwert) bezieht sich auf eine konkret beobachtete Anzahl an Durchgängen eines Zufallsexperiments.

Der **Erwartungswert** gibt den theoretischen Wert an, der bei einer großen Anzahl von Versuchsdurchführungen erwartet werden kann.

Es bietet sich an, für umfangreichere Berechnungen eine Notes-App zu erstellen.

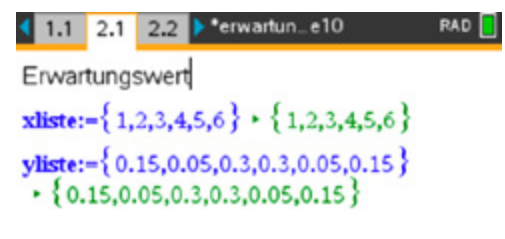

# **Aufgabe 1**

Joris hat für das rechts abgebildete Glücksrad ein Glücksspiel entwickelt:

Lernbereich 2: Diskrete Zufallsgrößen

Trifft der Zeiger auf Blau, dann erhält der Spieler 1 €, auf Gelb 2 €, auf Rot 4 € und bei Grün 8 €. Er möchte, dass das Spiel fair wird.

- a) Erstellen Sie zunächst die Wahrscheinlichkeitsverteilung für die Zufallsgröße X = Auszahlung pro Spiel.
- b) Ermitteln Sie den Einsatz, der pro Spiel getätigt werden muss, damit das Spiel fair ist.
- c) Simulieren Sie das Spiel z. B. mit Hilfe einer Tabellenkalkulation 100-mal und ermitteln Sie damit einen Näherungswert für den durchschnittlichen Gewinn pro Spiel.

Mit dem nebenstehenden Notes-Dokument kann man das Spiel simulieren. Erläutern Sie die "Rechnung", führen Sie diese 20-mal durch. Berechnen Sie den Mittelwert der 20 Ergebnisse und interpretieren Sie das Ergebnis im Sachzusammenhang.

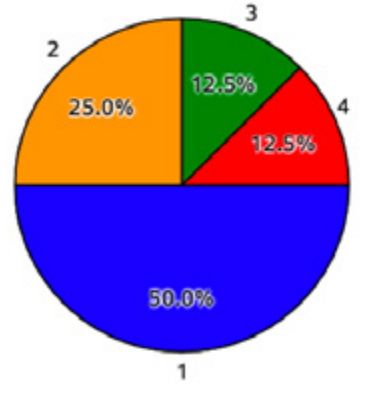

rad:={1,1,1,1,2,2,4,8} - {1,1,1,1,2,2,4,8} randSamp(rad,100,0) sum(randSamp(rad.1000.0))  $2505$ 1000

d) Zusatzaufgabe: Ermitteln Sie mittels einer Simulation, wie lange es im Mittel dauert, bis das rote Feld zum ersten Mal getroffen wird.

# **Aufgabe 2**

"Chuck a Luck" ist ein einfaches Glücksspiel, das unter verschiedenen Namen weltweit bekannt ist. Zunächst setzt der Spieler seinen Einsatz (z. B. 1 €) auf eine Augenzahl zwischen eins und sechs seiner Wahl. Anschließend würfelt der Bankhalter mit drei Würfeln.

Je nachdem, ob ein, zwei oder sogar alle drei Würfel die gesetzte Augenzahl zeigen, gewinnt der Spieler seinen Einsatz einfach, doppelt oder dreifach und erhält zusätzlich seinen Einsatz zurück. Zeigt kein Würfel die gesetzte Augenzahl, so ist sein Einsatz verloren.

- a) Geben Sie die Ergebnismenge Ω eines Wurfs mit drei Würfeln an. Begründen Sie, dass jedes Ergebnis aus Ω die Wahrscheinlichkeit  $p=\frac{1}{216}$  hat.
- ('2 b) Sie setzen den Einsatz auf die Augenzahl 3. Die Zufallsgröße X ordnet jedem Ergebnis aus Ω die "Anzahl der gefallenen 3er zu". Begründen Sie, dass X die Merkmalsausprägungen  $x_1 = 0$ ,  $x_2 = 1$ ,  $x_3 = 2$  und  $x_4 = 3$  annehmen kann. Geben Sie die Wahrscheinlichkeitsverteilung für X an.
- c) Die Zufallsgröße Y definiert das Merkmal: "Geldbetrag, den man bei dem Spiel gewinnt (bzw. verliert)". Geben Sie die Wahrscheinlichkeitsverteilung für Y an.
- d) Begründen Sie anhand des Erwartungswertes E(Y), ob das Spiel für einen Spieler (langfristig) lohnenswert ist.
- e) Erstellen Sie mit dem TI-Nspire™ CX CAS geeignete Simulationen für das Spiel und vergleichen Sie die Ergebnisse mit den theoretischen Überlegungen.

# **Aufgabe 3**

Eine Urne enthält 8 blaue und 6 rote Kugeln. Es werden nacheinander und mit Zurücklegen zwei Kugeln gezogen. Zieht man zwei rote Kugeln, erhält man 3 €, zieht man genau eine rote Kugel, erhält man 1,50 €. Der Einsatz beträgt 0,50 €.

- a) Untersuchen Sie, ob der Spieler auf lange Sicht mit einem Gewinn rechnen kann. Wie hoch ist dieser ggf. pro Spiel?
- b) Erstellen Sie zur Kontrolle der theoretischen Überlegungen eine Simulation.

# **Aufgabe 4**

Beim Testlottospiel "2 aus 6" werden ohne Zurücklegen zwei Zahlen aus den Zahlen 1, 2, 3, 4, 5, 6 gezogen. Der Einsatz für einen Tipp betrage 1 €. Für zwei Richtige gibt es 5 €, für eine richtig getippte Zahl oder keinen Treffer gibt es keine Auszahlung. Die Zufallsgröße X beschreibe die Anzahl der richtig getippten Zahlen.

- a) Bestimmen Sie die Wahrscheinlichkeitsverteilung für die Zufallsgröße X.
- b) Stellen Sie die Wahrscheinlichkeitsverteilung graphisch dar.

Lernbereich 2: Diskrete Zufallsgrößen

- c) Ist das Testlotto für den Spieler bei Abgabe eines Tipps ein günstiges Spiel?
- d) Könnte man auch für einen "Einer" eine Gewinnausschüttung vornehmen und trotzdem auf lange Sicht einen durchschnittlichen Gewinn von 0,50 € pro Spiel für die Lottogesellschaft erzielen, wenn die anderen Regeln nicht verändert werden?
- e) Wie könnte man die Regeln so ändern, dass dieses Testlotto ein faires Spiel ist?
- f) Erstellen Sie eine passende Simulation.

## **Aufgabe 5**

Der Fürst der Toskana fragte Galilei, warum beim Werfen dreier Würfel die Augensumme 10 öfter erscheint als die Summe 9, obwohl beide Summen auf gleich viele Arten in Summanden (6) zerlegt werden können.

- a) Simulieren Sie 10, 100, ..., 1000 Würfe mit drei idealen Würfeln.
- b) Stellen Sie die Ergebnisse in je einem Histogramm dar.
- c) Ermitteln Sie die relativen Häufigkeiten für die Summen 9 und 10.
- d) Ermitteln Sie alle Zerlegungen für die Augensummen 9 und 10.
- e) X sei Zufallsvariable für die Augensumme beim Werfen dreier Würfel. Berechnen Sie P(X = 9) und P(X = 10) und vergleichen Sie dies mit den Simulationsergebnissen.

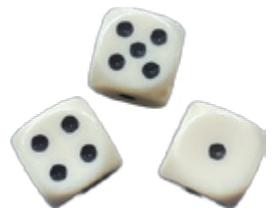

## **LB 2 Lösungen zu Arbeitsblatt 2:**

Lernbereich 2: Diskrete Zufallsgrößen

### **Aufgabe 1**

a)

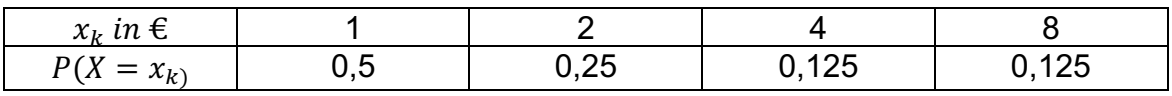

b)

Für den Erwartungswert der Zufallsgröße X = Auszahlung pro Spiel ergibt sich

 $E(X) = 2.5 \in$ .

```
xliste:={{1,2,4,8}} \cdot {1,2,4,8}
yliste:=\{0.5, 0.25, 0.125, 0.125\}<br>+ \{0.5, 0.25, 0.125, 0.125\}ex:=sum(xliste \cdot vliste) \cdot 2.5
```
Damit das Spiel fair wird, müsste man also 2,5 € pro Spiel verlangen.

**c)** Simulation in *Notes***:**

Zeile 1: Das Glücksrad wird mit der Liste "rad" entsprechend der Größe der einzelnen Sektoren und der jeweiligen Auszahlungshöhe simuliert. Zeile 2: Mit dem *randsamp()-*Befehl zieht man 100-mal mit Zurücklegen (Parameter 0). Zeile 3: Es wird das arithmetische Mittel von 1000 simulierten Drehungen des Glücksrades berechnet.

rad:={1,1,1,1,2,2,4,8} \cdot {1,1,1,1,2,2,4,8}  $\text{randSamp}(\text{rad}, 100, 0)$  $\boxed{\text{sum}(\text{randSamp}(\text{rad},1000,0)) \quad , \quad 2.505}$ 1000

Es ergibt sich für den Auszahlungsbetrag ein Mittelwert, der immer nahe dem Erwartungswert E(X) liegt.

d)

Mittels eines kleinen Python-Programms findet man, dass man im Mittel achtmal werfen muss. (Anmerkung: Dies entspricht dem Erwartungswert für die sogenannte geometrische Verteilung E(X) =  $\frac{1}{p}$ .)

Die While-Schleife wird so lange durchlaufen, bis sich die Zahl "8" ergibt, ansonsten wird die Wurfzahl um eins erhöht.

Lernbereich 2: Diskrete Zufallsgrößen

Bei der Ausgabe muss man beachten, dass pro Durchlauf ein Wurf nicht gezählt wird, daher muss man n addieren.

Bei 100 000 Wiederholungen gelangt man sehr gut in die Nähe des theoretischen Wertes.

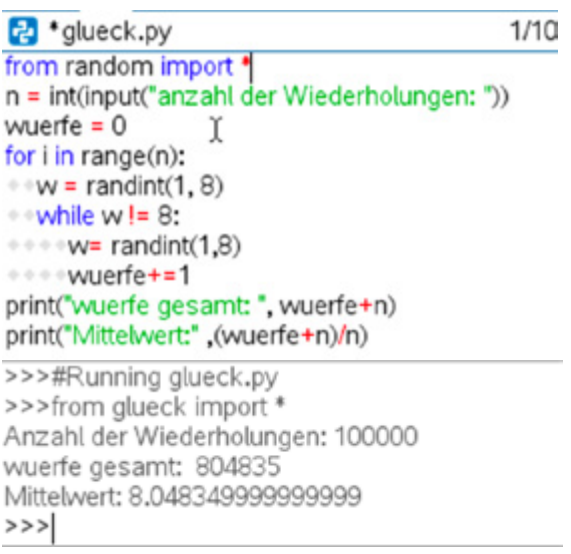

# **Aufgabe 2**

- a) Die Anzahl der Ergebnisse in Ω beträgt  $|\Omega| = 6^3 = 216$ . Es handelt sich um ein Laplace-Experiment, bei dem alle Ergebnisse gleichwahrscheinlich sind, also  $p = \frac{1}{216}$ .
- b) Es können 0, 1, 2 bzw. 3 Dreien fallen: Ein Baumdiagramm kann helfen, die Einzelwahrscheinlichkeiten zu ermitteln.

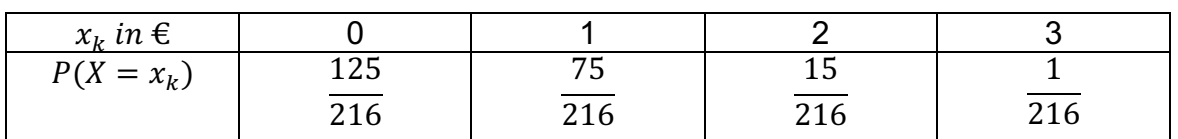

c)

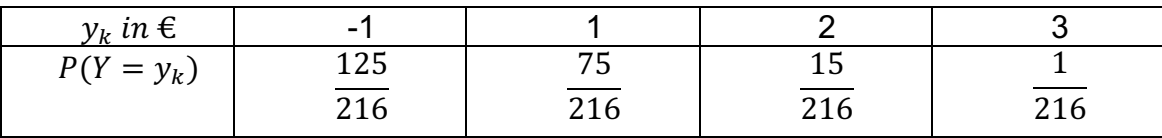

d) Es ergibt sich ein Erwartungswert E(Y) =  $\frac{-17}{216} \approx -0.08$ . Also verliert ein Spieler im Mittel pro Spiel 8 Cent.

### e) Simulation:

In den Spalten A, B und C werden jeweils 200 Würfe simuliert.

Lernbereich 2: Diskrete Zufallsgrößen

Formelzeileneingabe: =*randin***t**(1,6,200)

Zur Vereinfachung nehmen wir an, dass der Spieler die "3" wählt. Die Ergebnisse der drei Spalten A, B und C werden zum Ereignis "Anzahl der Dreien" zusammengefasst. Die neue Spalte D nennen wir "treffer".

### Zellenformel:

### = *countif(a1:c1, 3)*

Zelle markieren und Folgendes klicken: b *– 3:Daten – 3:Füllen* und mit den Pfeiltasten bis zum Spaltenende herunterklicken.

Die möglichen Ereignisse "Es wurde kein/ein/zwei/drei Mal die Drei gewürfelt", werden in Spalte E ausgezählt.

Zellenformel:

*= countif(treffer,0)* bzw. *= countif(treffer,1)*  usw.

Für den Nettogewinn multipliziert man jetzt die Häufigkeit des Auftretens der Ereignisse mit den jeweiligen Gewinnwerten. Bei null Dreien verliert der Spieler 1 €, bei einer Drei gewinnt er 1 €, bei zwei Dreien 2 € und bei drei Dreien 3 €.

Den "Gesamtgewinn" erhält man durch Aufsummieren (hier 20 € Verlust). Den mittleren Gewinn bei 200 Spielen erhält man durch Aufsummieren und

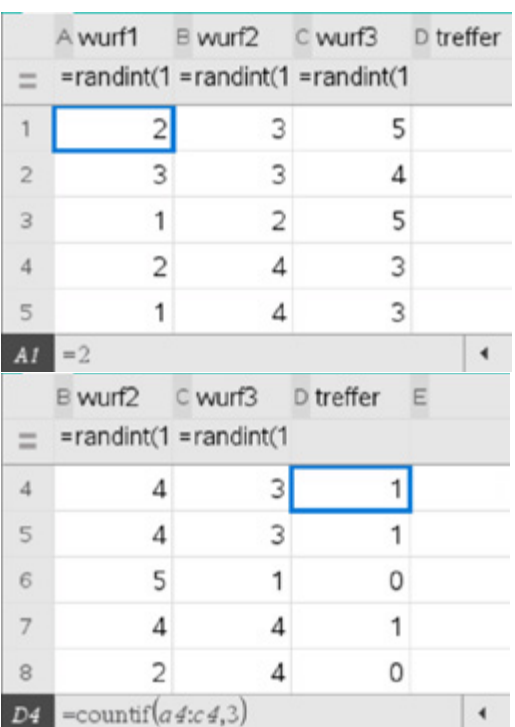

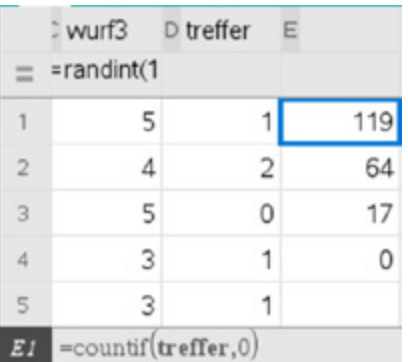

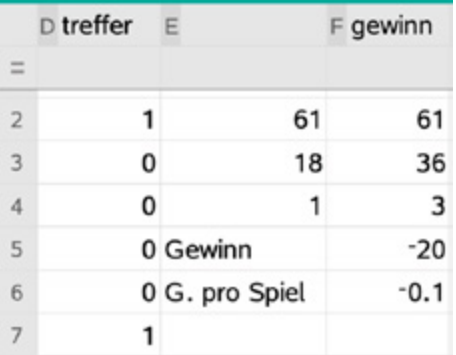

Division (hier ein Verlust von 10 Cent pro Spiel).

Lernbereich 2: Diskrete Zufallsgrößen

Wiederholte Simulationen bestätigen näherungsweise die theoretischen Überlegungen.

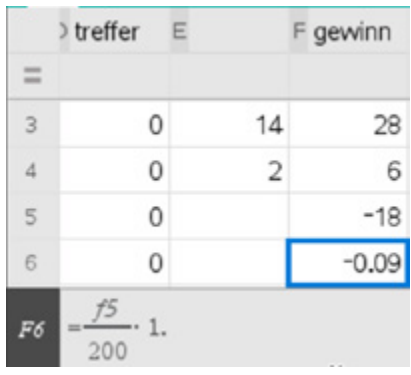

# **Aufgabe 3**

Theoretische Lösung:

### Wahrscheinlichkeitsverteilung

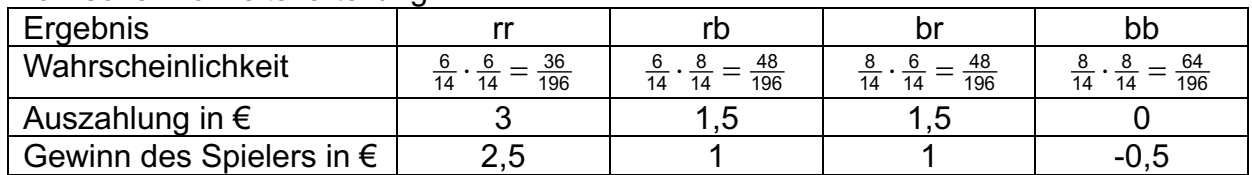

Erwartungswert für den Gewinn des Spielers:  $\frac{36}{196} \cdot 2.5 + 2 \cdot \frac{48}{196} \cdot 1 - \frac{64}{196} \cdot 0.5 \approx 0.79$ Auf lange Sicht macht der Spieler einen Gewinn von ca. 0,79 € pro Spiel. 196 48  $\frac{36}{196} \cdot 2,5 + 2 \cdot \frac{48}{196} \cdot 1 - \frac{64}{196} \cdot 0,5 \approx$ 

### Simulation:

Das Ziehen aus der Urne wird simuliert durch das Erzeugen einer ganzzahligen Zufallszahl zwischen 1 und 14 mit

### *randint(1,14***).**

Wenn diese Zufallszahl kleiner gleich 6 ist, bedeutet dies das Ziehen einer roten Kugel. In diesem Falle ist die Auszahlung 1,5 €, sonst 0 €.

Zelle A1: *=when(randint(1,14) 6,1.5,0)* £ Da es um Ziehen mit Zurücklegen geht, wird dieser Vorgang in Spalte B noch einmal unverändert wiederholt: Zelle B1: *=when(randint(1,14) 6,1.5,0)* £

Der Gewinn ergibt sich aus der Summe der beiden nebeneinanderstehenden Zahlen, abzüglich des Einsatzes von 50 Cent.

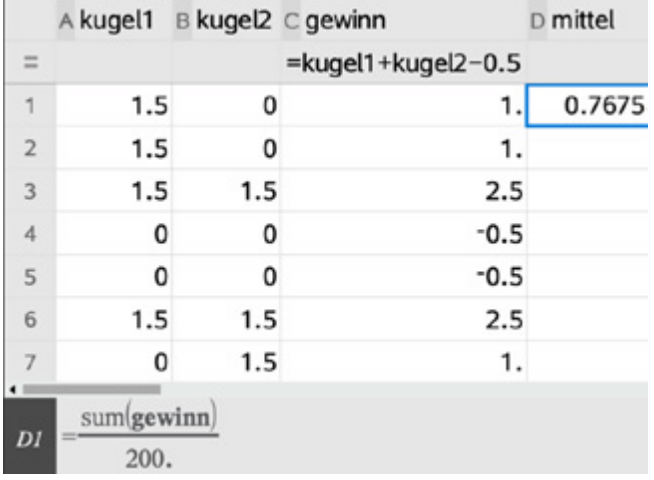

Die Formeln in den Zellen A1, B1 werden markiert und durch *nach unten ausfüllen* in die nächsten 199 Zeilen kopiert. Spalte C: *= kugel1+kugel2 - 0.5* In der Zelle D1 wird der Mittelwert der so erzeugten Gewinne und Verluste berechnet: *= sum(C1:C200)/200.*

Eine Simulation im *Notes*-Modul ist auch möglich:

Lernbereich 2: Diskrete Zufallsgrößen

li:= {1,1,1,1,1,1,0,0,0,0,0,0,0,0}<br>+ {1,1,1,1,1,1,0,0,0,0,0,0,0,0} wurf:=randSamp(li,500,0)+randSamp(li,500,  $\begin{array}{c} \n 0 \\
 \hline\n 1\n \end{array}\n \left\{\n 0, 1, 1, 1, 1, 0, 2, 1, 1, 2, 1, 1, 2, 1, 2, 2, 1, 0, 1, 1, 1, 2, \right. \\
 \n sum (if Fn (wurf=2,2.5.if Fn (wurf=1,1,-0.5)))$  $sum(fFn(wurf=2,2.5, ifFn(wurf=1,1,-0.5)))$ 500.  $* 0.778$ 

Der Befehl *ifFn* hat folgende Syntax: *ifFn*(BoolescherAusdruck, Wert\_wenn\_wahr [, Wert\_wenn\_falsch [, Wert\_wenn\_unbekannt]]).

# **Aufgabe 4**

### a) Ergebnismenge:

$$
\Omega = \begin{Bmatrix}\n(1; 2), (1; 3), (1; 4), (1; 5), (1; 6), \\
(2; 3), (2; 4), (2; 5), (2; 6), \\
(3; 4), (3; 5), (3; 6), \\
(4; 5), (4; 6), \\
(5; 6)\n\end{Bmatrix}
$$

Lautet das Ziehungsergebnis in geordneter Reihenfolge z. B. (3,4), gibt es dann genau einen "Zweier" und acht "Einer" (1,3), (1,4), (2,3), (2,4), (3,5), (3,6), (4,5) und (4,6). Demzufolge gibt es sechs Nuller". (Anmerkung: Betrachtet man die ungeordnete Reihenfolge, ändert sich nichts am Endergebnis, man hätte dann 30 mögliche Ergebnisse.)

Wahrscheinlichkeitsverteilung für die Zufallsgröße X:

Lernbereich 2: Diskrete Zufallsgrößen

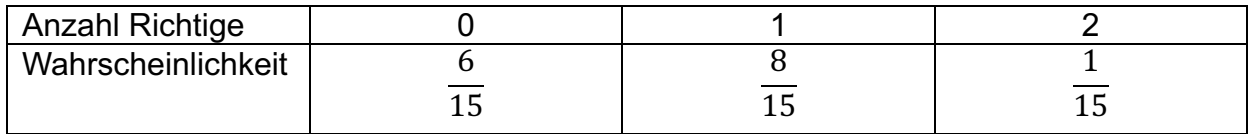

Mit kombinatorischen Hilfsmitteln:

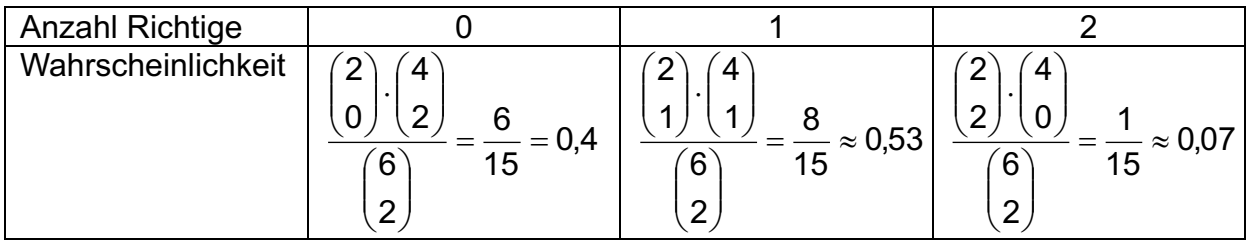

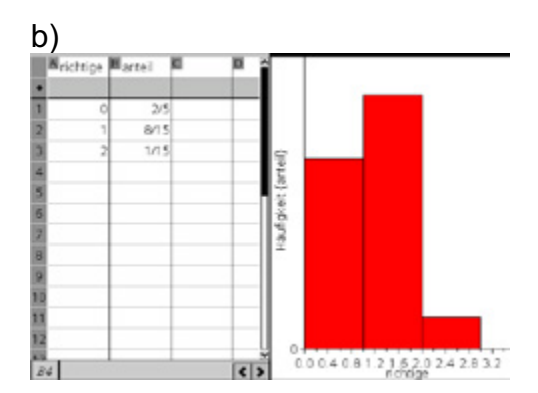

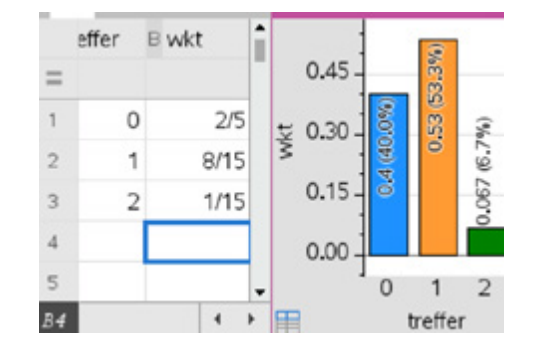

### c) Wahrscheinlichkeitsverteilung für den Gewinn:

Lernbereich 2: Diskrete Zufallsgrößen

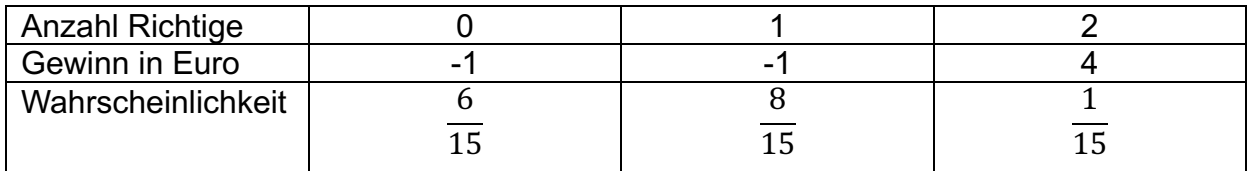

Berechnung des Erwartungswertes:  $\frac{2}{3}$ . 2 15 1 15 8  $(-1\cdot\frac{2}{5})+(-1\cdot\frac{8}{15})+(4\cdot\frac{1}{15})=-$ 

Der Spieler macht auf lange Sicht etwa 67 Cent Verlust.

d)

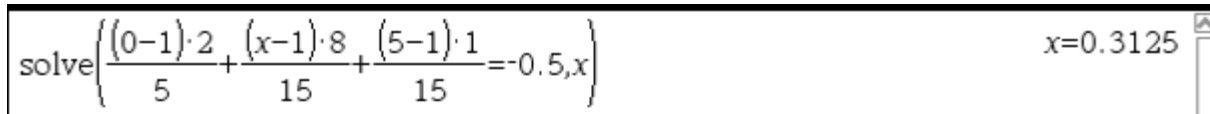

Die Lottogesellschaft könnte für einen Einer etwa 31 Cent auszahlen und würde trotzdem langfristig einen Gewinn von ca. 50 Cent pro Spiel machen.

e)

$$
solve \left( \frac{(0-1)\cdot 2}{5} + \frac{(x-1)\cdot 8}{15} + \frac{(5-1)\cdot 1}{15} = 0, x \right)
$$

Es gibt viele Lösungsmöglichkeiten für ein "faires Lotto 2 aus 6", zum Beispiel: Einsatz 1 €

Auszahlung bei Niete 0 €, beim Einer 1,25 €, beim Zweier 5 €.

Lösungen zu d) und e) können auch durch systematisches Probieren mit der Tabellenkalkulation gefunden werden:

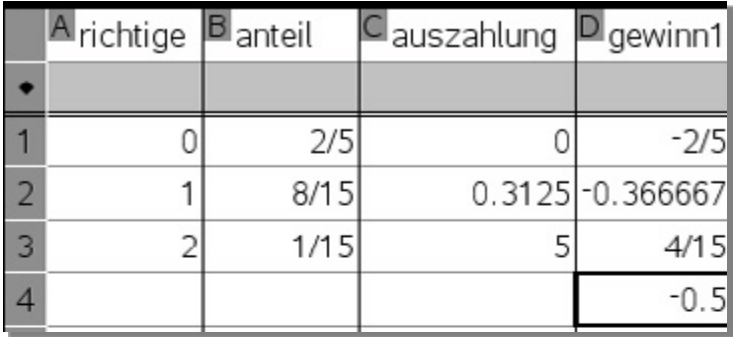

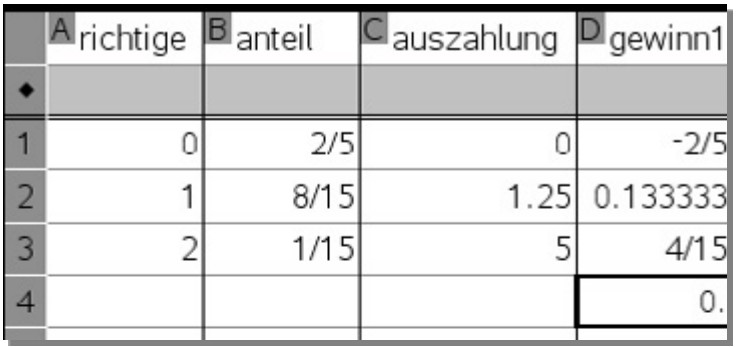

Lernbereich 2: Diskrete Zufallsgrößen

Zelle D4 zeigt jeweils den Gewinn für den Spieler.

# f) Durch Simulation:

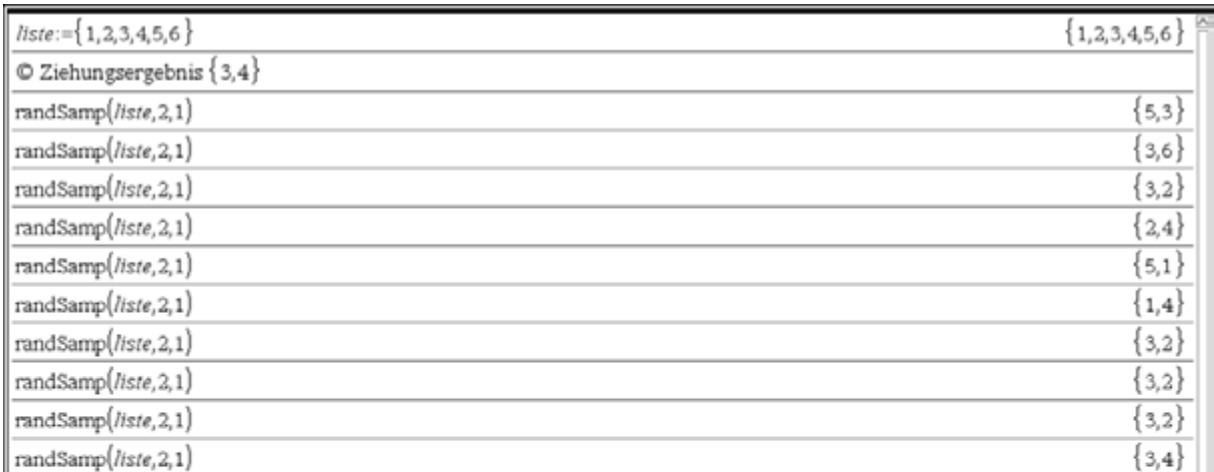

In *liste* sind alle möglichen Zahlen enthalten. Als Ziehungsergebnis in geordneter Reihenfolge seien die Zahlen 3 und 4 gezogen worden. Mit *randSamp(liste2,1)* wird eine Stichprobe von zwei Elementen (ohne Wiederholung) aus den Elementen von *liste* gezogen. Lässt man jede Schülerin z. B. 20 solche Stichproben ermitteln und die Anzahl der "Einer" und "Zweier" auszählen, erhält man in einer größeren Schülerinnengruppe in der Regel schon eine sinnvolle Simulation.

Diese Simulation kann durch ein Programm noch verbessert werden:

Lernbereich 2: Diskrete Zufallsgrößen

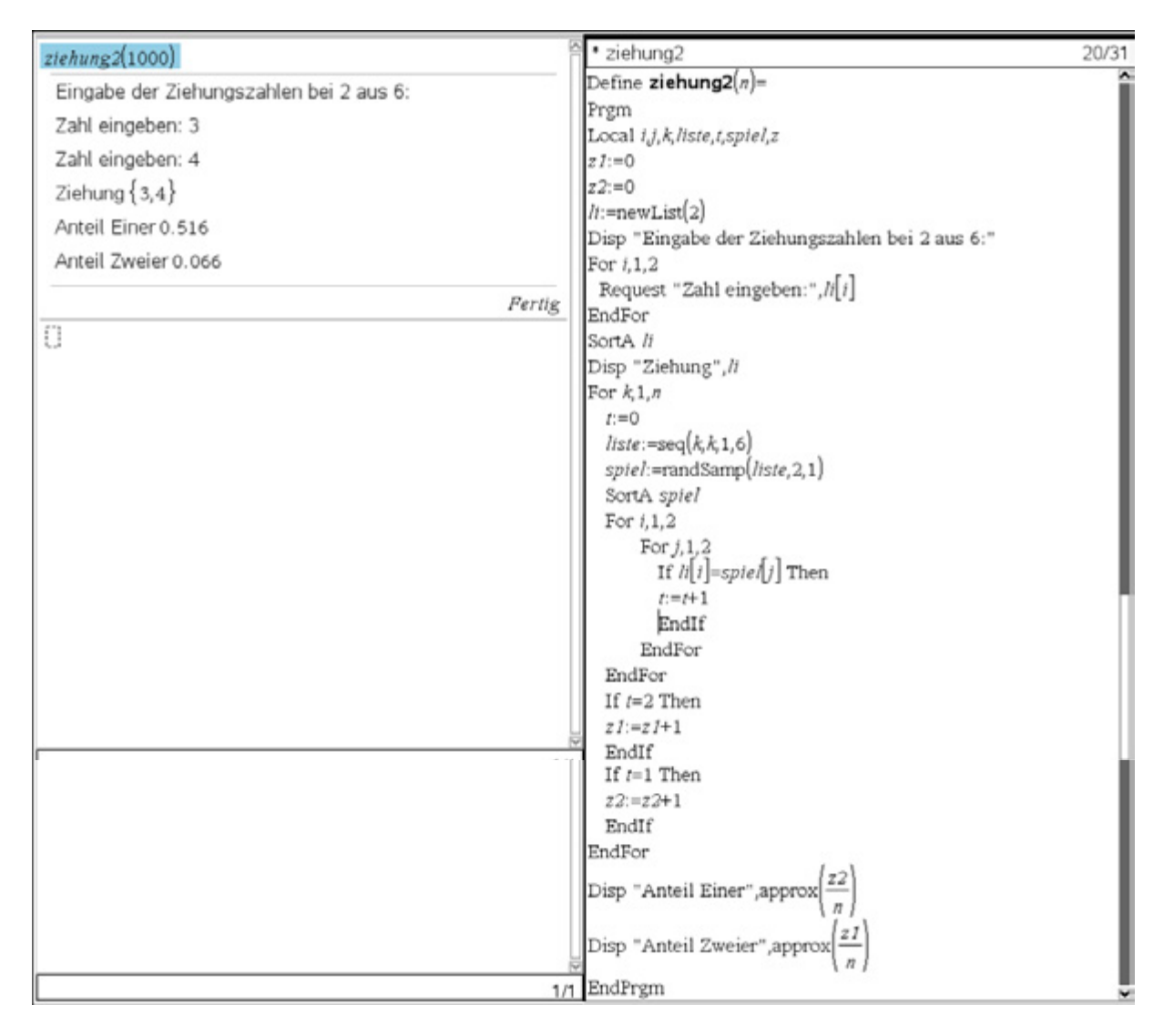

Bei 1000 Durchführungen liegt das Ergebnis der Simulation schon recht nahe an den theoretischen Ergebnissen.

# **Aufgabe 5**

a) Im Bild ist die Simulation von "n"-Würfen dargestellt, die Variable n ist dabei als Schieberegler im

Lernbereich 2: Diskrete Zufallsgrößen

**Data&Statistics**-Modul gespeichert. Das Ermitteln, ob die Augensumme "9" oder "10" erzielt wurde, erfolgt mit der *Iffn*-Funktion.

So steht in der zweiten Zeile der Spalte B:

Neunen*:=iffn(dreiwurf=9,1,0).*

In der Spalte E berechnet man dann die Summen der Spalten B bzw. C.

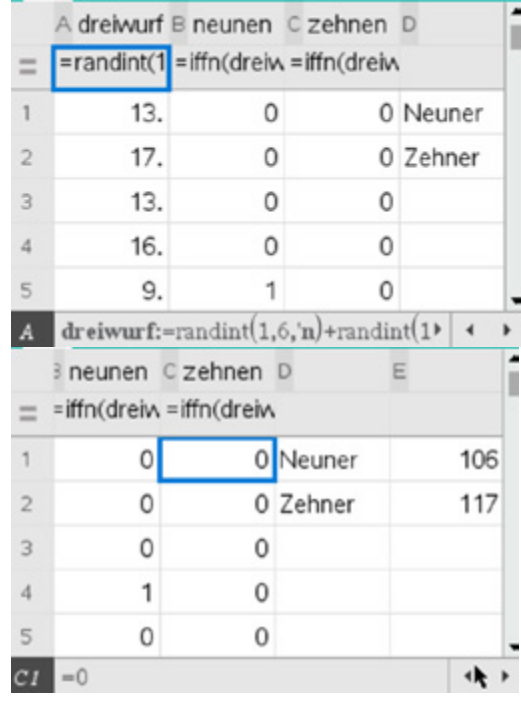

b) Histogramm mit n = 1200 Versuchen

c) Bestimmung der relativen Häufigkeiten im **Lists&Spreadsheet**-**Modul** 

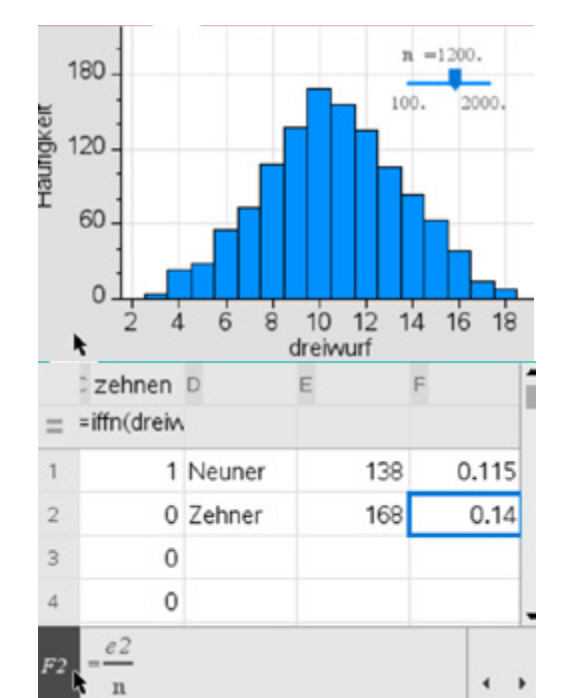
Lernbereich 2: Diskrete Zufallsgrößen

d) und e) Die Augensumme 10 kann durch sechs Tripel entstehen, die unterschiedliche Häufigkeiten besitzen: (6, 3, 1) sechsmal (6, 2, 2) dreimal (5, 4, 1) sechsmal (5, 3, 2) sechsmal (4, 4, 2) dreimal (4, 3, 3) dreimal Insgesamt sind dies 27 von 216 Möglichkeiten, d. h.  $P(10) = \frac{27}{216} = 12,5\%$ 

Ein kleines Basic-Programm bestätigt die Überlegungen.

Die Augensumme 9 kann auch durch sechs Tripel entstehen, die unterschiedliche Häufigkeiten besitzen: (6, 2, 1) sechsmal (5, 3, 1) sechsmal (5, 2, 2) dreimal  $(4, 4, 1)$  dreimal (4, 3, 2) sechsmal (3, 3, 3) einmal Insgesamt sind dies 25 von 216 Möglichkeiten, d. h. P(9) =  $\frac{25}{216} \approx 11,5\%$ 

dreiw Define dreiw $n_5u$ = Prgm Local a,b,c,k,zaehler  $zaehler:=0$ For  $k,1,n$  $a:$ =randInt $(1,6)$  $b:$ =randInt $(1,6)$  $c:=randInt(1,6)$ If  $a+b+c=su$  Then zaehler:=zaehler+1 EndIf **EndFor** Disp approx EndPrgm Fertig

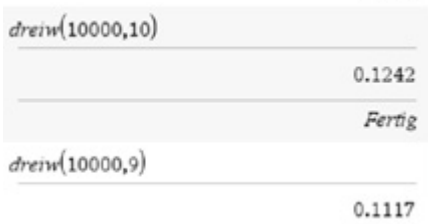

### **Arbeitsblatt 3: Streumaße, Definition und Berechnung mit dem MMS**

Ergebnisse von jeweils zehn Würfen mit zwei normalen Spielwürfeln.<br>Würfel 2: Würfel 2:

Lernbereich 2: Diskrete Zufallsgrößen

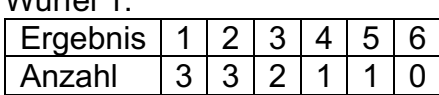

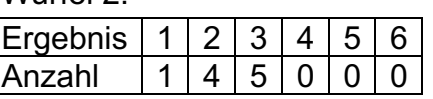

### **Aufgabe 1**

Weisen Sie nach, dass beide Experimente denselben Mittelwert 2,4 haben. Berechnen Sie den Mittelwert händisch und mit dem MMS.

### **Aufgabe 2**

Werden jeweils die relativen Häufigkeiten den Ergebnissen zugeordnet, ergibt sich nebenstehendes Bild. Beschreiben Sie, wie sich die Verteilungen trotz des gemeinsamen Mittelwertes unterscheiden.

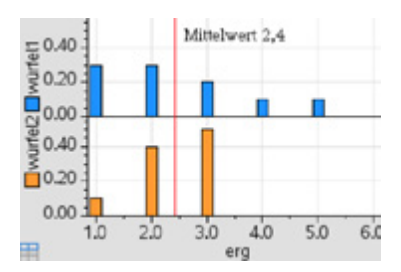

### **Aufgabe 3**

Neben dem Mittelwert (Erwartungswert) einer Liste von Daten ist auch interessant, wie diese Daten um den Mittelwert streuen. Maße für die Streuung werden z. B. auf folgendem Weg bestimmt.

Ergänzen Sie die Tabelle für die Werte von Würfel 1. Vergleichen Sie die Standardabweichungen beider Würfel.

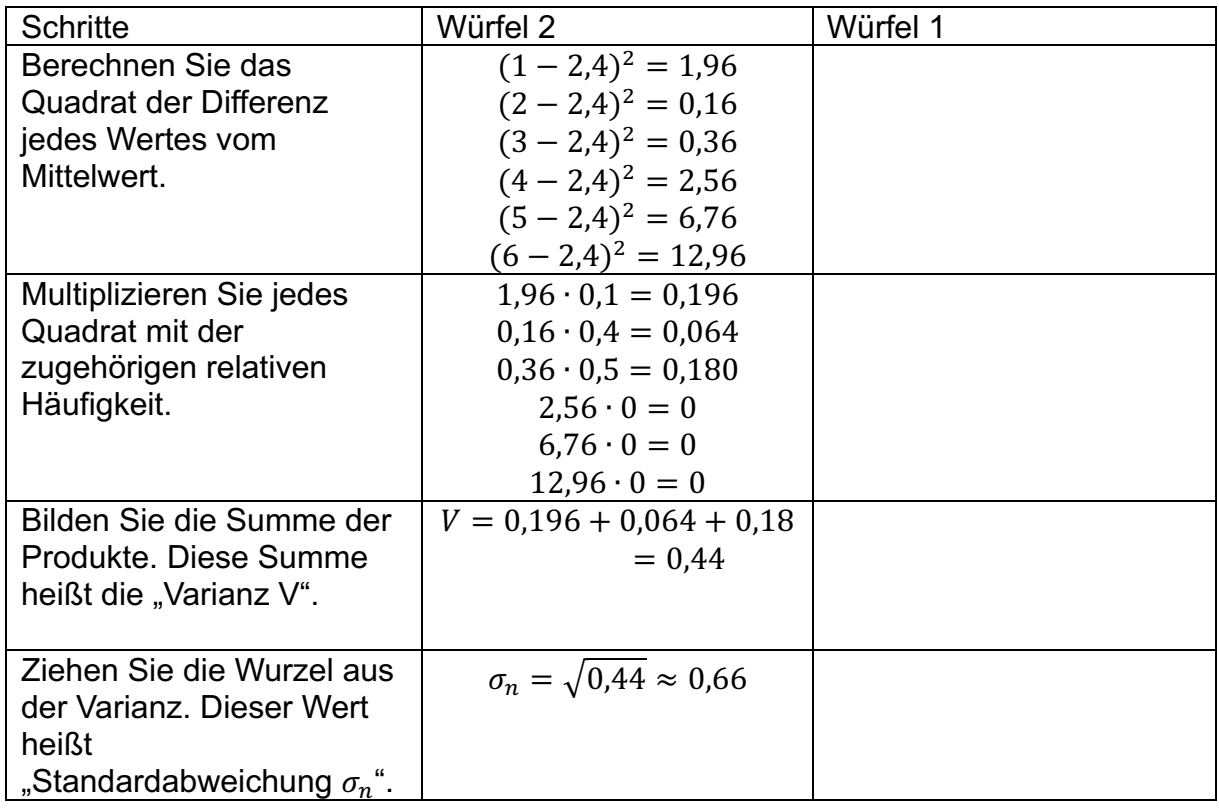

Lernbereich 2: Diskrete Zufallsgrößen

### **Aufgabe 4**

Kreuzen Sie an, welche der Formeln die Standardabweichung für die Werte einer Zufallsgröße X richtig angeben.

a) X ist gleichverteilt mit dem Erwartungswert  $\mu$  und kann n Werte von  $x_1$  bis  $x_n$ annehmen.

$$
\begin{bmatrix}\n1 \sigma = \sqrt{\frac{x_1 + x_2 + \dots + x_n}{n}} & 1 \sigma = \frac{1}{n} \cdot \sqrt{(x_1 - \mu)^2 + (x_2 - \mu)^2 + \dots + (x_n - \mu)^2} \\
1 \sigma = \sqrt{\frac{(x_1 - \mu)^2 + (x_2 - \mu)^2 + \dots + (x_n - \mu)^2}{n}} & 1 \sigma = \sqrt{\frac{(\mu - x_1)^2 + (\mu - x_2)^2 + \dots + (\mu - x_n)^2}{n}}\n\end{bmatrix}
$$

b) X ist eine Zufallsgröße mit dem Erwartungswert  $\mu$  und der folgenden Wahrscheinlichkeitsverteilung.

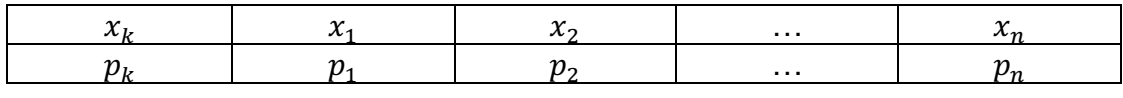

$$
\begin{aligned}\n\left[\begin{array}{c}\n\end{array}\right] \sigma &= \sqrt{\frac{x_1 + x_2 + \dots + x_n}{p_1 + p_2 + \dots + p_n}} \left[\begin{array}{c}\n\end{array}\right] \sigma = \sqrt{(x_1 - p_1)^2 + (x_2 - p_2)^2 + \dots + (x_n - p_n)^2} \\
\left[\begin{array}{c}\n\end{array}\right] \sigma &= \sqrt{(x_1 - \mu)^2 \cdot p_1 + (x_2 - \mu)^2 \cdot p_2 + \dots + (x_n - \mu)^2 \cdot p_n}\n\end{aligned}
$$

### **Aufgabe 5**

Im Bild ist die Berechnung der Standardabweichung mit dem MMS für das am Anfang beschriebene Würfelexperiment mit dem Würfel 1 dargestellt.

Übertragen Sie das Vorgehen auf das Experiment mit Würfel 2.

Variante 1: Nachvollziehen der Definition in Einzelschritten:

```
Datenliste: erg = \{ 1,2,3,4,5,6 \} \cdot \{ 1,2,3,4,5,6 \}Liste der relativen Häufigkeiten Würfel 1:
rh1:= { 0.3, 0.3, 0.2, 0.1, 0.1, 0 } \cdot { 0.3, 0.3, 0.2, 0.1, 0.1, 0 }
Mittelwert Würfel 1: m1:=sum(erg·rh1) + 2.4
Differenzen der Daten - Mittelwert
diff1:=erg-m1 \cdot \{ -1.4, 0.4, 0.6, 1.6, 2.6, 3.6 \}Quadrate der Differenzen
qu1:=diff1<sup>2</sup> \cdot {1.96,0.16,0.36,2.56,6.76,12.96 }
Produkte der Quadrate mit den relativen Häufigkeiten
pw1:=qu1·rh1 · { 0.588,0.048,0.072,0.256,0.676,0. }
Wurzel aus der Summe der Produkte: \frac{st1}{s} = \sqrt{sum(pwt)} + 1.28062
```
### Variante 2: Anwenden der Anweisung **stDevPop**

Lernbereich 2: Diskrete Zufallsgrößen

Definieren Sie eine Liste für die Würfelzahlen und eine Liste für die erreichten Anzahlen, also die absoluten Häufigkeiten.

#### Wählen Sie

*Menü – Statistik – Listen Mathematik-Populationsstandardabweichung* ENTER.

Fügen Sie der Anweisung **stDevPop** in den Klammern zuerst den Namen der Liste mit den Werten der Zufallsgröße und dann – durch ein Komma getrennt – den Namen der Liste mit den absoluten Häufigkeiten hinzu und drücken Sie ENTER.

#### Hinweis:

Ergänzt man anstelle der Liste der absoluten Häufigkeiten die Liste der relativen Häufigkeiten, erhält man eine Fehlermeldung.

#### Aber:

Listen der relativen Häufigkeiten lassen sich oft durch Multiplikation mit einer geeigneten Zehnerpotenz in Listen ganzer Zahlen umwandeln, die dann wieder zur Berechnung der Populationsstandardabweichung genutzt werden können.

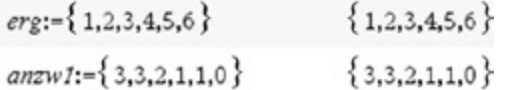

#### 7 Stichproben-Standardabweichung 8 Stichproben-Varianz

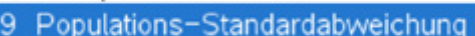

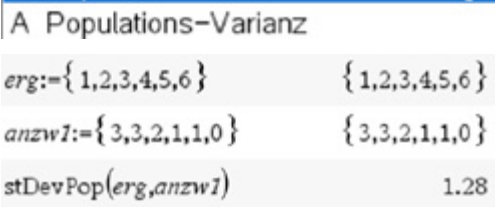

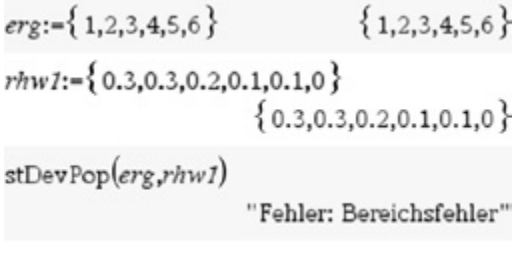

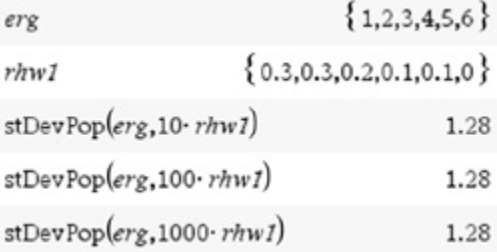

#### **Hinweis**

Falls die relativen Häufigkeiten als endliche Dezimalbrüche vorliegen, lassen sich Listen der relativen Häufigkeiten durch Multiplikation mit einer geeigneten Zehnerpotenz in Listen ganzer Zahlen umwandeln, die dann wieder zur Berechnung der Populationsstandardabweichung genutzt werden können.

Lernbereich 2: Diskrete Zufallsgrößen

Variante 3: Anwenden der vorinstallierten Anweisung **Statistik mit einer Variablen** zur Berechnung statistischer Kennzahlen

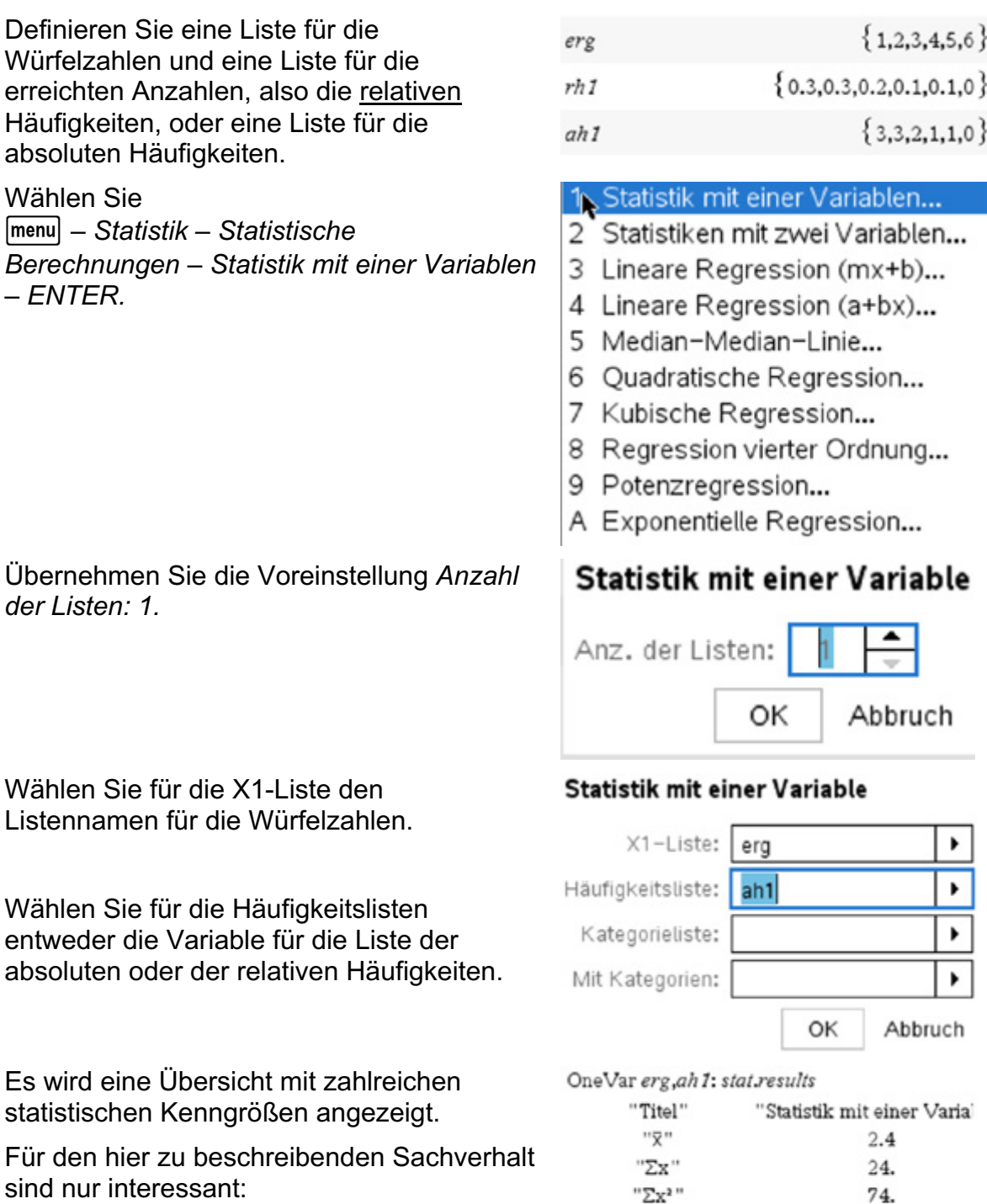

 $\bar{x}$ : Mittelwert

 $\sigma x = \sigma_n x$ : Standardabweichung der Population

#### © 2024 T<sup>3</sup> Deutschland Seite 76 3 Seite 76 3 Seite 76 3 Seite 76 3 Seite 76 3 Seite 76 3 Seite 76 3 Seite 76 3 Seite 76 3 Seite 76 3 Seite 76 3 Seite 76 3 Seite 76 3 Seite 76 3 Seite 76 3 Seite 76 3 Seite 76 3 Seite 76 3

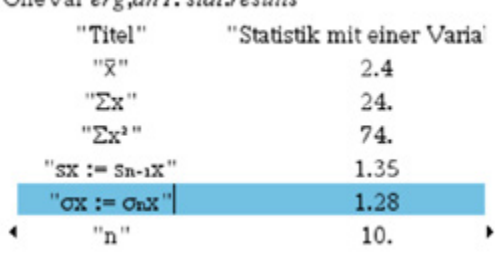

Hinweise:

1. Der oberen Zeile lässt sich hinter "OneVar" entnehmen, für welche Listen die Kenngrößen berechnet wurden.

Lernbereich 2: Diskrete Zufallsgrößen

- 2. Die Kenngröße " $sx = s_{n-1}x$ " kennzeichnet eine andere Form der Standardabweichung ("Stichprobenstandardabweichung"), die aber für den Schulunterricht nicht relevant ist.
- 3. Verwendet man die Liste der relativen Häufigkeiten, so wird der Wert für  $sx = s_{n-1}x$  nicht angezeigt. Es kommt dort zu einer Fehlermeldung, ähnlich, wie bei der Variante 2 beschrieben.

Die Populationsstandardabweichung  $\sigma x = \sigma_n x$  wird mit dem gleichen Wert angezeigt wie in der Tabellenzeile darüber.

#### OneVar erg, rh1: stat.results

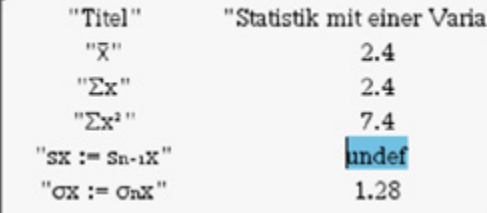

- 1 Minimum
- 2 Maximum
- 3 Mittelwert
- 4 Median
- 5 Summe der Elemente
- 6 Produkt der Elemente
- ₹ Stichproben-Standardabweichung
- 8 Stichproben-Varianz
- 9 Populations-Standardabweichung
- A Populations-Varianz

### **LB 2 Lösungen zu Arbeitsblatt 3:**

Lernbereich 2: Diskrete Zufallsgrößen

# **Aufgabe 1:**

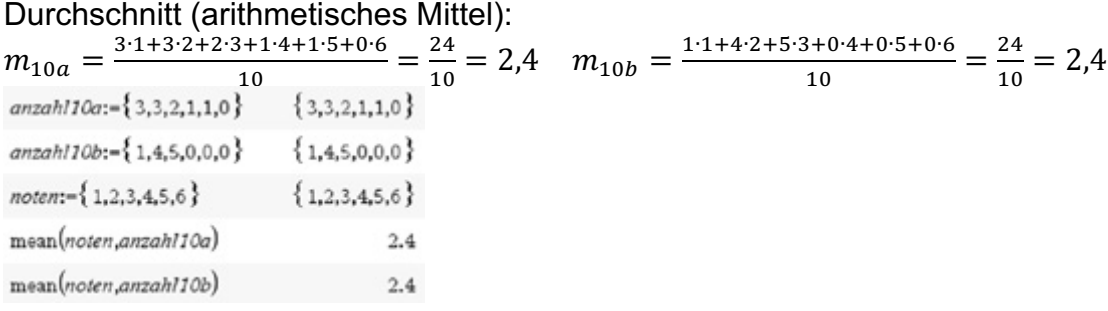

### **Aufgabe 2:**

Die relativen Häufigkeiten verteilen sich anders. Bei Würfel 1 streuen sie breiter als bei Würfel 2. Bei Würfel 2 sind die relativen Häufigkeiten in der Nachbarschaft des Mittelwertes relativ groß.

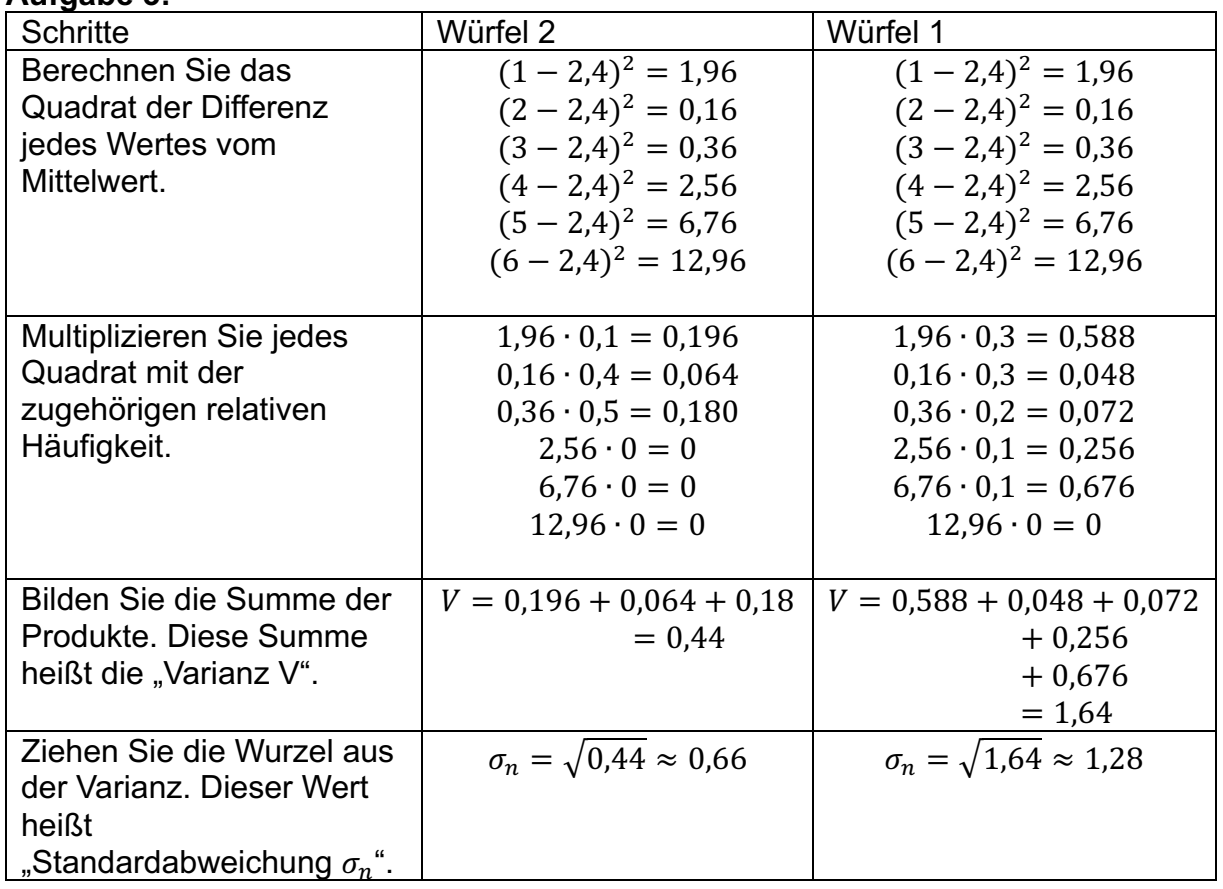

#### **Aufgabe 3:**

Vergleich: Die Standardabweichung der Werte von Würfel 1 ist fast doppelt so groß wie die Standardabweichung der Werte von Würfel 2.

Lernbereich 2: Diskrete Zufallsgrößen

# **Aufgabe 4:**

a) X ist gleichverteilt mit dem Erwartungswert  $\mu$  und kann die n Werte von  $x_1$  bis  $x_n$ annehmen.

$$
\begin{bmatrix} 1 \ \sigma = \sqrt{\frac{x_1 + x_2 + \dots + x_n}{n}} & \left[ 1 \ \sigma = \frac{1}{n} \cdot \sqrt{(x_1 - \mu)^2 + (x_2 - \mu)^2 + \dots + (x_n - \mu)^2} \right] \end{bmatrix}
$$
\n
$$
\begin{bmatrix} x \ \sigma = \sqrt{\frac{(x_1 - \mu)^2 + (x_2 - \mu)^2 + \dots + (x_n - \mu)^2}{n}} & \left[ x \ \sigma = \sqrt{\frac{(\mu - x_1)^2 + (\mu - x_2)^2 + \dots + (\mu - x_n)^2}{n}} \right]
$$

b)  $\,$ X ist eine Zufallsgröße mit dem Erwartungswert  $\mu$  und der folgenden Wahrscheinlichkeitsverteilung.

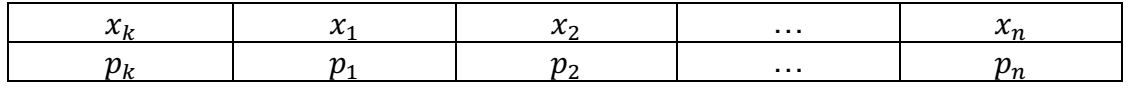

$$
\begin{aligned} \left[ \quad \right] \sigma &= \sqrt{\frac{x_1 + x_2 + \dots + x_n}{p_1 + p_2 + \dots + p_n}} \quad \left[ \quad \right] \sigma = \sqrt{(x_1 - p_1)^2 + (x_2 - p_2)^2 + \dots + (x_n - p_n)^2} \\ \left[ \begin{array}{c} x \end{array} \right] \sigma &= \sqrt{(x_1 - \mu)^2 \cdot p_1 + (x_2 - \mu)^2 \cdot p_2 + \dots + (x_n - \mu)^2 \cdot p_n} \end{aligned}
$$

# **Aufgabe 5:** Standardabweichung für Würfel 2

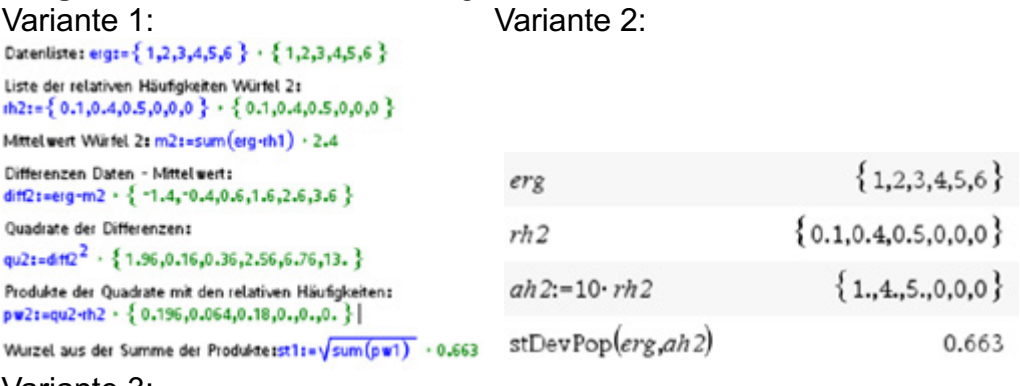

### Variante 3:

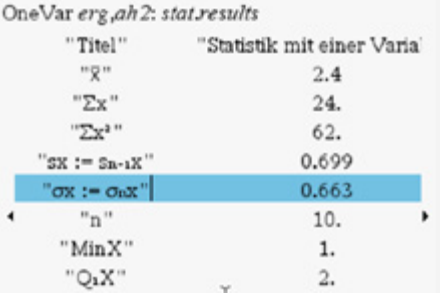

# **Arbeitsblatt 4: Anwendungen zur Berechnung der Streumaße**

Lernbereich 2: Diskrete Zufallsgrößen

# **Aufgabe 1:**

Für einen sogenannten Riemer-Quader hat man als Prognose für die Wahrscheinlichkeiten die folgenden Werte aufgestellt. (Abbildung: Autor)

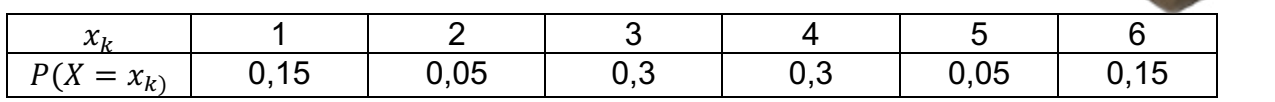

Berechnen Sie Erwartungswert, Varianz und Populationsstandardabweichung.

# **Aufgabe 2:**

Ein regulärer Würfel wurde 20-mal geworfen. Ermitteln Sie durch Simulation den Mittelwert  $\mu$  sowie die beiden Standardabweichungen und vergleichen Sie die Werte mit den theoretischen.

### **Aufgabe 3:**

Paula und Nele spielen Roulette.

Nach einigen Umläufen fällt die Kugel in eines von 37 Fächern, die die Zahlen 0 bis 36 tragen. 18 der Zahlen sind rot, 18 sind schwarz, die Null ist grün.

Paula setzt nun 10 € auf die 11.

Im Gewinnfall bekommt sie das 36fache ihres Einsatzes zurück. Nele setzt 10 € auf Schwarz, im Gewinnfall bekommt sie das Doppelte ihres Einsatzes zurück. Die Zufallsvariablen X und Y beschreiben den Gewinn von Paula und Nele in Euro.

- a) Berechnen Sie den zu erwartenden "Gewinn bzw. Verlust" für Paula und Nele auf lange Zeit pro Spiel.
- b) Beurteilen Sie beide Spielvarianten.

ELAN FORD WINDS AND TOTAL BET BRUNCE AND - | ≌ | ⊵ k  $5|z|z$  $\mathbf{m}$  $|z|z|$  $R_{\rm B}$  $28.22$ io.  $\bullet$ 22 面 **A** × EVEN **BLACK ODD MELTING COLOR** COLOR

# **Aufgabe 4:**

Selda hat vier Spielwürfel neu beschriftet<sup>3</sup>:

Lernbereich 2: Diskrete Zufallsgrößen

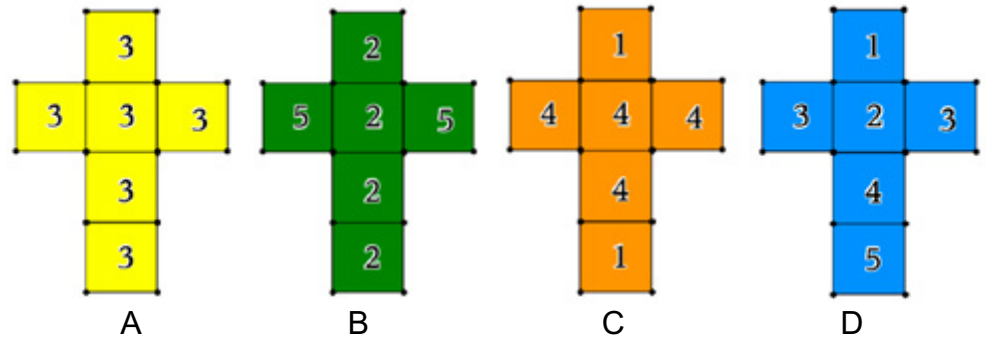

Sie führt verschiedene Spiele durch.

- a) Sind die Erwartungswerte beim Werfen der vier Würfel gleich? Begründen Sie Ihre Entscheidung.
- b) Ermitteln Sie die Standardabweichungen für die vier Würfel. Welche Bedeutung haben diese?
- c) Spiel 1: Zwei Spieler spielen mit den Würfeln A, B, C gegeneinander. Jeder Spieler darf sich einen der Würfel auswählen. Gewinner ist der Spieler, der die höhere Augenzahl wirft. Sollte man lieber beginnen oder dem Gegenspieler den Vortritt lassen? Simulieren Sie dieses Spiel mit dem CAS/MMS. Beschreiben Sie Ihr Vorgehen und begründen Sie die Ergebnisse.
- d) Spiel 2: Es wird mit allen vier Würfeln das Spiel 1 gespielt. Untersuchen Sie, ob es von Bedeutung ist, ob man beginnt oder als zweiter einen Würfel wählt.
- e) Spiel 3: Jeder Spieler darf sich einen der Würfel auswählen. Bei jedem Wurf erhält der Spieler, der die höhere Augenzahl geworfen hat, die Differenz der Augenzahlen in Euro. Untersuchen Sie, ob das Spiel fair ist.

# **Aufgabe 5:**

Zwei Tetraeder bzw. zwei Oktaeder werden geworfen. Es stehen zwei verschiedene Spiele A und B zur Auswahl:

A: Einsatz a €. Man wirft beide Oktaeder und gewinnt nur bei einem Pasch (also (1,1), ..., (8,8)) das Doppelte der Augensumme in Euro.

B: Einsatz b €. Man wirft beide Tetraeder und erhält für Augenprodukte, die mindestens 9 betragen, das Produkt in Euro ausgezahlt.

- a) Beide Spiele sollen möglichst fair sein. Ermitteln Sie für beide Spiele den Einsatz.
- b) Berechnen Sie für beide "fairen" Spiele die Standardabweichungen und entscheiden Sie sich begründet für eines von beiden Spielen.
- c) Simulieren Sie beide Spiele auf geeignete Art mit dem CAS/MMS und vergleichen Sie die experimentellen Ergebnisse mit den theoretischen Überlegungen.

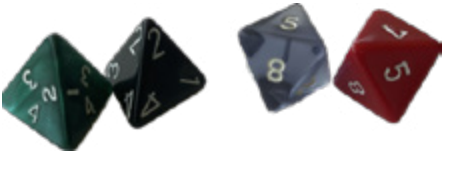

<sup>3</sup> Idee nach http://www.problemloesenlernen.dvlp.de/files/erfahrungen/Die-Wuerfel-des-Herrn-Efron.pdf

# **Aufgabe 6:**

Im Bild ist eine Simulation dargestellt. spiel:=ifFn $\frac{\text{wurf} < 0.15, 1, \text{ifFn}\left(0.15 \leq \text{wurf} < 0.2, 0.2\right)}{0.15, 0.15, 0.15, 0.15, 0.15, 0.15, 0.15, 0.15, 0.15, 0.15, 0.15, 0.15, 0.15, 0.15, 0.15, 0.15, 0.15, 0.15, 0.15, 0.15, 0.15, 0.15, 0.15, 0.15, 0.15, 0.$  $2$ ,ifFn $(0.2 \leq$ wurf < 0.5,3,ifFn $(0.5 \leq$ wurf < 0.8,4, ifFn $(0.8 \leq$ wurf < 0.85,5,6))) wurf:= $rand(1000)$  $\cdot$  {0.859328,0.532236,0.410902,0.68592,0.33

Lernbereich 2: Diskrete Zufallsgrößen

- a) Begründen Sie, dass die Simulation den in Aufgabe 1 erwähnten Riemer-Quader modelliert.
- b) Ermitteln Sie den Mittelwert und die beiden Standardabweichungen und vergleichen Sie diese miteinander.

### **LB 2 Lösungen zu Arbeitsblatt 4:**

### **Aufgabe 1**

Variante 1 Nutzung des Moduls *Notes* In der Liste xliste werden die möglichen Zufallswerte x1, x2, ..., xi und in der yliste die zugehörigen Wahrscheinlichkeiten gespeichert.

Lernbereich 2: Diskrete Zufallsgrößen

Der Erwartungswert wird als Variable ex, die Varianz als va und die Standardabweichung als sta nach den bekannten Formeln berechnet.

Durch die Verwendung von *Notes* kann man dann einfach neue Zufallsgrößen mit neuen Wahrscheinlichkeiten berechnen, indem die xliste und yliste neu belegt werden.

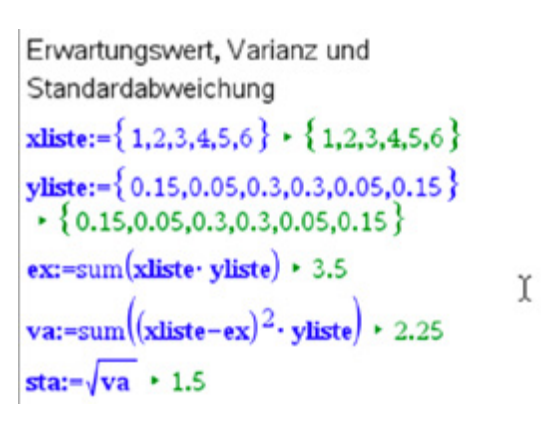

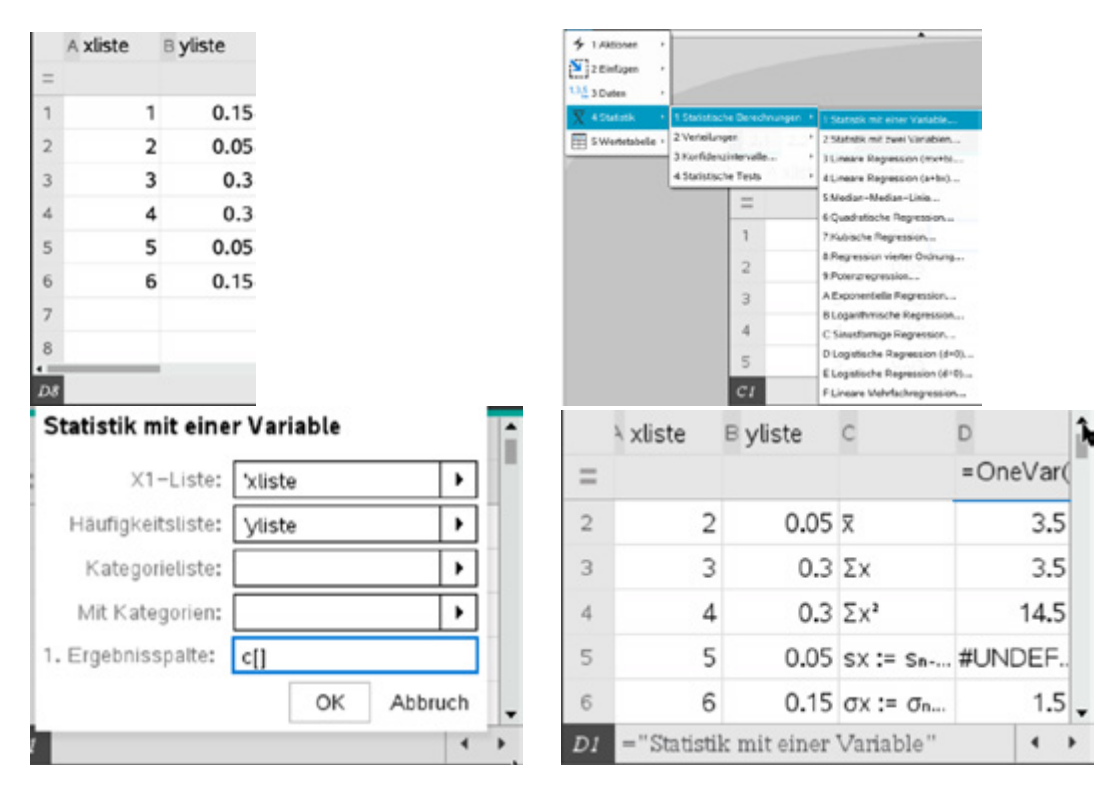

Variante 2: Nutzung des Moduls **Lists&Spreadsheet**s

Anmerkung: Die Standardabweichung der Stichprobe kann nicht berechnet werden, da keine Stichprobengröße, sondern nur relative Häufigkeiten gegeben sind.

### **Aufgabe 2**

Im Modul *Lists&Spreadsheet* erzeugt man mit dem Befehl **randint** (1,6,20) zwanzig Würfe und ermittelt wie oben dargestellt die Statistik für eine Variable.

Lernbereich 2: Diskrete Zufallsgrößen

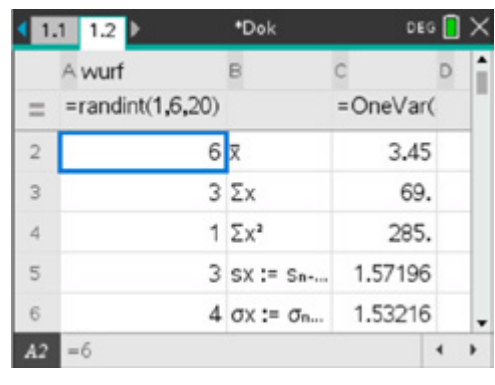

Theoretische Werte für Erwartungswert und die Populationsstandardabweichung. Die Standardabweichung  $s_x$  (mit n-1) kann hier nicht berechnet werden, da die Summe n der Wahrscheinlichkeiten 1 ergibt und damit eine Division durch Null erfolgen würde.

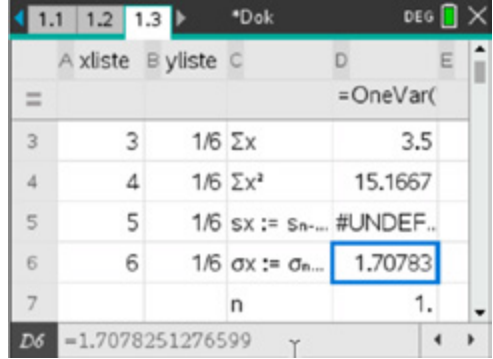

#### **Aufgabe 3**

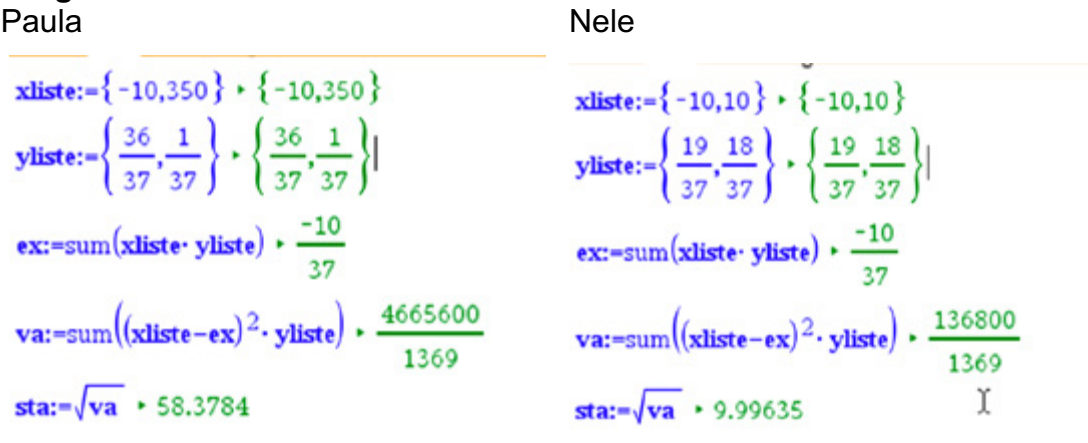

Auf lange Sicht führen beide Spielvarianten zu einem Verlust von 1/37 des Einsatzes, bei einem Einsatz von 10 € sind das ca. 27 Cent Verlust pro Spiel. Beide Spielvarianten unterscheiden sich aber enorm hinsichtlich der Standardabweichung. Paulas Spielvariante ist weitaus risikoreicher, aber auch chancenreicher als Neles, da die Standardabweichung größer ist.

# **Aufgabe 4**

a), b) Erwartungswert und Standardabweichung der vier Würfel

Lernbereich 2: Diskrete Zufallsgrößen

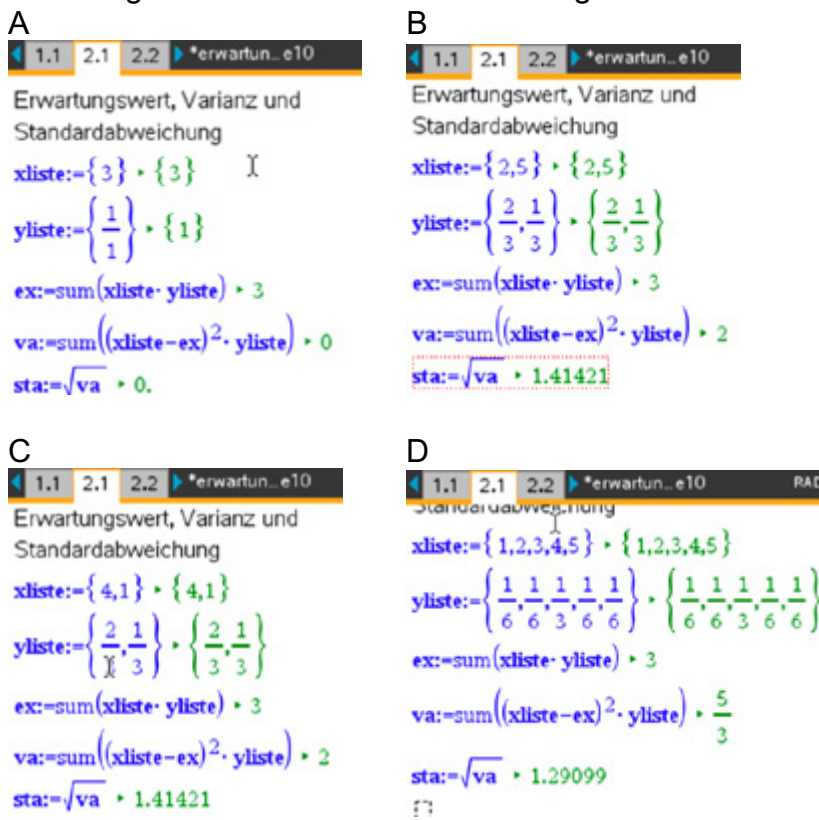

Die Erwartungswerte sind für alle Würfel gleich E(X) = 3. Die Standardabweichungen unterscheiden sich. Sie sind bei Würfel A null, bei Würfel B und C gleichgroß (1,41) und bei Würfel D 1,29. Die Standardabweichung ist ein Maß für die Abweichungen der Ergebnisse vom Erwartungswert.

c) Das Paradoxe an diesen sogenannten intransitiven Würfeln (auch Efron-Würfel genannt) ist, dass Würfel A auf lange Sicht Würfel B schlägt und Würfel B Würfel C. Aber Würfel C schlägt Würfel A. Man kann dies mit einem Baumdiagramm einfach begründen und sieht z. B., dass Würfel A in 4 von 6 Fällen Würfel B schlägt, aber in 4 von 6 Fällen gegen Würfel C unterliegt. Eine Simulation z. B. mit *Notes* zeigt dies schon bei 100 Versuchen.

Die Simulation führt man im Modul *Notes* aus. Die Würfel A bis D werden als Listen w1 bis w4 gespeichert. In den Listen zw1 bis zw4 werden mittels **randsamp**-Befehl 100 Würfe simuliert.

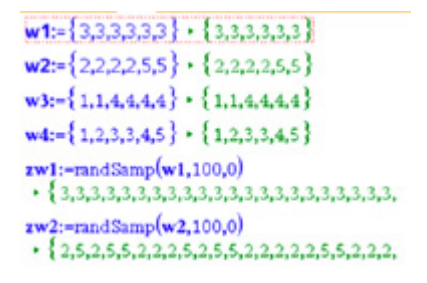

Der **countif**-Befehl ermöglicht den Vergleich der Ergebnisse der entsprechenden Würfel. Dazu müssen die jeweiligen Simulationen zw1 bis zw3 entsprechend wiederholt werden.

Lernbereich 2: Diskrete Zufallsgrößen

zw3:-randSamp(w3,100,0)  $-$ {1,4,4,4,1,1,4,1,4,4,4,4,1,4,1,4,4,1,4,4,  $countif(zw1-zw2,3>0) * 63$ countif(zw3-zw1, $\ge$ 0) + 61 countif( $zw2 - zw3,$ ?>0) + 66  $sum(xw1) \cdot 300$  $sum(xw2) \cdot 311$  $sum(zw3)$  + 283

Der erste Spieler ist also immer im Nachteil. Wählt der erste Spieler Würfel B, so muss man als zweiter Spieler Würfel A wählen usw.

d) Nimmt man den Würfel D hinzu, so wird es ein faires Spiel, da die

Gewinnwahrscheinlichkeit mit Würfel D auf lange Sicht gegen alle anderen drei Würfel 50% beträgt. Wählt der erste Spieler also Würfel 4, so ist es egal, welchen Würfel der zweite Spieler wählt, die Chancen sind gleich.

Wählt der erste Spieler nicht Würfel D, so gewinnt auf lange Sicht immer der Spieler 2, da er sich dann entsprechend der Lösung in c) verhält.

### **Aufgabe 5**

Spiel A

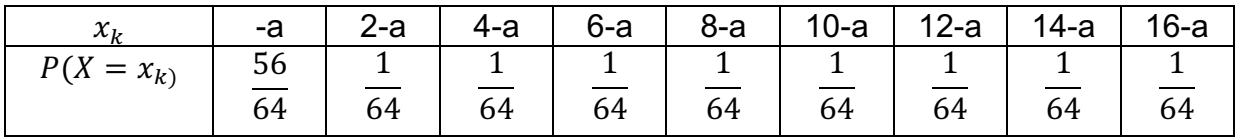

E(X) =  $\frac{9}{8}$  – a. Für  $\frac{9}{8}$  – a = 0 ergibt sich der Wert a = 1,125 €. Man könnte also einen Einsatz von 1,15 € fordern. Hier hätte die "Bank" einen kleinen Vorteil.

Spiel B

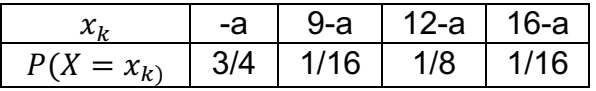

a) E(X) =  $\frac{49}{16}$  –  $a$ . Für =  $\frac{49}{16}$  –  $a$  = 0 ergibt sich a = 3,0625 €. Man sollte also einen Einsatz

von 3,10 € fordern. Hier hätte die "Bank" einen kleinen Vorteil.

b) Standardabweichung:

Spiel A: 11,48 € Spiel B: 5,45 € Man sollte als Spieler mit geringer Risikobereitschaft Spiel B wählen, sonst Spiel A.

c) individuelle Lösung

### **Aufgabe 6**

Mithilfe des Befehls **iffn**() können die theoretischen Wahrscheinlichkeiten für die einzelnen Würfelseiten eingestellt werden. Die Simulation erfolgt dann mit dem Befehl **rand**(1000), d. h. der Riemer-Quader wird 1000-mal geworfen.

In der Simulation im Modul *Notes* müssen nur die drei Befehle für den Mittelwert und die Standardabweichungen ergänzt werden. Es ist zu erkennen, dass die Stichprobenstandardabweichung etwas größer als die Populationsstandardabweichung ist, da bei der Stichprobenabweichung der Divisor nicht n, sondern n – 1 ist.

spiel:=ifFn $\left(\text{wurf}\leq 0.15,1,\text{ifFn}\right)\left(0.15\leq \text{wurf}\leq 0.2,\right)$  $2$ ,ifFn $(0.2 \leq$ wurf < 0.5,3,ifFn $(0.5 \leq$ wurf < 0.8,4, ifFn $(0.85$ wurf<0.85,5,6)))) wurf:= $rand(1000)$  $\cdot$  {0.859328,0.532236,0.410902,0.68592,0.33  $mean(spiel) \cdot 3.503$ Þ stDevPop(spiel)  $\cdot$  1.49063 stDevSamp(spiel)  $\cdot$  1.49138

Lernbereich 2: Diskrete Zufallsgrößen

Lernbereich 3: Algebraisches Lösen geometrischer Probleme

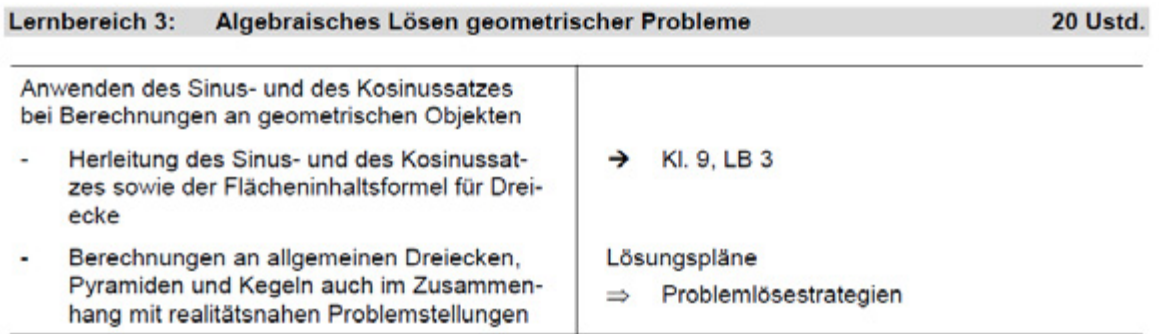

### **Hinweise für Lehrkräfte:**

Bemerkungen zu häufigen Fehlern bei trigonometrischen Berechnungen:

Gegeben ist ein Dreieck ABC mit den Seitenlängen a = 6,0 cm, b = 3,0 cm und  $c = 7.0$  cm.

Gesucht sind die Größen der Innenwinkel.

Angegeben wird folgender Lösungsweg:

(1) Es wird einer der Innenwinkel mit dem Kosinussatz berechnet:

$$
cos(\alpha) = \frac{b^2 + c^2 - a^2}{2 \cdot b \cdot c} = \frac{3^2 + 7^2 - 6^2}{2 \cdot 3 \cdot 7} = \frac{11}{21} \Rightarrow \alpha \approx 58.4^{\circ}
$$

(2) Der zweite Winkel wird mit dem Sinussatz berechnet:

$$
\frac{c}{\sin{(\gamma)}} = \frac{a}{\sin{(\alpha)}} \Rightarrow \sin(\gamma) = \frac{c}{a} \cdot \sin(\alpha) \Rightarrow \sin(\gamma) = \frac{7}{6} \cdot \sin(58.4^{\circ}) \approx 0.9937 \Rightarrow \gamma \approx 83.6^{\circ}
$$

(3) Der dritte Winkel wird mit dem Innenwinkelsatz berechnet:

 $\beta = 180^{\circ} - (\alpha + \gamma) = 180^{\circ} - (58.4^{\circ} + 83.6^{\circ}) = 38^{\circ}$ Ergebnisse:  $\alpha \approx 58.4^\circ$ ,  $\beta \approx 38.0^\circ$ ,  $\gamma \approx 83.6^\circ$ 

Leider ist diese Lösung falsch, wie eine maßstabgerechte Zeichnung zeigt:

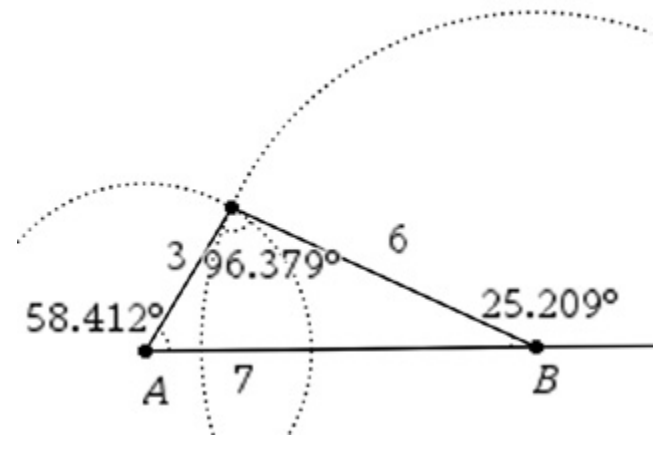

Der entscheidende Fehler wird am Ende des zweiten Lösungsschrittes gemacht: Die Gleichung sin( $\gamma$ ) = 0,9937 besitzt im Intervall [0°; 180°] nicht nur eine, sondern zwei Lösungen  $\gamma_1 \approx 83.6^\circ$  und  $\gamma_2 \approx 180^\circ - 83.6^\circ = 96.4^\circ$ . Man muss sich für eine dieser Lösungen entscheiden. Oft hilft dabei der Satz "In einem Dreieck liegt der größeren Seite auch immer der größere Winkel gegenüber." Leider ist er in diesem Fall keine große Hilfe, denn beide Winkel, die der größeren Seite c gegenüber liegen,  $\gamma_1 \approx 83.6^\circ$  und  $\gamma_2 \approx 96.4^\circ$ , sind größer als  $\alpha \approx 58.4^{\circ}$ .

Im Folgenden wird zum einen darauf eingegangen, weshalb es bei der Anwendung des Sinussatzes zu zwei möglichen Fällen kommen kann und weshalb bei der Anwendung des Kosinussatzes nur genau eine Lösung auftaucht. Zum anderen wird daran erinnert, wie das MMS bei solchen trigonometrischen Berechnungen zweckmäßig eingesetzt werden kann.

### **Entscheidungshilfen beim Lösen trigonometrischer Aufgaben**

### **(1) Warum kann es bei trigonometrischen Berechnungen an Dreiecken mit dem Sinussatz zu nicht eindeutigen Lösungen kommen?**

Die **Anwendung des Kosinussatzes** führt auf eine Gleichung der Form  $cos(x) = c$ . Für  $0 < c < 1$  ergibt sich dann genau eine Lösung im Intervall 0° < x < 90°, also genau ein spitzer Winkel.

Für -1 < c < 0 ergibt sich genau ein stumpfer Winkel. Bei c = 0 ist das Ergebnis ein rechter Winkel.

Bei Berechnungen eines Innenwinkels im Dreieck führt der **Ansatz mit dem Sinussatz** hingegen auf eine Gleichung der Form  $sin(x) = c$ . Gilt  $0 < c < 1$ , dann hat diese Gleichung im Intervall 0° < x < 180° stets zwei mögliche Lösungen. Das Dreieck kann spitz- oder stumpfwinklig sein.

Ist in  $sin(x) = c$  der Wert von c außerhalb des Intervalls  $0 < c \leq 1$ , dann liegt kein Dreieck vor.

Für  $c = 0$  ist  $x = 0^\circ$  (es liegt kein Dreieck vor) und für  $c = 1$  ist  $x = 90^\circ$  (es liegt ein rechtwinkliges Dreieck vor). Verwendet man bei der Berechnung von Winkeln im

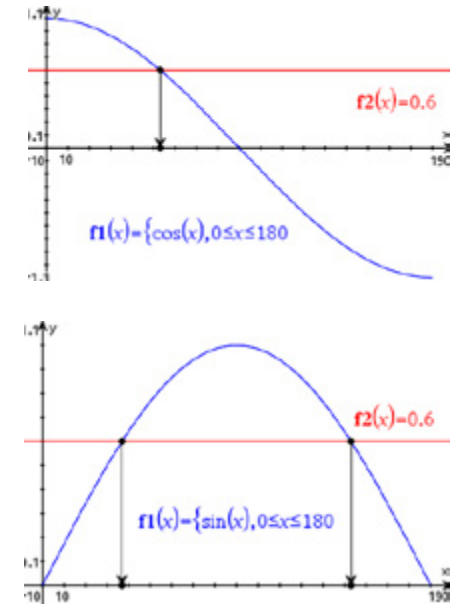

Dreieck den Sinussatz, so muss man also bei Vorliegen einer Gleichung der Form  $sin(x) = c$  mit  $0 < c < 1$  entscheiden, welche der beiden möglichen Lösungen aus dem Intervall 0° < x < 180° zutreffend ist. Als wichtigste Entscheidungshilfe dient der Satz: "In einem Dreieck liegt der größeren Seite auch immer der größere Winkel gegenüber." Tipp: Man sollte bei der Berechnung von Winkeln im Dreieck so weit wie möglich mit dem Kosinussatz arbeiten, weil man hier eindeutige Lösungen erhält. Bei geeigneter Verwendung des MMS ist der rechnerische Aufwand auch nicht sehr groß.

# **(2) Zum Einsatz des MMS**

Zur Vereinfachung der Rechnung im Gradmaß (Einstellung DEG) empfiehlt sich die Verwendung des MMS mit dem *solve-Befehl und der Bedingung*  $0 \le x \le 180$  bei der Berechnung von Winkeln. **Sinussatz:**

solve 
$$
\left(\frac{3}{\sin(16)} - \frac{4}{\sin(x)}x\right) |0 < x < 180
$$
  
x=21.5625 or x=158.437  
so  $|0| = \frac{c}{\sin(50)} \cdot c$   $|0 < c < 180$   
 $c = 49.7427$ 

Berechnung von Seitenlängen mit dem Kosinussatz mit a > 0.

### **Kosinussatz:**

solve
$$
\left|a^2=44^2+35^2-2\cdot 44\cdot 35\cdot \cos(65),a\right| |a>0
$$
  $a=43.12$   
solve $\left|44^2=(43.12)^2+35^2-2\cdot 43.12\cdot 35\cdot \cos(x),x\right| |0x=67.6388$ 

### **(3) Lösungsstrategien bei Verwendung des MMS-Rechners**

- 1. Skizzieren Sie den Sachverhalt, heben Sie die gegebenen Stücke farbig hervor. Kontrollieren Sie die gegebenen Maßeinheiten und wandeln Sie, wenn nötig, auf eine einheitliche Maßeinheit um.
- 2. Stellen Sie fest, welcher der Kongruenzsätze sss, sws, wsw oder SsW auf die gegebenen Stücke passt, oder ob der Fall wSs *(Der gegebene Winkel liegt der kleineren der beiden gegebenen Seiten gegenüber.)* vorliegt.
- 3. Rechnen Sie mit dem MMS-Rechner und dem solve-Befehl, dann entfällt das Umstellen der Gleichungen. Schränken Sie den Lösungsbereich ein.
- 4. Runden Sie die Ergebnisse sinnvoll und geben Sie diese mit den Einheiten an.
- 5. Kontrollieren Sie die Rechnung durch eine maßstabgerechte Konstruktion.

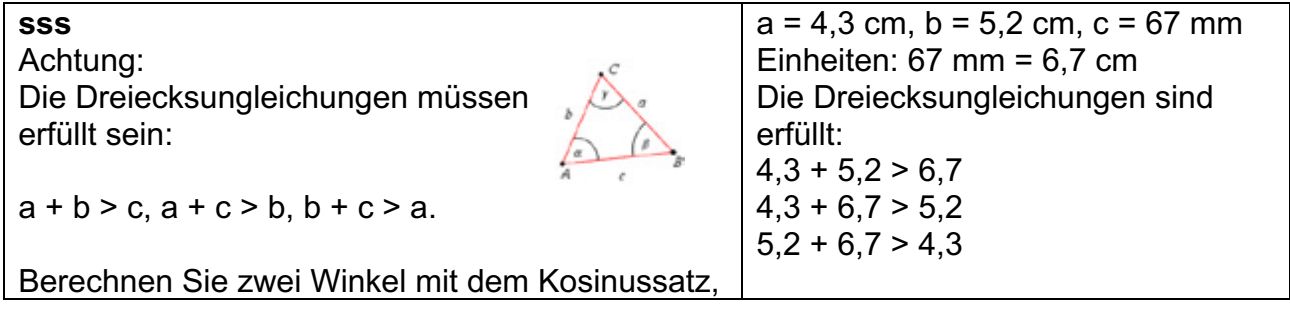

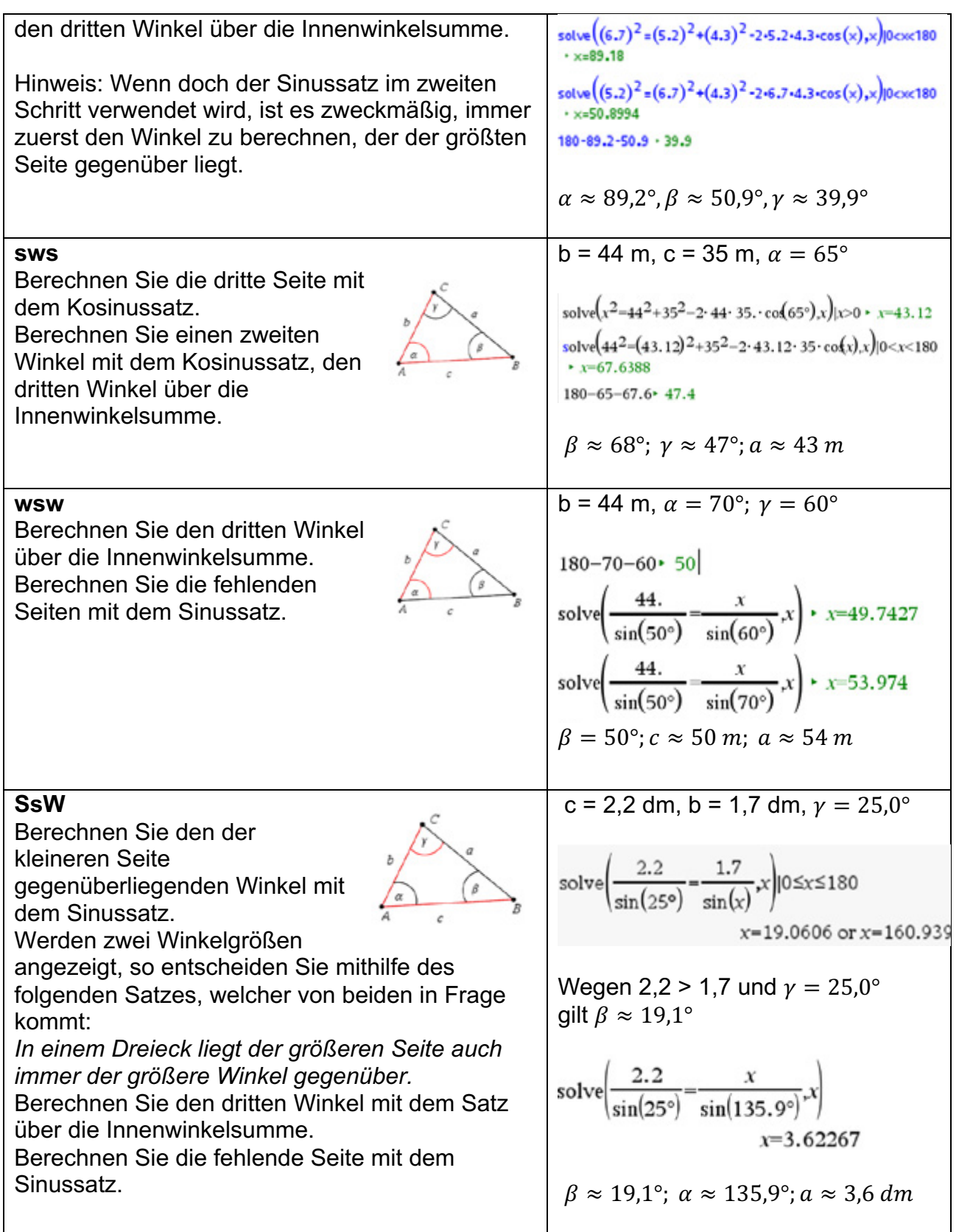

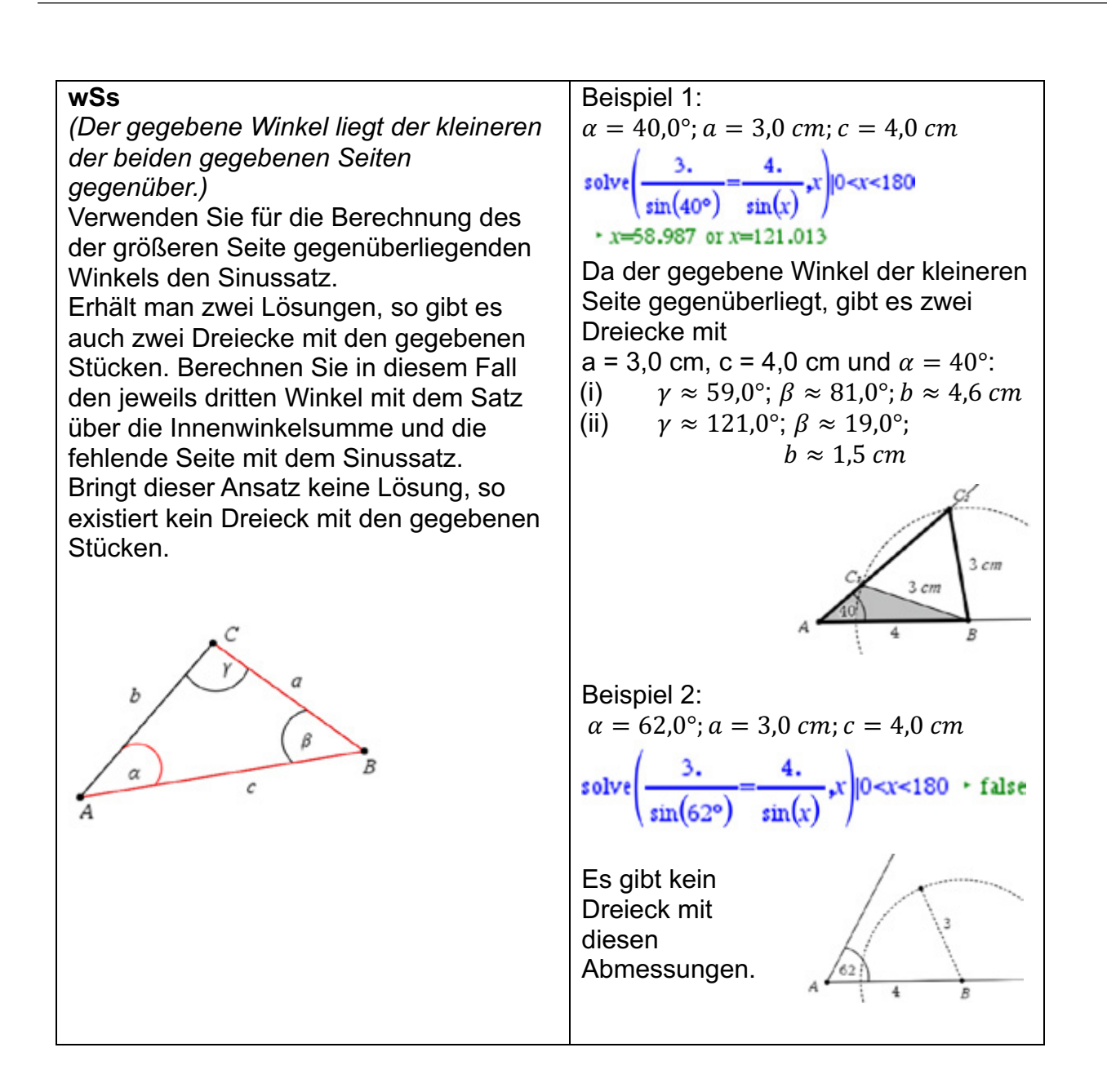

### **Arbeitsblatt 1: Grundlegende Aufgaben**

# **Aufgabe 1**

Gegeben ist ein Dreieck ABC mit den Seitenlängen a = 8,0 cm, b = 6,0 cm und c = 9,0 cm. Kommentieren und beurteilen Sie folgenden Lösungsweg:

solve 
$$
(8^2-9^2+(6.)^2-2\cdot9\cdot6\cdot\cos(x),x)
$$
 |0 < x < 180  
\n $\cdot x=60.6107$   
\nsolve  $\left(\frac{9}{\sin(x)}=\frac{8}{\sin(60.6)},x\right)$  |0 < x < 180  
\n $\cdot x=78.555$  or x=101.445  
\n180-101.4-60.6 \cdot 18.

Ergebnisse:  $\alpha \approx 60,6^{\circ}, \beta \approx 18^{\circ}, \gamma \approx 101,4^{\circ}$ 

### **Aufgabe 2**

Begründen Sie, warum folgende Berechnung keine Lösung liefert:

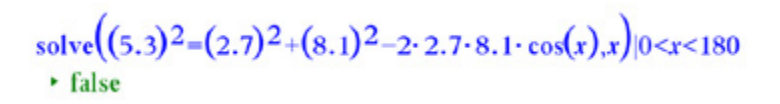

### **Aufgabe 3**

Bei der Betrachtung der Beispiele 1 und 2 zum Fall wSs auf der Seite 92 gab es einmal zwei Dreiecke und einmal kein Dreieck als Lösung. Das ist abhängig von der Größe des Winkels  $\alpha$ . Untersuchen Sie, ob man die Größe des Winkels  $\alpha$  auch so wählen kann, dass es für die Seitenlängen  $a = 3.0$  cm und  $c = 4.0$  cm genau ein Dreieck als Lösung gibt. Falls Sie ein solches Dreieck finden, so geben Sie die Größen aller Innenwinkel und die Seitenlänge b an.

### **Aufgabe 4**

Gegeben ist ein Dreieck ABC mit a = 5,5 cm; b = 0,55 dm und  $y = 40^{\circ}$ . Gesucht sind die Länge der Seite c sowie die Größen der Winkel  $\alpha$  und  $\beta$ . Kommentieren und beurteilen Sie folgenden Lösungsweg:

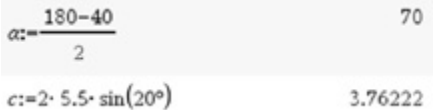

### **Aufgabe 5**

Erläutern Sie, wie man ohne Rechnung auf die fehlenden Winkel und Seiten im Dreieck PQR mit  $|\overline{PO}| = |\overline{PR}| = 123$  mm und ∡RPO = 60° schließen kann.

### **LB 3 Lösungen zu Arbeitsblatt 1:**

### **Aufgabe 1:**

Zunächst wird der der Seite a = 8,0 cm gegenüberliegende Winkel  $\alpha$  mithilfe des Kosinussatzes berechnet. Die Lösung ist eindeutig und richtig. Es gilt  $\alpha \approx 60.6^{\circ}$ .

Lernbereich 3: Algebraisches Lösen geometrischer Probleme

Dann wird mithilfe des Sinussatzes der Winkel  $\nu$ , welcher der Seite c = 9,0 cm gegenüberliegt, berechnet. Die Lösung ist nicht eindeutig, es gibt zwei mögliche Winkel  $\gamma_1 \approx 78.6^\circ$  und  $v_2 \approx 101.4$ °.

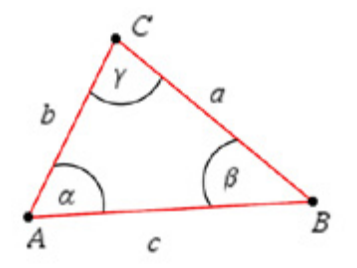

Wegen des bei den gegebenen Stücken zugrunde liegenden

Kongruenzsatzes sss muss es aber eine eindeutige Lösung geben. Es müsste also eine der beiden Lösungen ausgeschlossen werden.

Offensichtlich wurde  $\gamma_2 \approx 78.6^\circ$  ausgeschlossen, denn die Berechnung des dritten Winkels  $\beta \approx 40.8^{\circ}$  erfolgte über die Innenwinkelsumme mithilfe von  $\alpha \approx 60.6^{\circ}$  und  $\gamma_1 \approx 101.4^{\circ}$ . Es bleibt zunächst unklar, ob die Entscheidung für  $\gamma_1 \approx 101.4^\circ$  richtig war. Auch der Satz "In jedem Dreieck liegt der größeren von zwei Seiten immer der größere Winkel gegenüber." hilft hier nicht weiter, denn sowohl  $\gamma_1 \approx 78.6^\circ$  und  $\gamma_2 \approx 101.4^\circ$  liegen der größten Seite im Dreieck gegenüber.

Eine maßstabgerechte Konstruktion kann helfen, die richtige Lösung zu finden:

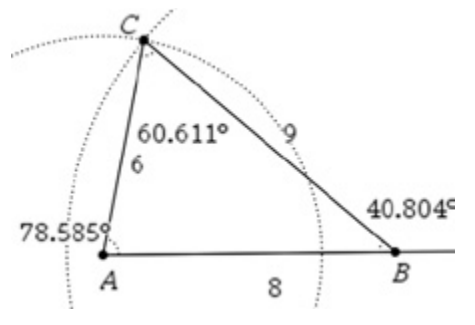

Es ist klar zu erkennen, dass  $\gamma_2 \approx 78.6^\circ$  die richtige Wahl gewesen wäre. Der Irrweg kann auf zwei Wegen vermieden werden:

### 1.

Man berechnet auch den zweiten Winkel mit dem Kosinussatz.

solve
$$
(9^2=8^2+(6.)^2-2.8.6.cos(x),x)
$$
0-x<180  
• x=78.5848

Der dritte Winkel kann entweder ebenfalls mit dem Kosinussatz oder über die Innenwinkelsumme berechnet werden:

solve
$$
(6^2=8^2+(9.)^2-2.8.9.cos(x),x)
$$
 |0• x=40.8044

#### 2.

Man beginnt mit der Berechnung des Winkels, der der größten Seite gegenüberliegt, mithilfe des Kosinussatzes und kann dann mit dem Sinussatz weiterrechnen, bei dessen

Lösungen nun eine Entscheidung mit dem Satz "In jedem Dreieck liegt der größeren von zwei Seiten immer der größere Winkel gegenüber." möglich wird.

solve 
$$
(9^2=8^2+6^2-2\cdot8\cdot6\cdot\cos(x),x)
$$
 |0 < x < 180  $\cdot$  x=78.5848  
\nsolve  $\left(\frac{9}{\sin(78.6)}=\frac{8}{\sin(x)},x\right)$  |0 < x < 180  
\n $\cdot$  x=60.6162 or x=119.384  
\n180-78.6-60.6  $\cdot$  40.8

Die richtigen Ergebnisse sind:  $\alpha \approx 60.6^{\circ}, \beta \approx 40.8^{\circ}, \gamma \approx 78.6^{\circ}$ .

### **Aufgabe 2:**

solve
$$
((5.3)^2=(2.7)^2+(8.1)^2-2\cdot 2.7\cdot 8.1\cdot \cos(x),x)|0  
 false
$$

Ein Dreieck mit den Seitenlängen 5,3; 2,7 und 8,1 existiert nicht, weil die Dreiecksungleichung nicht erfüllt ist: 5,3 + 2,7 = 8,0 < 8,1.

### **Aufgabe 3:**

Man kann die Lösung durch inhaltliche Überlegungen gewinnen: Der Kreis um B mit dem Radius r = 4,0 cm schneidet für  $\alpha = 40^{\circ}$  den freien Schenkel dieses Winkels in zwei Punkten  $C_1$  und  $C_2$  (siehe rechtes Bild). Wird der Winkel  $\alpha$  vergrößert, so rücken diese beiden Punkte enger zusammen, bis es eine Situation gibt, in der sie zusammenfallen. Der freie Schenkel des Winkels  $\alpha$ berührt in diesem Fall den Kreis mit dem Radius r = 3 cm um den Punkt B. Der freie Schenkel wird zur Tangente an den Kreis. Da der Berührungsradius senkrecht auf der Tangente an den Kreis steht, gilt  $\gamma \approx 90^\circ$ . Außerdem gilt dann  $\alpha \approx 48.59^{\circ}$ ;  $\beta \approx 41.41^{\circ}$ . Weil das Dreieck rechtwinklig ist, ist dann c die Hypotenuse und es gilt

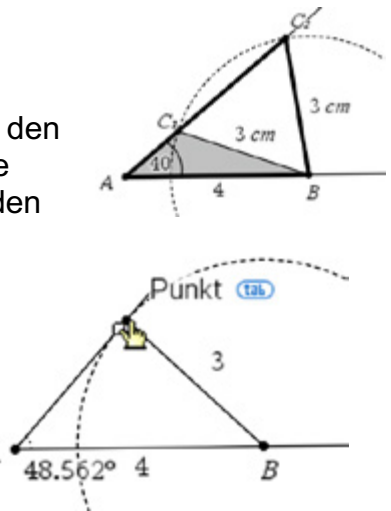

 $b = \sqrt{c^2 - a^2} = \sqrt{4^2 - 3^2} = \sqrt{7} \approx 2.65$  cm.

Bei weiterer Vergrößerung des Winkels  $\alpha$  gibt es dann keinen Schnittpunkt mehr. Die Größe von  $\alpha$  für das Zusammenfallen lässt sich auch durch systematisches Probieren näherungsweise bestimmen.

### **Aufgabe 4:**

Das Dreieck ABC ist gleichschenklig mit a = b = 5,5 cm. Deshalb sind die Basiswinkel  $\alpha$  und  $\beta$  gleich groß. Wegen der Innenwinkelsumme gilt  $\alpha + \beta + 40^{\circ} = 180^{\circ}$ . Mit  $\beta = \alpha$  folgt  $\alpha = \frac{180^\circ - 40^\circ}{2} = 70^\circ$ . Also ist  $\beta = \alpha = 70^\circ$ . Teilt man das gleichschenklige Dreieck ABC durch die Höhe auf der Basis c in zwei zueinander kongruente rechtwinklige Dreiecke, so lässt sich der Ansatz finden:  $sin\left(\frac{\gamma}{2}\right)$  $(\frac{2}{2}) =$  $\mathcal{C}$  $\frac{2}{a}$ .

Daraus ergibt sich  $c = 2a \cdot sin\left(\frac{y}{2}\right)$  $(\frac{V}{2}) = 2 \cdot 5.5 \, \text{cm} \cdot \sin(20^\circ) \approx 3.8 \, \text{cm}.$ 

Lernbereich 3: Algebraisches Lösen geometrischer Probleme

### **Aufgabe 5:**

Aus  $|\overline{PQ}| = |\overline{PR}| = 123$  mm und ∡RPQ = 60° folgt, dass das Dreieck gleichschenklig mit dem eingeschlossenen Winkel von 60° ist. Demzufolge sind auch die Basiswinkel jeweils 60° groß, das Dreieck ist gleichseitig, also gilt  $|\overline{QR}| = 123$  mm.

### **Arbeitsblatt 2: Anwendungen zur Trigonometrie**

### **Aufgabe 1**

Von drei Dreiecken sind jeweils drei Stücke gegeben:

Dreieck 1:  $a = 7$  cm  $b = 7$  cm  $c = 4$  cm Dreieck 2: c = 4 cm b = 6 cm  $\alpha = 50^{\circ}$ <br>Dreieck 3: c = 7 cm a = 5 cm  $\alpha = 35^{\circ}$  $c = 7$  cm  $a = 5$  cm  $\alpha = 35^\circ$ 

- a) Prüfen und begründen Sie für jedes Dreieck, ob eine eindeutige Konstruktion möglich ist.
- b) Konstruieren Sie, falls möglich, die Dreiecke händisch und mit dem MMS. Geben Sie für eines der drei Dreiecke auch eine Konstruktionsbeschreibung an.
- c) Berechnen Sie die fehlenden Stücke und den Flächeninhalt für die konstruierbaren Dreiecke.

### **Aufgabe 2**

In der Datei *kongruenzsws.tns* ist für das Dreieck 2 von Aufgabe 1 eine "automatische" Berechnung dargestellt. Untersuchen Sie, wie diese Applikation arbeitet und erstellen Sie in einem neuen *Problem* für einen anderen Kongruenzsatz eine ähnliche Applikation.

### **LB 3 Lösungen zu Arbeitsblatt 2:**

### **Aufgabe 1:**

Dreieck 1

- a) Es gilt der Kongruenzsatz sss und die Dreiecksungleichung ist auch erfüllt. Damit ist das Dreieck eindeutig konstruierbar.
- b) Konstruktion mit dem MMS:

Modul *Geometry* öffnen. Man zeichnet eine beliebige Strecke c. Messung der Länge der Strecke und Änderung der Länge auf 4 cm.

Mittels [menu] – Text fügt man die beiden weiteren Streckenlängen als Zahlenwert ein.

Mittels –  $\sqrt{m_{\text{enul}} -$  *Konstruktion – Zirkel* werden um A ein Kreis mit dem Radius 5 cm und um B ein Kreis mit dem Radius 7 cm gezeichnet.

Mittels **menul** – Punkte & Geraden – *Schnittpunkte* werden zwei Schnittpunkte ermittelt. Man wählt einen davon aus und bezeichnet diesen mit C.

Mittels [menu] – *Aktionen* – *ausblenden/anzeigen* beseitigt man die nicht benötigten Stücke und mit b – *Formen – Dreieck* wird das Dreieck gezeichnet.

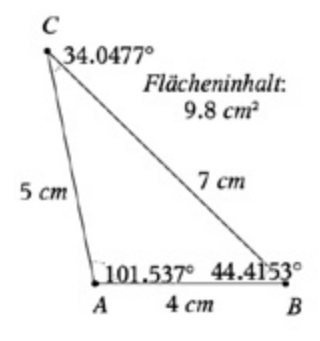

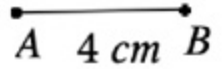

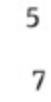

 $A \quad 4 \text{ cm} \quad B$ 

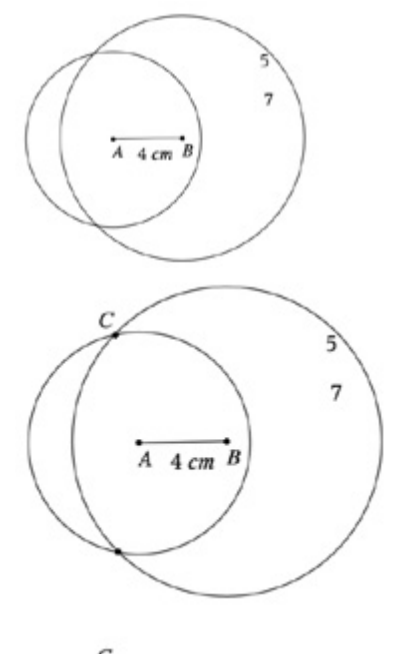

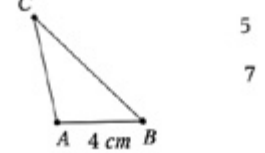

Mit menu<sup>d</sup> – *Messung* – *Länge/Fläche/Winkel* werden die fehlenden Größen ermittelt. Es ergibt sich:

 $\alpha = 101.5$ °  $\beta = 44.4$ °  $\nu = 34.1$  °  $A \approx 9.8$  cm<sup>2</sup>

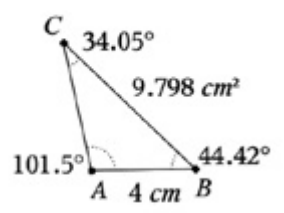

Händische Konstruktion:

- 1. Zeichnen Sie die Strecke c und benennen Sie die Endpunkte der Strecke mit A und B.
- 2. Zeichnen Sie um Punkt A einen Kreis mit dem Radius 5 cm und um B einen Kreis mit dem Radius 7 cm und wählen Sie einen der beiden entstandenen Schnittpunkte aus und bezeichnen Sie diesen mit C.
- 3. Zeichnen Sie die fehlenden Strecken b und c.
- 4. Messen Sie die drei Innenwinkel.
- c) Algebraische Lösung:

Mit dem Kosinussatz lassen sich zwei der drei Winkel berechnen. Im Screenshot sind 2 Lösungsvarianten dargestellt.

Anmerkung: Der sonst übliche Weg, den zweiten Winkel über den Sinussatz zu berechnen, ginge hier natürlich auch.

Der dritte Winkel wird über die Winkelsumme im Dreieck ermittelt.

Damit kann nun auch der Flächeninhalt z. B. nach der Formel  $A = \frac{1}{2} \cdot a \cdot b \cdot \sin(\gamma)$  berechnet werden.

solve  $7^2 = 5^2 + 4^2 - 2 \cdot 4 \cdot 5 \cdot \cos(x)$  x  $|0 \le x \le 180$  $x=101.537$  $\cos\left(\frac{5^2+4^2-7^2}{2\cdot 4\cdot 5}\right)$ 101.537 solve  $(5^2 - 7^2 + 4^2 - 2 \cdot 4 \cdot 7 \cdot \cos(x), x)$   $(0 \le x \le 180$  $x=44.4153$ 

$$
180-101.537-44.4153 \t 34.0477
$$

$$
\frac{1}{2} \cdot 5 \cdot 7 \cdot \sin(34.0477) \tag{9.79795}
$$

# Dreieck 2

a) Es gilt der Kongruenzsatz sws und damit ist das Dreieck eindeutig konstruierbar.

Lernbereich 3: Algebraisches Lösen geometrischer Probleme

b) Bei der Konstruktion ergibt sich durch Messung:

$$
b = 4,6 \text{ cm}
$$
  

$$
\beta = 88,2^{\circ}
$$
  

$$
\gamma = 41,8^{\circ}
$$
  

$$
A \approx 9,2 \text{ cm}^2
$$

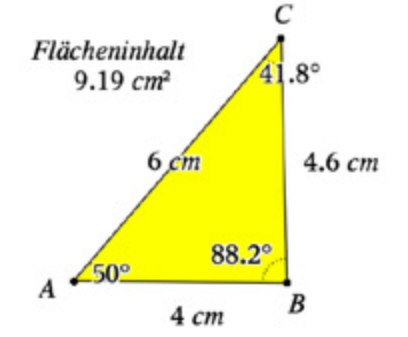

c) Algebraische Berechnung

Man berechnet die dritte Seite und den zweiten Winkel mit dem Kosinussatz, den dritten Winkel über die Innenwinkelsumme.

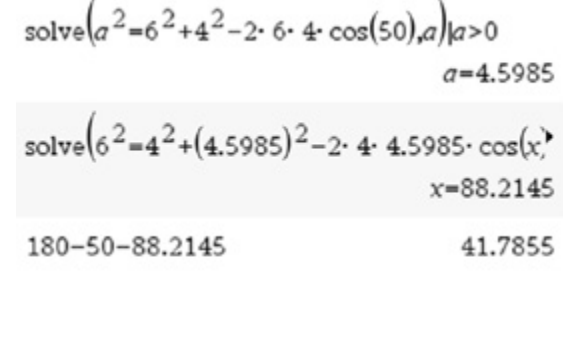

Der Flächeninhalt wird z. B. nach der 9.19253  $\frac{1}{2}$  · 4 · 6 · sin(50) Formel  $A = \frac{1}{2} \cdot b \cdot c \cdot \sin(\alpha)$  berechnet.

### Dreieck 3

a) Der gegebene Winkel liegt der kleineren der beiden gegebenen Seiten gegenüber (sSw). Es können drei Fälle auftreten: keine Lösung, zwei Lösungen bzw. eine Lösung. Im vorliegenden Fall ergeben sich zwei Lösungen, da der Kreis um B mit dem Radius 5 cm den freien

Schenkel zweimal schneidet.

- b) Bei der Konstruktion ergeben sich die rechts angegebenen Werte für beide Dreiecke.
- c) Algebraische Berechnung

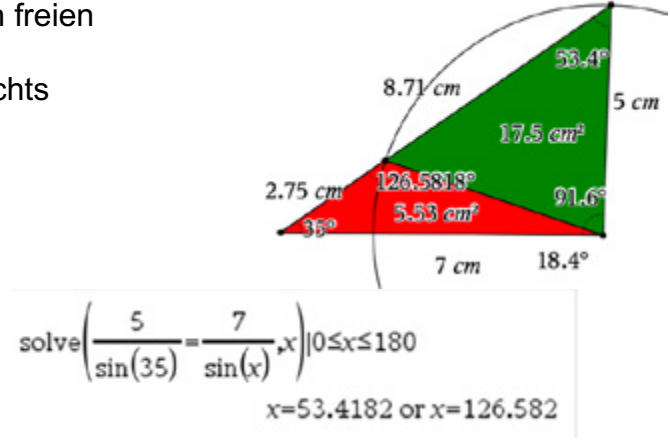

Mit den gegebenen Stücken kann nur mit dem Sinussatz der (die) Winkel  $\nu$ berechnet werden. Es ergeben sich zwei mögliche Winkel  $\gamma_1 = 53.4^\circ$  bzw.  $\gamma_2 = 126.6^\circ$ .

<u>Seite 100 million 100 million 100 million 100 million 100 million 100 million 100 million 100 million 100 million</u>

Die zugehörigen Winkel  $\beta_1 = 91.6^\circ$  bzw.  $\beta_2 = 18,4^{\circ}$  werden über die Innenwinkelsumme berechnet.

Die fehlenden Seiten b<sub>1</sub>≈ 8,71  $cm$  bzw.  $b<sub>2</sub>≈ 2,75 cm$  werden wieder mit dem Sinussatz berechnet.

Die Flächeninhalte werden z. B. nach

der Formel  $A = \frac{1}{2} \cdot a \cdot c \cdot sin(\beta)$ berechnet. Man erhält A<sub>1</sub>≈ 17,5  $cm<sup>2</sup>$ 

bzw. A<sub>2</sub> $\approx$  5,53  $cm<sup>2</sup>$ .

 $b = 8.71384$ solve  $sin(91)$  $(35)$  $b = 2.75159$ 17.4932  $5 - 7 - \sin(91.6)$ 

$$
\frac{1}{2} \cdot 5 \cdot 7 \cdot \sin(18.4) \tag{5.52386}
$$

### **Aufgabe 2:**

Die Datei *kongruenzsws.tns* ermöglicht durch Verknüpfung der beiden Module *Notes* und *Geometry* in *Notes* die algebraische Berechnung der fehlenden Stücke und gleichzeitig die Konstruktion im Geometriefenster. Man sollte nach Fertigstellung einer neuen Applikation alle nicht benötigten Informationen ausblenden.

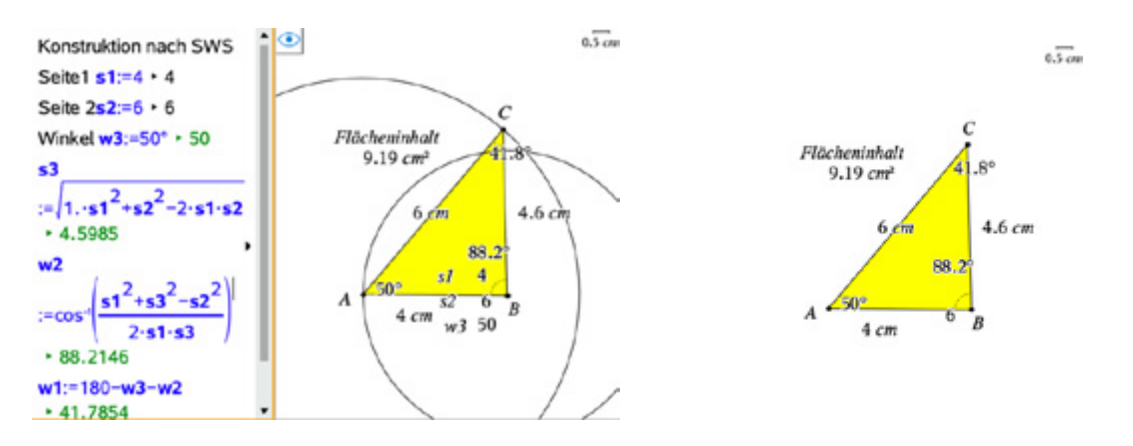

<u>Seite 101 Seite 101 Seite 101 Seite 101 Seite 101 Seite 101 Seite 101 Seite 101 Seite 101 Seite 101 Seite 101</u>

Hilfe: Die Änderung der drei gegebenen Stücke muss zur Konstruktion in das Geometriefenster übertragen werden. Dazu wird der Wert einer Variable aus *Notes* einem Text im Geometriefenster zugewiesen, so dass damit konstruiert werden kann. Im Geometriefenster muss dazu dem eingefügten Text (s1) über

b – *Aktionen – Berechnen* der Wert der Variable s1 zugeordnet werden.

<u>Seite 102 Seite 102 Seite 102 Seite 102 Seite 102 Seite 102 Seite 102 Seite 102 Seite 102 Seite 102 Seite 10</u>

### **Arbeitsblatt 3: Vermessungen in der Natur**

Die Breite eines Flusses<sup>4</sup> soll von einer Uferseite aus bestimmt werden.

- a) Beschreiben Sie einen möglichen Lösungsweg anhand der Zeichnung.
- b) Führen Sie die Rechnung durch für  $|\overline{AB}| = 50.0 \, m$ ,  $\alpha = 38^{\circ}$  und  $\beta = 62^{\circ}$  sowie  $d = |\overline{DE}| = 5.0$  m.
- c) Kontrollieren Sie die Rechnung durch eine maßstabsgerechte Zeichnung.

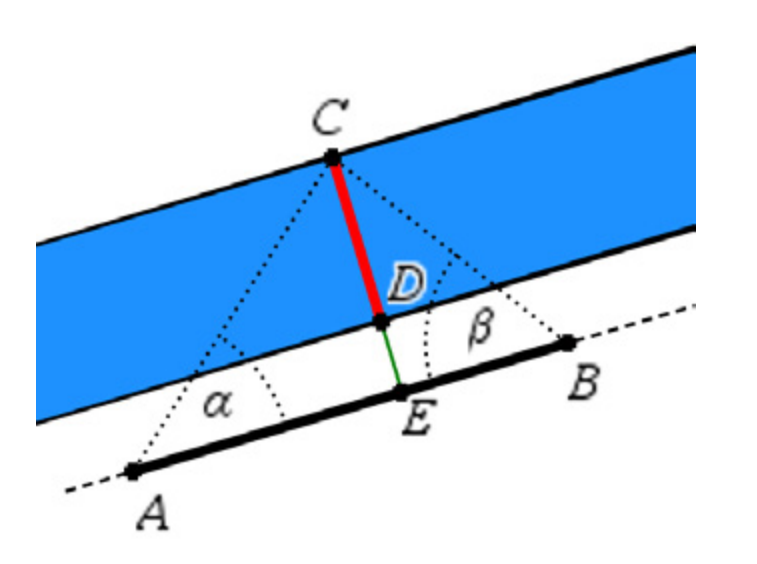

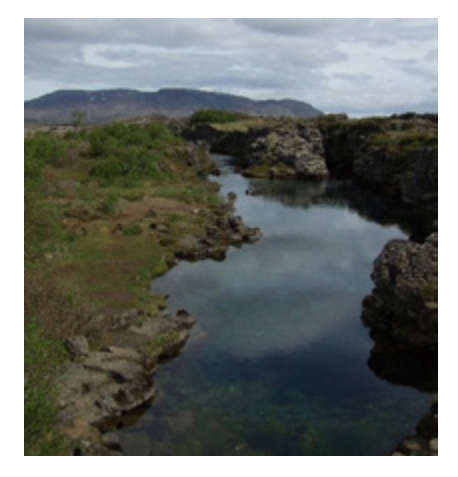

<sup>4</sup> Foto privat

<u>Seite 103 Seite 103 Seite 103 Seite 103 Seite 103 Seite 103 Seite 103 Seite 10</u>

### **LB 3 Lösungen zu Arbeitsblatt 3:**

#### Lösung zu a:

Parallel zum Flussufer wird eine Standlinie  $\overline{AB}$  abgesteckt und ihre Länge c wird gemessen. Auch die Länge  $d = |\overline{DE}|$  des Abstandes der Parallelen zum Flussufer wird vermessen. Von A und B aus wird am gegenüberliegenden Ufer ein markanter Punkt C angepeilt. Die Größe der jeweiligen Winkel  $\alpha$  und  $\beta$  wird gemessen. Die Größe des dritten Innenwinkels  $\nu$  kann über die Innenwinkelsumme berechnet werden.

Nun kann die Länge der Dreieckseite  $b = |\overline{AC}|$  mithilfe des Sinussatzes berechnet werden:

 $\frac{b}{\sin(\beta)} = \frac{c}{\sin(\gamma)}$ Mit  $h = |\overline{CE}|$  und  $d = |\overline{DE}|$  ergeben sich im rechtwinkligen Dreieck ACE die Beziehungen  $sin(\alpha) = \frac{h}{b} \Longrightarrow h = b \cdot sin(\alpha)$ . Damit kann dann die Flussbreite berechnet werden:

 $|\overline{CD}| = h - d$ . Eine Lösung mit zwei markanten Punkten direkt am Flussufer der zugänglichen Seite ist auch denkbar.

Lösung zu b:  $\frac{b}{\sin(62^{\circ})} = \frac{50 \text{ m}}{\sin(180^{\circ} - 38^{\circ} - 62^{\circ}))}$   $\implies$  $b \approx 44.83 \; m$  $h = b \cdot \sin(\alpha) \Rightarrow$  $h = (44.83 \text{ m}) \cdot \sin(38^\circ) \implies$  $h \approx 27.6$  m  $|\overline{CD}| = h - d \approx 27.6 m - 5.0 m = 22.6 m$ Der Fluss ist ca. 22,6 m breit.

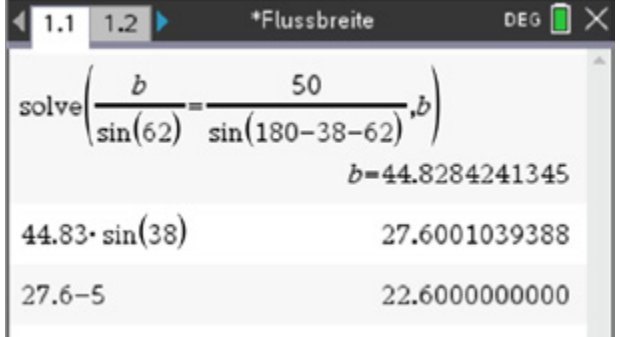

Lösung zu c:

 $5 \, cm$ 

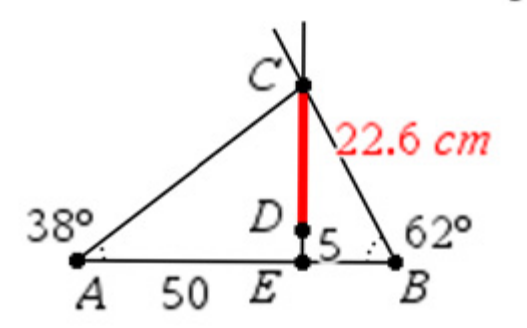

Maßstab 1 : 1000

Hinweis: Die Konstruktion mit dem MMS ist möglich, aber auf dem Handheld mühsam. Die obige Konstruktion wurde mit der *TI-Nspire™ CAS Premium Teacher Software* erstellt, auch mit der TI-Nspire™ CAS-App für das iPad ist die Konstruktion gut durchführbar. Für die Schülerinnen, die nur das Handheld haben, ist es vermutlich einfacher, die Konstruktion mit Geo-Dreieck und Zirkel zu erstellen.

<u>Seite 104 des Seites 104 des Seites 104 des Seites 104 des Seites 104 des Seites 104 des Seites 104 des Seites</u>

Konstruktionsbeschreibung:

- Zeichnen Sie in dem von Ihnen gewähltem Maßstab die Strecke  $\overline{AB} = 50.0 \ m$ .
- Tragen Sie in A an  $\overline{AB}$  den Winkel  $\alpha = 38^{\circ}$  an.
- Tragen Sie in B an  $\overline{AB}$  den Winkel  $\beta = 62^{\circ}$  an.
- Die freien Schenkel beider Winkel schneiden einander im Punkt C.
- Fällen Sie von C aus das Lot auf  $\overline{AB}$ .
- Der Fußpunkt des Lotes ist der Punkt E.
- Tragen Sie von E aus auf dem Lot im gewählten Maßstab eine Strecke von 5 m ab. Benennen Sie den Endpunkt dieser Teilstrecke mit D.
- Bestimmen Sie die Länge der Strecke  $\overline{CD}$ .

<u>Seite 105 Seite 105 Seite 105 Seite 105 Seite 105 Seite 105 Seite 105 Seite 105 Seite 105 Seite 105 Seite 105</u>

### **Arbeitsblatt 4: "Die größte Eistüte<sup>5</sup>"**

Kegelförmige Eistüten müssen bestimmten Anforderungen genügen, u.a. sollen sie bei gut zu handhabendem Äußeren möglichst viel Inhalt fassen.

In einem Schülerinnenexperiment soll untersucht werden, wie das Volumen von Kegeln bei gleicher Länge der Mantellinien variiert.

Lernbereich 3: Algebraisches Lösen geometrischer Probleme

### **Aufgabe 1: Gedankenexperiment**

Stellen Sie sich zwei Kegel mit gleicher Länge der Mantellinie s vor. Der eine Kegel hat eine sehr kleine Öffnung (Grundfläche), der andere eine sehr große.

- a) Beschreiben Sie, wie sich das Volumen der Kegel ändert, wenn im schlanken Kegel der Radius der Grundfläche gegen null geht, oder wenn sich beim flachen Kegel die Länge vom Grundkreisradius der Länge der Mantellinie nähert.
- b) Begründen Sie: Es ist naheliegend zu vermuten, dass es "irgendwo dazwischen" eine Konstellation gibt, bei der das Volumen am größten ist.
- c) Schreiben Sie einen Schätzwert für den Radius des volumengrößten Kegels bei konstanter Länge s = 10,0 cm der Mantellinie auf einen Zettel und geben Sie diesen mit Ihrem Namen bei Ihrer Mathematiklehrerin ab. Die Zettel werden danach ausgewertet und die beste Schätzerin erhält einen Preis.

### **Aufgabe 2: Praktisches Experiment**

Verschiedene Kegelformen lassen sich durch Variieren des Mittelpunktswinkels  $\alpha$  des abgewickelten Kegelmantels aus Papier basteln.

Schneiden Sie vier Kreise mit einem Radius von 10 cm aus.

Stellen Sie daraus verschiedene Papierkegel her. Messen Sie die Mittelpunktswinkel α vor dem Zusammenkleben der Kegel und notieren Sie die Größen von α. (Klebefalz nicht vergessen!)

Messen Sie die Radien r der Grundkreise Ihrer Kegel. Tragen Sie die Werte für r und α in die Tabelle ein.

#### **Alternative:**

Kegel mit unterschiedlichen Grundkreisradien lassen sich auch

aus einem ausgeschnittenen Vollkreis (r = 10 cm) mit einem radialen Einschnitt durch "Zusammenschieben" der beiden Seiten erzeugen.

Dann gelingt es (vor allem wohl in Partnerarbeit) mit etwas weniger Zeitaufwand,

<sup>5</sup> Foto: Autor

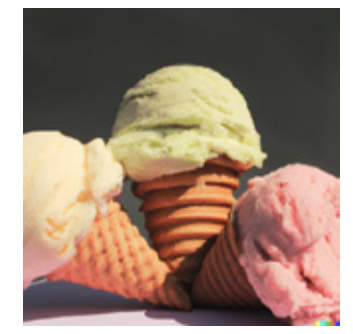

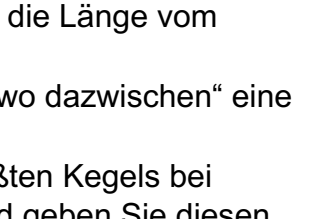

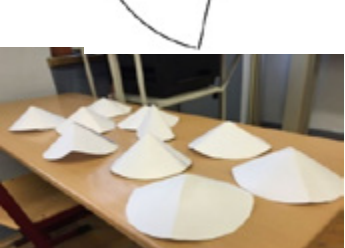

<u>Seite 106 Seite 106 Seite 106 Seite 106 Seite 106 Seite 106 Seite 106 Seite 106 Seite 106 Seite 106 Seite 106</u>

unterschiedliche Kegelformen auszuwerten. Wird auf dem Kreis noch eine Einteilung in 45°-Winkeln angebracht, lassen sich so auch verschiedene Mittelpunktswinkel simulieren.

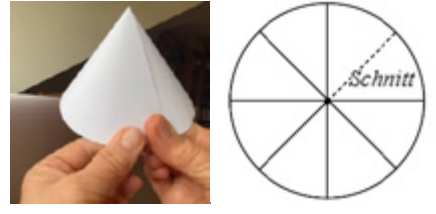

### **Aufgabe 3: Auswertung**

- a) Die Höhe h des Kegels kann bei konstanter Länge der Mantellinie s, die nach Teilaufgabe 2a) s = 10,0 cm betragen soll, durch die Beziehung  $h = \sqrt{100 \, cm^2 - r^2}$ berechnet werden. Begründen Sie diese Formel und berechnen Sie die Höhe der gebastelten Kegel.
- b) Berechnen Sie die Volumina Ihrer gebastelten Kegel mit den Größen von r (gemessen) und h (berechnet). Suchen Sie, falls nötig, die Volumenformel im Tafelwerk.

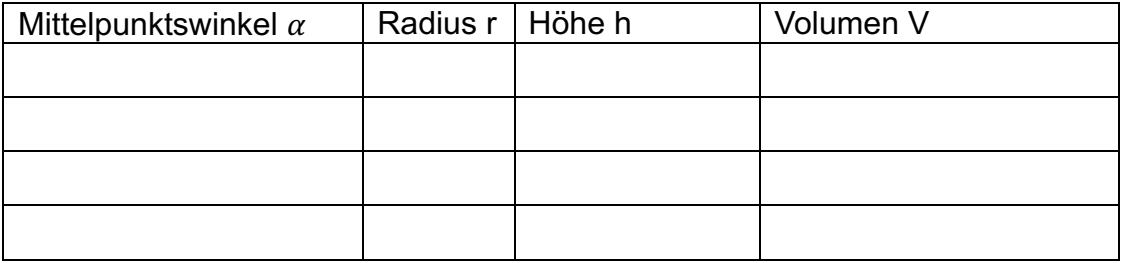

- c) Tragen Sie die Ergebnisse der Klasse zusammen und erfassen Sie die Abmessungen des Kegels mit dem größten Volumen. Vergleichen Sie mit den Schätzwerten.
- d) Tragen Sie in die Tabellenkalkulation des MMS die experimentell gefundenen Daten für Radius und Volumen ein und untersuchen Sie, ob aus den Daten ein Rückschluss auf den Radius für das maximale Volumen möglich ist.
- e) Theoretisch lässt sich der Zusammenhang zwischen Radius und Volumen bei konstanter Länge s der Mantellinie beschreiben durch

$$
V_{S}(r) = \frac{1}{3}\pi \cdot r^{2} \cdot \sqrt{s^{2} - r^{2}}.
$$

 $\sum_{i=1}^{\infty}$  ,  $\frac{1}{3}$  Sie dies nach und ermitteln Sie durch graphische Darstellung des Zusammenhangs  $r \to V(r)$ , für welchen Radius das Volumen für s = 10,0 cm am größten ist.

Ermitteln Sie die Siegerin des "Schätzwettbewerbs".

f) Vergleichen Sie Ihre Ergebnisse mit den Abmessungen einer "echten" Eistüte. Diskutieren Sie eventuell auftretende Widersprüche.

<u>Seite 107 Seite 107 Seite 107 Seite 107 Seite 107 Seite 107 Seite 107 Seite 107 Seite 107 Seite 107 Seite 10</u>
# **Aufgabe 4: Zusatzaufgabe**

Weisen Sie nach, dass sich das maximale Volumen eines Kegels, dessen Mantel ein Kreisausschnitt mit dem Radius s = 10,0 cm ist, auch durch die Formel

 $2$  für das Volumen des Kegels in Abhängigkeit vom 2 2 2 3  $s^{(\alpha)} = 3 \cdot (360^{\circ})^2$  (360°)  $1 - \frac{1}{\sqrt{2}}$  $V_s(\alpha) = \frac{\pi \cdot s^3}{3 \cdot (360^\circ)^2} \cdot \alpha^2 \cdot \sqrt{1 - \frac{1}{(360^\circ)^2} \cdot \alpha}$ 

Mittelpunktswinkel  $\alpha$  in Grad ermitteln lässt.

<u>Seite 108 Seite 108 Seite 108 Seite 108 Seite 108 Seite 108 Seite 108 Seite 108 Seite 108 Seite 108 Seite 108</u>

# **LB 3 Lösungen zu Arbeitsblatt 5:**

### **Aufgabe 1: Gedankenexperiment**

Wenn im schlanken Kegel der Radius der Grundfläche gegen null geht, dann geht auch das Volumen gegen null. Nähert sich beim flachen Kegel die Länge vom Grundkreisradius der Länge der Mantellinie, dann geht das Volumen ebenfalls gegen null. Es ist naheliegend zu vermuten, dass es "irgendwo dazwischen" eine Konstellation gibt, bei der das Volumen am größten ist, weil mit wachsendem Radius das Volumen zunimmt und dann wieder abnimmt, wenn der Kegel immer flacher wird.

# **Aufgabe 2: Praktisches Experiment**

Individuell

# **Aufgabe 3: Auswertung**

a) Begründung für die Höhe: Im rechtwinkligen Dreieck kann der Satz des Pythagoras angewendet werden.  $s^{2} = h^{2} + r^{2} \rightarrow h = \sqrt{s^{2} - r^{2}} = \sqrt{(10 \text{ cm})^{2} - r^{2}} =$  $\sqrt{100 \, cm^2 - r^2}$ 

a) Table Iled individual, 
$$
V = \frac{1}{3}\pi \cdot r^2 \cdot h
$$

- b) Individuell
- c) Individuell, hier nur ein Beispiel

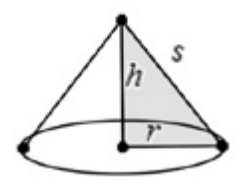

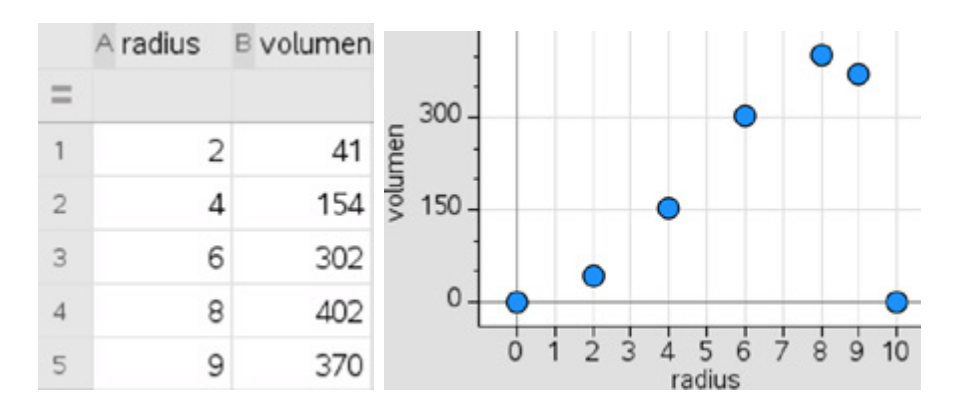

d) Vermutung: Der Radius für das maximale Volumen müsste zwischen 8,0 cm und 9,0 cm liegen.

<u>Seite 109 Seite 109 Seite 10</u>9

e) Aus 
$$
V(r) = \frac{1}{3}\pi \cdot r^2 \cdot h
$$
 mit  $h = \sqrt{s^2 - r^2} f$ olgt  $V_s(r) = \frac{1}{3}\pi \cdot r^2 \cdot \sqrt{s^2 - r^2}$ 

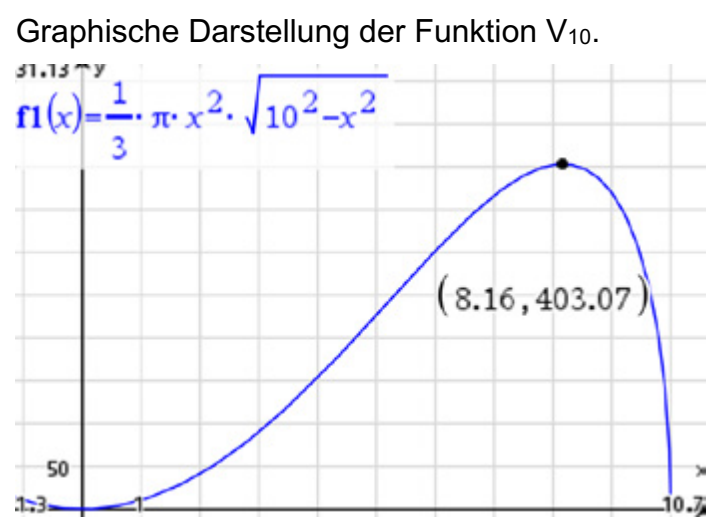

Für einen Radius von ca. 8,2 cm wird das größte Volumen von ca. 403 cm<sup>3</sup> erreicht. Die Höhe des Kegels bei einer Mantellinienlänge von 10,0 cm beträgt dann rund 5,8 cm.

f) Vergleich mit einer echten Eistüte

Der bei einer Mantellinienlänge von 10,0 cm volumengrößte Kegel hat einen Radius von ca. 8,2 cm und eine Höhe von ca. 5,8 cm. Eine maßstabgerechte Darstellung des Achsenschnitts sieht so aus, wie nebenstehend abgebildet.

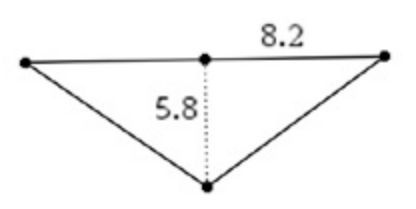

Dies ist weit entfernt von den Abmessungen einer handelsüblichen Eiswaffel.

Das liegt vermutlich daran, dass eine Eiswaffel, die die optimalen Abmessungen für das größtmögliche Volumen hätte, ziemlich unhandlich wäre und leer aussieht.

# **Aufgabe 4: Zusatzaufgabe**

Hier müssen die Schülerinnen zunächst erkennen, dass der Sektorenwinkel  $\alpha$  die einzige unabhängige Variable und s den einzig

konstanten Parameter darstellt. Danach gilt es zu entdecken und formal korrekt herzuleiten, in welcher Weise das Volumen von  $\alpha$  abhängt. Hierbei werden das räumliche Vorstellungsvermögen sowie algebraische und geometrische Basis-Kompetenzen trainiert. Die Zielfunktion  $\alpha \rightarrow V_s(\alpha)$  kann in der Mittelstufe mit CAS bzw. Tabellenkalkulation und in der Oberstufe auch händisch untersucht werden.

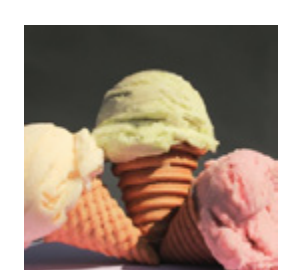

<u>Seite 110 million 110 million 110 million 110 million 110 million 110 million 110 million 110 million 110 million</u>

Der abgewickelte Kegelmantel ist ein Kreisausschnitt mit dem Radius s, der Mantellinie des Kegels. Der zu diesem

Lernbereich 3: Algebraisches Lösen geometrischer Probleme

Kreisausschnitt gehörende Kreis hat einen Umfang von  $2\pi \cdot s$ . Der rot eingezeichnete Kreisbogen hat die Länge des Umfangs vom Grundkreis des Kegels, also  $2\pi \cdot r$ .

Ist  $\alpha$  die Größe des Mittelpunktswinkels des Kreisausschnittes, dann gilt folgende Verhältnisgleichung:

$$
\frac{2\pi r}{2\pi s} = \frac{a}{360^\circ} \rightarrow r = \frac{a \cdot s}{360^\circ}
$$

 $\frac{2\pi \cdot r}{2\pi \cdot s} = \frac{\alpha}{360^{\circ}}$  →  $r = \frac{\alpha \cdot s}{360^{\circ}}$ <br>Dies wird eingesetzt in die auf der vorigen Seite hergeleitete Volumenformel:

$$
V = \frac{\pi}{3}r^2 \cdot h = \frac{\pi}{3}r^2 \cdot \sqrt{s^2 - r^2} = \frac{\pi}{3}(\frac{\alpha}{360^\circ} \cdot s)^2 \cdot \sqrt{s^2 - (\frac{\alpha}{360^\circ} \cdot s)^2}
$$
  
Also ist  $V_s(\alpha) = \frac{\pi \cdot s^3}{3 \cdot (360^\circ)^2} \cdot \alpha^2 \cdot \sqrt{1 - \frac{1}{(360^\circ)^2} \cdot \alpha^2}$  die gesuchte **Zielfunktion**.  
Im Bogennaß ergibt sich nach Vereinfachung:  $V_s(x) = \frac{s^3}{24 \cdot \pi^2} \cdot x^2 \cdot \sqrt{4 \cdot \pi^2 - x^2}$ 

 $2n \cdot r$ 

 $\alpha$ 

 $2\pi$ · s

Für s = 10,0 cm ergibt sich ein maximaler Wert für  $\alpha \approx 294^\circ$  und V  $\approx 403$  cm<sup>3</sup>.

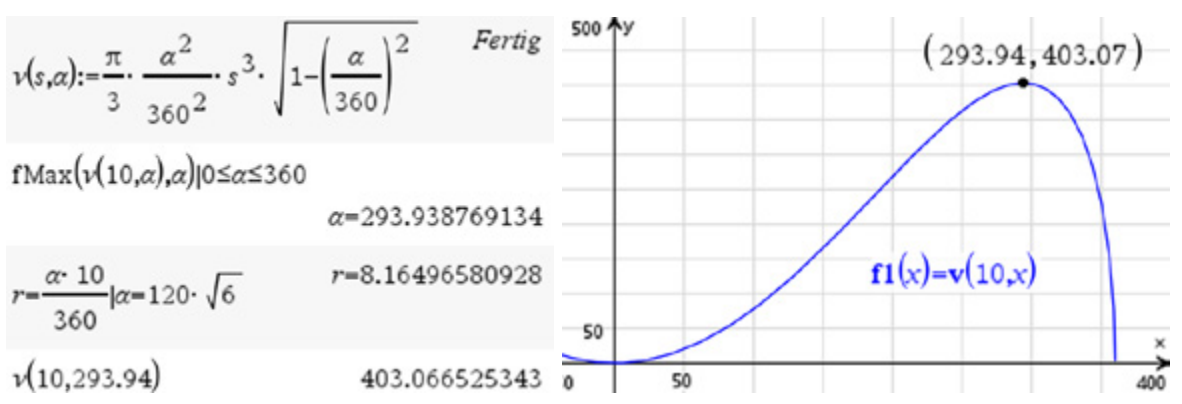

Natürlich ist auch eine Berechnung im Bogenmaß möglich, etwa so, wie es die folgenden Screenshots veranschaulichen.

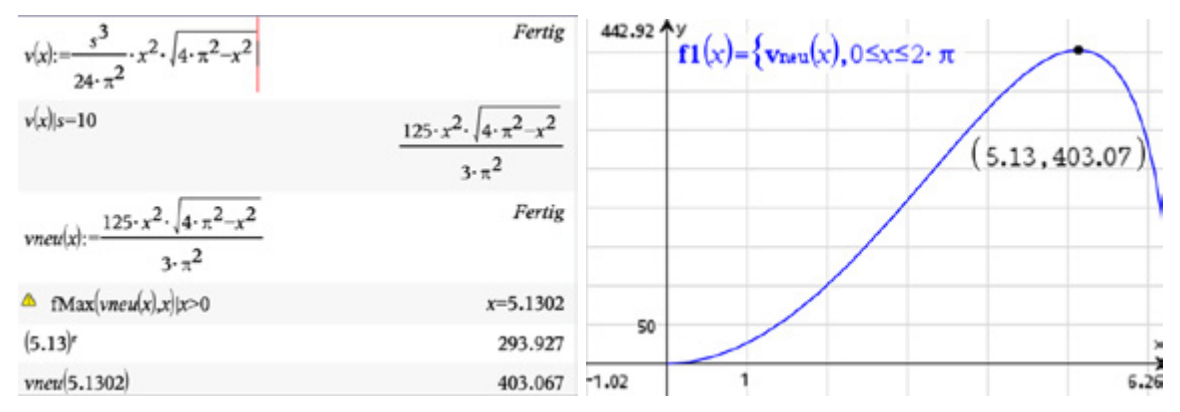

<u>Seite 1111 in der Stein und der Stein und der Stein und der Stein und der Stein und der Stein und der Stein und</u><br>1111 ihrere Stein und der Stein und der Stein und der Stein und der Stein und der Stein und der Stein und de

# **Arbeitsblatt 5: Das Volumen der durchbohrten Kugel**

Den auf dem Foto<sup>6</sup> abgebildeten Lampion kann man sich modellhaft entstanden denken durch die Bohrung eines Zylinders durch den Mittelpunkt einer Kugel. Die beiden Schrägbilder veranschaulichen ein solches einfaches Modell für zwei Kugeln mit unterschiedlichen Radien, aber gleicher Höhe des inneren Zylinders.

Lernbereich 3: Algebraisches Lösen geometrischer Probleme

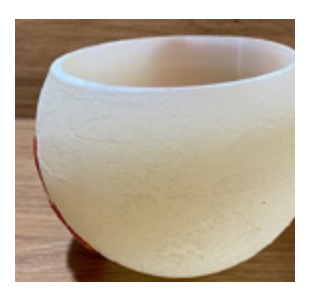

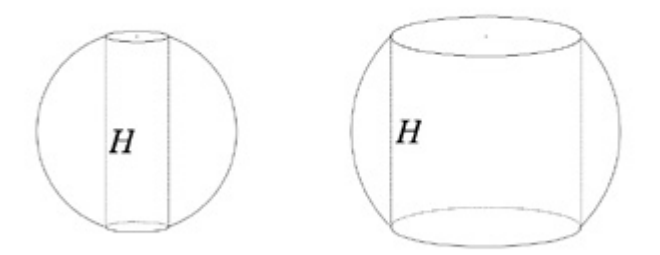

"Durch die Mitte einer Kugel wurde ein zylindrisches Loch gebohrt. Die Wandhöhe H der Bohrung beträgt sechs Zentimeter.

### **Aufgabe 1**

Wie groß ist das Restvolumen der Kugel, also das Kugelvolumen minus Volumen der Bohrung?"7

Ergänzen Sie die fehlenden Formeln und Texte:

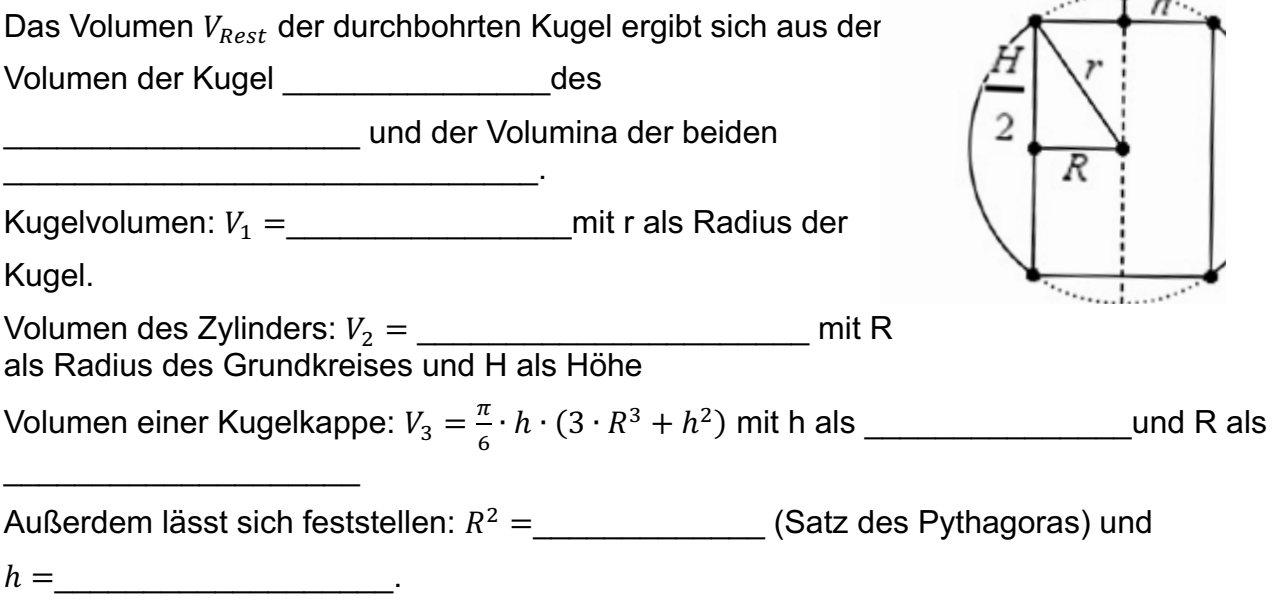

<u>Seite 112 Seite 112 Seite 112 Seite 112 Seite 112 Seite 112 Seite 112 Seite 112 Seite 112 Seite 112 Seite 112</u>

<sup>6</sup> Foto: Autor

<sup>7</sup> https://www.spektrum.de/raetsel/welches-volumen-hat-die-durchbohrte-kugel/1941961

# **Aufgabe 2**

Berechnen Sie für  $r = 5$  cm und H = 6 cm sowie für  $r = 100$  cm und H = 6 cm das Restvolumen der durchbohrten Kugel. Verwenden Sie den TI-Nspire™ CAS unter Nutzung des Moduls *Notes*.

### **Aufgabe 3**

Geben Sie an, wie groß der Kugelradius bei H = 6 cm mindestens sein muss. Bestimmen Sie Kugelradien als Zufallszahlen und ermitteln Sie mit der vorher bereits verwendeten *Notes*-Seite für diese Kugelradien das Restvolumen.

### **Aufgabe 4**

Leiten Sie eine Formel für das Restvolumen der Kugel nur in Abhängigkeit von der Höhe H des durch die Bohrung entstandenen Zylinders her.

Hinweis: Setzen Sie zur Vereinfachung der Rechnung $\frac{H}{2} = z$ .

Es gilt (Aufgabe 1)  $R^2 = r^2 - z^2$  (Satz des Pythagoras) und  $h = r - z$ .

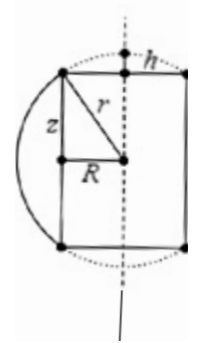

<u>Seite 113 Seite 113 Seite 113 Seite 113 Seite 113 Seite 113 Seite 114 Seite 114 Seite 114 Seite 114 Seite 114</u>

# **LB 3 Lösungen zu Arbeitsblatt 5:**

# **Aufgabe 1**

Das Volumen  $V_{Rest}$  der durchbohrten Kugel ergibt sich aus dem Volumen der Kugel abzüglich des Zylindervolumens und der Volumina der beiden Kugelkappen.

Lernbereich 3: Algebraisches Lösen geometrischer Probleme

Kugelvolumen:  $V_1 = \frac{4}{3} \cdot r^3$  mit r als Radius der Kugel Volumen des Zylinders:  $V_2 = \pi \cdot R^2 \cdot H$  mit R als Radius des Grundkreises und H als Höhe

Volumen einer Kugelkappe:  $V_3 = \frac{\pi}{6} \cdot h \cdot (3 \cdot R^2 + h^2)$  mit h als Höhe der Kappe und R als Radius der Grundfläche (einer Formelsammlung entnommen)

Außerdem lässt sich feststellen:  $R^2 = r^2 - \left(\frac{R}{2}\right)^2$  $\frac{1}{2}$ <sup>2</sup> (Satz des Pythagoras) und  $h = r - \frac{H}{2}$ .

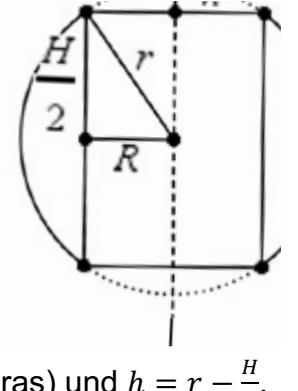

### **Aufgabe 2**

Bei der Lösung ist zu beachten, dass der TI-Nspire CX CAS nicht zwischen Groß- und Kleinschreibung von Variablen unterscheidet. Deshalb kann man nicht h und H verwenden, hier werden h durch "h1" und H durch "h2" bzw. r durch "r1" und R durch "r2" ersetzt.

Unter Beachtung der in Aufgabe 1 beschriebenen Zusammenhänge lässt sich in *Notes* die Berechnung einfach vornehmen.

Eingegeben werden die Werte r = 5 cm und H = 6 cm für den Kugelradius und die Zylinderhöhe, alle anderen Größen lassen sich durch diese Werte berechnen.

Das Restvolumen wird als Dezimalwert ausgegeben, um es besser mit weiteren Berechnungen vergleichen zu können. Dazu wird der Faktor 2 vor v3 als Dezimalzahl eingegeben.

 $r1 = 5 + 5$  $h2:=6+6$  $r2:=\left(r1^2-\left(\frac{h2}{2}\right)^2+4-h1;-r1-\frac{h2}{2}+2\right)$  $v1:=\frac{4}{3}\cdot \pi \cdot r1^{3} + \frac{500 \cdot \pi}{3}$  $v2:=\pi r^2$   $h2 \cdot 96 \cdot \pi$ v3:= $\frac{\pi}{6}$ · h1·  $(3 \cdot r2^2 + h1^2) \cdot \frac{52 \cdot \pi}{2}$ vrest:=v1-v2-2.· v3 · 113.097335529

<u>Seite 1144 von der Stein von der Stein von der Stein von der Stein von der Stein von der Stein von der Stein v</u><br>Stein von der Stein von der Stein von der Stein von der Stein von der Stein von der Stein von der Stein von d

Um nun die Rechnung für r = 100 cm und H = 6 cm auszuführen, braucht nur der Wert für r1 auf der *Notes*-Seite verändert werden.

Es ergibt sich das gleiche Ergebnis für das Restvolumen.

**Das ist doch ein Grund zum Staunen und eine Anregung zum Verallgemeinern!**

$$
r1:=100 \cdot 100
$$
\n
$$
r2:=\sqrt{r1^{2}-\left(\frac{h2}{2}\right)^{2}} \cdot \sqrt{9991}
$$
\n
$$
h1:=r1-\frac{h2}{2} \cdot 97
$$
\n
$$
v1:=\frac{4}{3} \cdot \pi \cdot r1^{3} \cdot \frac{4000000 \cdot \pi}{3}
$$
\n
$$
v2:=\pi \cdot r2^{2} \cdot h2 \cdot 59946 \cdot \pi
$$
\n
$$
vrest:=v1-v2-2 \cdot v3 \cdot 113.097335529
$$

# **Aufgabe 3**

Der Kugelradius muss mindestens so groß sein wie die halbe Höhe des Zylinders:  $r \geq \frac{H}{2}$ . Für H = 6 gilt also  $r \geq 3$   $cm$ .

Der Radius der Kugel wird als eine Zufallszahl aus dem Intervall [3; 100] ermittelt:

Da **rand**() eine Zufallszahl aus dem Intervall [0;1] zurückgibt, kann mit 3 + 100 · rand() eine Zufallszahl aus dem Intervall [3; 100] erzeugt werden.

Auch hier ergibt sich für das Restvolumen immer wieder das gleiche Ergebnis.

 $r1:=3+100 \cdot \text{rand}() \cdot 17.6687829222$  $h2:=6 * 6$  $r2:=\sqrt{r1^2-\left(\frac{h2}{2}\right)^2}$  + 17.4122339162 **h1:=r1-** $\frac{h2}{2}$  + 14.6687829222 v1:= $\frac{4}{3}$ ·  $\pi$ · r1<sup>3</sup> · 23105.1352172  $v2:=\pi r^2$   $\cdot$  h2  $\cdot$  5714.91938727  $v3:=\frac{\pi}{6}\cdot h1\cdot (3\cdot r2^2+h1^2)\cdot 8638.559247$  $vrest:=v1-v2-2. v3 + 113.097335527$ 

<u>Seite 115 Seite 115 Seite 115 Seite 115 Seite 115 Seite 115 Seite 115 Seite 115 Seite 115 Seite 115 Seite 115</u>

# **Aufgabe 4\***

Handschriftliche Lösung mit 
$$
\frac{H}{2} = z
$$
:

\nKugel:  $V_1 = \frac{4}{3}\pi \cdot r^3$ ;

\nZylinder:  $V_2 = \pi \cdot R^2 \cdot 2z = 2\pi \cdot z \cdot (r^2 - z^2) = 2\pi \cdot r^2 \cdot z - 2\pi \cdot z^3$ ;

\nKugelkappe:  $V_3 = \frac{\pi}{6} \cdot h \cdot (3 \cdot R^3 + h^2)$ 

\n $V_3 = \frac{\pi}{6} \cdot (r - z) \cdot (3 \cdot (r^2 - z^2) + (r - z)^2) = \frac{\pi}{6} \cdot (r - z) \cdot (3r^2 - 3z^2 + r^2 - 2r \cdot z + z^2)$ 

\n $V_3 = \frac{\pi}{6} \cdot (r - z) \cdot (4r^2 - 2z^2 - 2r \cdot z) = \frac{\pi}{3} \cdot (r - z) \cdot (2r^2 - z^2 - r \cdot z)$ 

\n $V_3 = \frac{\pi}{3} \cdot (2r^3 - r \cdot z^2 - r^2 \cdot z - 2r^2 \cdot z + z^3 + r \cdot z^2)$ 

\n $V_3 = \frac{\pi}{3} \cdot (2r^3 - 3r^2 \cdot z + z^3)$ 

\n $V_{Rest} = V_1 - V_2 - 2 \cdot V_3$ 

\n $V_{Rest} = \frac{4}{3}\pi \cdot r^3 - (2\pi \cdot r^2 \cdot z - 2\pi \cdot z^3) - 2 \cdot (\frac{\pi}{3} \cdot (2r^3 - 3r^2 \cdot z + z^3))$ 

\n $V_{Rest} = \frac{4}{3}\pi \cdot r^3 - 2\pi \cdot r^2 \cdot z + 2\pi \cdot z^3 - 4\frac{\pi}{3} \cdot r^3 + \frac{2}{3}\pi \cdot 3r^2 \cdot z - \frac{2}{3}\pi \cdot z^3$ 

\n $V_{Rest} = \frac{4}{3}\pi \cdot r^3 - 2\pi \cdot r^2 \cdot z + 2\pi \cdot z^3 - 4\frac{\pi}{3} \cdot r^3 + 2\pi \cdot r^2 \cdot z - \frac{2}{3}\pi \cdot z^3$ 

\n $V_{Rest} = \left(2 - \frac{2}{3}\$ 

Die Formel für das Restvolumen lautet  $V_{Rest} = \frac{\pi}{6} \cdot H^3$ . Für H = 6 cm ist – wie vorn in Beispielen berechnet – stets  $V_{Rest} = \frac{\pi}{6} \cdot (6 \text{ cm})^3 = 36 \pi \text{ cm}^3$ .

<u>Seite 116 Seite 116 Seite 116 Seite 116 Seite 116 Seite 116 Seite 116 Seite 116 Seite 116 Seite 116 Seite 116</u>

Mit dem TI-Nspire™ CX CAS lassen sich die allgemeinen Herleitungen rasch und effizient durchführen.

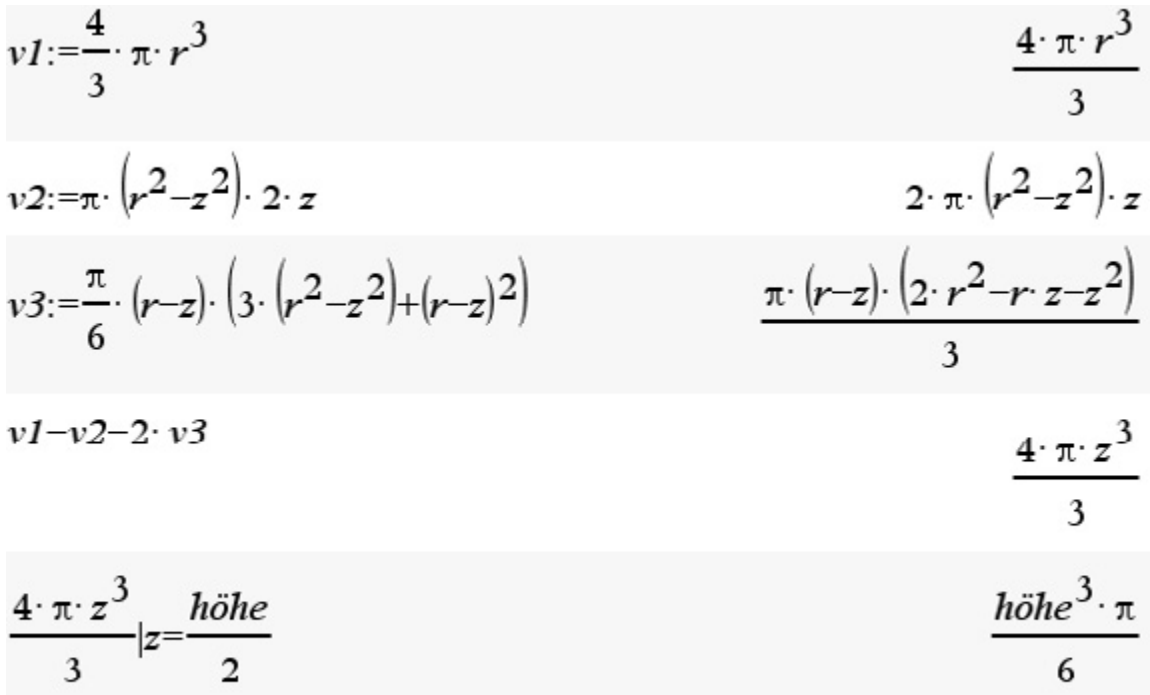

<u>Seite 1175 von der Stein von der Stein von der Stein von der Stein von der Stein von der Stein von der Stein v</u><br>Stein von der Stein von der Stein von der Stein von der Stein von der Stein von der Stein von der Stein von d

# **Arbeitsblatt 6: Kreise und Dreiecke**

(weiterführende Aufgabe)

Das Dreieck ABC hat die Seitenlängen 13 cm, 10 cm und 9 cm. Drei Kreise, deren Mittelpunkte jeweils in den Eckpunkten des Dreiecks liegen, berühren sich.

- a) Führen Sie die dargestellte Konstruktion aus.
- b) Bestimmen Sie die Fläche des rot markierten Bereichs mittels der Berechnungsmöglichkeiten, die das MMS bietet.
- c) Überprüfen Sie das in b) ermittelte Ergebnis mittels algebraischer Methoden.
- d) Informieren Sie sich im Internet über den **Vier-Kreise-Satz von Descartes** und berechnen Sie die Radien der zwei Kreise, die die vorgegebenen drei Kreise berühren. Optional: Führen Sie auch die Konstruktion durch.

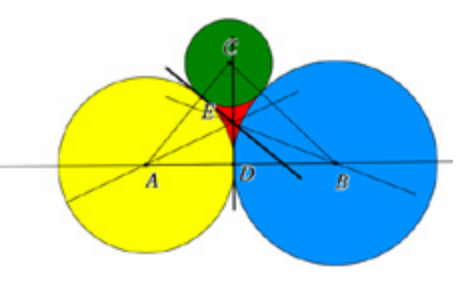

 $\overline{1a}$ 

<u>Seite 1180 von der Stein von der Stein von der Stein von der Stein von der Stein von der Stein von der Stein v</u><br>Stein von der Stein von der Stein von der Stein von der Stein von der Stein von der Stein von der Stein von d

# **LB 3 Lösungen zu Arbeitsblatt 6:**

# a)

Man konstruiert den Schnittpunkt der Winkelhalbierenden und hat damit den Mittelpunkt des Inkreises M ermittelt. Der Inkreis berührt an den Punkten D die Seite  $AB$  und E die Seite  $AC$ . Diese Berührpunkte liefern die Radien für die drei Kreise.

### b)

Die gesuchte rote Fläche ergibt sich aus der Differenz der Dreiecksfläche und den Flächen der jeweiligen Kreisausschnitte. Man benötigt zur Berechnung die Flächen des Dreiecks, der drei Kreise und die entsprechenden Winkel der Kreisausschnitte.

Es ergibt sich ein Flächeninhalt von ca. 3,7 cm2.

# c)

 Mit der Konstruktionsidee ist die algebraische Berechnung einfach nachvollziehbar. Man berechnet z. B. den Winkel  $\alpha$  mit solve  $10^2 - 9^2 + 13^2 - 2 \cdot 9 \cdot 13 \cdot \cos(x)$   $\sqrt{x}$   $0 \le x \le 180$ dem Kosinussatz und erhält  $\alpha \approx 50.1$ °.

Da das Dreieck AMD rechtwinklig ist, ergibt sich für die Länge der Strecke  $\overline{AD}$   $\approx$  6 cm und damit für die übrigen Radien 7 cm und 3 cm.

Für die Winkel der zwei weiteren Kreisausschnitte erhält man 43,7° und 86,2°

Der Flächeninhalt des Dreiecks wird z. B. mit der Formel A =  $\frac{1}{2}a \cdot b \cdot \sin (\gamma)$ 

zu A ≈ 44,9 $cm^2$  berechnet.

Die einzelnen Flächen der Kreisausschnitte werden mit der Formel

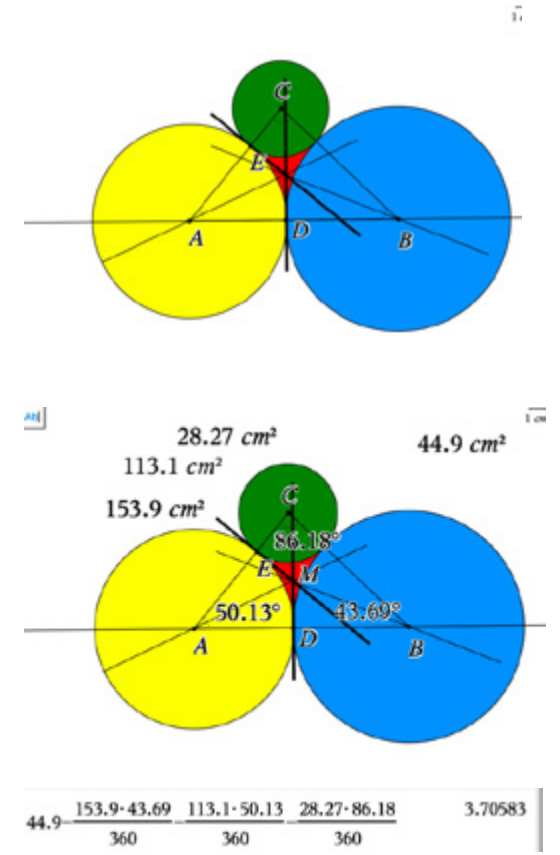

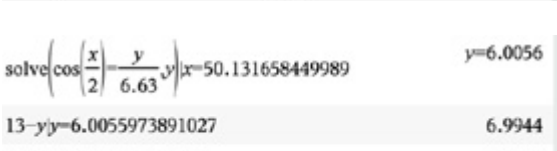

9-yly=6.0055973891027

 $x=50.1317$ 

2.9944

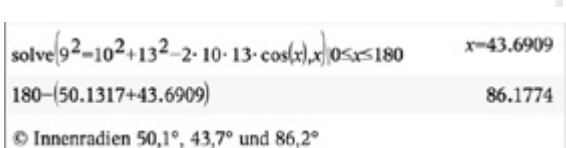

$$
\frac{1}{2} \cdot 9 \cdot 10 \cdot \sin(86.2) \tag{44.9011}
$$

$$
44.901066073142-\left(\frac{\pi\cdot 6^2\cdot 50.1}{360}+\frac{\pi\cdot 7^2\cdot 43.7}{360}+\frac{\pi\cdot 3^2\cdot 86.2}{360}\right)_{3.70519}
$$

<u>Seite 1199 von der Stein von der Stein von der Stein von der Stein von der Stein von der Stein von der Stein v</u><br>Stein von der Stein von der Stein von der Stein von der Stein von der Stein von der Stein von der Stein von d

A =  $\frac{\pi r^2 \cdot \alpha}{360^\circ}$  ermittelt und vom Flächeninhalt des Dreiecks abgezogen. Das Ergebnis stimmt mit dem aus der geometrischen Konstruktion überein.

### d) "Vier-Kreise-Problem" nach Descartes

 Zu drei sich berührenden Kreisen kann man nach der Descartes-Formel die Radien der beiden Kreise berechnen, die die drei Kreise innen und außen berühren.

 $2(k_1^2+k_2^2+k_3^2+k_4^2) = (k_1+k_2+k_3+k_4)^2$ , wobei  $k_i = +1/r_i$  die Krümmung der Kreise angibt (negatives Vorzeichen für k4, wenn der vierte Kreis die anderen drei von außen berührt). Um r4 zu bestimmen, genügt es, die oben angegebene quadratische Gleichung nach der Variable k<sub>4</sub> zu lösen.

Die Gleichung lässt sich z. B. in *Notes* lösen. Für das gegebene Dreieck ergeben sich die Radien für den inneren Kreis mit  $r_4 \approx 0.738$  bzw. für den äußeren Kreis mit  $r_5 \approx 14.3$ .

Eine Konstruktion ist möglich. (Vgl. Datei vierkreise.tns)

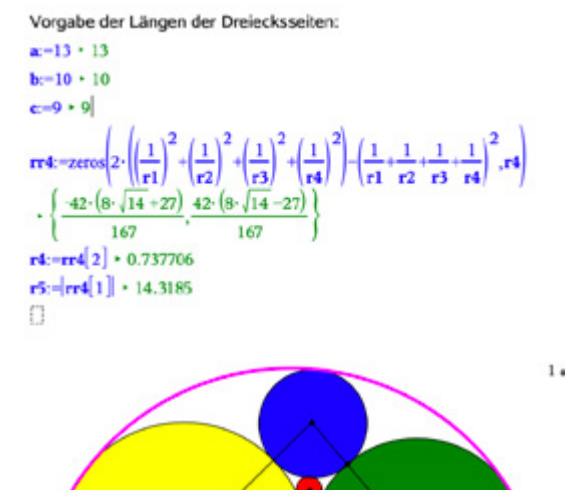

<u>Seite 120 Seite 120 Seite 120 Seite 120 Seite 120 Seite 120 Seite 120 Seite 120 Seite 120 Seite 120 Seite 120 </u>

# Lernbereich 4: Funktionale Zusammenhänge

Lernbereich 4: Funktionale Zusammenhänge

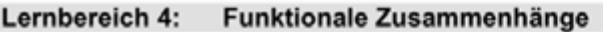

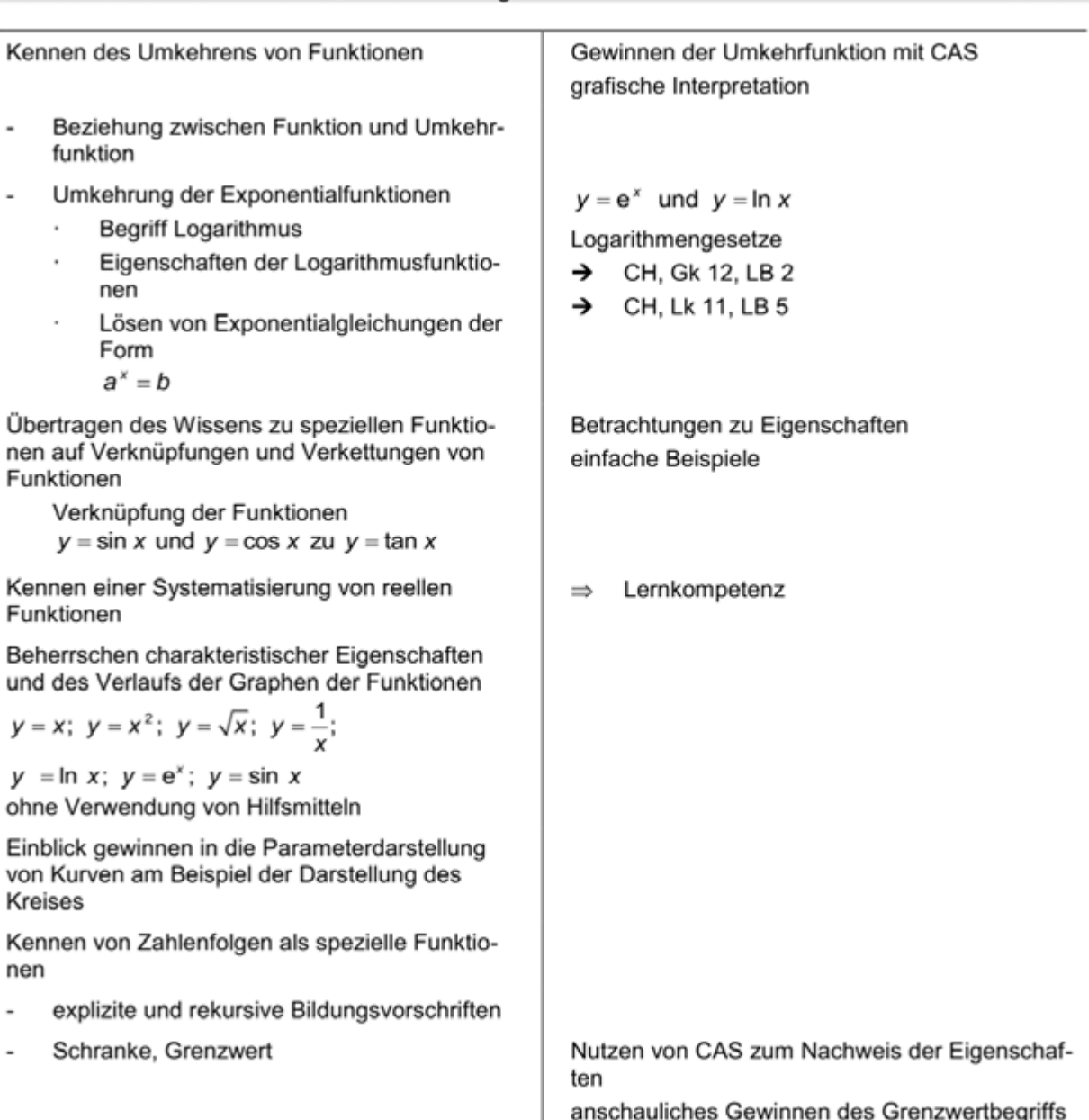

### **Hinweise für Lehrkräfte:**

Der Grundgedanke zu Umkehrfunktionen, dem Vertauschen von Definitions- und Wertebereich, wird im Arbeitsblatt 1 im Modul *Lists&Spreadsheet* angewendet. Das geschieht zuerst durch Verwenden von diskreten Werten und deren Darstellung. Anschließend wird die Gleichung der Umkehrfunktion gesucht.

<u>Seite 1212 von der Stein von der Stein von der Stein von der Stein von der Stein von der Stein von der Stein v</u><br>Stein von der Stein von der Stein von der Stein von der Stein von der Stein von der Stein von der Stein von d

42 Ustd.

Im Arbeitsblatt 2 soll durch Lösen der entsprechenden Gleichung  $x = f(y)$  und anschließender Darstellung die Existenz der Umkehrfunktion gezeigt werden.

Mittels gegebener tns-Datei kann durch Anzeigen des Graphen (als Blackbox) sofort auf die Existenz der

Umkehrfunktion geschlussfolgert werden.

Existiert keine Umkehrfunktion, sollen die Schülerinnen durch Eingrenzen des Definitionsbereiches mögliche Umkehrfunktionen finden.

Die vollständige Befehlsfolge ist rechts im Bild ersichtlich. Dabei wertet die Anweisung right() nur den rechten Teil der Gleichung aus.

Lernbereich 4: Funktionale Zusammenhänge

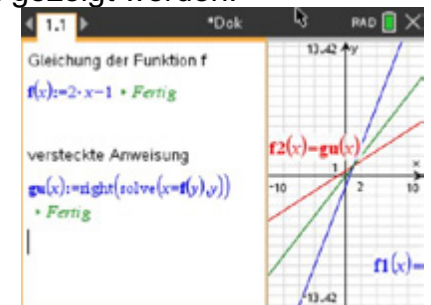

Die Idee der Punktspiegelung an der Geraden  $v = x$  wird durch Zeichnen der Spur der Punkte mit vertauschten Koordinaten visualisiert.

Das Arbeitsblatt 3 dient zum selbstständigen Erkunden und Finden von Gesetzmäßigkeiten beim Rechnen mit Logarithmen. Die gefundenen Gesetzmäßigkeiten werden unter Zuhilfenahme des Moduls *Notes* gefestigt.

Das Arbeitsblatt 9 stellt eine Anleitung zum Erzeugen einer Animation (bewegte Punkte) einmal mittels Schieberegler und einmal mittels Parameterdarstellung dar. Die zugehörigen Aufgabenstellungen werden in den Arbeitsblättern 10 und 11 formuliert.

Im Lernbereich 1 wurden schon Hinweise zur rekursiven Darstellung von Folgen bei Wachstumsprozessen gegeben.

In den Arbeitsblättern 12 bis 14 wird der Folgenbegriff auch unter Verwendung des MMS gefestigt und zum propädeutischen Verständnis des Grenzwertbegriffes verwendet. Als Index für das erste Folgenglied wird der Index 1 verwendet.

Für die Darstellung von Folgen stellt der TI- Nspire vorgefertigte Funktionen in den Applikationen *Graphs* und *Lists&Spreadsheet* bereit.

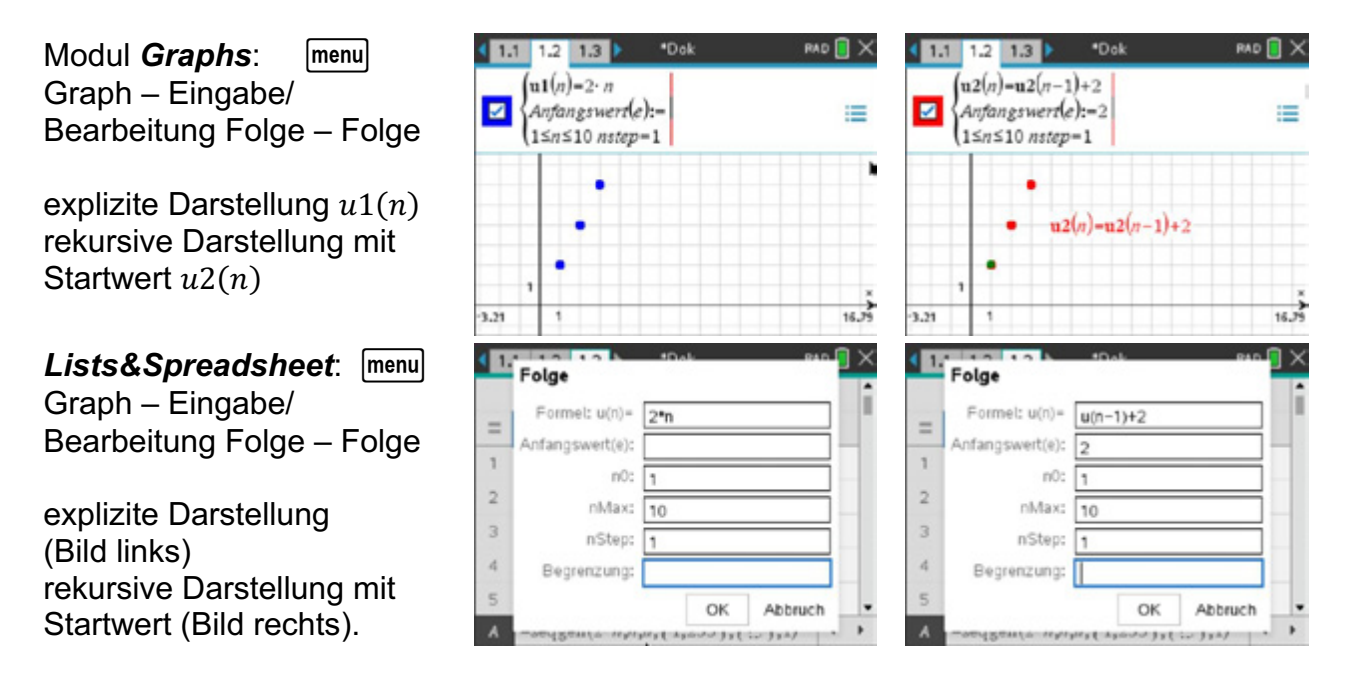

<u>Seite 1222 von der Stein von der Stein von der Stein von der Stein von der Stein von der Stein von der Stein v</u><br>Stein von der Stein von der Stein von der Stein von der Stein von der Stein von der Stein von der Stein von d

# **Arbeitsblatt 1: Die Umkehrfunktion I**

Lernbereich 4: Funktionale Zusammenhänge

Vertauscht man Definitions- und Wertebereich einer gegebenen Funktion  $f$ , beschreibt die zugehörige Funktionsgleichung die Umkehrfunktion  $f^{-1}$ .

Eine Umkehrfunktion  $f^{-1}$  existiert dann, wenn die Funktion  $f$  eine eineindeutige Abbildung beschreibt.

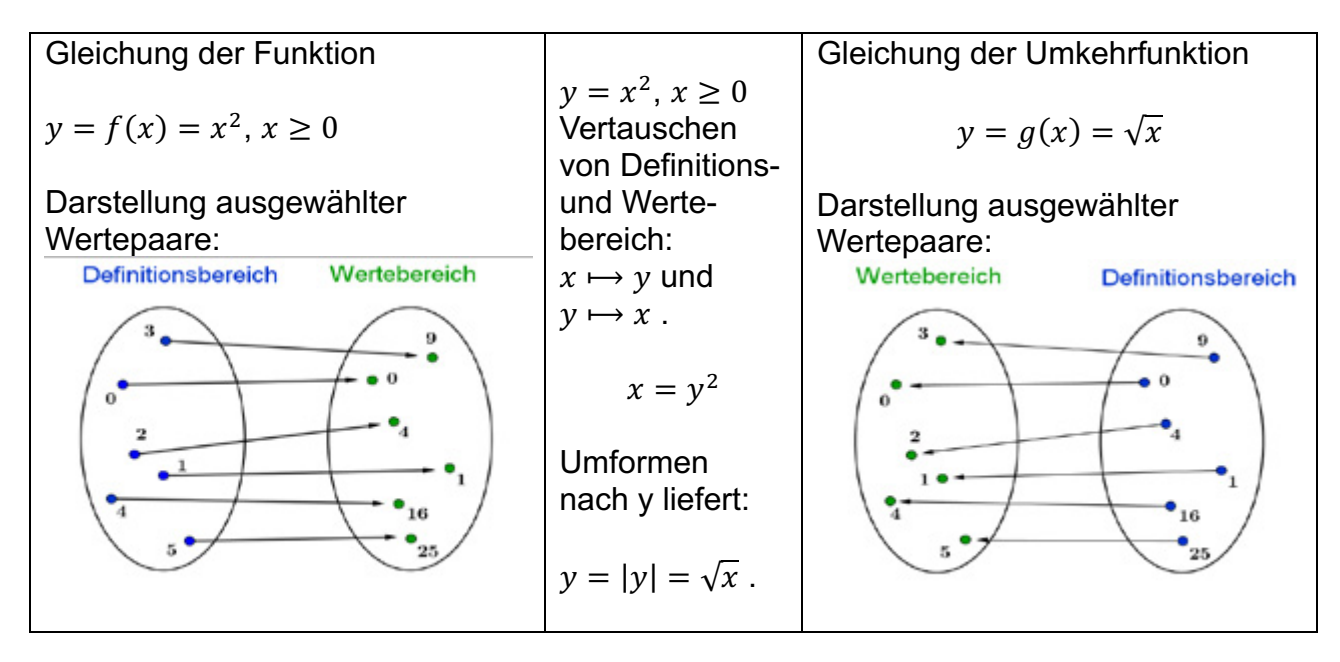

#### **Aufgabe 1**

Übertragen Sie die Wertepaare in das Modul *Lists&Spreadsheet* Weisen Sie der Spalte *xu* die Werte *yy* und der Spalte *yu* die Werte *xx* zu.

Stellen Sie die Wertepaare  $(xx, vv)$  und  $(xu, vu)$  als Streudiagramm in dem Modul *Graphs* dar. Ergänzen Sie die Graphen der zugehörigen Funktionen. Wählen Sie eine geeignete Darstellung.

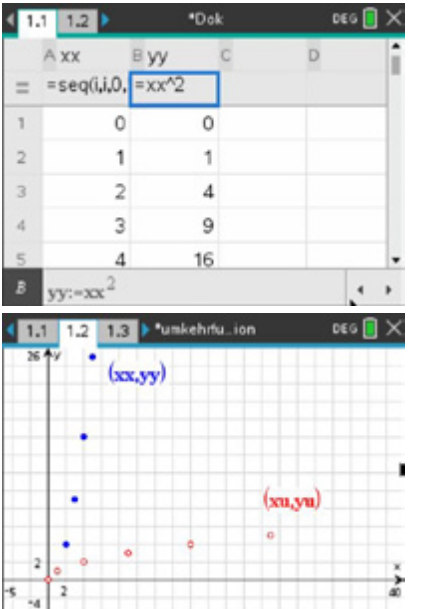

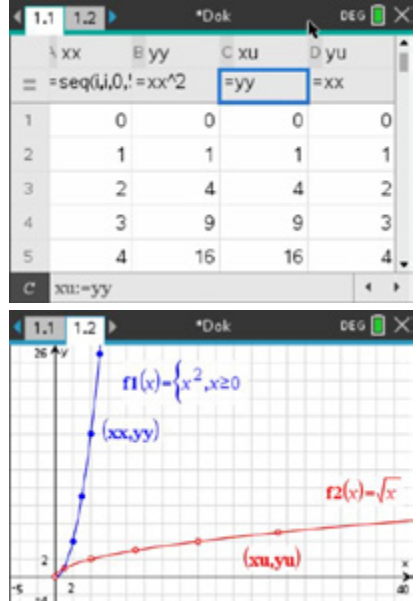

<u>Seite 123 Seite 123 Seite 123 Seite 123 Seite 124 Seite 124 Seite 124 Seite 124 Seite 124 Seite 124 Seite 124 S</u>

Ergänzen Sie die Winkelhalbierende des ersten Quadranten.

Lernbereich 4: Funktionale Zusammenhänge

Beschreiben Sie Ihre Beobachtungen.

Verändern Sie im Modul *Lists&Spreadsheet* den Definitionsbereich für

 $-5 \leq xx \leq 5$  für  $xx \in \mathbb{Z}$ .

Interpretieren Sie die Ausgabe in *Graphs*.

Untersuchen Sie den Einfluss des Monotonieverhaltens auf die Existenz der Umkehrfunktion.

# **Aufgabe 2**

Gegeben sind folgende Zuordnungen. Diese beschreiben funktionale Zusammenhänge.

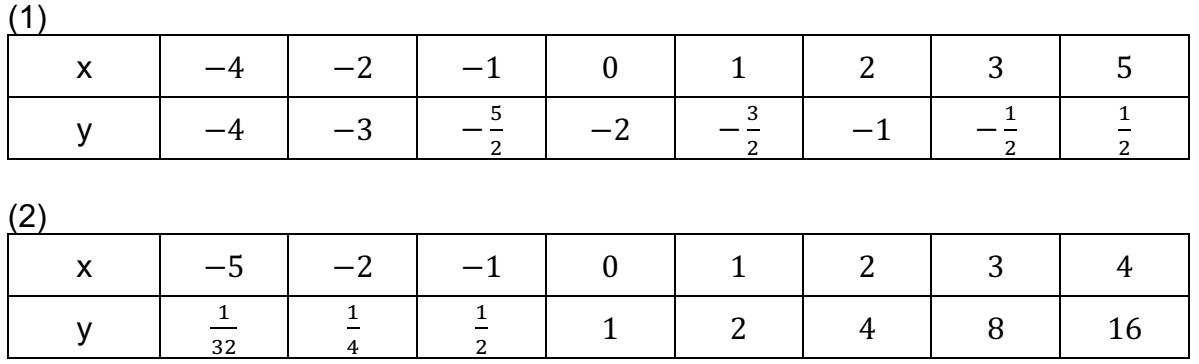

 $(3)$ 

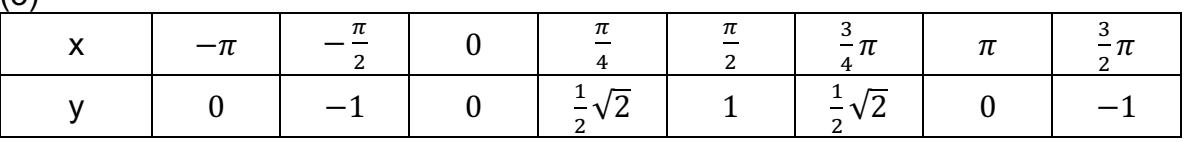

Führen Sie unter Zuhilfenahme von Aufgabe 1 folgende Aufgaben auf Ihrem MMS aus:

- a) Stellen Sie die jeweils gegebenen Wertepaare graphisch dar. Finden Sie zu den gegebenen Wertepaaren eine zugehörige Funktionsgleichung.
- b) Stellen Sie die Wertepaare der umgekehrten Zuordnung graphisch dar. Bestimmen Sie eine Gleichung der Umkehrfunktion sowohl rechnerisch als auch aus der Graphik.
- c) Erläutern Sie Ihre Überlegungen für Zuordnung (3).

<u>Seite 124</u>

# **Aufgabe 3**

Eine Bohrung soll so angelegt werden, dass diese die Form eines nach unten zeigenden geraden Kreiskegels mit variablen Radien  $r$  besitzt.

Lernbereich 4: Funktionale Zusammenhänge

Die Bohrung hat eine Tiefe von 2 m.

Der Radius darf nicht größer als 2 m werden.

a) Geben Sie die Funktionsgleichung an, die das Volumen in Abhängigkeit vom Radius des Kreiskegels beschreibt. Stellen Sie den zugehörigen Graphen mit dem MMS dar.

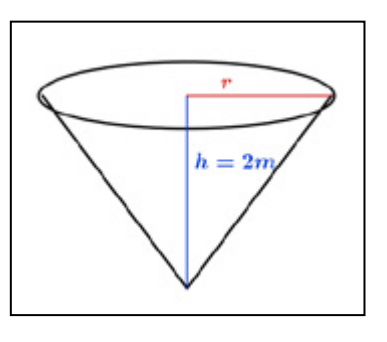

b) Berechnen Sie jeweils das Volumen für die Radien  $r_1 = 1$  m und  $r_2 = 2$  m.

Nun interessiert die Funktion, die den Radius in Abhängigkeit vom Volumen beschreibt.

c) Ermitteln Sie diese Gleichung.

Stellen Sie den zugehörigen Graphen im MMS dar. Berechnen Sie den Radius, für den das Bohrloch ein Volumen von  $V = 5 m<sup>3</sup>$  fasst.

<u>Seite 125 Seite 125 Seite 125 Seite 125 Seite 125 Seite 125 Seite 125 Seite 125 Seite 125 Seite 125 Seite 125</u>

# **LB 4 Lösungen Arbeitsblatt 1: Die Umkehrfunktion I**

Lernbereich 4: Funktionale Zusammenhänge

### **Aufgabe 1**

Die Winkelhalbierende hat die Gleichung  $y = w(x) = x$ . Den Graphen der Umkehrfunktion erhält man durch Spiegelung des Graphen der Ausgangsfunktion an der Winkelhalbierenden des I. und III. Quadranten.

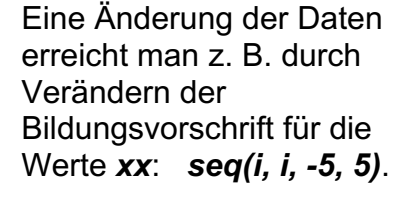

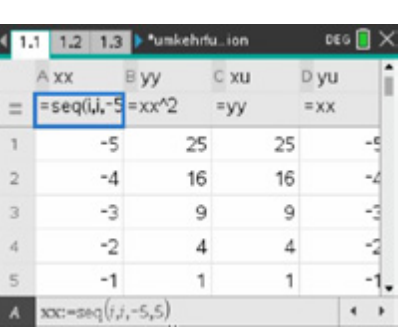

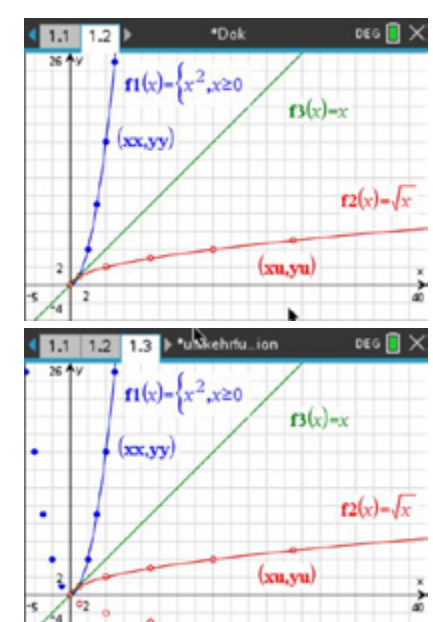

Eine Umkehrung der Zuordnung bedeutet, dass die Argumente *xx* (außer null) zwei Funktionswerte besitzen. D.h. es handelt sich hierbei nicht um eine Funktion.

#### Feststellung:

Streng monotone Funktionen besitzen eine Umkehrfunktion.

Die Funktion  $f(x) = x^2$  ist für  $x \ge 0$  streng monoton wachsend: Es existiert in diesem Intervall eine Umkehrfunktion  $y = f^{-1}(x) = \sqrt{x}$ .

Die Funktion  $f(x) = x^2$  ist für  $x \le 0$  streng monoton fallend: Es existiert in diesem Intervall ebenfalls eine Umkehrfunktion  $y = f^{-1}(x) = -\sqrt{x}$ .

# **Aufgabe 2**

(1)

Nach Eingabe der Wertepaare und Visualisierung ist zu erkennen, dass die Punkte auf dem Graphen einer linearen Funktion liegen könnten:  $f(x) = \frac{1}{2}x - 2.$ 

Die Punkte des Graphen der Umkehrfunktion liegen auf der Geraden  $g(x) = 2x + 4$ .

Rechnerisch:  $y = \frac{1}{2}x - 2 \implies x = \frac{1}{2}y - 2 \implies y = 2x + 4$ .

Der Graph der Umkehrfunktion entsteht durch Spiegelung des Graphen von  $f$  an  $y = x$ . Da lineare Funktionen über ihren Definitionsbereich streng monoton sind, d.h. eineindeutige Abbildungen beschreiben, existiert eine Umkehrfunktion.

<u>Seite 126 Seite 126 Seite 126 Seite 126 Seite 126 Seite 126 Seite 126 Seite 126 Seite 126 Seite 126 Seite 126</u>

Lernbereich 4: Funktionale Zusammenhänge

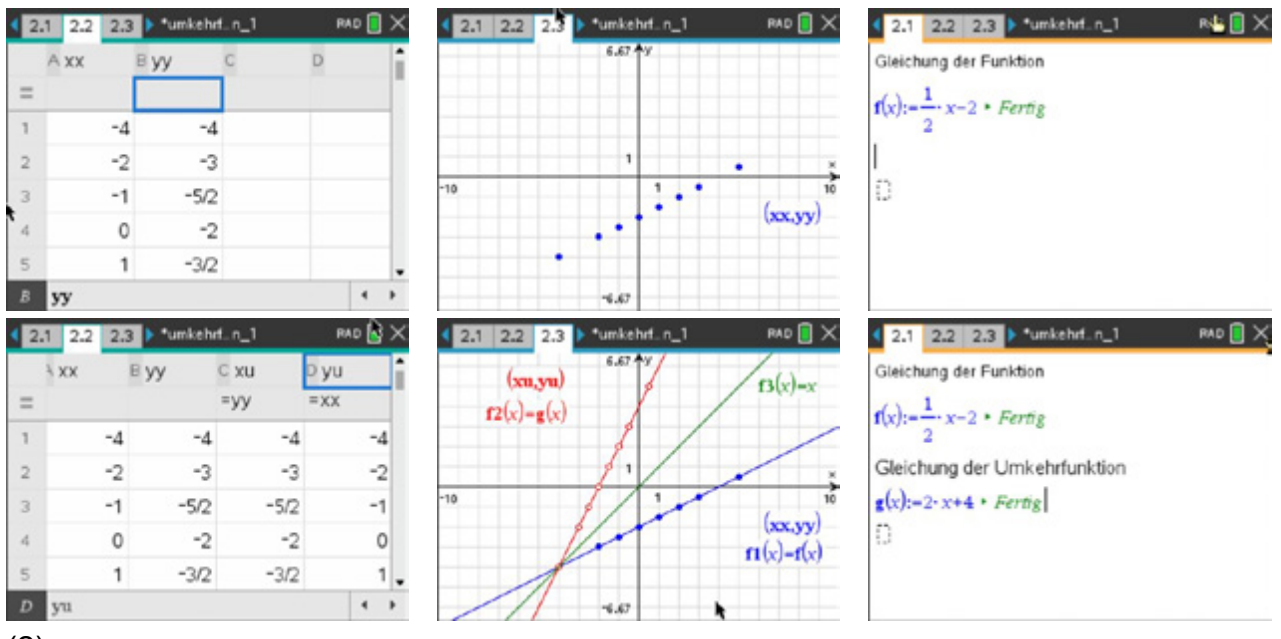

#### (2)

Nach Eingabe der Wertepaare und Visualisierung ist zu erkennen, dass die Punkte auf dem Graphen einer Exponentialfunktion liegen könnten:  $f(x) = 2^x$ .

Die Gleichung erhalten Sie auch, wenn Sie eine exponentielle Regression durchführen.

Die Punkte des Graphen der Umkehrfunktion liegen auf der Kurve  $g(x) = \log_2 x$ . Die Gleichung erhalten Sie auch, wenn Sie eine logarithmische Regression durchführen. Rechnerisch z. B.:

$$
y = 2^x \rightarrow x = 2^y \rightarrow \lg(x) = y \cdot \lg(2) \rightarrow \frac{\lg(x)}{\lg(2)} = y \rightarrow y = \log_2(x)
$$

Der Graph der Umkehrfunktion entsteht durch Spiegelung des Graphen von  $f$  an  $y = x$ . Da Exponentialfunktionen über ihren Definitionsbereich streng monoton sind, d.h.

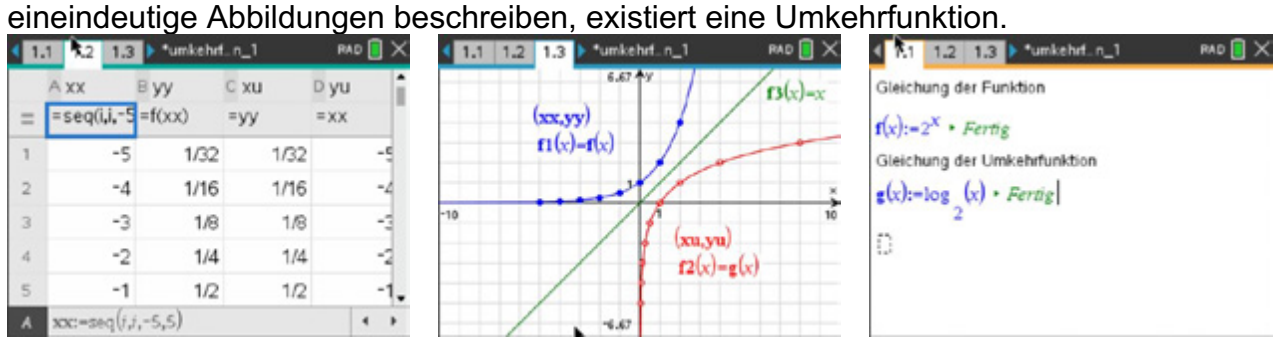

# (3)

Nach Eingabe der Wertepaare und Visualisierung ist zu erkennen, dass die Punkte auf dem Graphen einer Sinusfunktion liegen könnten:  $f(x) = sin(x)$ .

Rechnerisch:  $y = sin(x) \rightarrow x = sin(y) \rightarrow y = arcsin(x) = sin^{-1}(x)$ . In der Graphik ist zu erkennen, dass ein Argument mehrere Funktionswerte besitzt.

Betrachten Sie das Intervall  $-\frac{\pi}{2} \le x \le \frac{\pi}{2}$ : Hier verläuft der Graph der Sinusfunktion

streng monoton wachsend. In diesem Intervall existiert eine Umkehrfunktion  $y = \arcsin(x)$ .

Im amerikanischen Raum bzw. im MMS als  $y = \sin^{-1}(x)$  dargestellt.

<u>Seite 127 Seite 127 Seite 127 Seite 127 Seite 127 Seite 127 Seite 12</u>

Da sich bei Winkelfunktionen das Monotonieverhalten periodisch ändert, existiert eine Umkehrfunktion nur in Intervallen, die streng monoton sind.

Der Graph der Umkehrfunktion entsteht durch Spiegelung des Graphen von  $f$  an  $y = x$ .

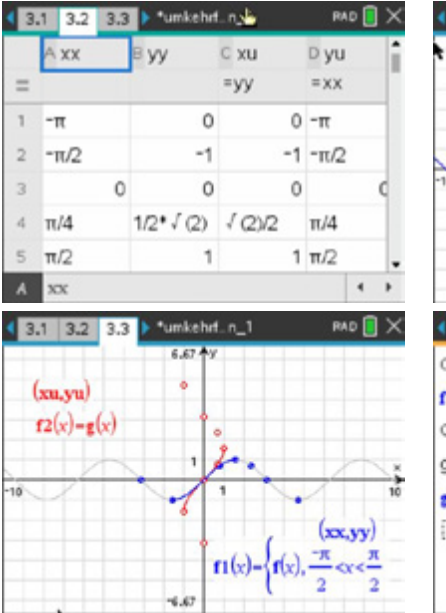

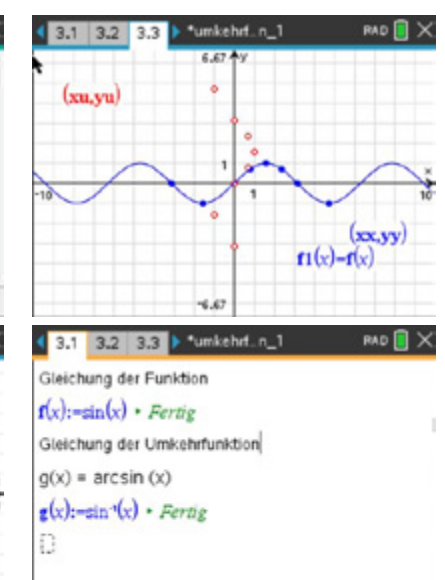

# **Aufgabe 3**

Das Volumen berechnet sich:  $V(r) = \frac{2}{3}\pi \cdot r^2$  mit  $0 \le r \le 2$ . Die Gleichung der

Umkehrfunktion beschreibt den Radius in Abhängigkeit vom Volumen: Bei der Darstellung ist der Definitions- und Wertebereich zu beachten.

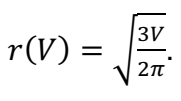

 $4.4.2$  4.3 4.4  $\rightarrow$  \*unkehrf. n\_1 4 4 2 4.3 4.4 > "umkehrt. n\_1 RAD **N** X RAD **N** X \*unkehrf n 1  $4.2$  4.3 4.4  $\rangle$ **RAD** Volumen Viri: Aradius EvolumenC xu D yu radius volumen  $=$  =seq(i,i,0,; =f(radius) =volumen =radius  $f(x) := \frac{1}{2} \cdot \pi \cdot x^2 \cdot 2 = Fertig$  $\overline{0}$  $\overline{0}$  $\ddot{\mathbf{0}}$  $\circ$  $f(1) \cdot \frac{2 \cdot \pi}{2}$  m<sup>3</sup>  $f(2) \cdot \frac{8 \cdot \pi}{2}$  m<sup>3</sup>  $\overline{2}$  $0.25$ 0.1309 0.1309 0.25 0.5 0.523599 0.523599  $0.5$  $\overline{3}$  $0.75$ 0.75  $\overline{a}$ 1.1781 1,1781  $(xu,yu)$ 2.0944  $\epsilon$ 1. 2.0944  $1.$  $\longleftrightarrow$ yu 4 4.2 4.3 4.4 > "unkehrt. n\_1  $424.3$ RAD **I**X RAD **X**  $424.3$  $4.4$ \*umkehrf..n.1 Volumen V(r): (radius, volumen) (radius, volumen)  $f(x) := \frac{1}{x} \cdot \pi \cdot x^2 \cdot 2$  • Fertig  $f1(x) = {f(x), 0 \le x \le 2}$  $\mathbf{n}(x) - \{ \mathbf{r}(x), x \ge 0$  $f(2) \cdot \frac{8 \cdot \pi}{3}$  m<sup>3</sup>  $f2(x) = \frac{1}{\pi}(x), 0 \le x \le \frac{8 \cdot \pi}{2}$  $f(1) \cdot \frac{2 \cdot \pi}{3}$  m<sup>3</sup>  $(xu,yu)$ Umkehrfunktion r(V):  $g(x) = \frac{3 \cdot x}{2 \cdot \pi}$  $(xu,yu)$  $g(5.) \cdot 1.5451$  m

# **Arbeitsblatt 2: Die Umkehrfunktion II**

# **Aufgabe 1**

Die Gleichung der Umkehrfunktion lässt sich ebenfalls mittels solve-Befehl ermitteln: Dazu wird die Gleichung für f definiert und die zugehörige Gleichung, mit Vertauschen der Variablen, nach  $y$  umgestellt. Nun wird die Gleichung der Umkehrfunktion  $q$  definiert:

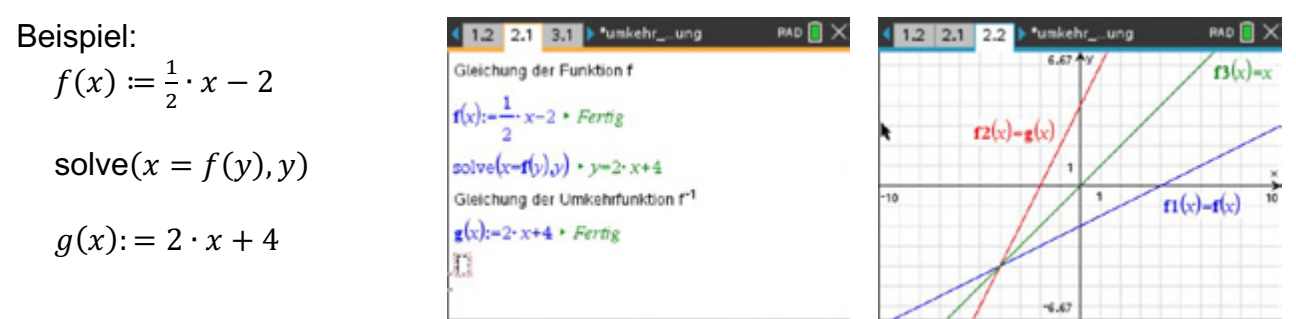

Erzeugen Sie für folgende Funktionen jeweils Gleichungen der Umkehrfunktionen:

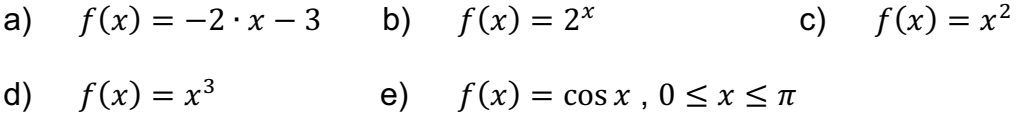

# **Aufgabe 2**

Mit Hilfe der Datei *umkehrfunktion.tns* können Sie testen, ob zu einer eingegebenen Funktion eine Umkehrfunktion existiert.

Existiert eine Umkehrfunktion, wird der zugehörige Graph angezeigt. Diese Datei erhalten Sie von Ihrer Lehrerin.

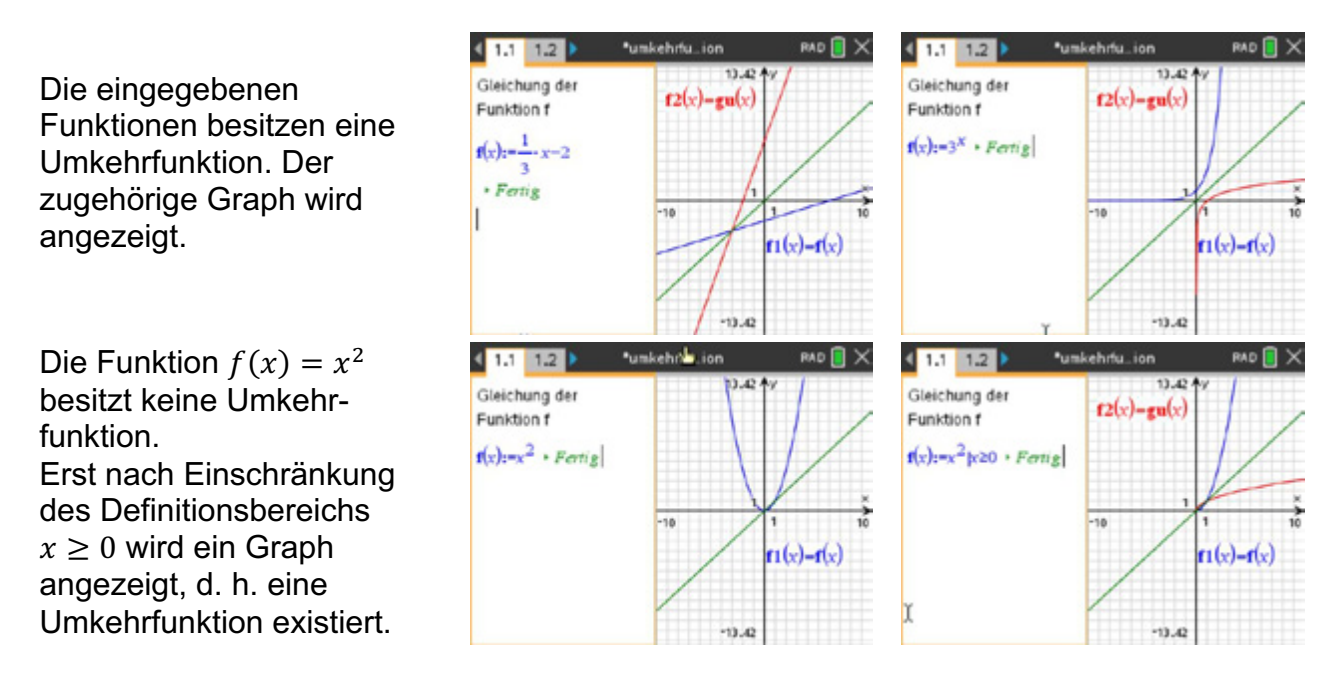

Testen Sie für verschiedene Funktionen, ob Umkehrfunktionen existieren. Schränken Sie u. U. den Definitionsbereich so ein, dass eine Umkehrfunktion existiert.

a)  $f(x) = x^3 + 3$  b)  $f(x) = e^{2x-5} + 2$ c)  $f(x) = \frac{1}{x+2}$ d)  $f(x) = \frac{10}{(x+2)^2}$  <br> e)  $f(x) = 2 \cdot \cos(x+2)$  f)  $f(x) = 5 \cdot \sin(\frac{1}{2})$  $\frac{1}{2}x$ 

### **Aufgabe 3**

Der Graph der Umkehrfunktion geht durch Spiegelung an der Winkelhalbierenden des I. Quadranten hervor.

Dieser Graph lässt sich mittels Geometriespur des gespiegelten Punktes anzeigen:

Definieren Sie die Gleichung einer Funktion  $f$ .

Wählen Sie aus dem Menü *Geometry, Punkt auf* und legen Sie einen Punkt auf dem Graphen von *f* fest. Speichern Sie dessen Koordinaten unter xx und  $yy$ :  $P(xx|yy)$ .

Wählen Sie aus dem Menü *Geometry*, *Punkt nach Koordinaten* und geben Sie als x-Koordinate *yy* und als y-Koordinate *xx* ein:  $P'(yy|xx)$ .

Verbinden Sie beide Punkte durch eine Strecke und lassen Sie sich zusätzlich die Gerade  $y = x$  anzeigen. Diese dient zur Veranschaulichung der Spiegelung.

Bewegen Sie den Punkt P auf dem Graphen und lassen Sie sich die Geometriespur von  $P'$  anzeigen.

Experimentieren Sie mit verschiedenen Funktionen, z. B. denen aus Aufgabe 1, und interpretieren Sie die Anzeigen.

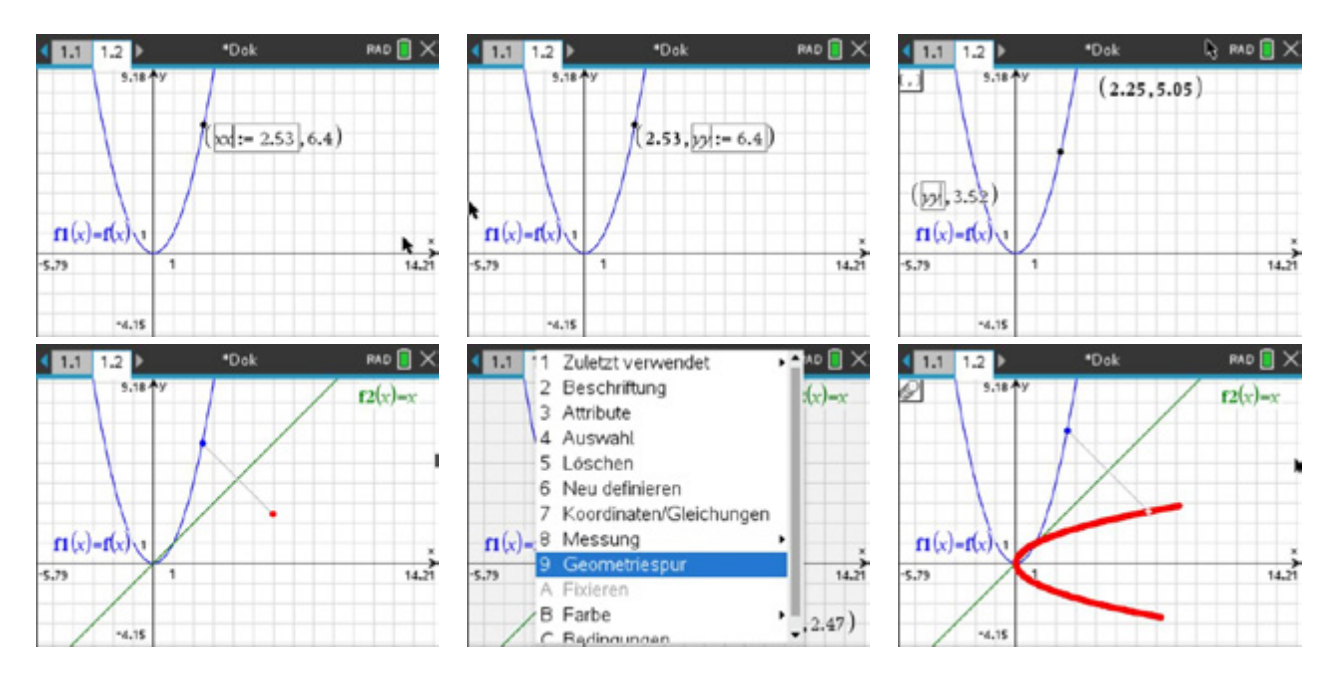

# **LB 4 Lösungen Arbeitsblatt 2: Die Umkehrfunktion II**

# **Aufgabe 1**

Die lineare Funktion ist über ihren Definitionsbereich streng monoton fallend, deshalb existiert die Umkehrfunktion.

Die Exponentialfunktion ist über ihren Definitionsbereich streng monoton wachsend, deshalb existiert die Umkehrfunktion. Bemerkung zur Ausgabe: Es gilt:

 $\log_2(x) = \frac{\ln(x)}{\ln(2)} = \frac{\lg(x)}{\lg(2)}$ Die Funktion  $f(x) = x^2$  ist über ihren Definitionsbereich nicht streng monoton:

Es existiert jeweils eine Umkehrfunktion für die Intervalle, die streng monoton sind.

Die Funktion  $f(x) = x^3$  ist über ihren Definitionsbereich zwar streng monoton, aber es gilt für  $\sqrt[3]{b}$ :  $b \ge 0$ . Wegen der Eindeutigkeit existiert eine Umkehrfunktion nur für  $x > 0$ .

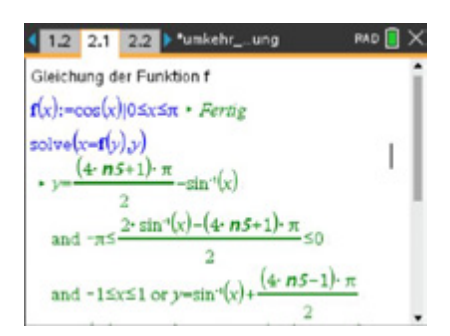

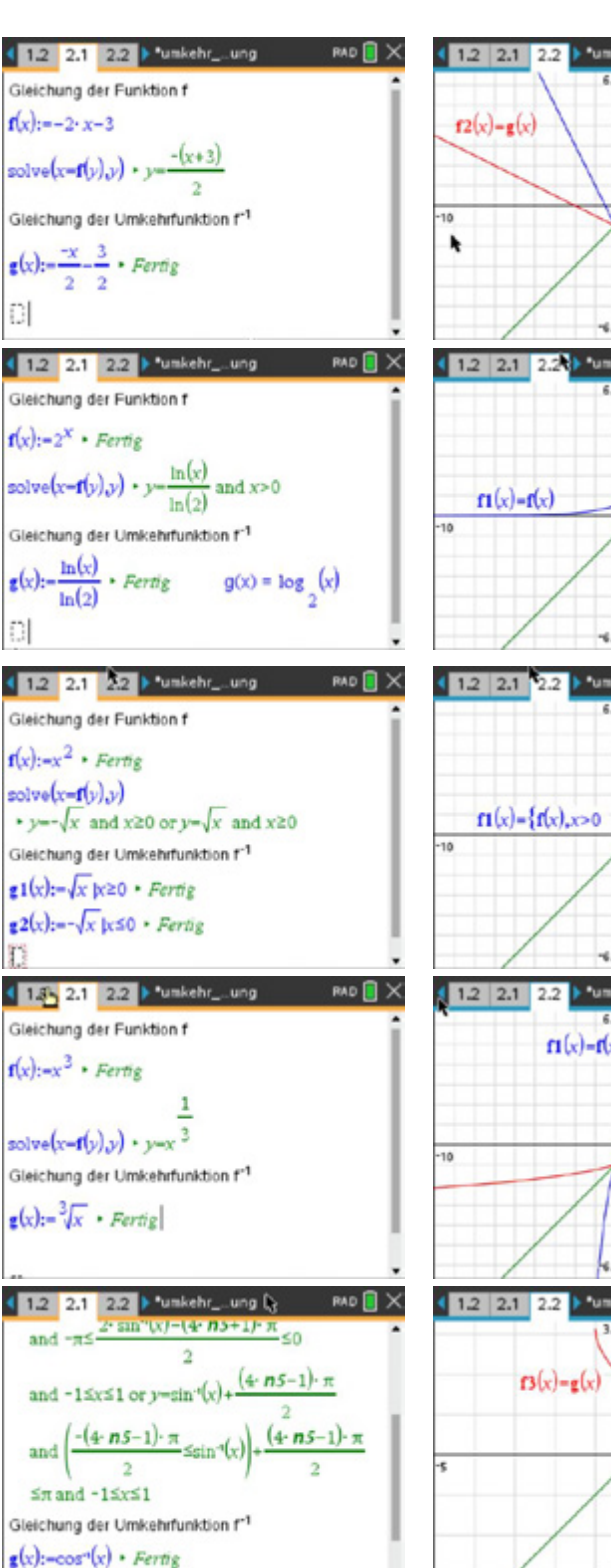

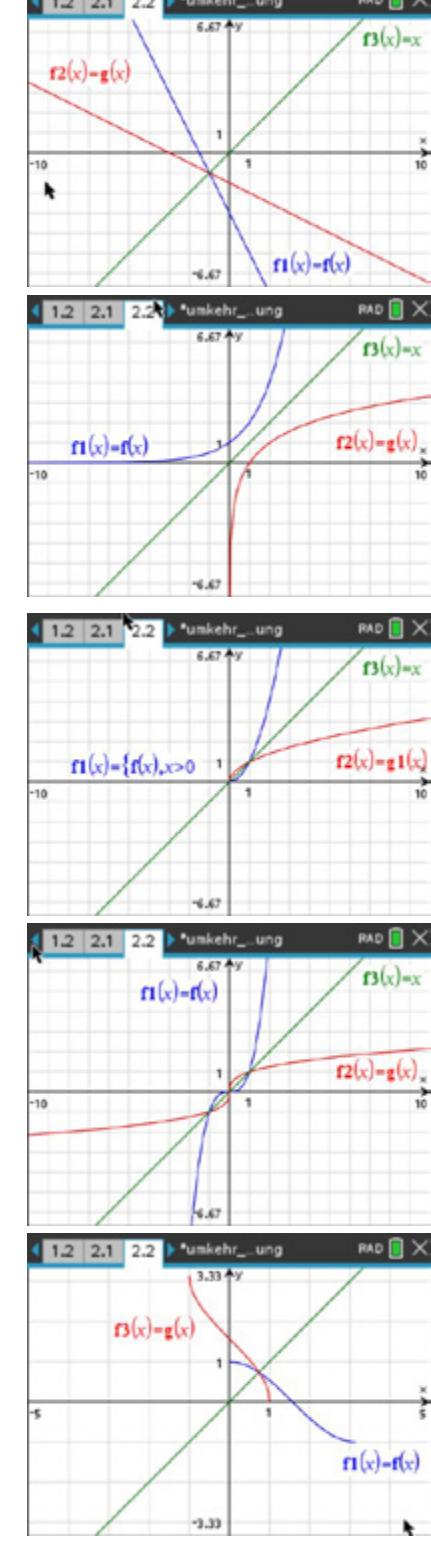

Die Funktion  $f(x) = cos(x)$  ist im gegebenen Intervall streng monoton wachsend. Die Ausgabe gibt alle Lösungen an. Die zugehörige Umkehrfunktion ist:  $f^{-1}(x) = g(x) = \arccos(x) = \cos^{-1}(x)$ .

# **Aufgabe 2**

Für die Funktionen a) und b) existieren Umkehrfunktionen über  $x \in \mathbb{R}$ . Diese Funktionen sind streng monoton.

Die Funktion c) verläuft streng monoton, besitzt aber an der Stelle  $x = -2$  eine nichtdefinierte Stelle.

Die Funktion besitzt eine Umkehrfunktion mit einer Asymptote  $y = -2$ .

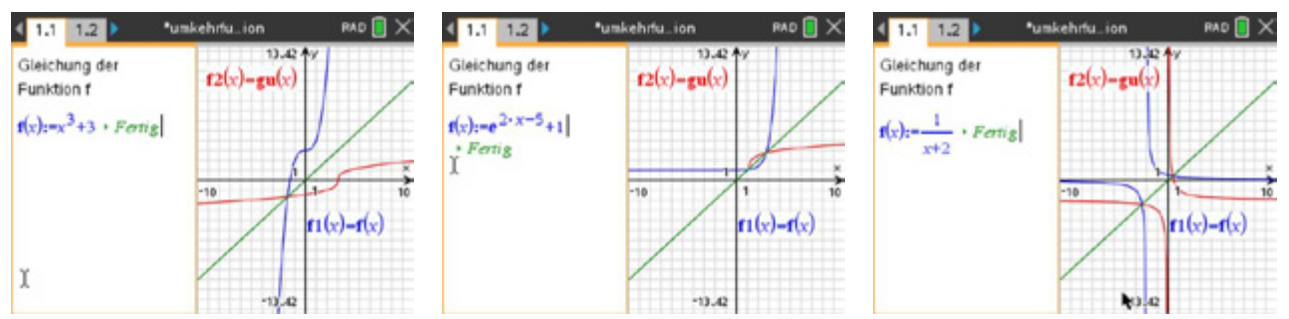

Die Funktionen d), e) und f) besitzen jeweils keine Umkehrfunktion. Durch Einschränkung des Definitionsbereiches ist es möglich, eine Umkehrfunktion anzugeben.

Für e) und f) sind Beispiellösungen angegeben.

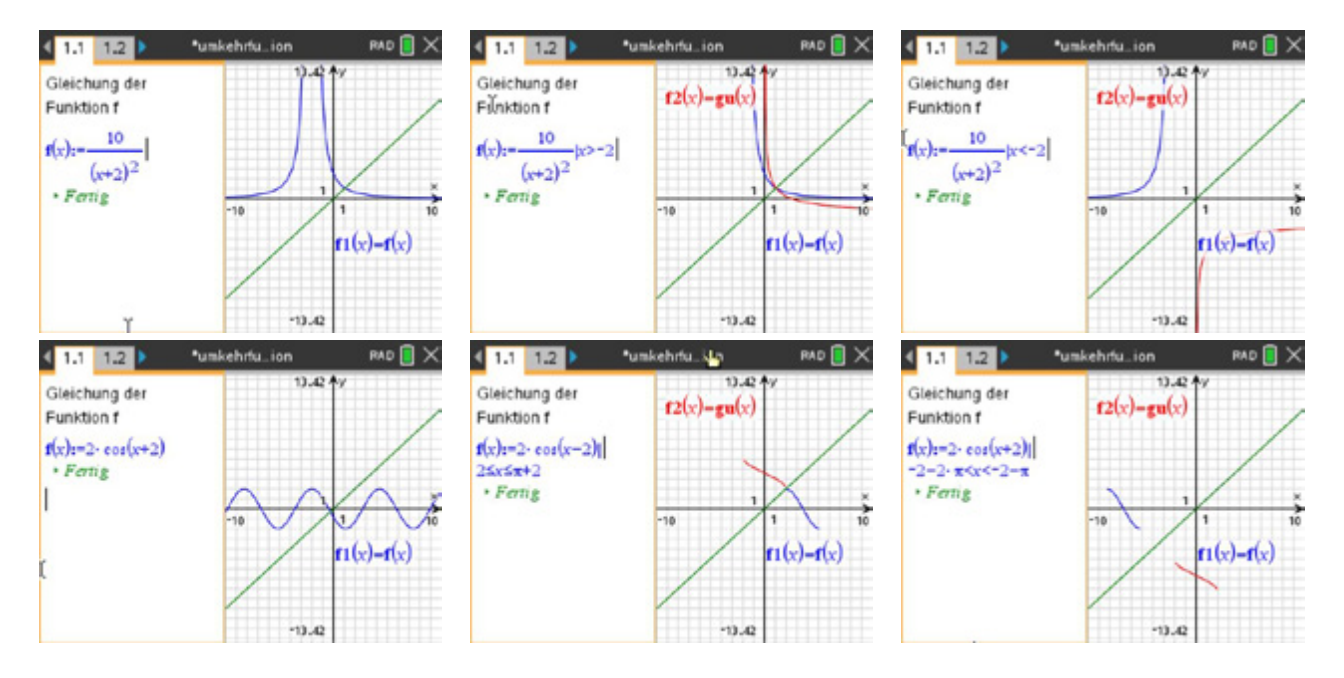

Wegen der Eindeutigkeit gilt für die Wurzel  $\sqrt[3]{b}$ :  $b \ge 0$ . Für die Umkehrfunktion  $f^{-1}(x) = \sqrt[3]{x}$ .

Die Funktion  $f(x) = cos(x)$  ist über dem Definitionsbereich  $0 \leq x \leq \pi$  streng monoton fallend.

 $\overline{C} = \overline{C} = \overline{C}$  is the Umkehrfunktion existiert und ist eine Arcusfunktion vom Kosinus:

 $f^{-1}(x) = \arccos(x) = \cos^{-1}(x)$ .

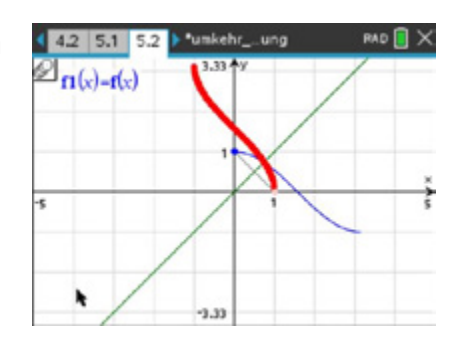

# **Arbeitsblatt 3: Logarithmengesetze entdecken**

# **Aufgabe 1**

Finden Sie die entsprechenden Zusammenhänge beim Rechnen mit Logarithmen. Berechnen Sie dazu die vorgegebenen Logarithmen mit dem MMS und versuchen Sie Gesetzmäßigkeiten zu erkennen.

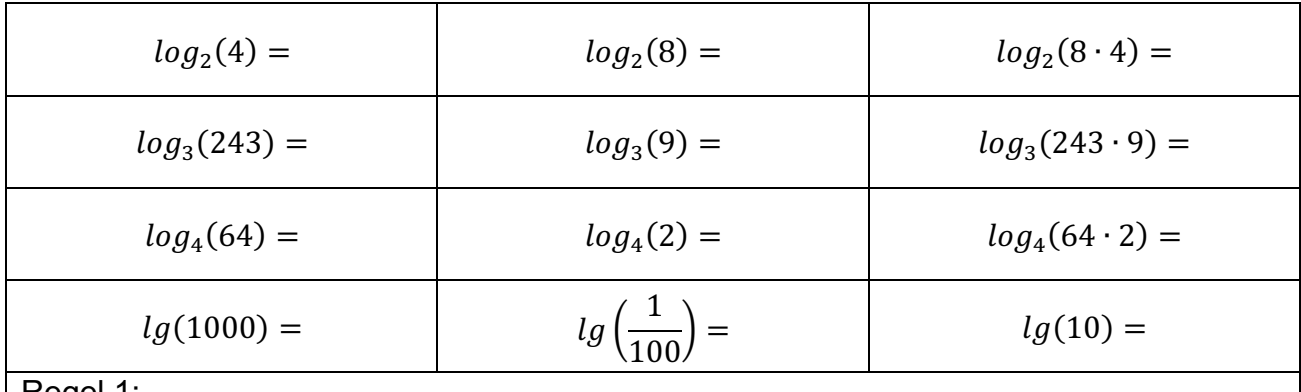

Regel 1:

Der Logarithmus eines Produktes ist gleich …

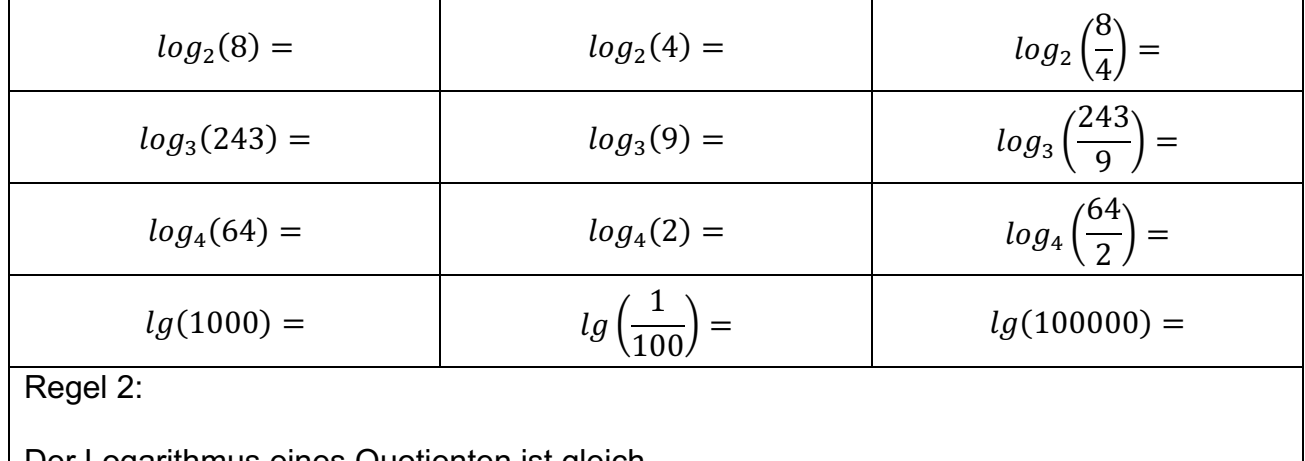

Der Logarithmus eines Quotienten ist gleich …

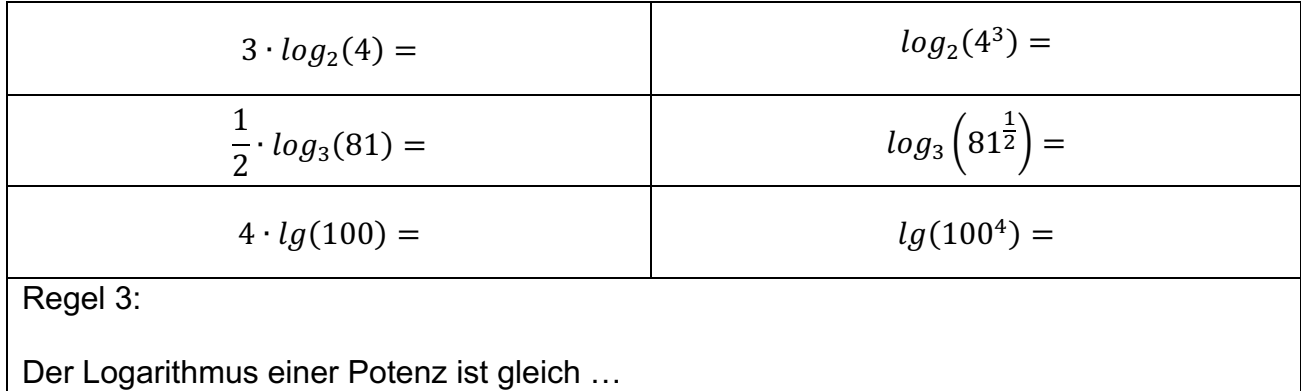

### **Aufgabe 2**

Formulieren Sie die Logarithmengesetze mit Hilfe von Variablen:

 $log_a(m) + log_a(n) =$ 

 $log_a(m) - log_a(n) =$ 

 $r \cdot log_a(m) =$ 

### **Aufgabe 3**

Übernehmen Sie im Modul *Notes* die abgebildeten Math-Boxen.

Vervollständige Sie die Tabellen so, dass das angegebene Logarithmengesetz eine wahre Aussage ergibt (true).

Überprüfen Sie Ihre Überlegung in der Applikation.

 $\sim$   $\sim$  0  $\vee$ 

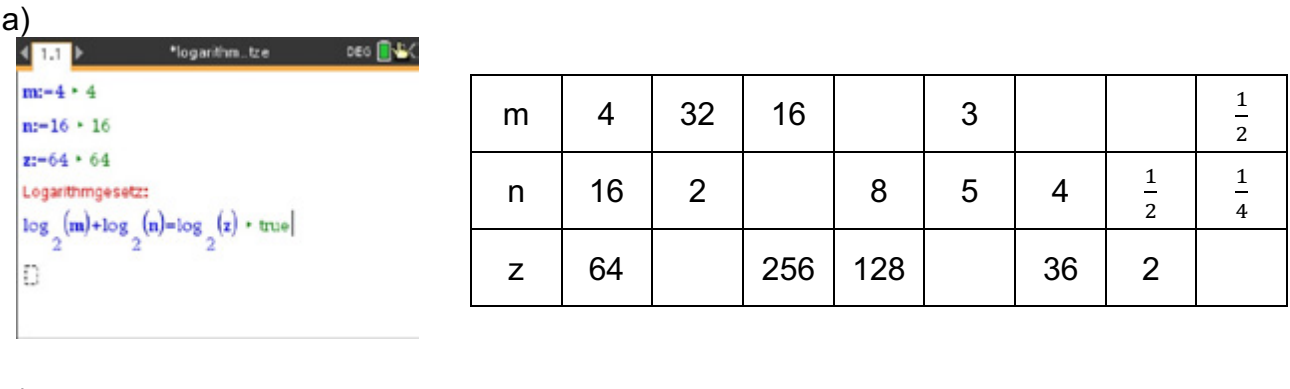

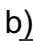

\_\_\_

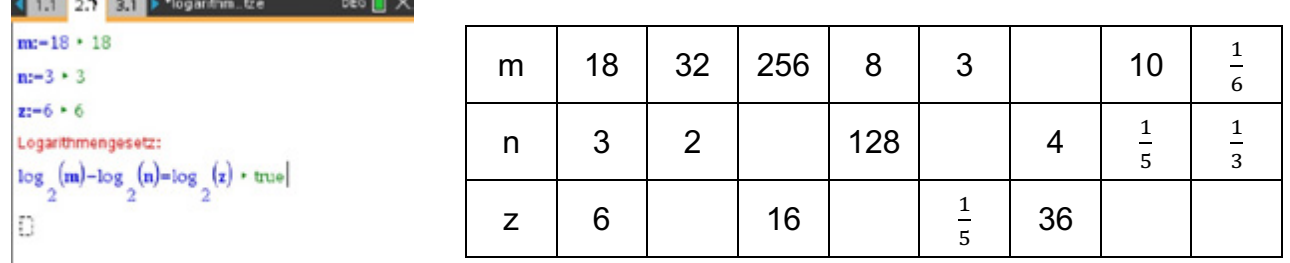

C)<br>< 15 25 35 > "logarithm...tze  $00\sqrt{2}\times$  $r=2+2$  $\mathbf{r}$  $m = 3 + 3$  $x = 9 + 9$ Logarithmengesetz: r- $\log_{\frac{\pi}{2}}(m)$ = $\log_{\frac{\pi}{2}}(z)$  + true Ð

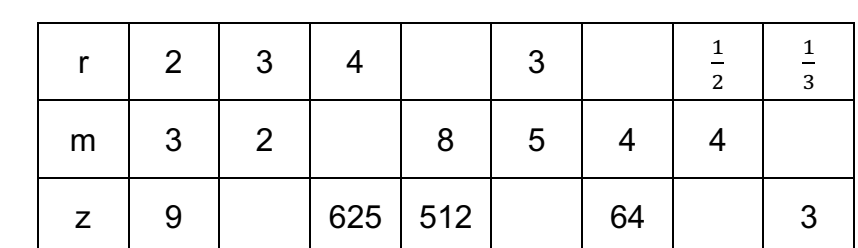

# **LB 4 Lösungen Arbeitsblatt 3: Logarithmengesetze entdecken**

### **Aufgabe 1**

### Regel 1:

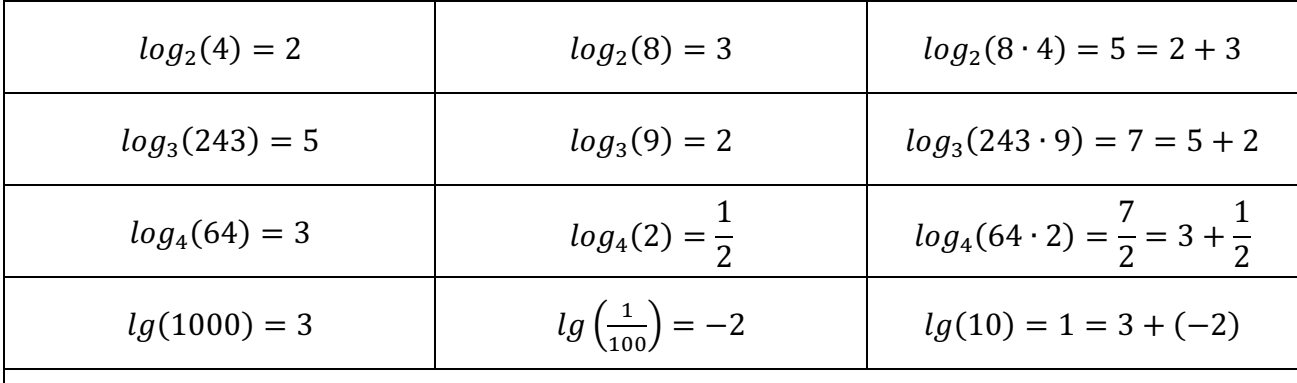

Der Logarithmus eines Produktes ist gleich der Summe der Logarithmen der Faktoren.

Regel 2:

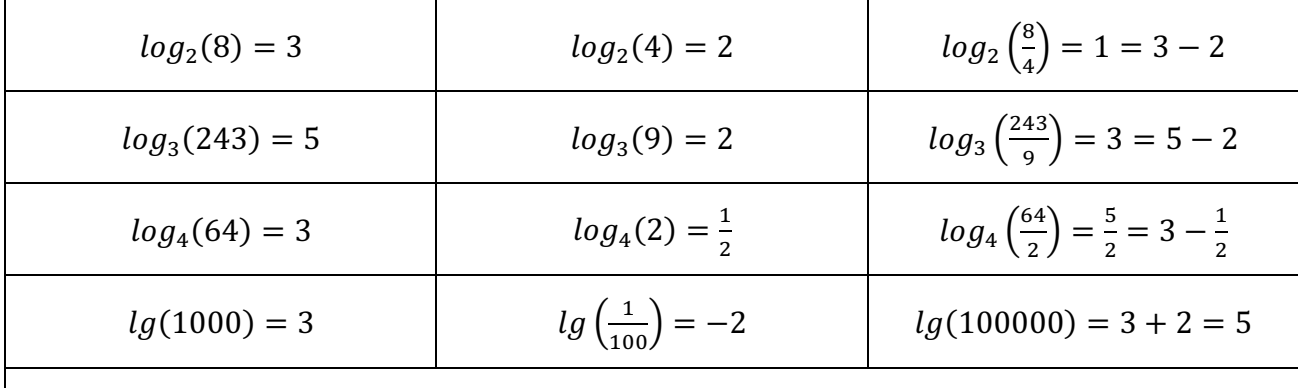

Der Logarithmus eines Quotienten ist gleich der Differenz der Logarithmen von Divident und Divisor.

#### Regel 3:

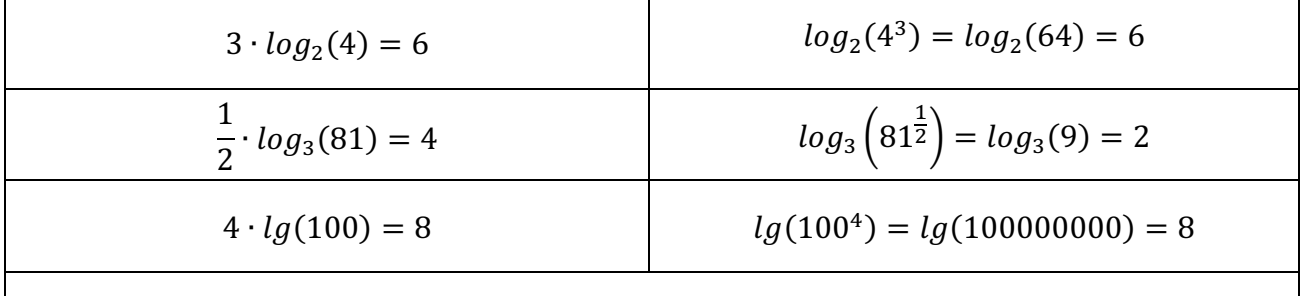

Der Logarithmus einer Potenz ist gleich dem Produkt aus Exponent und dem Logarithmus der Basis der Potenz.

# **Aufgabe 2**

$$
log_a(m) + log_a(n) = log_a(m \cdot n)
$$
  

$$
log_a(m) - log_a(n) = log_a\left(\frac{m}{n}\right)
$$
  

$$
r \cdot log_a(m) = log_a(m^r)
$$

# **Aufgabe 3**

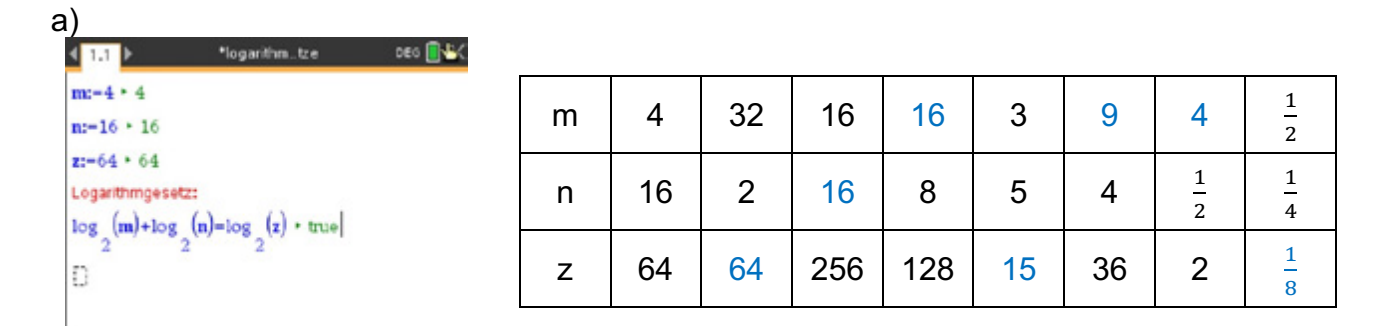

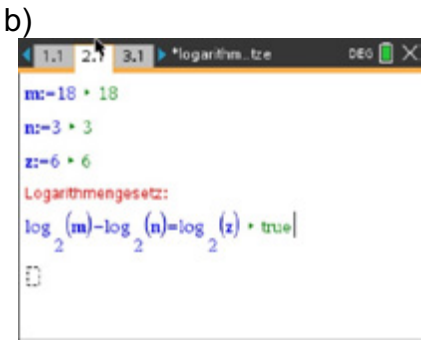

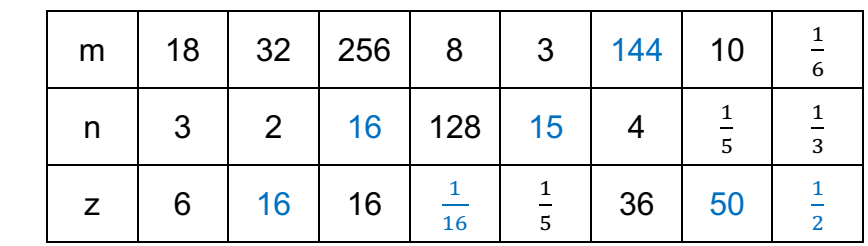

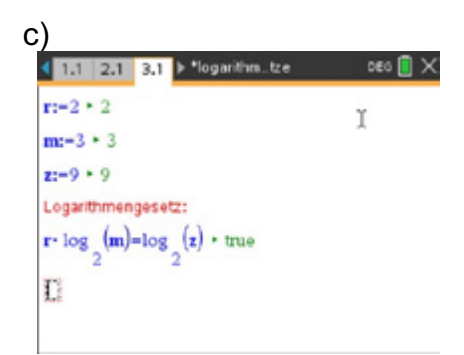

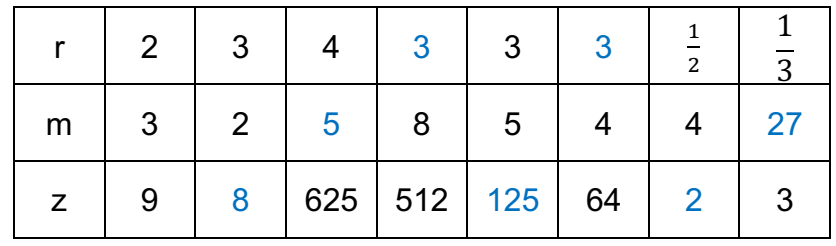

### **Arbeitsblatt 4: "Es geht um die Wurst" (weiterführende Aufgabe)**

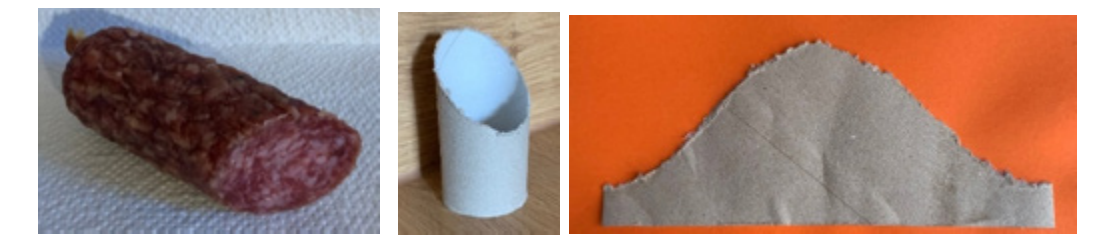

Wird eine zylinderförmige Wurst schräg angeschnitten, so hat der Umriss der Schnittfläche nicht die Gestalt eines Kreises, sondern einer Ellipse. Noch besser ist das zu erkennen, wenn man den Kern aus Pappe einer Toilettenpapierrolle schräg ansägt, den Mantel längs der Hauptachse des Zylinders aufschneidet und in die Ebene abwickelt. Man sieht, dass die in der räumlichen Anschauung ellipsenförmige Schnittkante die Gestalt einer ebenen Kurve annimmt, die an eine Sinuskurve erinnert.

*Hinweis: Die Schnittfläche einer Ebene mit einem geraden Kreiszylinder ist ein Kreis, falls die Ebene parallel zur Grundfläche ist, sonst hat sie die Form einer Ellipse, wie hier ohne Beweis mitgeteilt wird.*

Dass sich bei Abwicklung des Zylindermantels nach dem Schnitt des Kreiszylinders eine Sinuskurve ergibt, wird nun näher untersucht.

#### **Aufgabe 1**

Ein Foto der, wie oben beschriebenen, abgeschnittenen und in die Ebene abgewickelten Pappe wird in die Graphikanwendung des CAS-Rechners eingefügt. Zu einigen Punkten der Sägekante werden die zu dem eingeblendeten Koordinatensystem zugehörigen Koordinaten angezeigt. Übertragen Sie die Koordinaten in die Tabellenkalkulation des CAS-Rechners und führen Sie eine Sinusregression durch.

Im Bild ist der Graph der Regressionsfunktion blau eingezeichnet. Er gibt den Verlauf der Kante in guter Näherung wieder.

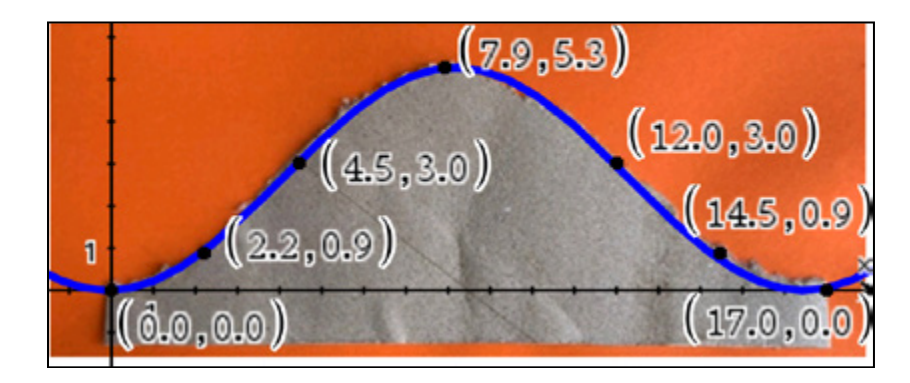

Geben Sie eine Gleichung dieser Regressionsfunktion an.

# **Aufgabe 2**

Eine theoretische Begründung dafür, dass die Schnittkante nach Abwicklung in die Ebene einer Sinuskurve folgt, können Sie mithilfe der folgenden Darstellung entwickeln. Bereiten Sie dazu einen Vortrag vor.

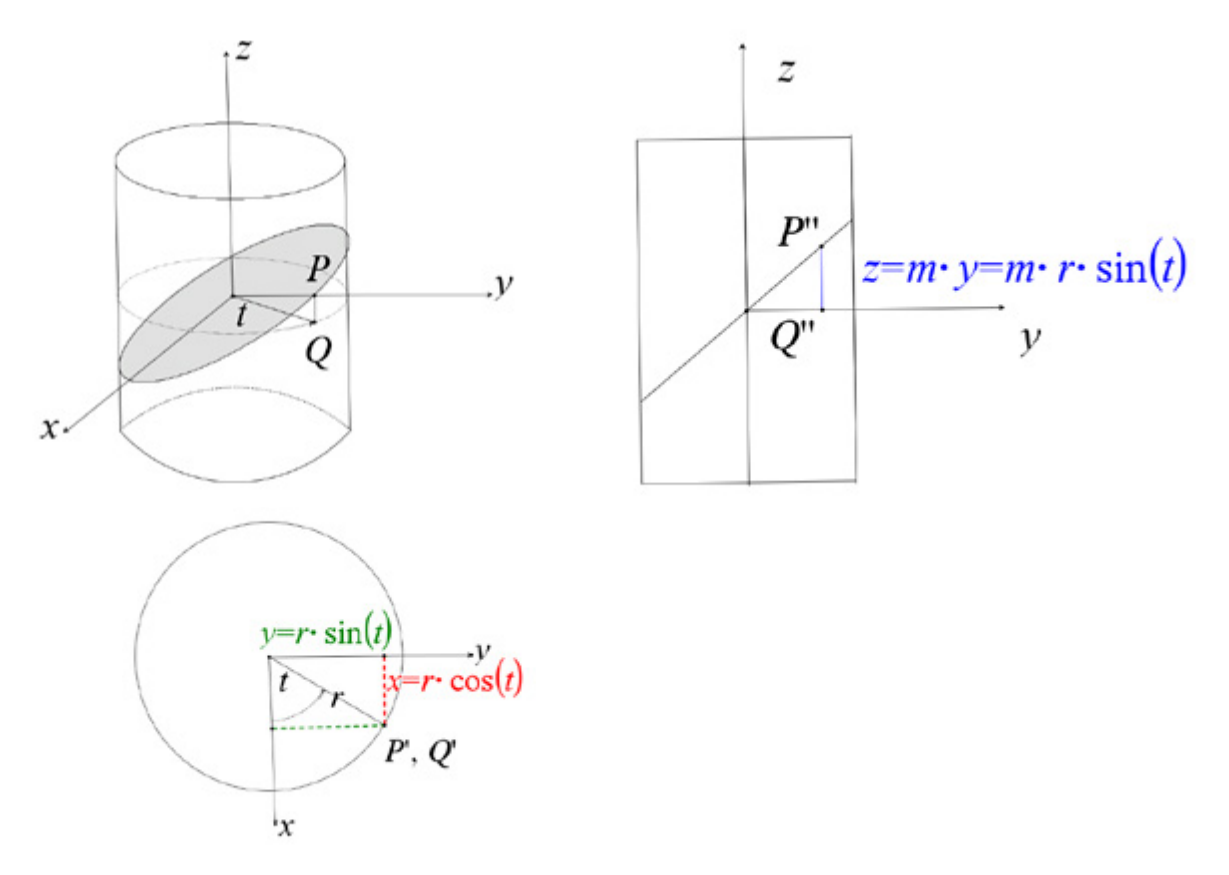

# **Aufgabe 3**

Der Schnittwinkel beim Zersägen der Papprolle betrug ca. 50°, ihr Durchmesser 4,5 cm. Zeigen Sie, dass diese Werte mit der Gleichung  $z = m \cdot r \cdot \sin(t)$  eine Amplitude ergeben, die mit der Amplitude der Regressionsfunktion näherungsweise übereinstimmt.

# **LB 4 Lösungen Arbeitsblatt 4:**

# **Aufgabe 1**

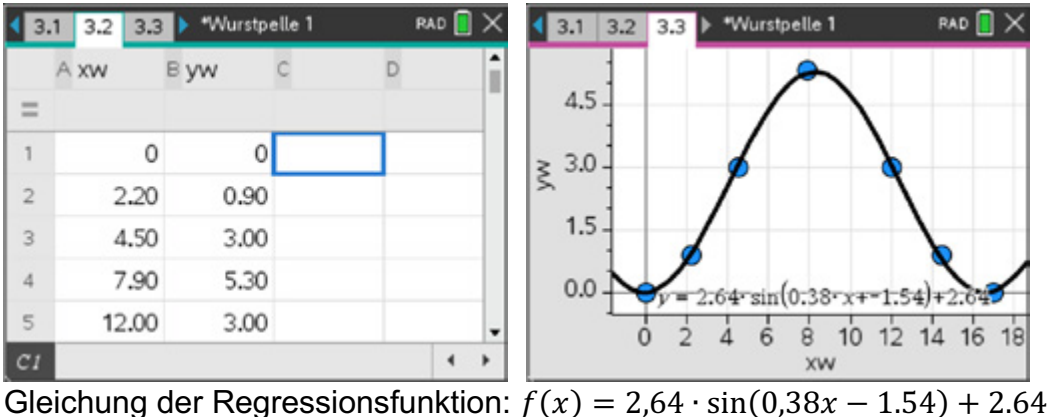

# **Aufgabe 2**

Man stelle sich die Wurst als Kreiszylinder vor. Der Kreiszylinder wird durch eine Ebene geschnitten. Die Schnittfläche ist eine Ellipse. Ein kartesisches räumliches Koordinatensystem wird mit dem Mittelpunkt der Ellipse als Ursprung so in diese Anordnung gelegt, dass die z-Achse durch die Hauptachse des Zylinders verläuft. Die xy-Ebene ist dann parallel zur Deck- und Grundfläche des Zylinders. Wird ein beliebiger Punkt P auf dem Rand der Ellipse in die xy-Ebene projiziert, dann liegt seine Projektion P' = Q auf dem Rande eines zur Deck- bzw. Grundfläche kongruenten Kreises. Die Koordinaten von Q lassen sich in Parameterform angeben durch  $x(t) = r \cdot \cos(t)$ ;  $y(t) = r \cdot \sin(t)$ . Dabei gibt t die Größe des Winkels zwischen der x-Achse und dem Strahl vom Ursprung zum Punkt Q an. Diese Zusammenhänge lassen sich dem Grundriss entnehmen.

Im Aufriss erscheint die schneidende Ebene als eine Gerade mit dem Anstieg m, die durch den Ursprung geht. Ihre Gleichung kann in der yz-Ebene angegeben werden durch  $z = m \cdot y$ . Ersetzt man nun y durch  $y(t) = r \cdot \sin(t)$ , so ergibt sich  $z(t) = m \cdot r \cdot \sin(t)$ , also die Gleichung einer Sinuskurve. Da die abgewickelte Mantelfläche in die yz-Ebene zu liegen kommt, ist damit der verlangte Nachweis erbracht.

# **Aufgabe 3**

Nach den Überlegungen zur Aufgabe 2 hat die Amplitude der Sinusfunktion den Wert  $m \cdot r$ . Wegen  $m = \tan(\alpha) = \tan(50^\circ)$  und  $r = \frac{d}{2} = \frac{4,5 \text{ cm}}{2}$  ist  $\overline{\mathbf{c}}$  $m\cdot r = \tan(50^\circ) \cdot \frac{4.5}{2}~cm \approx 2.68~cm.$  Bei der Regression ergab sich für die Amplitude ein ( Wert von 2,64, der näherungsweise übereinstimmt mit der Maßzahl des berechneten Wertes von 2,68 cm.

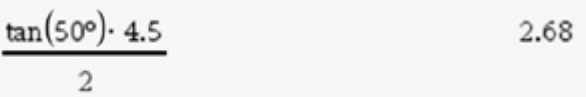

# **Arbeitsblatt 5: Drittes Keplersches Gesetz**

Anfang des 16. Jahrhunderts war gängige Meinung, dass die Erde im Mittelpunkt des Weltalls steht und die Planeten sich um die Erde auf Kreisbahnen bewegen. Kopernikus beschrieb in seinem Werk "De revolutionibus orbium coelestium", dass die Sonne im Mittelpunkt unseres Sonnensystems steht und die Planeten auf Kreisbahnen die Sonne umrunden.

Der dänische Astronom Tycho Brahe (1546–1601) beobachtete noch ohne Fernrohr den Himmel und dokumentierte seine Beobachtungen. Er beschäftigte ab 1599 einen Assistenten namens Johannes Kepler (1571–1630). Dieser wertete die Daten von Brahe nach dessen Tod aus und formulierte davon ausgehend drei Gesetze.

In folgender Tabelle ist der jeweilige Abstand eines Planeten unseres Sonnensystems von der Sonne in AE (astronomische Einheit) und die zugehörige Umlaufzeit in Jahren angegeben.

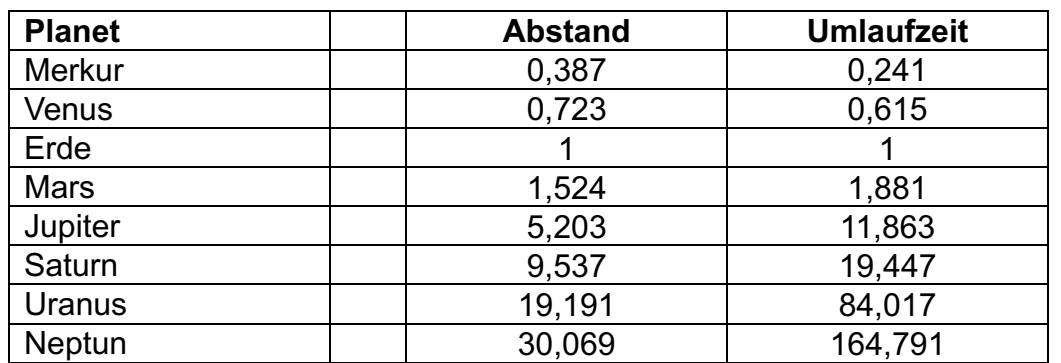

1 AE (astronomische Einheit) entspricht dem Radius einer kreisförmigen Umlaufbahn der Erde um die Sonne, 1 AE = 149.597.870.691 m  $\approx$  149,6 Millionen km.

- a) Übernehmen Sie die Daten in Ihren TI-Nspire™ CAS. Stellen Sie den Abstand der Planeten von der Sonne graphisch dar.
- b) Untersuchen Sie, ob es einen Zusammenhang zwischen dem Abstand und der zugehörigen Umlaufzeit gibt. Stellen Sie dazu den Zusammenhang Umlaufzeit in Abhängigkeit vom Abstand graphisch dar. Stellen Sie eine Hypothese für den Zusammenhang unter Verwendung eines Schiebereglers auf.
- c) Bestätigen Sie Ihre Vermutung durch eine geeignete Regression.
- d) Markieren Sie die richtige(n) Aussage(n). Formulieren Sie die aus diesen Daten folgende Gesetzmäßigkeit.
- e) Wie gut entsprechen die gemessenen Daten dem vermuteten Zusammenhang?

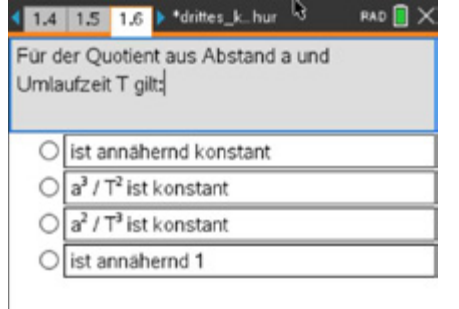

 $\left( \frac{1}{2} \right)$ 

 $=$ 

A planet

merkur venus

erde

mars

jupiter

planet A

 $-5 - 20$ 

1.1 1.2 1.3 > "keplersc\_eta

 $(abstand, unelaufzeit)$ 

\*keplersc\_etz

0.387

0.723

1.524

5,203

1

B abstand C umlau... D

0.241

0.615

1,881

11,863

1

 $\overline{\phantom{a}}$ 

455  $1.2$ 

# **Lösungen Arbeitsblatt 5: Drittes Keplersches Gesetz**

Eingabe der Daten in das Modul *Lists&Spreadsheet.* Anzeige der Abstände in dem Modul *Data&Statistics* Bem.: Die Planeten müssen sortiert werden, z. B. durch Anfassen und Verschieben.

Darstellung als Streudiagramm im Modul *Graphs* Funktionsdefinition  $f(x) = x^t$ . Schieberegler mit Variable t

Regression Variante 1 Modul *Data&Statistics* Potenzregression

 $f(x) = a \cdot x^b$ 

 $t(a) = 1,00028 \cdot x^{1,4997}$ 

Regression Variante 2 Modul *Lists&Spreadsheet* Potenzregression  $f(x) = a \cdot x^b$  $a = 1,00028$  $b = 1,4997$ 

Die jeweiligen Quotienten liefern  $\frac{a^3}{t^2} \approx 1$ . Es kann also davon ausgegangen werden, dass die gefundene Gesetzmäßigkeit die Realität korrekt beschreibt.

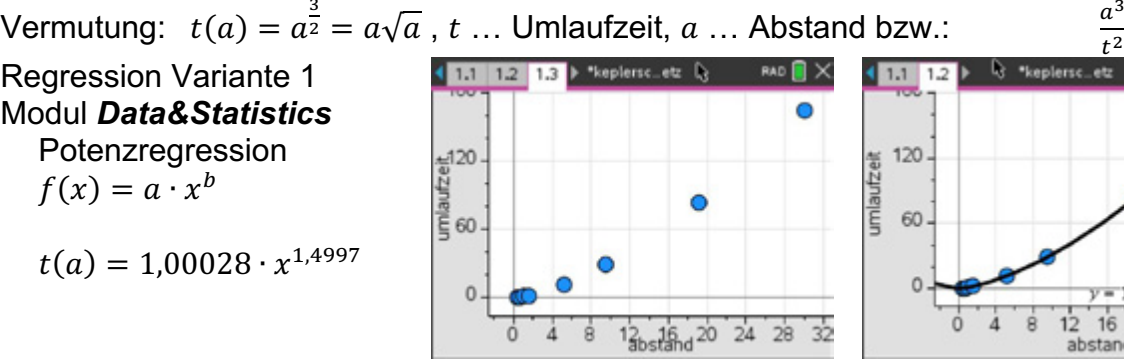

Bemerkung:  $r^2 = 1$  bedeutet, dass alle Datenpunkte auf der Kurve liegen.

In guter Näherung gilt:  $t(a) = 1 \cdot x^{1,5}$ 

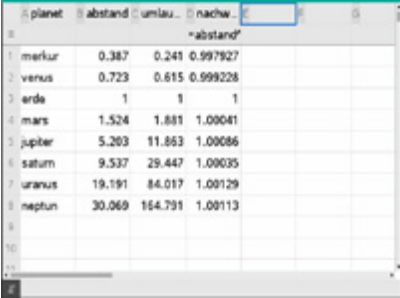

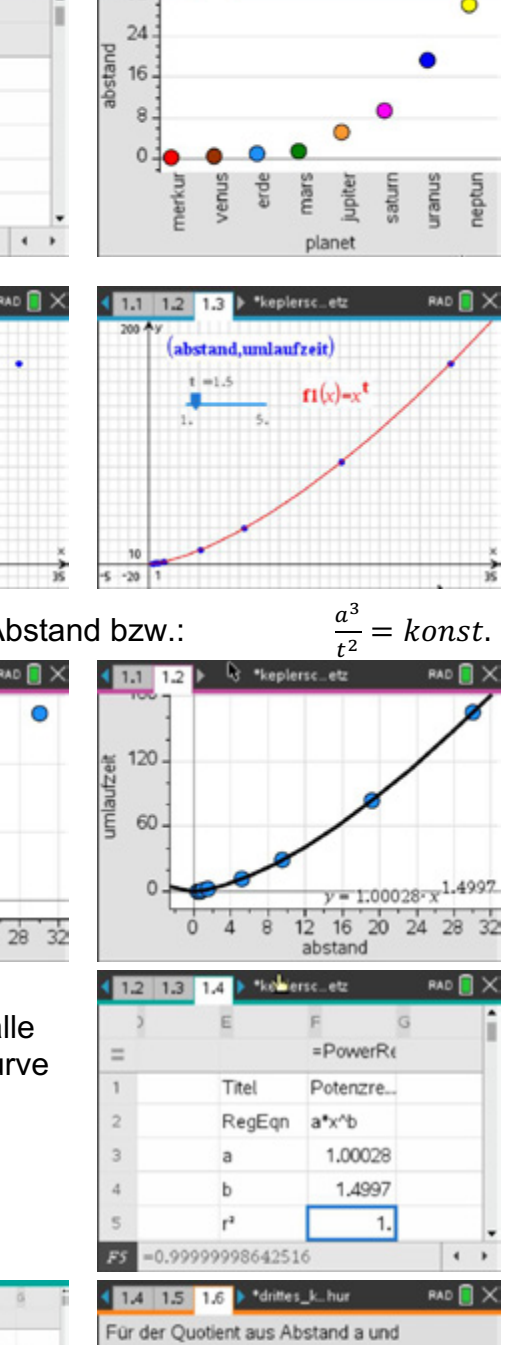

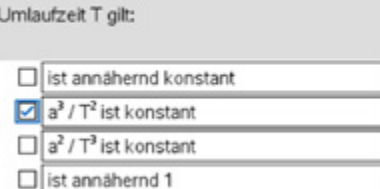

### **Arbeitsblatt 6: Medikamentenkonzentration im Blut**

Wachstum und Zerfall können in den unterschiedlichsten Bereichen in unterschiedlichen Formen beobachtet werden. So z. B. in der Biologie, in der Physik, in der Wirtschaft, in der Ökologie und in vielen anderen Bereichen.

#### **Aufgabe**

Für Mediziner ist es wichtig zu wissen, wie Medikamente im Körper abgebaut werden. Bei einem Probanden wurde deshalb die vorhandene Konzentration eines Medikamentes im Blut über einen längeren Zeitraum gemessen und protokolliert. Daraus ergab sich folgende Tabelle, die dem jeweiligen Messzeitpunkt die Konzentration in Milligramm bezogen auf einen Liter Blut zuordnet:

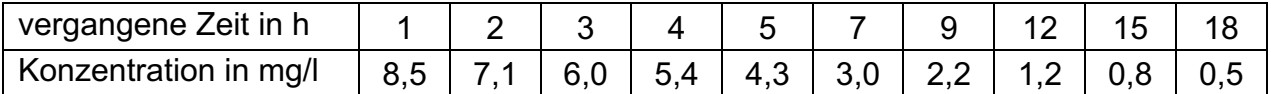

- a) Stellen Sie die Messwertpaare graphisch dar und stellen Sie eine Hypothese zum mathematischen Zusammenhang auf.
- b) Bestimmen Sie rechnerisch anhand der Messwertpaare eine Gleichung, die die Abnahme der Konzentration beschreibt. Ermitteln Sie die Gleichung auch mittels einer geeigneten Regression. Legen Sie die Kurven über die Messpunkte und interpretieren Sie die Darstellungen.

Für die rekursive Darstellung exponentiellen Wachstums gilt der Zusammenhang:  $k(t + 1) = c \cdot k(t)$ .

Zum Nachweis exponentiellen Wachstums ist also der Quotient  $\frac{k(t+1)}{k(t)}$ zu untersuchen.

- c) Führen Sie den Nachweis durch.
- d) Geben Sie eine Gleichung für diesen Abnahmeprozess an, die die Eulersche Zahl *e* als Basis verwendet.
- e) Nennen Sie Grenzen für die Anwendung dieses Modells.
- f) Stellen Sie den Zusammenhang vergangene Zeit auf der x-Achse und Konzentration des Medikamentes auf der y-Achse auf einfach logarithmischem Papier dar. Der Verlauf sollte eine Gerade ergeben. Begründen Sie diese Aussage.
# **Material: einfach logarithmisches Papier**

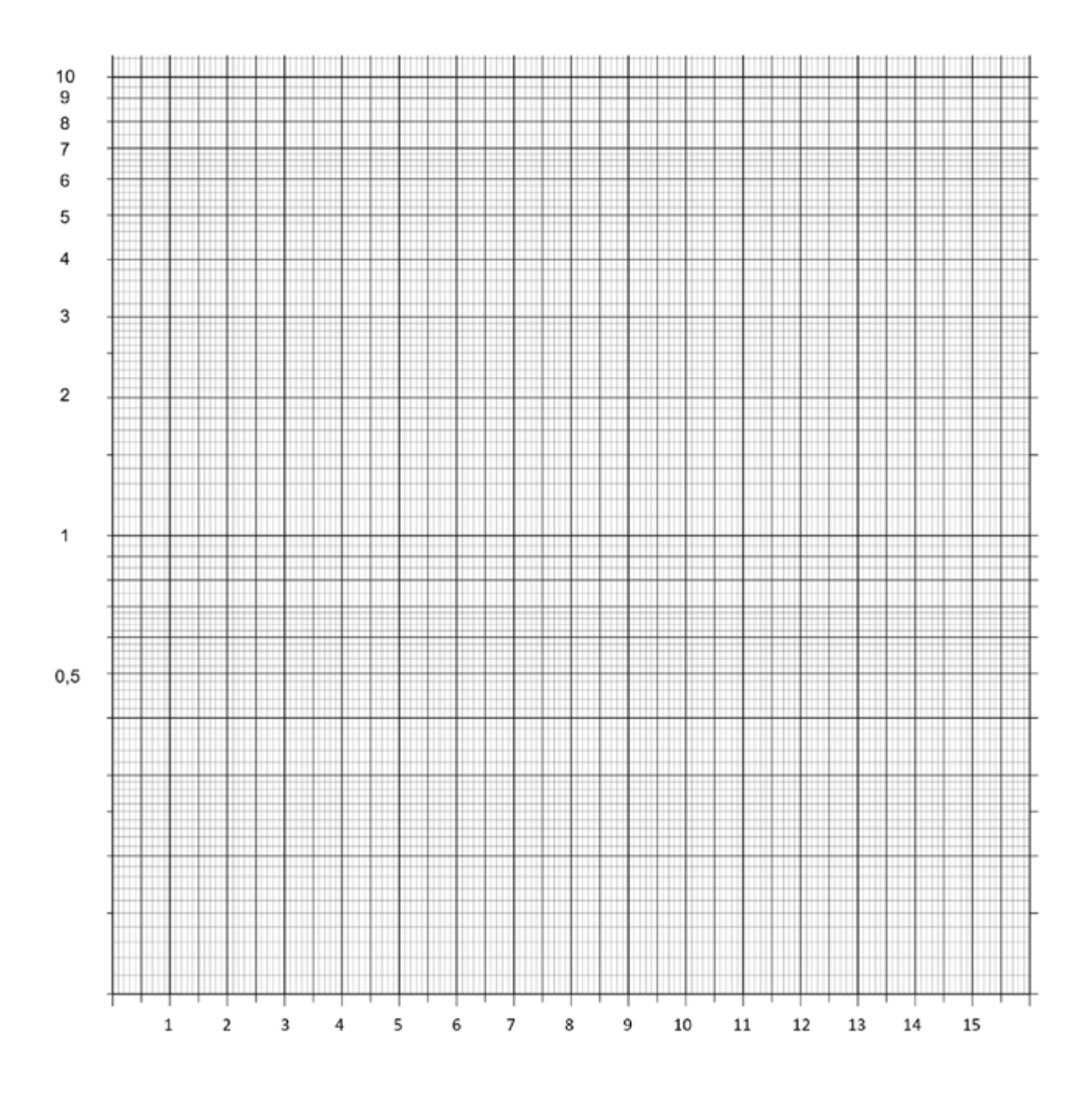

# **LB 4 Lösungen zu Arbeitsblatt 6: Medikamentenkonzentration im Blut**

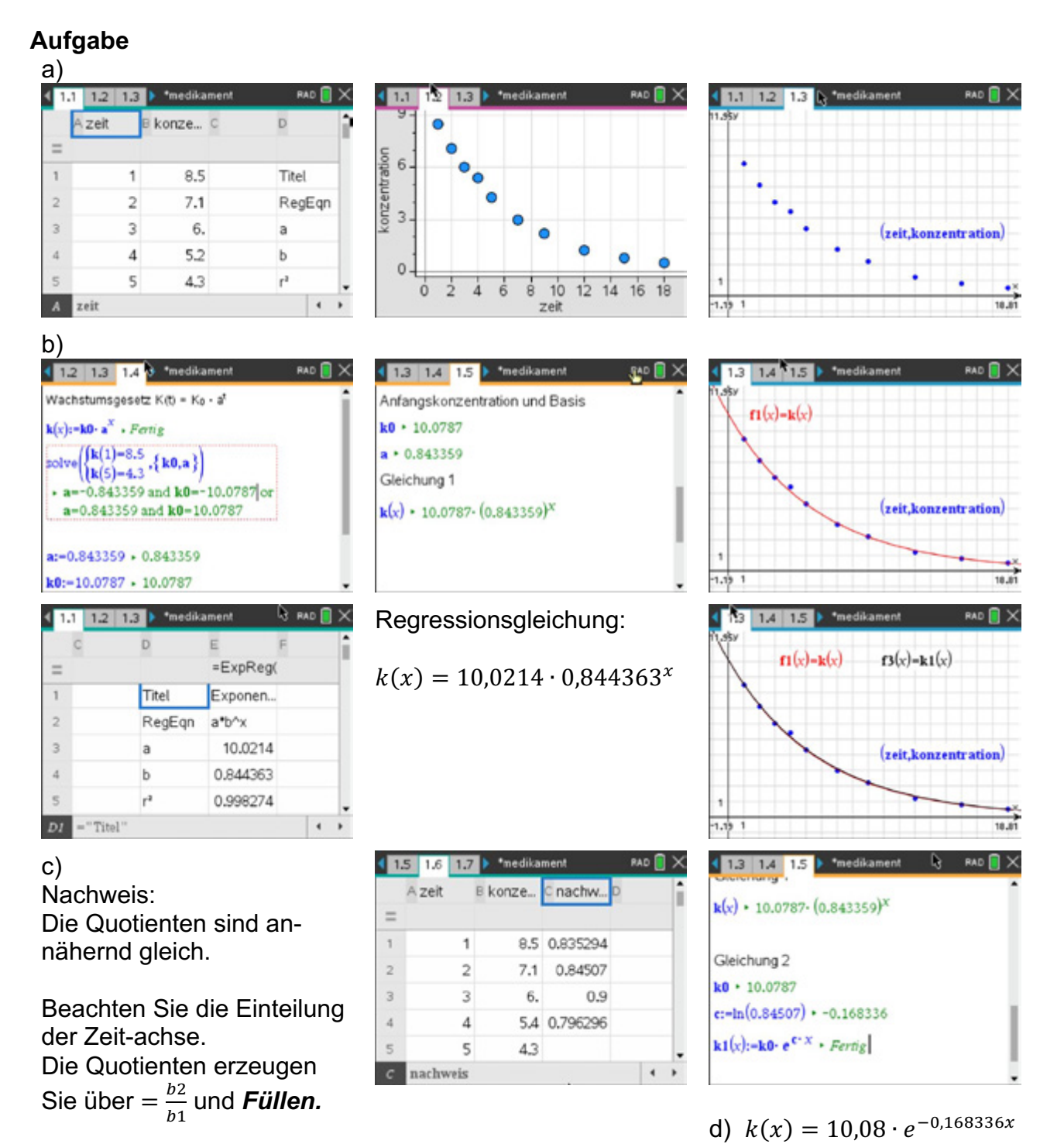

e) Die Konzentration des Medikamentes würde immer kleiner, aber nie null werden. D. h. ein vollständiger Abbau des Medikamentes würde mit diesem Modell nie erreicht.

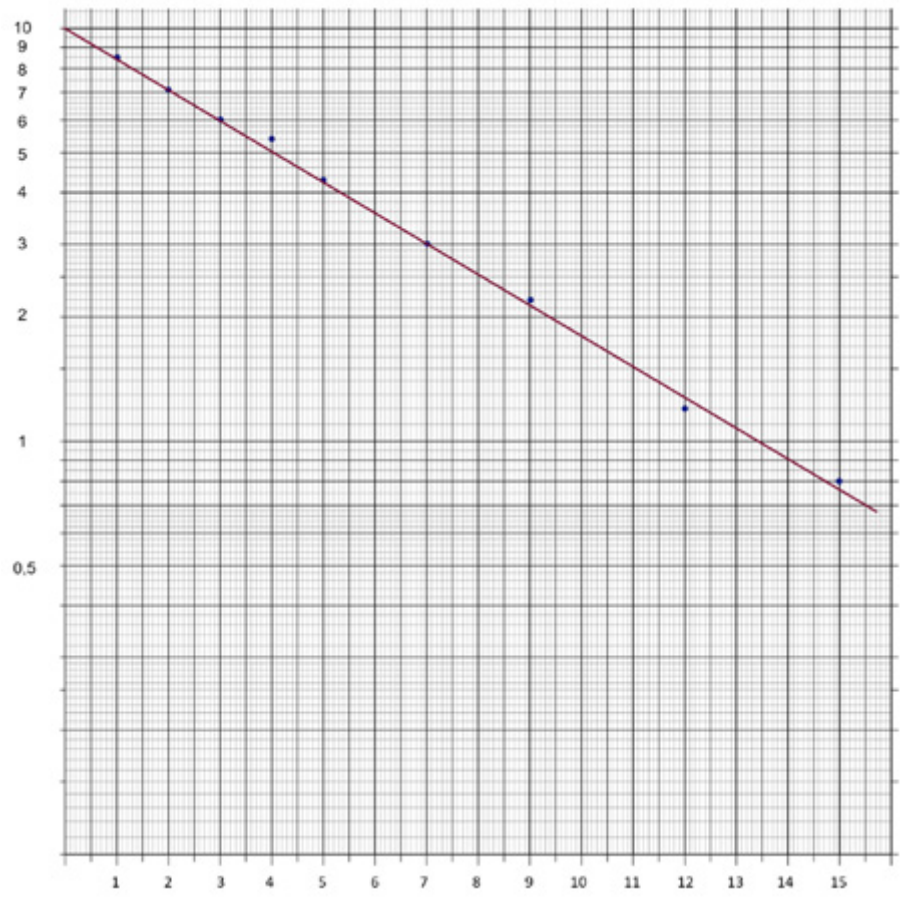

# **Darstellung auf einfach logarithmischem Papier:**

#### **Auswertung:**

Um exponentielles Wachstum nachzuweisen, kann man einfach logarithmisch geteiltes Papier verwenden: Wenn exponentielles Wachstum vorliegt, entsteht eine Gerade.

Logarithmiert man die Gleichung<br>erhält man mit die Gleichung einer linearen Funktion.  $y = k(x) = N_0 \cdot e^{k \cdot x}$ <br>ln  $y = \ln N_0 + k \cdot x$ 

Nach Eintragen der Messwertpaare ergibt sich in guter Näherung (Messwertungenauigkeiten vernachlässigt) eine Gerade.

Also kann man hier von exponentiellem Wachstum (hier Abnahme) ausgehen.

# **Arbeitsblatt 7: Verknüpfung und Verkettung von Funktionen I**

Geben Sie die jeweiligen Funktionsgleichungen  $f$  und  $g$  an und skizzieren Sie die Graphen der gesuchten Funktionen  $v_1$  und  $v_2$  ohne Benutzung des TI-Nspire™ CAS. Kontrollieren Sie erst im Anschluss Ihre Darstellung.

Gegeben:  $f(x) =$  $g(x) =$ 

#### Gesucht:

 $v_1(x) = f(x) + g(x)$  $v_2(x) = f(x) \cdot g(x)$ 

#### Gegeben:

 $f(x) =$  $g(x) =$ 

#### Gesucht:

 $v_1(x) = f(x) + g(x)$  $v_2(x) = f(x) \cdot g(x)$ 

#### Gegeben:

 $f(x) =$  $g(x) =$ 

#### Gesucht:

 $v_1(x) = f(x) + g(x)$  $v_2(x) = f(x) \cdot g(x)$ 

# Gegeben:

 $f(x) =$  $g(x) =$ 

#### Gesucht:

 $v_1(x) = f(x) + g(x)$  $v_2(x) = f(x) \cdot g(x)$ 

#### Gegeben:

 $f(x) =$  $g(x) =$ 

#### Gesucht:

 $v_1(x) = f(x) + g(x)$  $v_2(x) = f(g(x))$ 

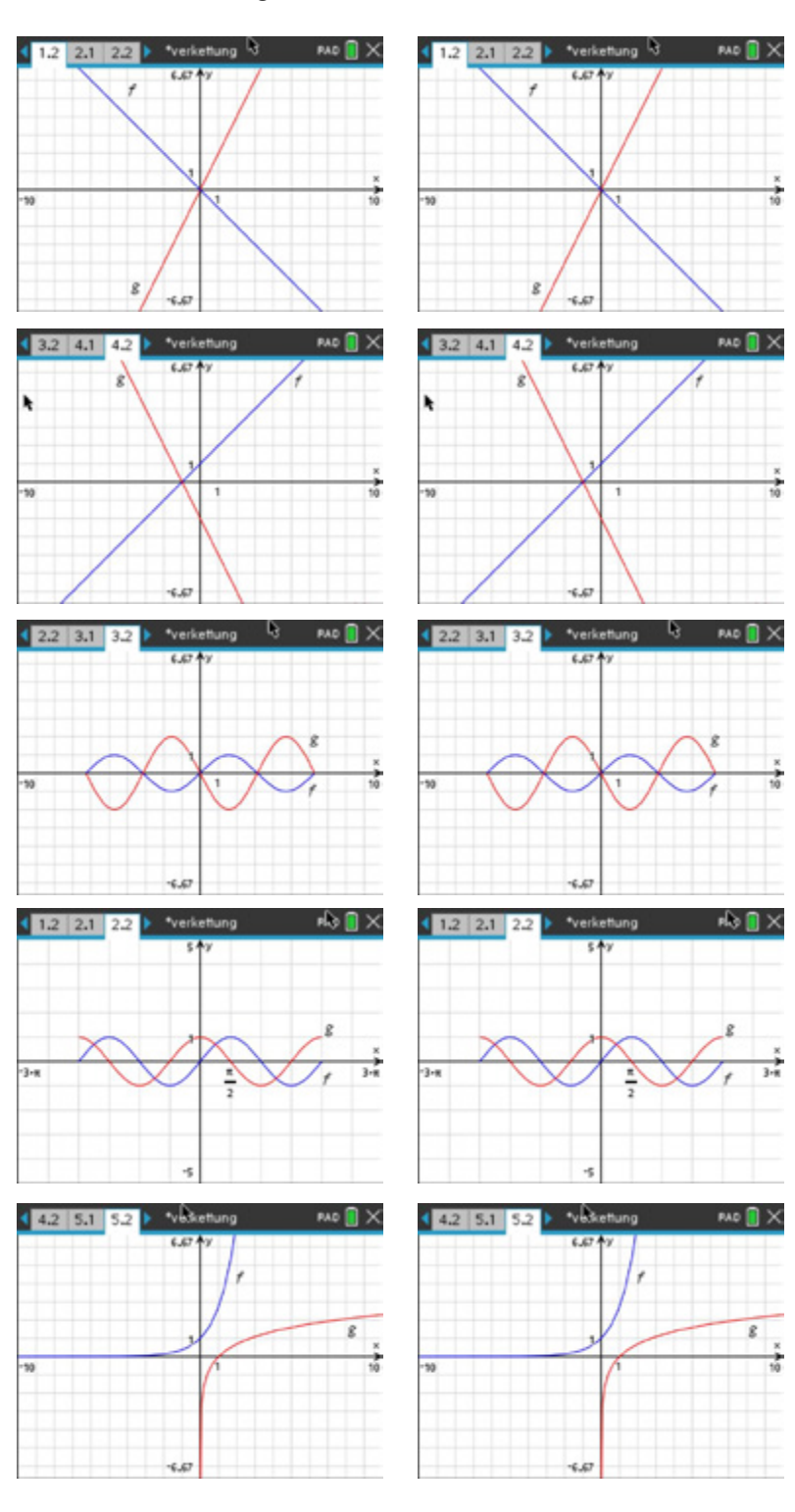

Gegeben:  $f(x) = -x$  $g(x) = 2 \cdot x$ 

Gesucht:  $v_1(x) = x$  $v_2(x) = -2 \cdot x^2$ 

Gegeben:  $f(x) = x + 1$  $g(x) = -2 \cdot x - 2$ 

Gesucht:

 $v_1(x) = 3 \cdot x + 3$  $v_2(x) = -2 \cdot (x + 1)^2$ 

#### Gegeben:

 $f(x) = \sin(x)$  $g(x) = -2 \cdot \sin(x)$ 

#### Gesucht:

 $v_1(x) = -\sin(x)$  $v_2(x) = -2 \cdot (\sin(x))^2$ 

#### Gegeben:

 $f(x) = \sin(x)$  $g(x) = cos(x)$ 

#### Gesucht:

 $v_1(x) = \sin(x) + \cos(x)$  $v_2(x) = \sin(x) \cdot \cos(x)$ 

# Gegeben:

 $f(x) = e^x$  $g(x) = \ln(x)$ 

Gesucht:  $v_1(x) = e^x + \ln(x)$  $v_2(x) = x$ 

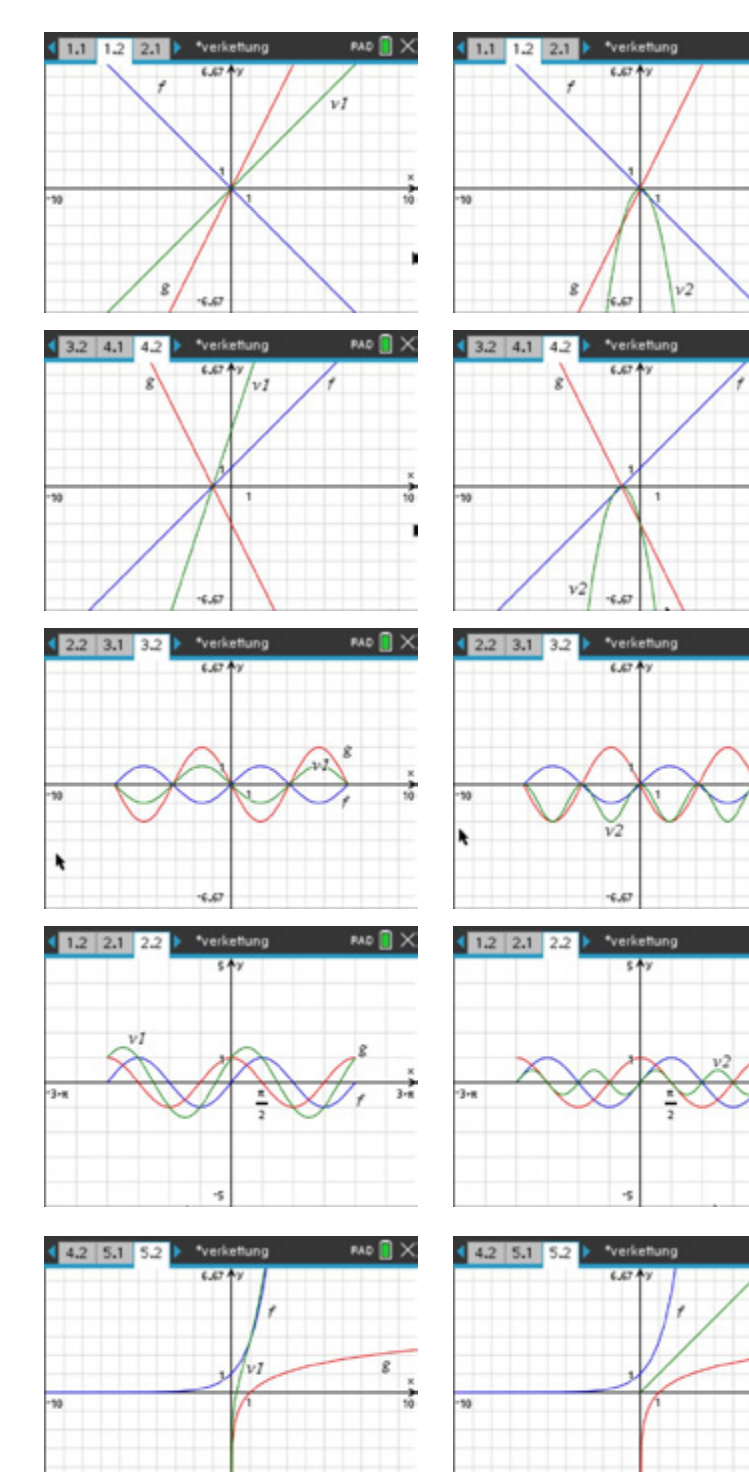

#### **LB 4 Lösungen zu Arbeitsblatt 7: Verknüpfung und Verkettung von Funktionen I**

**PAD** N

# **Arbeitsblatt 8: Verknüpfung und Verkettung von Funktionen II**

Geben Sie die jeweiligen Funktionsgleichungen  $f$  und  $g$  an und skizzieren Sie die Graphen der gesuchten Funktionen  $v_1$  und  $v_2$  ohne Benutzung des TI-Nspire™ CAS. Überprüfen Sie erst im Anschluss Ihre Gleichungen durch graphische Darstellung.

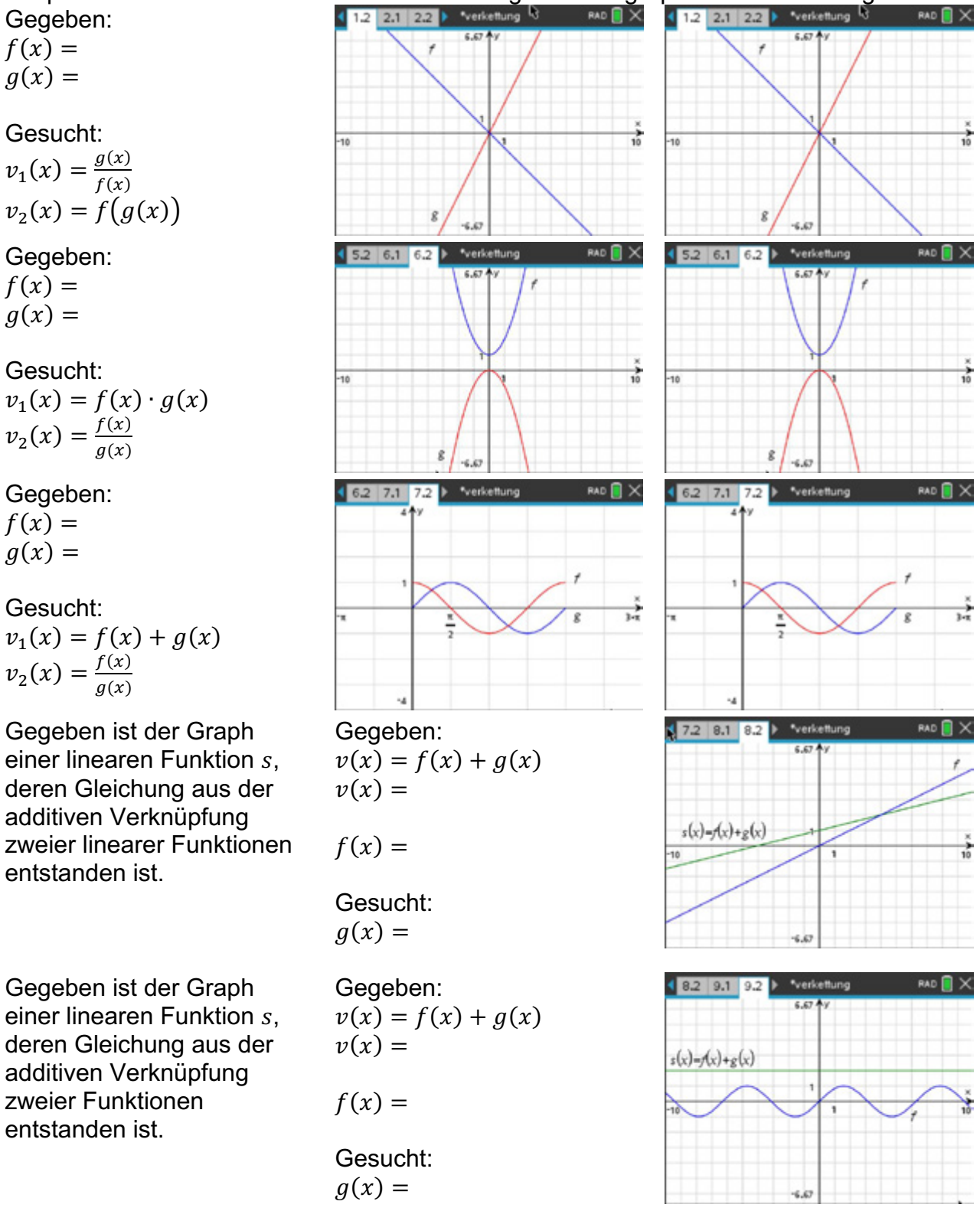

# 4 14 12 24 1 \*verkettung 4 14 12 24  $\frac{v}{x}=0$ verkettung  $RAD$   $\bigcap X$ RAD **X**  $5.2$  6.1 6.2  $15.2$  6.1 6.2 s.sz <u>†</u>y<br>Graph f1j  $\frac{1}{10}$  $\frac{1}{2}$ Ï  $6.2$  7.1 7.2 \*verkettung RAD<sup>N</sup>X  $462717172$ v2 긒 귡  $172$  8.1 8.2  $\triangleright$ Gegeben:  $v(x) = f(x) + g(x)$ è  $v(x) = \frac{1}{4} \cdot x + 1$  $f(x) = \frac{1}{2}$  $s(x) - f(x) + g(x)$ zweier linearer Funktionen entstanden ist. Gesucht:  $g(x) = -\frac{1}{4} \cdot x + 1$ Gegeben:  $v(x) = f(x) + g(x)$  $v(x) = 2$  $s(x)=f(x)+g(x)$  $f(x) = \sin(x)$ Gesucht:

# **LB 4 Lösungen zu Arbeitsblatt 8: Verknüpfung und Verkettung von Funktionen II**

Gegeben:  $f(x) = -x$  $q(x) = 2 \cdot x$ 

Gesucht:  $v_1(x) = -2$  $v_2(x) = -2 \cdot x$ 

#### Gegeben:

 $f(x) = x^2 + 1$  $\overrightarrow{a(x)} = -x^2$ 

# Gesucht:

 $v_1(x) = -x^2 \cdot (x^2 + 1)$  $v_2(x) = -1 - \frac{1}{x^2}$ 

Gegeben:  $f(x) = \sin(x)$  $g(x) = cos(x)$ 

Gesucht:  $v_1(x) = \sin(x) + \cos(x)$  $v_2(x) = \tan(x)$ 

Gegeben ist der Graph einer linearen Funktion  $s$ . deren Gleichung aus der additiven Verknüpfung

Gegeben ist der Graph einer linearen Funktion s. deren Gleichung aus der additiven Verknüpfung zweier Funktionen entstanden ist.

 $g(x) = 2 - sin(x)$ 

# **Arbeitsblatt 9: Parameterdarstellungen – Anleitung zum Erstellen**

Die geradlinig gleichförmige Bewegung eines Körpers wurde in einer Wertetabelle protokolliert:

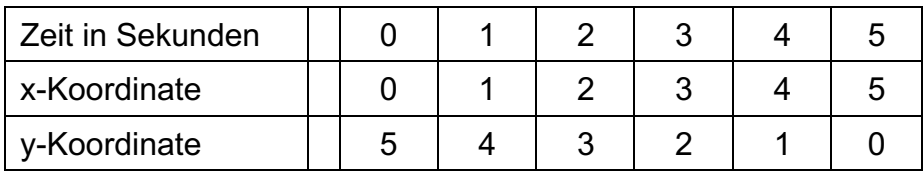

Die Bewegung des Körpers soll im TI-Nspire™ CAS simuliert werden: Der funktionale Zusammenhang y in Abhängigkeit von x ist dann:  $y(x) = -x + 5$ . Diese Bewegung lässt sich unter Verwendung eines Schiebereglers visualisieren.

Modul *Graphs*

Visualisierung unter Verwendung eines **Schiebereglers** 

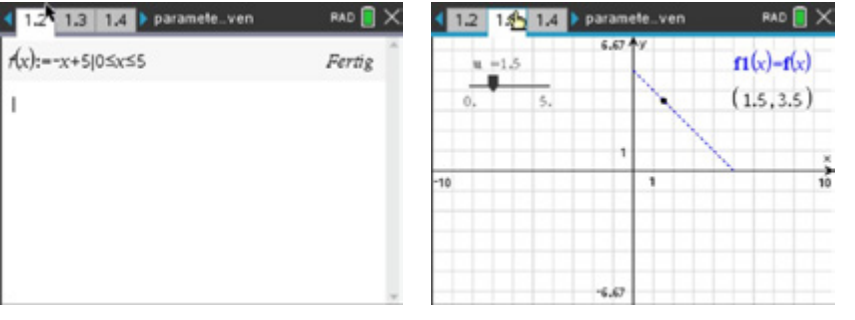

Betrachtet man die Zeit  $t$  als Parameter, ergeben sich folgende funktionale Zusammenhänge:

$$
x(t) = t
$$
  

$$
y(t) = 5 - t
$$

Eine Visualisierung dieser Parameterkurven mittels TI-Nspire™ CAS gelingt dann über:

1.3 1.4 1.5 > 'paramet\_ven RAD **N** 4 13 14 15 \*paramet\_ven Modul *Graphs* RAD **E** Y  $\overline{\mathbf{x1}(t)}$ -t  $\left(x_1(t)-t\right)$  $y1(t)=5-t$ 這  $v_1(t) - 5 - t$ П Menü Graph –  $0 \leq t \leq 5$  tstep=0.5 Eingabe/Bearbeitung **Parametrisch**  $\frac{1}{10}$ 10 Text  $-4.72$ × تفاه  $-5.85$ Visualisierung und 4 1 Aktionen  $41.3$  $14$ **卷** 2 Ansicht A.  $7.8$ Einstellungen unter  $\left(x_1(t)-t\right)$ + 3 Graph-Eingabe/Bearbeitung  $\frac{1}{10^{16}}$  = 5-t Menü Q 4 Fenster/Zoom ला 1 5 Spur | 爪 1 Grafikspur Spur 6 6 Graph ant # 2 Spur-alle Pfad-Plot田 7 Tabelle ※ 3 Spur-Einstellungen... ₩ 1 Funktion  $1 -$ Plot  $-4.72$  $15 - 20$ 4 2 Parametrisch metriespur ※ 3 Polar metriespur löschen  $t = 1.2$ XX 4 Pfad-Einrichtung.  $x1,y1$ :  $(1.2, 3.8)$  $-5.85$ 

# **Arbeitsblatt 10: Parameterdarstellungen von Funktionen I**

# **Aufgabe 1**

Ein Punkt  $P_1$  bewegt sich geradlinig gleichförmig auf einer Bahn, die im Modell durch  $y = \frac{1}{2}x - 1$  beschrieben werden kann. Ein zweiter Punkt  $P_2$  bewegt sich zweimal so schnell wie der Punkt  $P_1$  gleichförmig auf einer parallel verlaufenden Bahn, die im Modell durch  $y = \frac{1}{2}x + 1$  beschrieben werden kann. Beide Punkte starten mit  $t = 0$  in  $x = 0$ .

a) Erzeugen Sie diese Bewegungen in Parameterdarstellung auf Ihrem TI-Nspire™ CAS.

Die Punkte  $P_1$  und  $P_2$  befinden sich nun in den Endpunkten ihrer jeweiligen Bahn und sollen sich in ihre Anfangspunkte zurückbewegen.

Beide Punkte bewegen sich jeweils mit der gleichen Geschwindigkeit des Hinweges.

b) Geben Sie für diese Bewegungen die zugehörigen Parametergleichungen an und erzeugen Sie diese Bewegungen auf Ihrem TI-Nspire™ CAS.

# **Aufgabe 2**

Zwei Segelyachten, die "Carolan" und die "Kanani", erscheinen zeitgleich auf einem rechteckigen Radarschirm ( $Breite = 1000 \, mm$ , Höhe = 700 mm) in folgenden Positionen: Die "Carolan" am rechten Rand des Schirms und 600 mm vom unteren Rand entfernt, die "Kanani" am linken Rand 100 mm von der unteren Ecke entfernt. Eine Minute später beobachtet man folgende Positionen: Die "Carolan" hat sich 8 mm

nach Westen und 6 mm nach Süden bewegt, die "Kanani" um 9 mm nach Osten und 3 mm nach Norden. Der Radarschirm deckt eine Fläche von 100 km x 70 km ab.

- a) Untersuchen Sie, ob beide Schiffe, wenn sie Kurs und Geschwindigkeit beibehalten, kollidieren. Simulieren Sie dazu die Schiffsbewegungen. Welches der beiden Schiffe hat die höhere Geschwindigkeit? Wie lange sind beide Schiffe auf dem Bildschirm sichtbar?
- b) Simulieren Sie die Bahnen, wenn die Yacht "Carolan" fünfzehn Minuten nach der Yacht "Kanani" auf dem Bildschirm erscheint. Untersuchen Sie, ob für diesen Fall beide Yachten kollidieren.

Der Parameter muss nicht unbedingt eine Zeiteinheit beschreiben. In folgender Parameterdarstellung ist der Parameter eine Winkelgröße.

# **Aufgabe 3**

Gegeben ist eine Kurve  $k$  in Parameterdarstellung  $k(\varphi) = \begin{cases} x(\varphi) = \cos(\varphi) \ y(\varphi) = \sin(\varphi) \end{cases}$ mit  $0 \le \varphi \le 2\pi$ .

- a) Stellen Sie anhand einer Zeichnung eine Vermutung auf, welche Form diese Kurve haben könnte. Verwenden Sie ein rechtwinkliges Dreieck mit den Katheten x und y.
- b) Stellen Sie die Kurve mittels TI-Nspire™ CAS dar.
- c) Verändern Sie die Parametergleichungen so, dass der Radius variabel einstellbar ist.
- d) Verändern Sie die Parametergleichungen so, dass der Mittelpunkt im Punkt  $M(1|1)$ liegt.

# **LB 4 Lösungen zu Arbeitsblatt 10: Parameterdarstellungen von Funktionen I**

# **Aufgabe 1**

a) Parametergleichungen Punkt 1  $x(t) = t$  $y(t) = \frac{1}{2}t - 1$ Punkt 2  $x(t) = 2t$  $y(t) = \frac{1}{2}t + 1$ 

Im Menü Spur/Pfad-Plot/ Pfad-Einrichtung lassen sich Einstellungen vornehmen.

Im Menü Spur/Pfad-Plot/Parametrisch lässt sich der Graph darstellen.

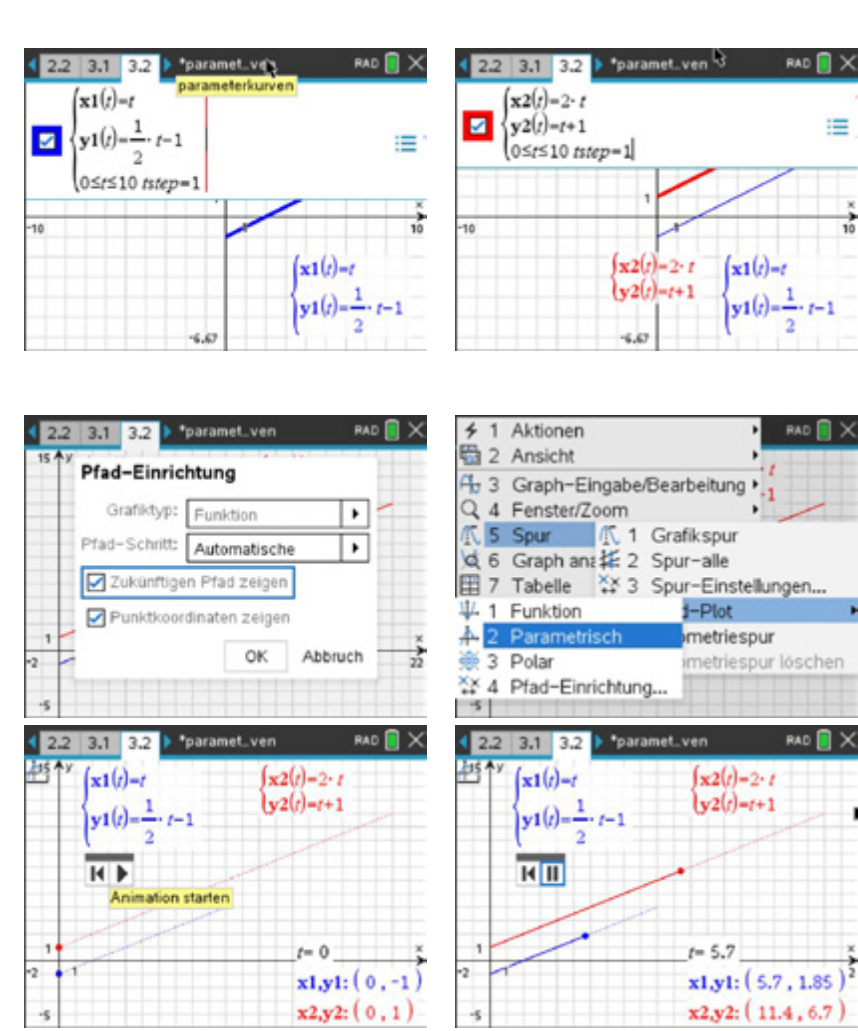

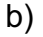

- Der Parameter *t* läuft wieder von 0 bis 10.<br> $P_1$ : Der Anfangspunkt ( $t = 0$ ) ist  $A(10|4)$ Der Anfangspunkt ( $t = 0$ ) ist  $A(10| 4)$ , der Endpunkt ( $t = 10$ ) ist  $E(0|-1)$ <br> $x(t) = 10 - t$   $y(t) = 4 - \frac{1}{3}t$  $x(t) = 10 - t$   $y(t) = 4 - \frac{1}{2}t$
- $P_2$ : Der Anfangspunkt ( $t = 0$ ) ist  $A(20|11)$ , der Endpunkt ( $t = 0$ ) ist  $E(0|1)$  $x(t) = 20 - 2t$   $y(t) = 11 - t$

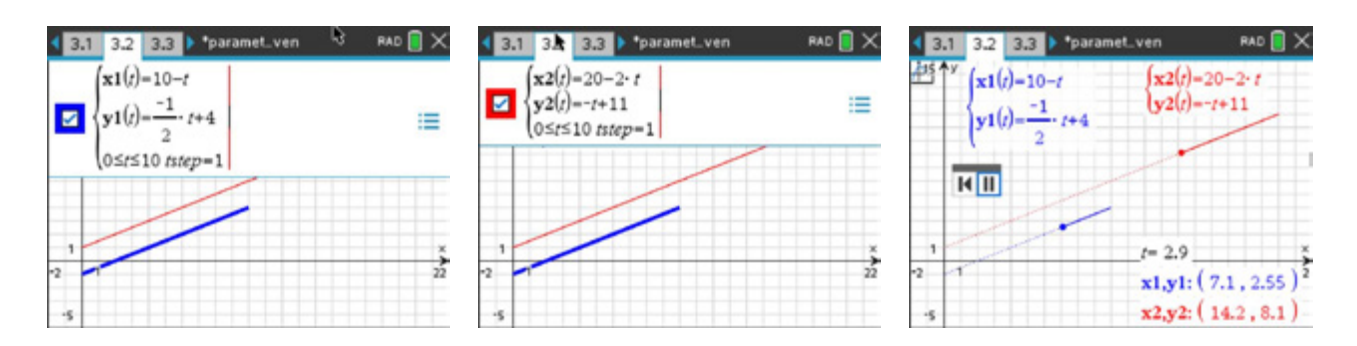

# **Aufgabe 2**

a)

Dem Text kann man entnehmen, dass die x-Koordinate der Yacht "Carolan" zur Zeit  $t = 0$  den Wert 1000 besitzt (rechter Rand).

Aus der Bewegung 8 mm nach Westen (links) und 6 mm nach Süden (unten) pro Minute ergibt sich:  $x(t) = 1000 - 8t$ 

 $v(t) = 600 - 6t$ 

Analog kann man entnehmen, dass die y-Koordinate der Yacht "Kanani" den Wert 100 am linken Rand besitzt. Aus der Bewegung ergibt sich:

$$
x(t) = 9t
$$
  

$$
y(t) = 100 + 3t
$$
.

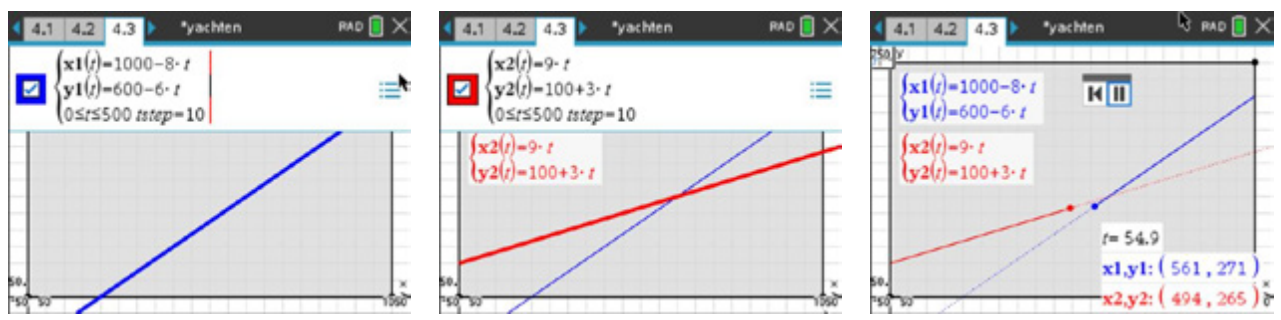

Die Animation der Bahnen ergibt, dass sich beide Yachten nicht treffen. Weiterhin ist der Animation zu entnehmen, dass die Yacht "Carolan" ca. 100 Minuten und die Yacht "Kanani" ca. 111 Minuten (jeweils in guter Näherung) auf dem Bildschirm sichtbar sind.

Relativgeschwindigkeit: Die Yacht "Carolan" legt pro Minute  $l = 10$  LE zurück. Die Yacht "Kanani" legt pro Minute  $l = \sqrt{90} \approx 9.5$  LE zurück.

Damit hat die "Carolan" die höhere Geschwindigkeit.

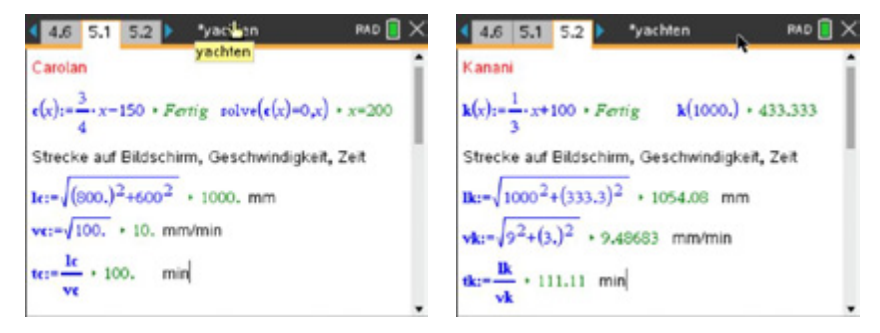

Die Yacht "Carolan" ist 100 Minuten sichtbar. Die Yacht "Kanani" ist 111 Minuten sichtbar.

b) Die Animation zeigt: Beide Yachten kommen sich sehr nah.

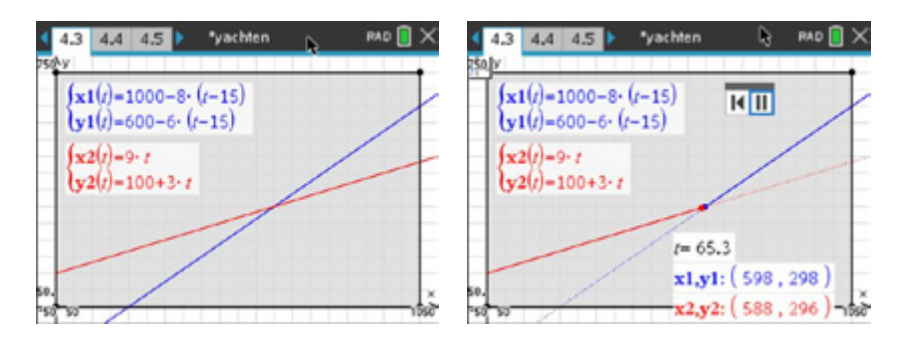

Man kann zu jedem Zeitpunkt  $t$  die Entfernung der beiden Yachten als Entfernung der Punkte  $P_c(x1(t))$  y1(t)) und  $P_c(x2(t))$  y2(t)) bestimmen.

Die Funktion  $d(t) = \sqrt{(x2(t) - x1(t))^{2} + (y2(t) - y1(t))^{2}}$  beschreibt den jeweiligen Abstand zur Zeit t

Der Graph von  $d(t)$  veranschaulicht die jeweilige Entfernung der Yachten voneinander. Mittels **Frenul Graph analysieren / Minimum** lassen sich die Koordinaten des Minimums bestimmen.

Am Minimumpunkt  $P_{min}(65,8| 2,6)$  erkennt man, dass die Yachten auf dem Bildschirm einen kleinsten Abstand von 2,6 mm haben.

Da 1 mm auf dem Bildschirm 100 m in der Realität entsprechen, ist noch genügend Platz und die Yachten kollidieren nicht.

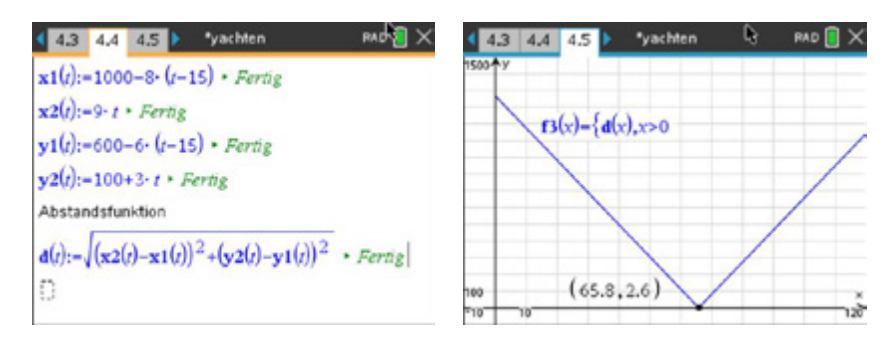

# **Aufgabe 3**

a)

Für jeden Winkel  $\varphi$  mit  $0 \leq \varphi \leq 2\pi$  werden die x- und y-Koordinate festgelegt:

Ist  $\varphi = 0$  liegt der Punkt auf der x-Achse:  $P(1 | 0)$ .

Ist  $\varphi = \frac{\pi}{4}$  liegt der Punkt bei:  $P\left(\frac{1}{2}\sqrt{2}\mid \frac{1}{2}\sqrt{2}\right)$ .

Ist  $\varphi = \frac{\pi}{2}$  liegt der Punkt bei:  $P(0|1)$ .

… Ist  $\varphi = \pi$  liegt der Punkt auf der x-Achse:  $P(-1| 0)$ . …

OM 12 1.3 P

 $(1.1 1.2 1.3)$ 

ø

 $x = 1.6$ 

 $x = 1.6$ 

 $\overline{5}$ 

 $\overline{z}$ 

 $\frac{1}{2}$ 

ø

 $\mathbf{x1}(t)-\mathbf{r}\cdot\cos(t)$ 

 $\mathbf{y1}(t)-\mathbf{r}\cdot\sin(t)$ 

 $\overline{5}$ 

 $\left[\mathbf{x1}(t)-\mathbf{r}\cdot\cos(t)+1\right]$ 

 $\frac{1}{\sqrt{1}}\left(\frac{1}{c}\right) = r \cdot \sin(r) + 1$ 

05t56.28 tstep=0.13

 $(11111213)$ 

 $0 \leq t \leq 6.28$  tstep=0.13

\*kreise

1.27

 $-1.32$ 

 $-3.33$ 

 $0.37$ 

\*kreise

\*kreike

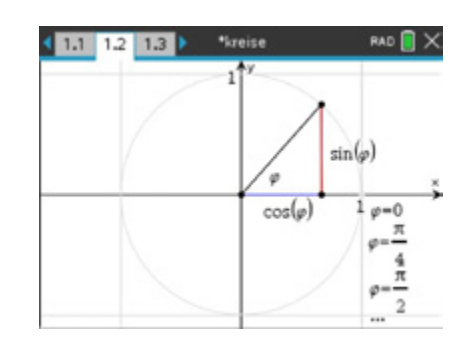

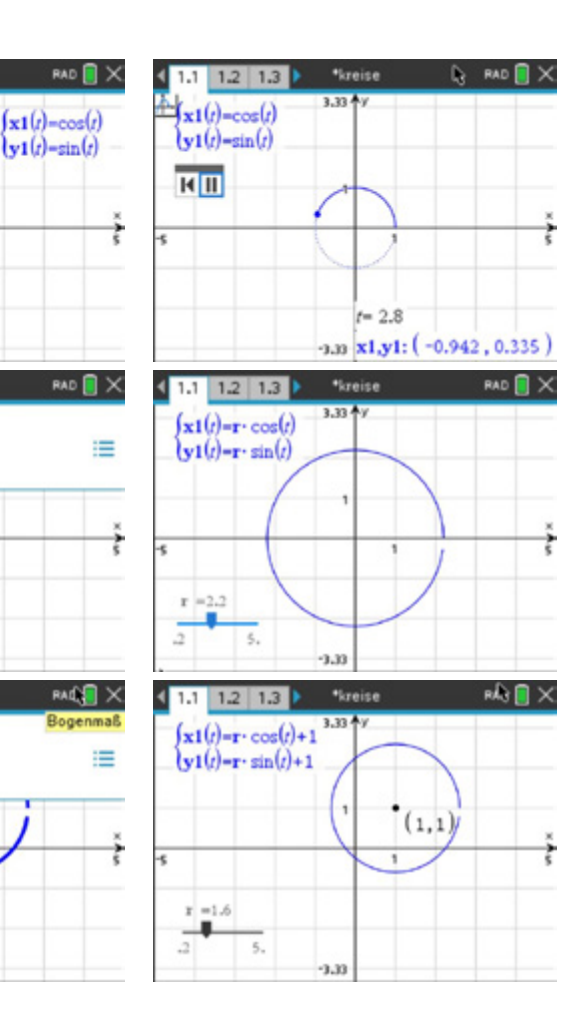

b) Visualisierung und Darstellung des Pfades

c) Variable  $r$  legt mittels Schieberegler den Radius des Kreises fest

d) Verschiebung um eine Einheit in x-Richtung und eine Einheit in y-Richtung

# **Arbeitsblatt 11: Parameterdarstellungen von Funktionen II**

#### **Aufgabe**

Skizzieren Sie die zugehörigen Parameterkurven in untenstehende Abbildungen und vergleichen Sie anschließend Ihre Kurven mit den Darstellungen des TI-Nspire™ CAS. Beachten Sie dabei, wie die Kurve entsteht.

a)

$$
k_1(t) = \begin{cases} x(t) = t + 1 \\ y(t) = t^2 \end{cases} \text{ mit } 0 \le t \le 2
$$

b)

$$
k_2(t) = \begin{cases} x(t) = 2\\ y(t) = \sin(t) \end{cases}
$$
 mit  $0 \le t \le 2\pi$ 

c)

$$
k_3(\varphi) = \begin{cases} x(\varphi) = \cos(\varphi) \\ y(\varphi) = \sin(\varphi) \end{cases} \quad \text{mit } 0 \le \varphi \le 2\pi.
$$

Erläutern Sie den Unterschied zur Darstellung:

$$
k_3(\varphi) = \begin{cases} x(\varphi) = \sin(\varphi) \\ y(\varphi) = \cos(\varphi) \end{cases}
$$
 mit  $0 \le \varphi \le 2\pi$ .

d)

$$
k_4(\varphi) = \begin{cases} x(\varphi) = \varphi \cdot \sin(\varphi) \\ y(\varphi) = \varphi \cdot \cos(\varphi) \end{cases} \quad \text{mit } 0 \le \varphi \le 4\pi.
$$

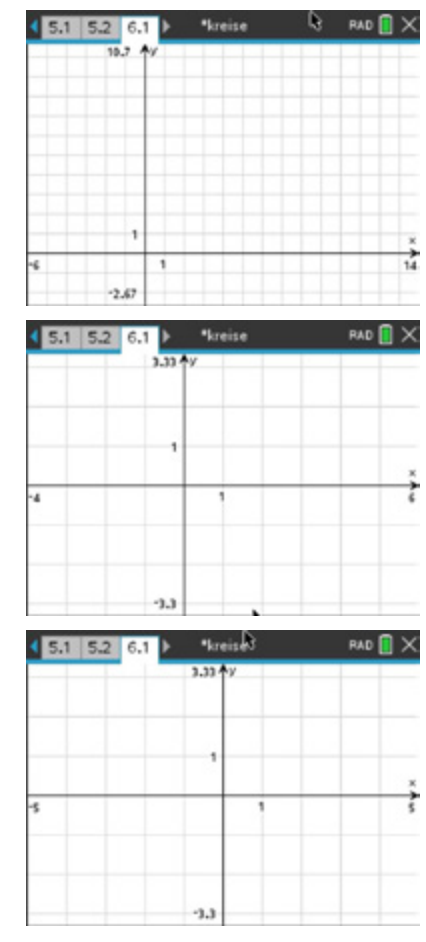

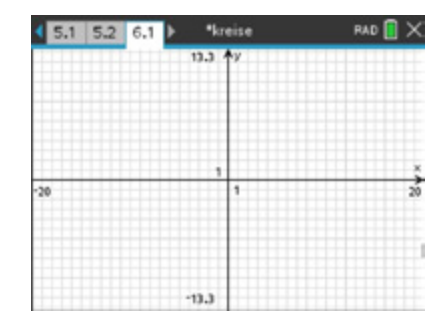

e)

$$
k_5(t) = \begin{cases} x(t) = \cos(t) \\ y(t) = \sin(t) + \sqrt{\cos(t)} \end{cases}
$$
 mit  $0 \le t \le 2\pi$ .

Nun sei  $x(t) = \cos(-t)$ . Erklären Sie den Kurvenverlauf.

Spiegeln Sie die Kurve  $k_5$  an der y-Achse.

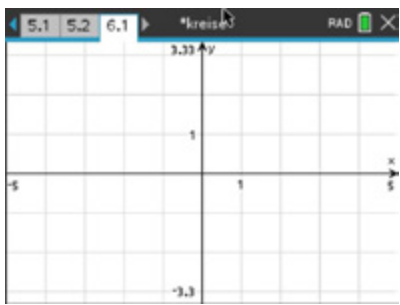

#### **LB 4 Lösungen zu Arbeitsblatt 11: Parameterdarstellungen von Funktionen II**

a)

$$
k_1(t) = \begin{cases} x(t) = t + 1 \\ y(t) = t^2 \end{cases}
$$
 mit  $0 \le t \le 2$ 

Der Verlauf entspricht dem Graphen von  $f(x) = (x - 1)^2$ im Intervall 1 (für  $t = 0$ )  $\le x \le 3$  (für  $t = 2$ ).

Das folgt durch Einsetzen in  $v = t^2$  von:  $x = t + 1 \mapsto t = x - 1$ 

b)

$$
k_2(t) = \begin{cases} x(t) = 2\\ y(t) = \sin(t) \end{cases}
$$
 mit  $0 \le t \le 2\pi$ 

Da sich der x-Wert  $x = 2$  für kein t aus dem Definitionsbereich ändert und die y-Werte durch den Sinus nur im Intervall  $-1 \le y \le 1$  liegen, ergibt sich eine Strecke, die "zweimal" durchlaufen wird.

c)

$$
k_3(\varphi) = \begin{cases} x(\varphi) = \cos(\varphi) \\ y(\varphi) = \sin(\varphi) \end{cases} \quad \text{mit } 0 \le \varphi \le 2\pi.
$$

Erläutern Sie den Unterschied zur Darstellung

$$
k_3(\varphi) = \begin{cases} x(\varphi) = \sin(\varphi) \\ y(\varphi) = \cos(\varphi) \end{cases} \quad \text{mit } 0 \le \varphi \le 2\pi.
$$

Es ergibt sich ein Kreis, dessen Spur im Punkt  $P(1 | 0)$ beginnt und eine positive Orientierung besitzt. Es ergibt sich wieder ein Kreis, dessen Spur im Punkt  $P(1|0)$  beginnt, aber eine negative Orientierung besitzt.

d)

.

$$
k_4(\varphi) = \begin{cases} x(\varphi) = \varphi \cdot \sin(\varphi) \\ y(\varphi) = \varphi \cdot \cos(\varphi) \end{cases} \quad \text{mit } 0 \le \varphi \le 4\pi.
$$

Durch Streckung mit dem Faktor  $\varphi$  sowohl in x- als auch in y-Richtung ergibt sich eine Spirale in zwei Umläufen.

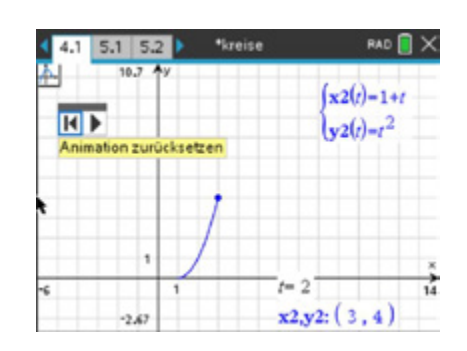

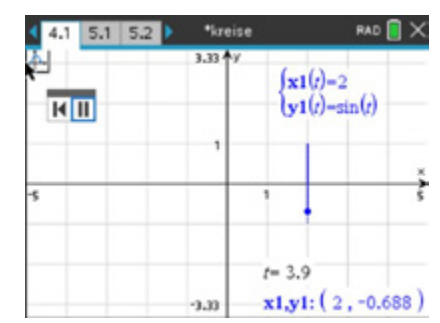

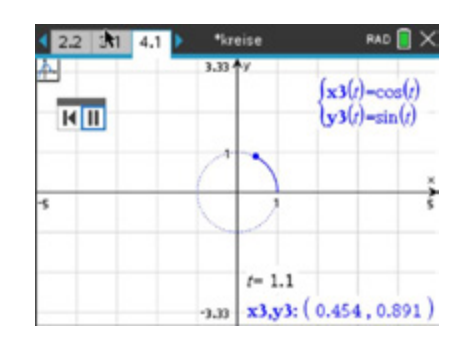

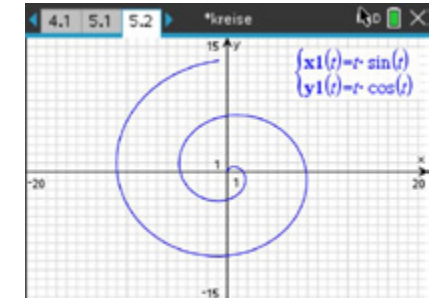

e)

$$
k_5(t) = \begin{cases} x(t) = \cos(t) \\ y(t) = \sin(t) + \sqrt{\cos(t)} \end{cases}
$$
 mit  $0 \le t \le 2\pi$ .

Der Verlauf lässt sich durch Bestimmung der Koordinaten von mehreren (vielen) Punkten in Abhängigkeit vom Parameter  $t$ , die dann verbunden werden, vorhersagen. Die y-Werte sind wegen der Wurzel für  $\frac{\pi}{2} < t < \frac{3}{2}\pi$  nicht definiert.

Es entsteht ein "halbes Herz".

Aufgrund der Symmetrie der Kosinusfunktion, bezogen auf die y-Achse, ist der Kurvenverlauf identisch.

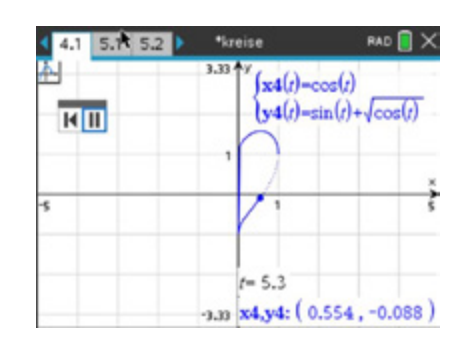

Die y-Werte der "blauen" Kurve waren wegen der Wurzel für  $\frac{\pi}{2} < t < \frac{3}{2}\pi$  nicht definiert.<br>———————————————————— Diese werden jetzt benötigt:

$$
k_5(t) = \begin{cases} x(t) = \cos(t) \\ y(t) = \sin(t) + \sqrt{|\cos(t)|} \end{cases}
$$
 mit  $0 \le t \le 2\pi$  erzeugt das ganze Herz.

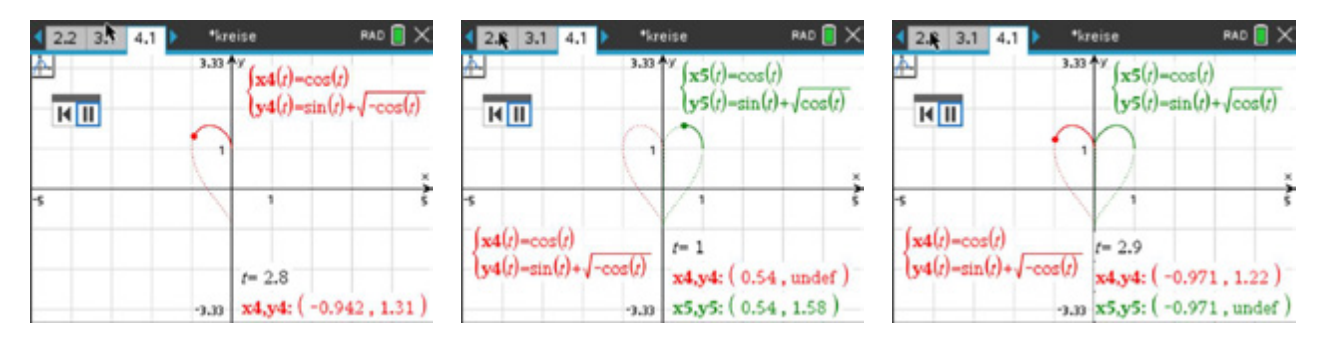

# **Arbeitsblatt 12: Zahlenfolgen**

Zur Wiederholung: *Zahlenfolgen* und ihre Darstellungen

Eine Zahlenfolge ist eine Funktion mit den natürlichen Zahlen als Definitionsbereich und einer Menge reeller Zahlen als Wertebereich. Man schreibt hier für die Paare

 $a_1 = 1, a_2 = 4, a_3 = 9, a_4 = 16, a_5 = 25, ...$ oder in expliziter Darstellung

 $(a_n)$  mit  $a_n = n^2$ 

oder in rekursiver Darstellung

 $(a_n)$  mit  $a_{n+1} = a_n + 2n + 1$  Rekursionsvorschrift<br> $a_1 = 1$  Rekursionsbasis Rekursionsbasis

Besondere Zahlenfolgen sind die arithmetischen und geometrischen Folgen: Eine Zahlenfolge  $(a_n)$  heißt arithmetische Folge, wenn es eine reelle Zahl d gibt, so dass für jedes  $n$  gilt:

 $a_{n+1} - a_n = d$ .

Eine Zahlenfolge  $(a_n)$  heißt geometrische Folge, wenn es eine reelle Zahl q mit  $q \neq 0$ gibt, so dass für jedes  $n$  gilt:

> $\frac{a_{n+1}}{a_n} = q.$  $a_n$

# **Aufgabe 1**

Setzen Sie die Folgen so fort, dass Sie jeweils eine explizite und eine rekursive Darstellung für die beschriebenen Zahlenfolgen angeben können. Die ersten Glieder seien jeweils  $a_1$ . Stellen Sie diese Folgen graphisch mit Ihren TI-Nspire™ CAS dar:

- a)  $-11 7 3$  1 …
- b)  $1 \t 0 \t -2 \t -6 \t -14 \t -30 \t ...$

c) 1 11 111 1111 11111 ...

d)  $-1$  2  $-3$  4  $-5$  6 …

e) 1 1 2 3 5 8 13 21 34 … (Auf die explizite Darstellung kann verzichtet werden.)

# **Aufgabe 2**

Untersuchen Sie, ob es sich bei den angegebenen Zahlenfolgen um arithmetische oder geometrische Zahlenfolgen handelt.

Für die gegebenen Folgen gilt:  $n \geq 1$ .

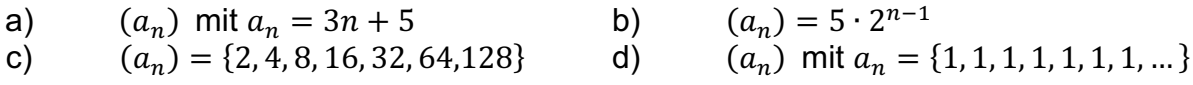

# **LB 4 Lösungen zu Arbeitsblatt 12: Zahlenfolgen**

#### **Aufgabe 1**

a)  $(a_n) =$ {−11, −7, −3, 1, 5, 9, 13,17,21}  $(a_n): a_n = 4n - 15$  $(a_n): a_{n+1} = a_n + 4$  $a_1 = -11$ b)  $(a_n) =$  $\{1, 0, -2, -6, -14, -30, -62\}$  $(a_n): a_n = -2^{n-1} + 2$  $(a_n): a_{n+1} = 2a_n - 2$  $a_3 = 1$ c)  $(a_n) =$ {1, 11,111,1111,11111}  $(a_n): \quad a_n = \frac{10^n - 1}{9}$  $(a_n): a_{n+1} = 10a_n + 1$  $a_1 = 1$ d)  $(a_n) =$  $\{-1, 2, -3, 4, -5, 6, -7, 8\}$  $(a_n): a_n = (-1)^n \cdot n$  $(a_n)$ :  $a_{n+1} = a_n + (-1)^n \cdot (2n - 1)$  $a_1 = -1$ e) Fibonacci-Folge  $(a_n) = \{1,1,2,3,5,8,13,21,34\}$  $(a_n)$ :  $a_n = \frac{1}{\sqrt{5}} \cdot \left( \left( \frac{1+\sqrt{5}}{2} \right) \right)$  $\boldsymbol{n}$  $-\left(\frac{1-\sqrt{5}}{2}\right)$  $(a_n)$ :  $a_{n+2} = a_n + a_{n+1}$  $a_1 = 1, a_2 = 1$ 

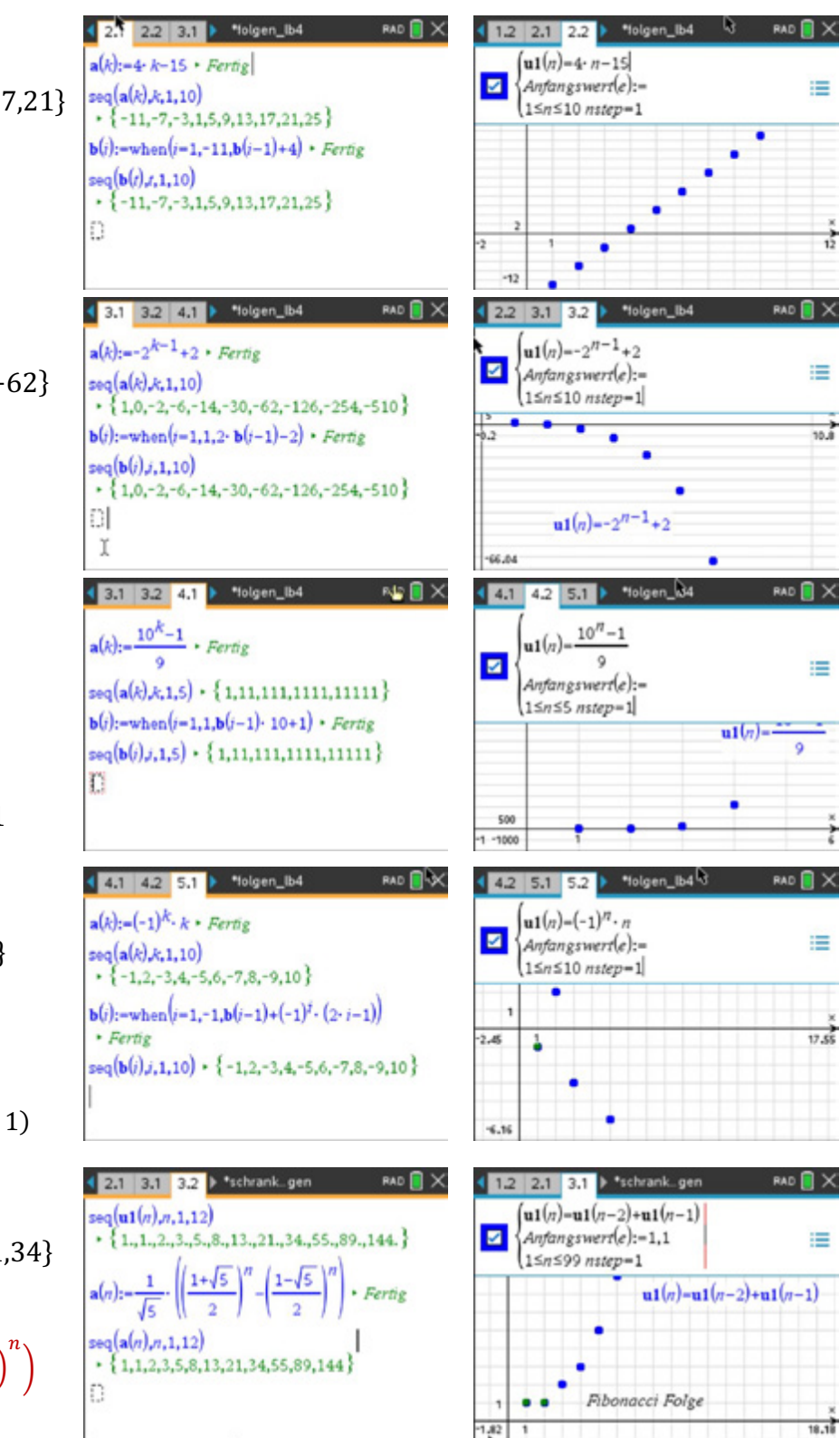

# **Aufgabe 2**

#### a)

Ist die explizite Bildungsvorschrift bekannt, lässt sich mittels der Definition der Nachweis führen.

In dem Modul *Notes* definiert man die Folge. Zum Test auf arithmetische Folgen prüft man, ob die Differenz zweier aufeinanderfolgender Folgenglieder konstant bleibt.

b)

Die Untersuchung liefert, dass es sich um eine geometrische Zahlenfolge handelt.

Bem.: Die Eingabe der Folgengleichung mit der Einschränkung des Definitionsbereiches z. B.  $n \geq 1$  führt u. U. zu nicht sofort auswertbaren Aussagen.

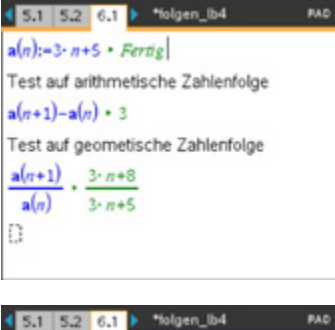

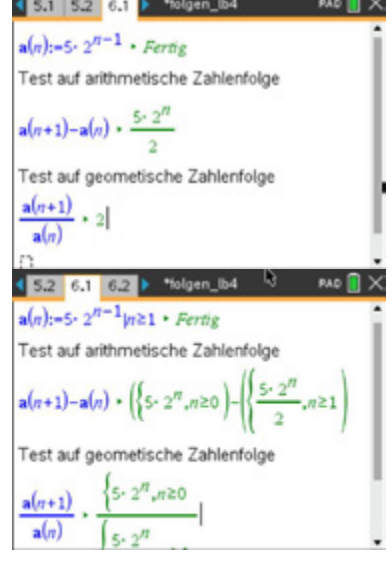

#### c)

Bei einer gegebenen Anzahl von Folgengliedern hilft auch die Untersuchung im Modul *Lists&Spreadsheet*.

(Eingabe der Folgenglieder und der entsprechenden Gleichung in der zweiten Zelle. Z. B. durch Auswahl der benötigten Zellen definieren und den Befehl Füllen benutzen.)

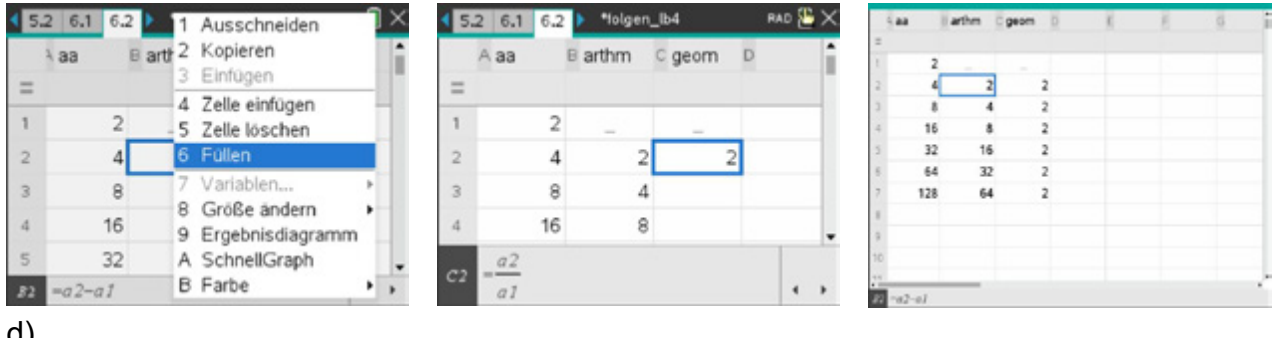

#### d)

 $(a_n)$  mit  $a_n = \{1, 1, 1, 1, 1, 1, 1, \dots\}$ 

 $(a_n)$  ist ein konstante Folge.

Die Differenz aufeinanderfolgender Folgenglieder ist null, der Quotient aufeinanderfolgender Folgenglieder ist 1. Die Folge ist sowohl eine arithmetische als auch geometrische Folge.

# **Arbeitsblatt 13: Zahlenfolgen – Grenzwertbegriff (weiterführende Aufgabe)**

Zur Bearbeitung nachfolgender Aufgaben werden hier die notwendigen Begriffe  $\varepsilon$ -Umgebung, Schranke und Grenzwert einer Zahlenfolge bereitgestellt.

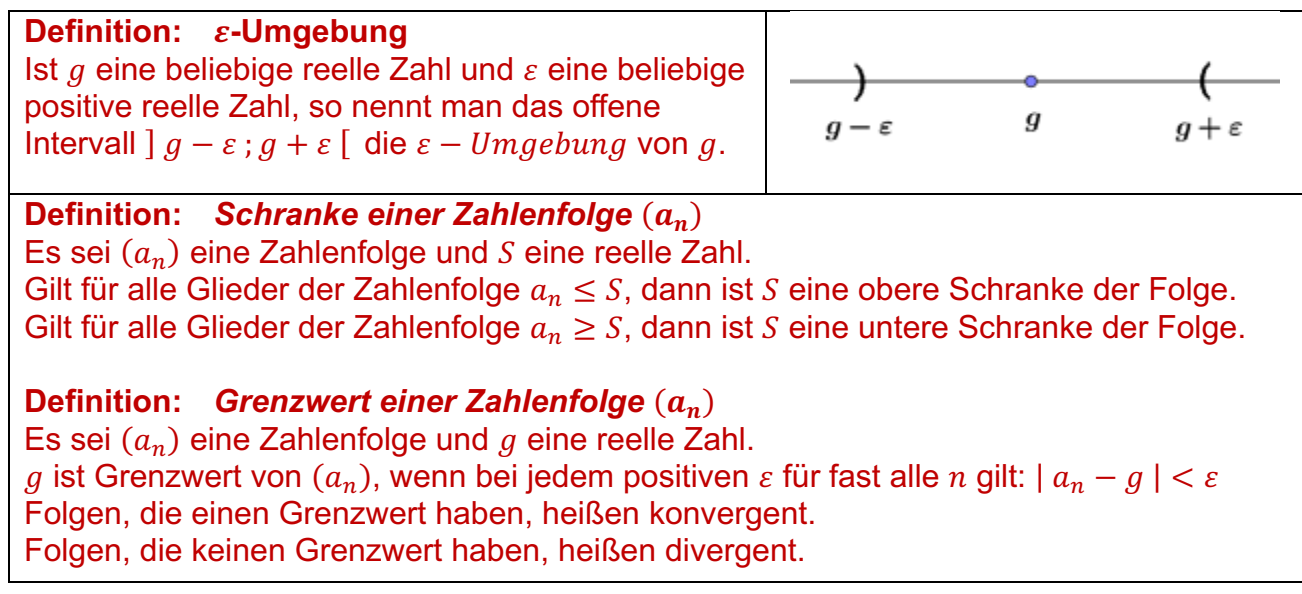

#### **Aufgabe**

a) Erläutern Sie anhand der Bilder, was Sie unter einem Grenzwert verstehen. Erzeugen Sie eine tns-Datei, in die Sie eine Gleichung einer Zahlenfolge und eine Vermutung für den Grenzwert eingeben. Eine variabel einstellbare  $\varepsilon$ -Umgebung um den Grenzwert soll zur Veranschaulichung des Grenzwertbegriffs genutzt werden.

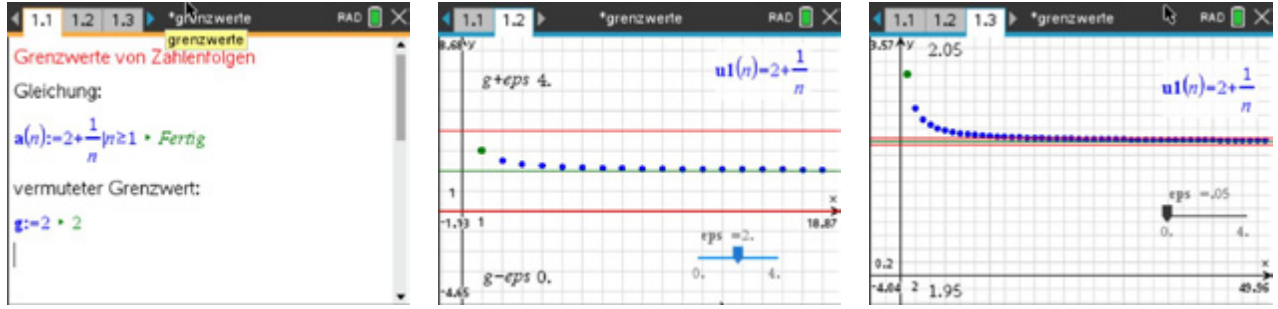

- b) Führen Sie Ihre Untersuchungen für die gegebenen Folgen durch und begründen Sie, ob die angegebenen Werte g Grenzwerte sind. Für alle Folgen gilt:  $n \geq 1$ .
	- a)  $(a_n): a_n = 1 \frac{1}{n}$   $g = 1$
	- b)  $(a_n)$ :  $a_n = 1 + \frac{1}{n}$   $g = 2$

c) 
$$
(a_n)
$$
:  $a_n = 2 + (-1)^n \cdot \frac{1}{n}$   $g = 2$ 

# **LB 4 Lösungen zu Arbeitsblatt 13: Zahlenfolgen – Grenzwertbegriff**

#### a) Beispiellösung:

Eine Zahlenfolge mit  $n \in \mathbb{N}$  besitzt unendlich viele Folgenglieder.

Diese liegen entweder innerhalb oder außerhalb bzw. auch auf einer  $\varepsilon$ -Umgebung um eine reelle Zahl  $q$ .

Liegen, egal wie klein man das  $\varepsilon$  wählt, immer nur endlich viele Glieder der Folge außerhalb, also unendlich viele Glieder innerhalb der  $\varepsilon$ -Umgebung, dann ist die reelle Zahl  $q$  der Grenzwert der Zahlenfolge.

b)

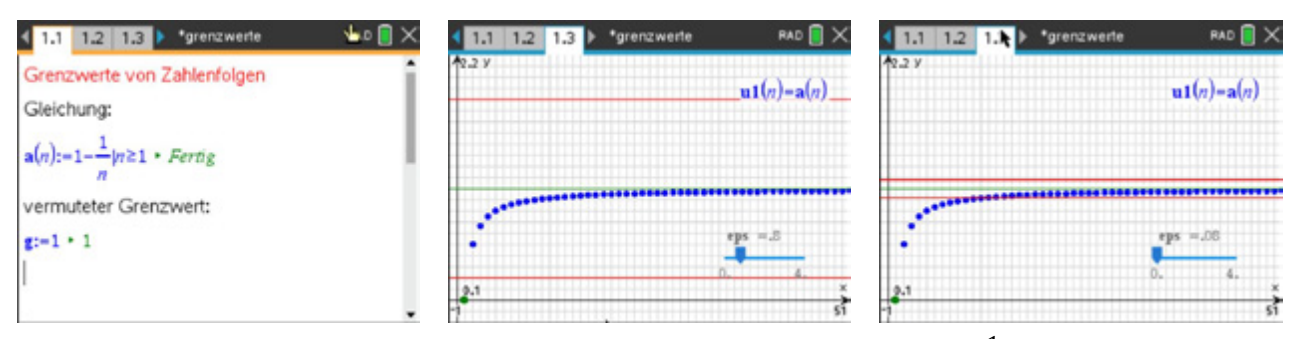

a) Der vermutete Grenzwert  $g = 1$  ist Grenzwert der Folge  $a_n = 1 - \frac{1}{n}$ , da egal wie klein man die  $\varepsilon$ -Umgebung wählt, immer nur endlich viele Glieder außerhalb

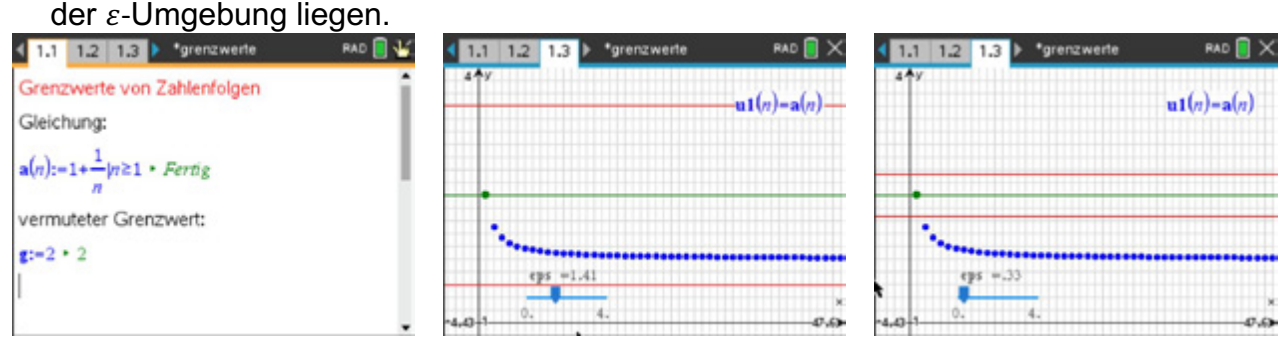

b) Der vermutete Grenzwert  $g = 2$  ist nicht Grenzwert der Folge  $a_n = 1 + \frac{1}{n}$ , da nicht für alle Werte von  $\varepsilon$  gilt: Unendlich viele Glieder liegen innerhalb der  $\varepsilon$ -Umgebung.

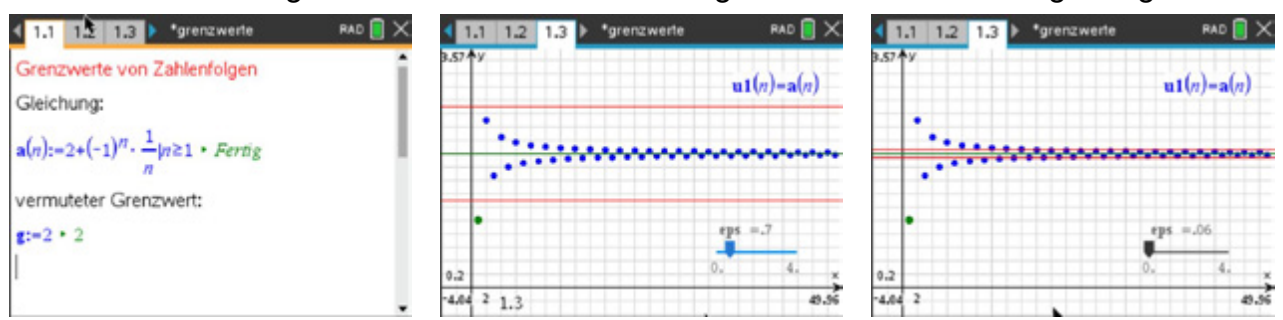

c) Der vermutete Grenzwert  $q = 2$  ist Grenzwert der alternierenden Folge  $a_n = 2 + (-1)^n \cdot \frac{1}{n}$ , da egal wie klein man die  $\varepsilon$ -Umgebung wählt, immer nur endlich viele Glieder außerhalb der  $\varepsilon$ -Umgebung liegen.

# **Arbeitsblatt 14: Schranken und Grenzwerte von Zahlenfolgen**

Folgende TI-Nspire™ CAS-Befehle erleichtern u. U. das Untersuchen von Eigenschaften einer gegebenen Zahlenfolge:

Wendet man auf die Folgengleichung  $a_n$  den Befehl *fmax* an, erhält man den Wert von  $n$ , für den der Folgenwert am größten ist, analog beim Befehl *fmin*.

4 2.1 2.2 2.3 > \*grenzwerte RAD **X** Schranken und Grenzwerte von Folgen Gleichung der Folge:  $a(n) = \frac{2 \cdot n + 1}{n} n \ge 1$  · Fertig  $\overline{1}$ Für welchen Wert n ist a(n) am größten?  $\max(\mathbf{a}(n),n) + n-1$ Für welchen Wert n ist a(n) am kleinsten?  $min(a(n), n) \cdot n = \infty$ 

Ist die Gleichung einer Folge als Bruch gegeben, kann man, falls möglich, durch eine Partialbruchzerlegung den ganzrationalen Anteil herausfiltern.

Dieser liefert, je nach Term, eine untere oder obere Schranke und eine Aussage zum Monotonieverhalten: Im Beispiel ist 2 eine untere Schranke und die Folge streng monoton fallend. Der Wert 2 ist sogar größte untere Schrank und damit auch Grenzwert der Folge.

Der Befehl *lim* liefert, wenn vorhanden, den Grenzwert der Folge.

Liefert er ∞ oder −∞, dann ist die Folge divergent. Wird *undef* oder die Folgengleichung zurückgegeben, kann kein Wert ermittelt werden.

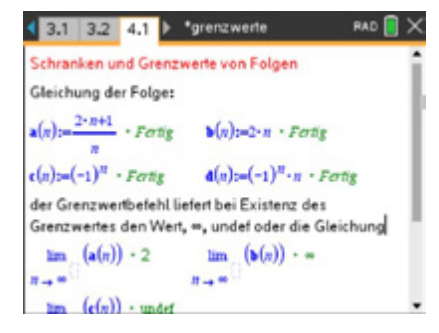

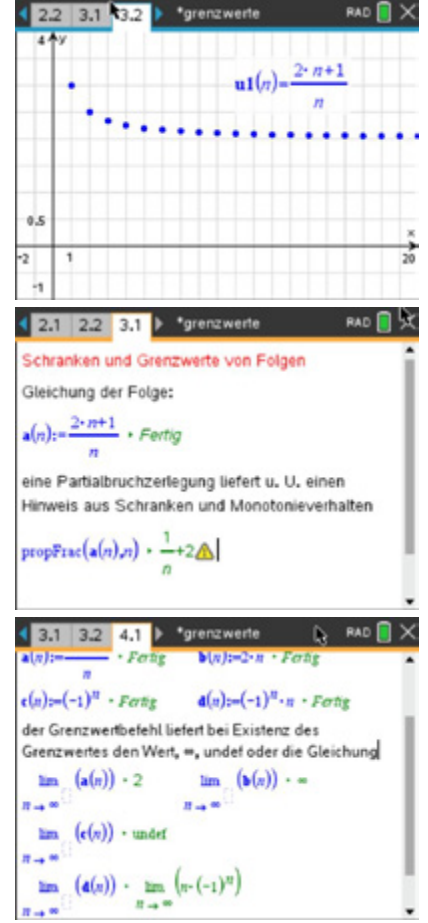

#### **Aufgabe**

Führen Sie folgende Untersuchungen für die aufgeführten Folgen durch:

- Für welche Werte von  $n$  hat die Folge einen kleinsten bzw. einen größten Wert?
- Geben Sie jeweils untere bzw. obere Schranken und das Monotonieverhalten an.
- Bestimmen Sie, wenn vorhanden, den Grenzwert oder interpretieren Sie die Ausgabe.

Es gilt, falls nicht anders festgelegt,  $n \geq 1$ .

a)  $(a_n)$ :  $a_n = 2 - 3 \cdot n$  b)  $(a_n)$ :  $a_n = -\frac{5+n}{3}$ 

c) 
$$
(a_n)
$$
:  $a_n = \frac{4 \cdot (n+1)}{n^2 - 1}$ ,  $n \ge 2$  d)  $(a_n)$ :  $a_n = \frac{3 \cdot n + 3}{n+1}$ 

e) 
$$
(a_n)
$$
:  $a_n = (-1)^n \cdot \frac{1-n}{n}$ 

$$
_{n}
$$
 ,  $u_{n} n$ 

d) 
$$
(a_n)
$$
:  $a_n = \frac{3 \cdot n + 3}{n+1}$ 

# **LB 4 Lösungen zu Arbeitsblatt 14: Schranken und Grenzwerte von Zahlenfolgen**

#### **Aufgabe**

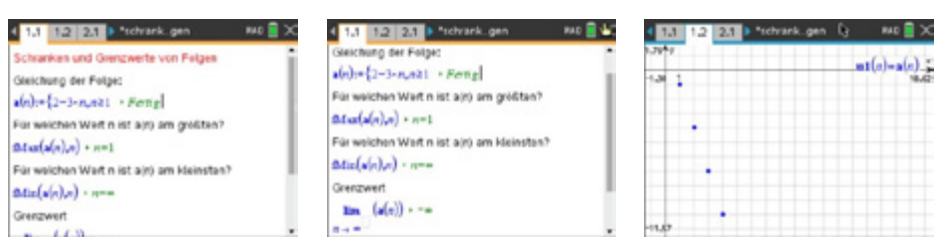

a) maximaler Folgenwert für:  $n = 1$  minimaler Folgenwert: existiert nicht Eine Partialbruchzerlegung ist aufgrund des Terms nicht möglich. eine obere Schranke:  $S_o = 2$  eine untere Schranke existiert nicht<br>Monotonieverhalten: Die Folge ist streng monoton fallend. Die Folge ist streng monoton fallend. Grenzwert: Es existiert kein Grenzwert.

lim  $a_n = -\infty$  bedeutet, für immer größer werdende *n* werden die zugehörigen Folgenglieder immer kleiner.

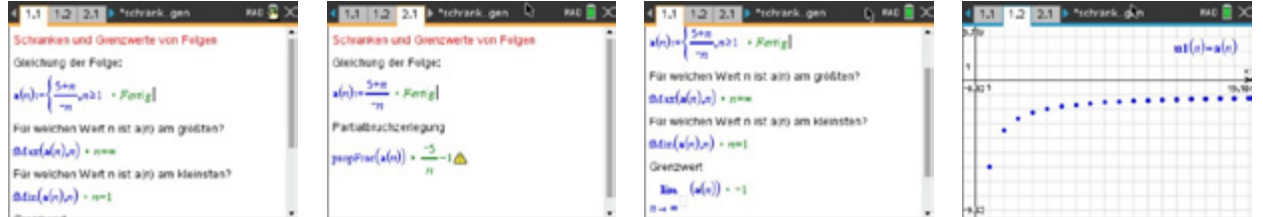

b) maximaler Folgenwert: existiert nicht minimaler Folgenwert für:  $n = 1$ 

Die Partialbruchzerlegung liefert den Term  $-1-\frac{5}{n}$ , d.h. der kleinste Wert ist –6, für größer werdende *n* werden die Folgenwerte immer größer.<br>eine obere Schranke:  $S_0 = -1$  eine untere Schi

eine obere Schranke:  $S_o = -1$  eine untere Schranke  $S_u = -6$ <br>Monotonieverhalten: Die Folge ist streng monoton wachsend. Die Folge ist streng monoton wachsend. Grenzwert:  $g = -1$ .

lim  $a_n = -1$  bedeutet, für immer größer werdende *n* nähern sich die zugehörigen Folgenwerte immer mehr der –1 an.

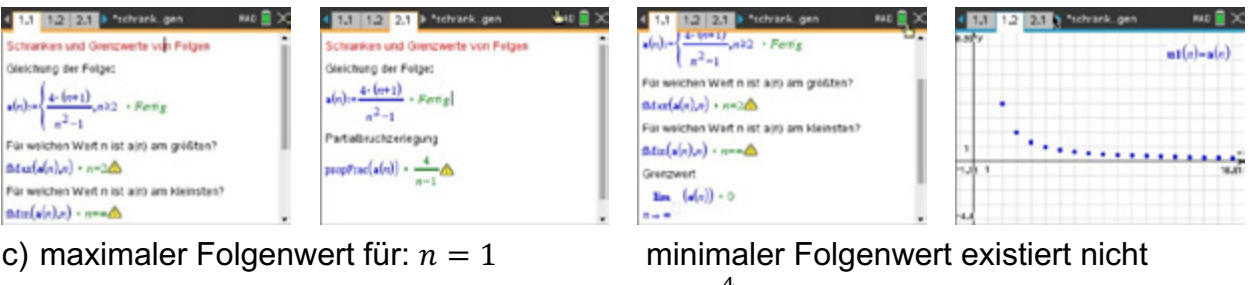

```
Die Partialbruchzerlegung liefert den Term 0 + \frac{4}{n-1}, d. h. für größer werdende n
nähern sich die Folgenwerte dem Wert 0 an.
eine obere Schranke: S_0 = 2 eine untere Schranke: S_u = 0<br>Monotonieverhalten: Die Folge ist streng monoton fallend.
                              Die Folge ist streng monoton fallend.
Grenzwert: q = 0.
```
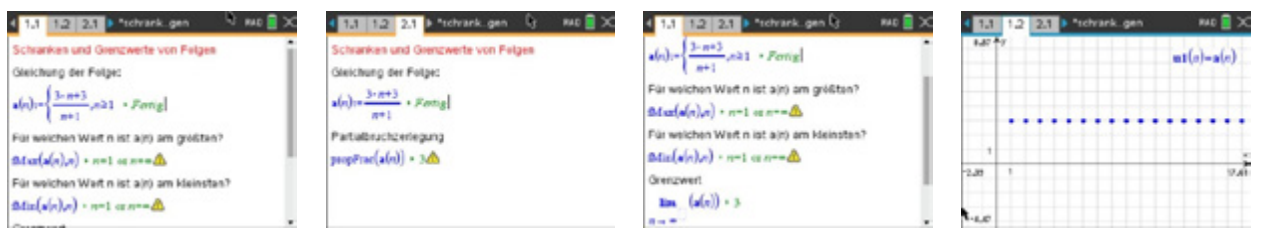

d) Für den maximalen und minimalen Folgenwert wird  $n = 1$  oder  $n = \infty$  mit dem Hinweis, dass der Definitionsbereich des Ergebnisses größer sein könnte, angezeigt. Ein Betrachten des Folgenterms zeigt sofort, dass der Quotient für jedes  $n$  den Wert 3 ergibt, d. h. alle Folgenwerte besitzen den Wert 3.

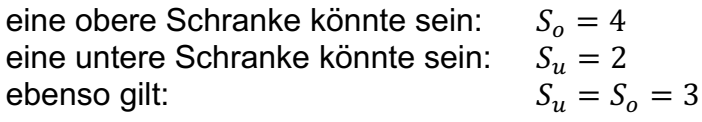

Monotonieverhalten: Die Folge ist sowohl monoton fallend als auch wachsend, also eine konstante Folge.

Grenzwert:  $q = 3$ . Hier gilt sogar: Für jedes noch so kleine  $\varepsilon > 0$  liegen alle Folgenglieder innerhalb dieser  $\varepsilon$ -Umgebung.

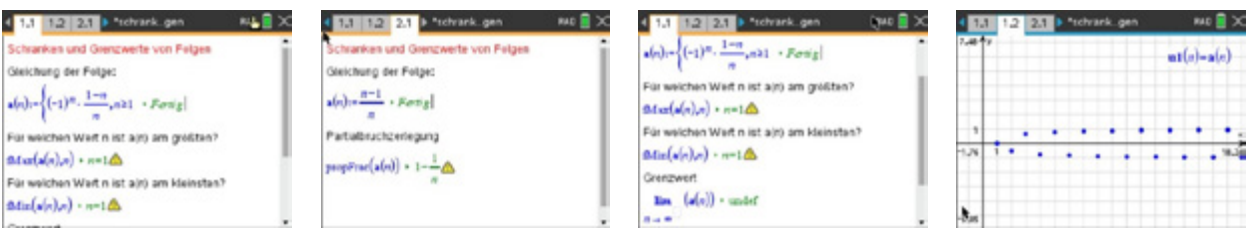

e) Für den größten und kleinsten Folgenwert wird  $n = 1$  mit dem Hinweis, dass es sich um eine nicht-reelle Berechnung handelt, angezeigt. Das Ergebnis kann nicht stimmen.

Betrachtet man den Folgenterm, erkennt man, dass dieser aus dem Produkt  $(-1)^n$ und  $\frac{1-n}{n} = -1 + \frac{1}{n}$  besteht.

Dabei erzeugt der Faktor  $(-1)^n$  einen Vorzeichenwechsel  $\pm 1$ .

Der Term $\frac{1-n}{n} = -1 + \frac{1}{n}$ liefert eine streng monoton wachsende Folge mit kleinsten Wert  $a_1 = 0$  und Grenzwert  $q = 1$ .

Werte für Schranken könnten also sein: eine obere Schranke:  $S_0 = 1$  eine untere Schranke:  $S_u = -1$ 

lim  $a_n =$  *undef* bedeutet, dass kein Grenzwert existiert.

Lernbereich 5: Vernetzung: Zinsrechnung

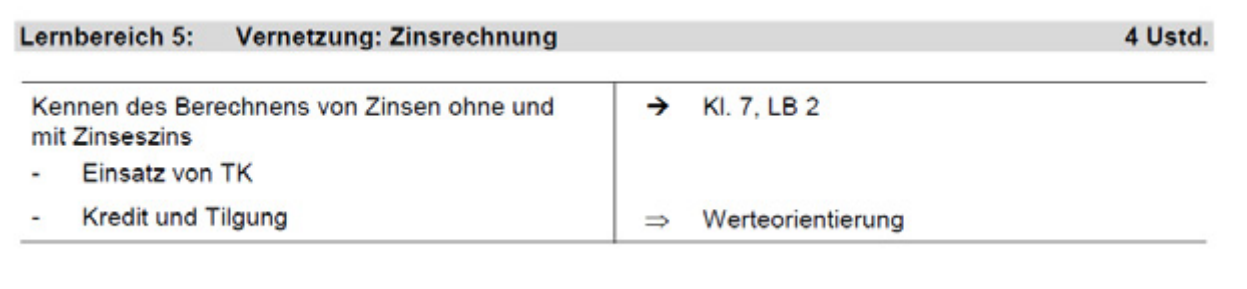

#### **Hinweise für Lehrkräfte:**

Exemplarisch sollen hier wichtige Anwendungen aus der Finanzmathematik betrachtet werden, die sich durch folgende rekursive Bildungsvorschrift beschreiben lassen:  $K_{n+1} = (1 + p) \cdot K_n + r$  mit Startwert  $K_0$ 

Dabei bedeuten:

 $K_n$ : Kontostand zu einem Zeitpunkt n (n in Jahren);

p: Jahreszinssatz;

r: Rate

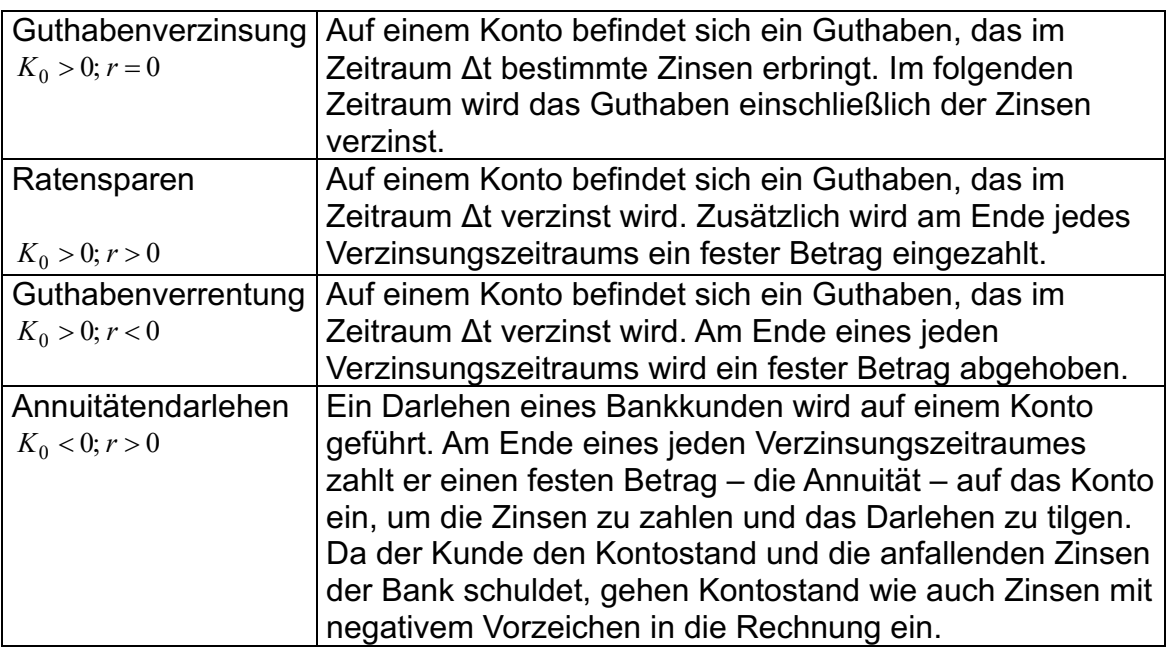

(vgl. Brückner, "Differenzengleichungen; Differentialgleichungen"; Paetec, 1997)

<u>Seite 170 – Jan 170 – Jan 170 – Jan 170 – Jan 170 – Jan 170 – Jan 170 – Jan 170 – Jan 170 – Jan 170 – Jan 170 – Jan 170 – Jan 170 – Jan 170 – Jan 170 – Jan 170 – Jan 170 – Jan 170 – Jan 170 – Jan 170 – Jan 170 – Jan 170 –</u>

# **Arbeitsblatt 1: Zinsen und Zinseszins**

Lernbereich 5: Vernetzung: Zinsrechnung

#### **Aufgabe 1**

Berechnen Sie die Entwicklung eines Kapitals von 1000 Euro bei Zinseszins über einen Zeitraum von 5, 10, 20 Jahren und einem Zinssatz von 2% p. a..

#### **Aufgabe 2**

Familie Maier schließt einen Bausparvertrag über 30 000 Euro ab. Sie zahlt zu Beginn eines jeden Monats 250 Euro ein. Das Guthaben wird jährlich mit 3% verzinst, wobei die Zinsen anteilmäßig monatlich verrechnet werden. Der Bausparvertrag gelangt zur Auszahlung, wenn das Guthaben zu mindestens 45% der Bausparsumme angewachsen ist.

- a) Erstellen Sie eine Tabelle, mit der der Kontostand zu Beginn jedes Monats berechnet wird.
- b) Ermitteln Sie, nach wie vielen Jahren der Bausparvertrag fällig ist.

#### **Aufgabe 3**

Herr Scholz erbt von seiner Tante 100 000 Euro. Er legt dieses Geld mit einem jährlichen Zinssatz von 6% an, diese werden anteilmäßig monatlich verrechnet. Er lässt sich aber davon monatlich 1000 Euro als Zusatzrente auszahlen.

- a) Erstellen Sie eine Tabelle für die Entwicklung des Guthabens und ermitteln Sie, wann das Kapital zur Hälfte aufgebraucht ist.
- b) Erklären Sie, warum es dann schneller geht, bis das Guthaben vollständig aufgebraucht ist.

Seite 1717 von der Steinen

# **LB 5 Lösungen zu Arbeitsblatt 1:**

# **Aufgabe 1:**

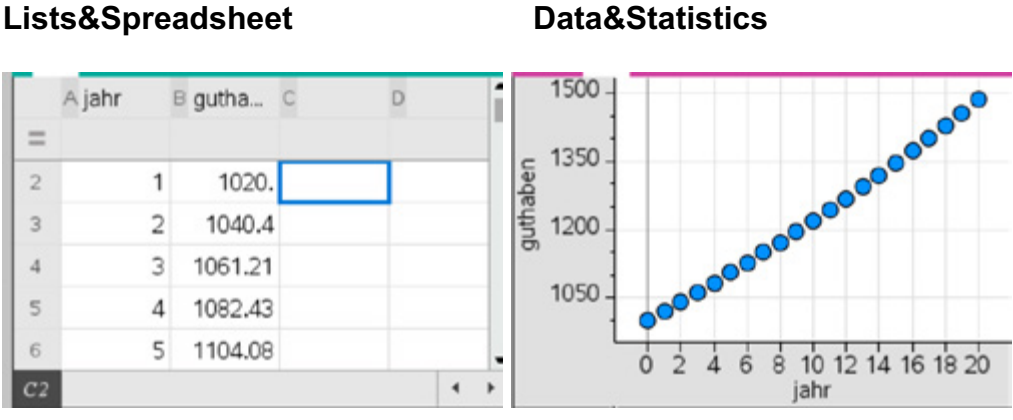

A1: 0; A2: =  $a1 + 1$  B1: 1000; B2: =  $b1 \cdot 1.02$ 

Die Befehle aus A2 und B2 werden durch *Menü-Daten-Füllen* als relative Zellbezüge nach unten kopiert.

Selbstverständlich erreicht man hier beim bekannten Fall der Exponentialfunktion auch mit der direkten Bildungsvorschrift  $f(n) = 1000 \cdot 1.02^n$  entsprechende Ergebnisse. Diese hat zudem den Vorteil, dass weitergehende Fragestellungen, z.B. die Berechnung von n für ein gegebenes Kapital, schneller ausgeführt werden können.

(In der rekursiven Variante geht das auch durch "Mitzählen")

Guthaben nach 5 Jahren: 1104,08 €, nach 10 Jahren 1218,99 € und nach 20 Jahren 1485,95 €.

# **Aufgabe 2**

Da die Zinsen auf Monate umgerechnet werden, ergibt sich ein Zinssatz von 3/12 % = 1/4 % pro Monat (0,0025). Dann wächst das Guthaben monatlich nach folgender Bildungsvorschrift:  $K_{n+1} = (1 + 0.0025) \cdot K_n + 250$  mit einem Startwert von 250.

45 % der Bausparsumme sind 13500 Euro. Diese sind nach 50 Monaten erreicht, also etwas mehr als vier Jahren.

# **Lists&Spreadsheet Data&Statistics**

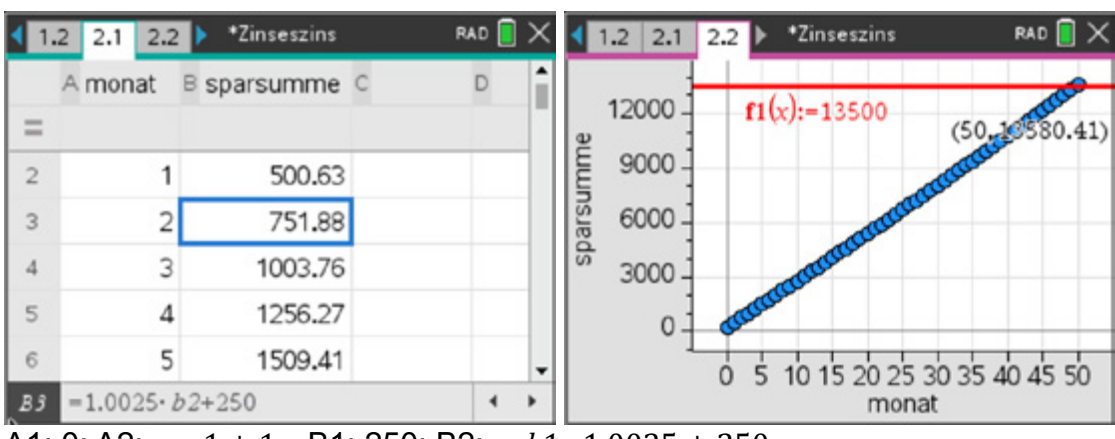

A1: 0; A2: =  $a1 + 1$  B1: 250; B2: =  $b1 \cdot 1.0025 + 250$ 

Seite 1720 von der Steinen

#### **Aufgabe 3:**

a) Die Zinsen werden monatlich 6/12 % = 0,5 % betragen. Das Guthaben entwickelt sich monatlich nach der Gleichung  $K_{n+1} = (1 + 0.005) \cdot K_n - 1000$  mit einem Startwert von 100 000.

```
Lists&Spreadsheet Data&Statistics
```
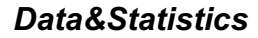

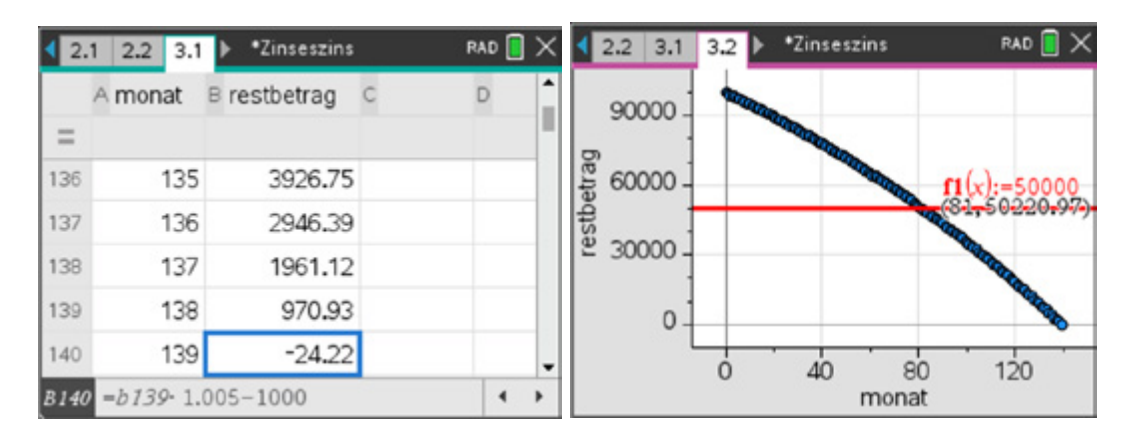

A1: 0; A2: =  $a1 + 1$  B1: 100 000; B2: =  $b1 \cdot 1.005 - 1000$ 

Man sieht, dass zwischen dem 82. und 83. Monat das Guthaben zur Hälfte aufgebraucht ist, also nach 6 bis 7 Jahren.

b) Natürlich "schmilzt" das Geld jetzt schneller zusammen, denn die Zinsen sind nicht mehr so hoch.

Im 139. Monat hat er zum ersten Mal weniger als 1000 Euro auf dem Konto. Wenn er jetzt weiter in diesem Umfang abhebt, macht er Schulden. Für den Verbrauch der zweiten Hälfte der Erbschaft benötigte er nur noch 139 – 83 = 56 Monate. Insgesamt konnte er ca. 11,5 Jahre jeden Monat 1000 Euro abheben. Hätte er das Geld nicht angelegt, sondern aus dem "schwarzen Koffer" jeden Monat 1000 Euro entnommen, hätte das Geld nur 100 000 : 12 000 = 8,33 Jahre gereicht.

Seite 173 Seite 173 Seite 173 Seite 173 Seite 173 Seite 173 Seite 173 Seite 173 Seite 173 Seite 173 Seite 173<br>Seite 173 Seite 173 Seite 173 Seite 173 Seite 173 Seite 173 Seite 173 Seite 173 Seite 173 Seite 173 Seite 173

# **Arbeitsblatt 2: Annuitätenkredit**

#### **Aufgabe 1: Annuitätenkredit I**

Familie Meyer will ein Haus bauen. Dazu benötigt sie von der Bank einen Kredit in Höhe von 250000 €. Sie erhält von einer Bank das folgende Angebot:

Zinssatz fest für die gesamte Laufzeit von 22 Jahren: 2,6 %, Restschuld von ca. 1900 € kann dann sofort gezahlt werden.

Monatliche Rate: 1000,00 €

Jährliche Sondertilgung: 3000 €

Zinsen werden am Jahresende verrechnet.

- a) Überprüfen Sie durch eine Rechnung, ob die Angaben der Bank richtig sind.
- b) Welche Summe hat Familie Meyer dann insgesamt an die Bank überwiesen?
- c) Familie Meyer möchte den Kredit schon nach 15 Jahren abgezahlt haben. Welche jährliche Zahlung müsste sie dann an die Bank leisten? Wie verändert sich dadurch die Gesamtsumme der Zahlungen?

#### **Aufgabe 2: Annuitätenkredit II**

In Abhängigkeit von der Marktlage schwanken die Zinsen zwischen 2 % und 5 %. Momentan liegt der Zinssatz bei 2,5 %

Familie Schulze benötige 200000 € für den Hausbau.

- a) Wie hoch müsste die jährliche Rückzahlung mindestens sein, damit der Kredit in 20 Jahren bei 2,5 % zurückgezahlt wäre.
- b) Was passiert, wenn der Zinssatz des Kredits auf 5 % steigt und die Rate unverändert bleibt?

Seite 1744 von der Steinen

# **LB 5 Lösungen zu Arbeitsblatt 2:**

#### **Aufgabe 1**

- a) Pro Jahr zahlt Familie Meyer 15000 €. Mit der Rekursionsformel  $k(n) = k(n-1)·(1+\frac{z}{100}) - r$  und k(0) = 250000 lassen sich die Angaben der Bank bestätigen.
- b) Insgesamt zahlt die Familie damit der Bank 331897 €.
- c) Bei einer jährlichen Rückzahlung von 20000 € würde der Kredit bis auf eine Restsumme schon nach 15 Jahren abgezahlt sein. Der Gesamtbetrag reduziert sich dann auf 306149 €.

#### **Aufgabe 2**

- a) Bei einer jährlichen Rate von 13000 € bleibt im 20. Jahr noch eine Restschuld von 8432 €. Hinweis: Es bietet sich an, die Tabellenkalkulation mit dem *Data&Statistics-Fenster* zu verknüpfen und auch Schieberegler für die Kreditsumme, den Zinssatz und die Rückzahlung zu verwenden. Damit ist dies eine flexible Applikation zur Berechnung beliebiger Annuitätenkredite und Aufgabe b) ist sofort lösbar.
- b) Bei 5 % Zinsrate müsste man ca. 30 Jahre abzahlen.

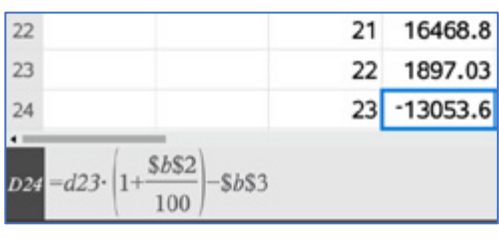

22-15000+1897

331897

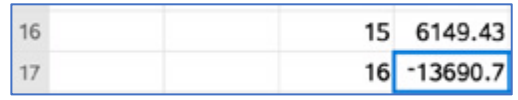

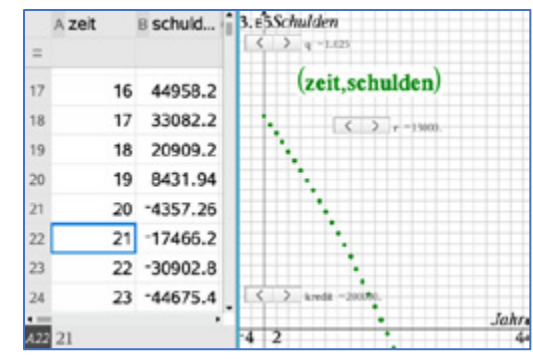

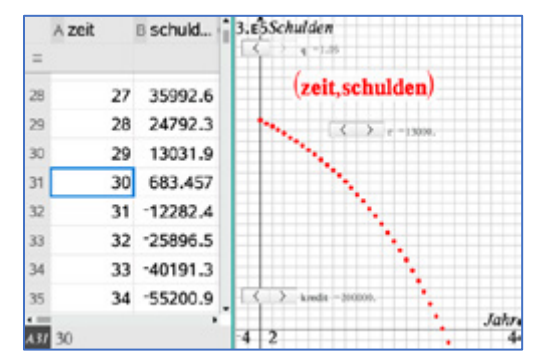

Seite 175

# **Arbeitsblatt 3: Monatliche Raten**

# **Aufgabe**

Eine Bausparkasse bietet einen Kredit über 20 000 Euro zu folgenden Konditionen an: Monatliche Rate 97,00 Euro inkl. Zins + Tilgung, 10 Jahre fest, Jahreszins 4,91 % (Quelle Bausparkasse vom Oktober 1999, Einheit damals noch in DM, hier auf Euro geändert)

Die Entwicklung der Restschuld in Abhängigkeit von der Rückzahlungsdauer soll untersucht werden.

Es handelt sich um eine Annuitätentilgung mit fester monatlicher Rate, die sich aus Tilgung und Zinsen zusammensetzt.

- a) Begründen Sie, dass die Rekursionsformel k(n) = k(n-1)⋅(1+ $\frac{z}{1200}$ ) r mit k(0) = 20000 hier genutzt werden muss.
- b) Zeigen Sie, dass am Ende des Zinsfestschreibungszeitraumes von 10 Jahren immer noch eine Restschuld von ca. 17657 € besteht.
- c) Ändern Sie die Höhe der Rückzahlungen so, dass der Kredit nach 10 Jahren abgezahlt ist.

Seite 1760 von der Steinen

# **LB 5 Lösungen zu Arbeitsblatt 3:**

a) Die bekannte Formel für jährliche Annuitätenkredite muss nur leicht angepasst werden. Statt des jährlichen Zinssatzes von  $\frac{z}{100}$  muss ein monatlicher Zinssatz von  $\frac{z}{1200}$ 

genutzt werden.

b) Unter den gegebenen Bedingungen würde nach 10 Jahren noch eine Restschuld von ca. 17681 Euro bestehen, obwohl bereits ca. 11543 Euro gezahlt worden sind.

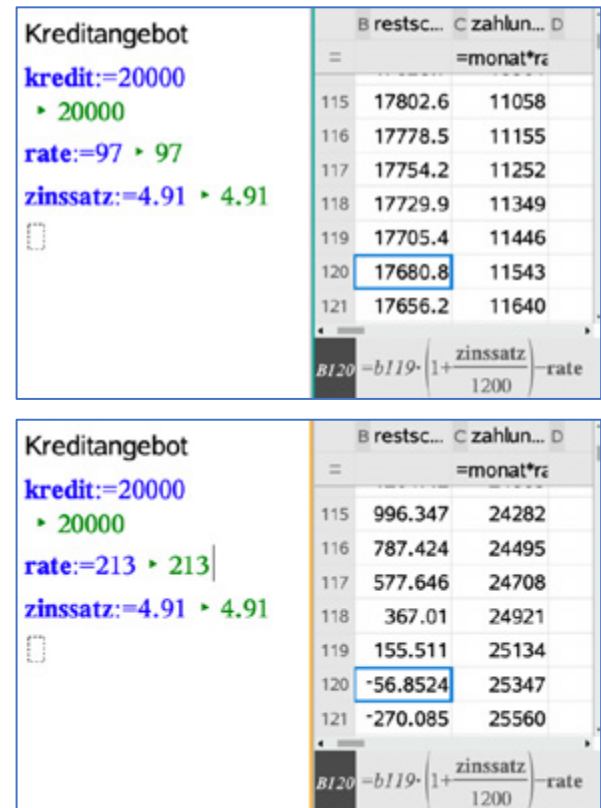

Man müsste monatlich ca. 213 Euro zahlen, um den Kredit nach 10 Jahren abgelöst zu haben.

Seite 1777 in der Stein der Stein der Stein der Stein der Stein der Stein der Stein der Stein der Stein der St<br>1770 in der Stein der Stein der Stein der Stein der Stein der Stein der Stein der Stein der Stein der Stein d<br>1

# **Arbeitsblatt 4: Von Zinsen und stetiger Verzinsung zur Zahl e**

Lernbereich 5: Vernetzung: Zinsrechnung

Zinsen fallen in der Regel jährlich an, aber man kann ähnlich wie bei Krediten auch sogenannte unterjährige Verzinsungen vereinbaren. Hierfür gilt die Formel  $K_{n,t} = K_0 \cdot (1 + \frac{p}{t})^{n \cdot t}$  mit  $K_0$ : Startkapital,  $K_{n,t}$ : Kapital nach n-Jahren mit t-Zahlungen pro Jahr und p: Zinssatz in Prozent.

# **Aufgabe 1**

Joris legt einen Euro zu 100 % für ein Jahr an.

- a) Berechnen Sie, welcher Betrag dann nach einem Jahr zur Verfügung steht.
- b) Begründen Sie, dass mit 1€  $\cdot$  (1 +  $\frac{1}{2}$ )<sup>2</sup> der Betrag ermittelt wird, den Joris nach einem ( Jahr zur Verfügung hätte, falls die Zinsen halbjährig angerechnet werden.
- c) Berechnen Sie den Gesamtbetrag nach einem Jahr, wenn jeden Monat, jeden Tag, jede Stunde, jede Sekunde Zinsen anfallen und mit Zinseszins wieder angelegt werden.
- d) Informieren Sie sich über die Eulersche Zahl e und vergleichen Sie die Überlegungen

von a) bis c) mit der Ermittlung der Eulerschen Zahl mittels der Folge  $(1+\frac{1}{n})^n$ 

$$
\lim_{n \to \infty} \left( \left( 1 + \frac{1}{n} \right)^n \right)
$$

e) Begründen Sie, dass für die stetige Verzinsung die Formel:  $K_n = K_0 \cdot e^{p \cdot n}$  mit  $K_0$ :Startkapital,  $K_t$ : Kapital nach t-Jahren, n: Anzahl der Jahre und p: Zinssatz in Prozent gilt. Berechnen Sie, wie hoch das Kapital nach 5 Jahren ist, wenn man 1000 € zu 4 % stetig verzinst.

# **Aufgabe 2**

Zeichnen Sie mit dem Bleistift möglichst genau den Graphen der Funktion  $f(x) = e^x$  ein. Begründen Sie Ihr Vorgehen.

# **Aufgabe 3**

Berechnen Sie die ersten zehn Werte des Terms  $(1+\frac{1}{n})^n$  für

 $\epsilon$ 

 $n \in \mathbb{N}$ , n > 0 und stellen Sie die Zuordnung  $n \to (1 + \frac{1}{n})^n$  als

Streudiagramm dar. Beschreiben Sie den weiteren Verlauf der Termwerte für n > 10 mit eigenen Worten.

# **Aufgabe 4**

a) Begründen Sie, weshalb  $e^x = 1$  als einzige Lösung x = 0 hat, wenn e für die Eulersche Zahl steht.

solve $\begin{pmatrix} x \\ e^x = 1 \end{pmatrix}$  $x=2$  • n2 and  $e=-1$  or  $x=0$  and  $e\neq 0$  or  $e=1$ 

- b) Paula löst diese Gleichung mit ihrem MMS so, wie auf der Abbildung zu sehen ist. Erläutern Sie, welchen Eingabefehler Paula gemacht hat. Begründen Sie auch, warum bei diesem Eingabefehler die angezeigten Lösungen existieren.
- c) Lösen Sie die Gleichung mit dem MMS-Rechner so, dass die Lösung korrekt angezeigt wird. Beschreiben Sie Ihr Vorgehen.

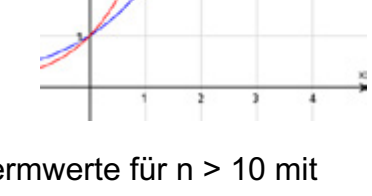

Seite 1780 von der Steinen

# **LB5 Lösungen zu Arbeitsblatt 4**

#### **Aufgabe 1**

a)  $1 \in + 100 \%$ \*1  $\in = 2 \in$ 

b) Würde man die Zinsen von 100 % halbjährig anrechnen, so dürfte man jedes Halbjahr nur 50 % berechnen, also $\frac{1}{2}$ . Da die Zinsen wieder angerechnet werden, müsste die<br>— Zinseszinsformel genutzt werden.

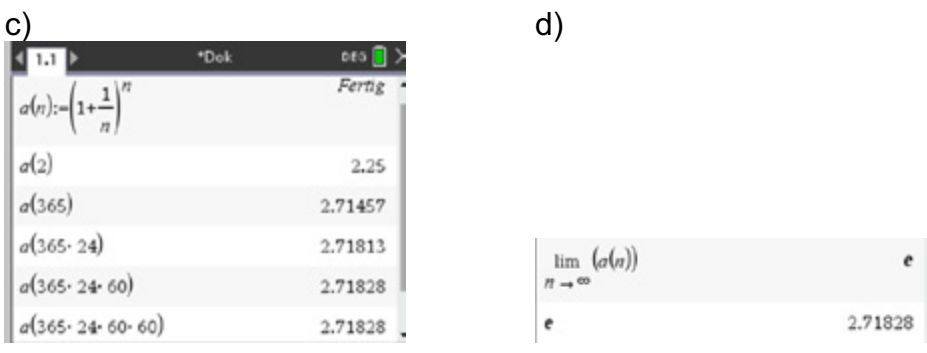

Lernbereich 5: Vernetzung: Zinsrechnung

#### e) Ausgehend von der Formel

 $K_{n,t} = K_0 \cdot (1 + \frac{p}{t})^{n \cdot t}$  ergibt sich durch Erweitern und Umformen die gesuchte Beziehung

$$
K_{n,t} = \lim_{t \to \infty} (K_0 \cdot \left(1 + \frac{1}{\frac{t}{p}}\right)^{\frac{t \cdot n \cdot p}{p}}) = K_0 \cdot e^{n \cdot p}.
$$
  
\n1000·  $e^{0.04 \cdot 5}$   
\n1221.4  
\n221.4  
\n231.4  
\n1221.4  
\n1231.4  
\n1231.4  
\n1231.4  
\n1231.

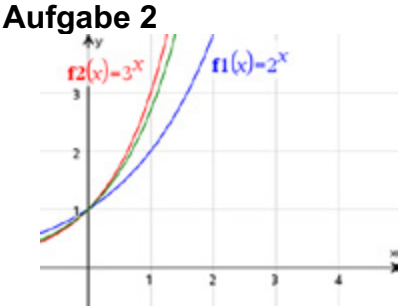

Begründung:

Der Graph von  $f(x) = e^x$  liegt zwischen den Graphen von  $f_1(x) = 2^x$  und $f_2(x) = 3^x$ . Er hat mit diesen den Punkt P(0|1) gemeinsam und verläuft durch den Punkt  $Q(1|e) \approx Q(1|2,7)$ .

Seite 1790 von der Steinen

# **Aufgabe 3**

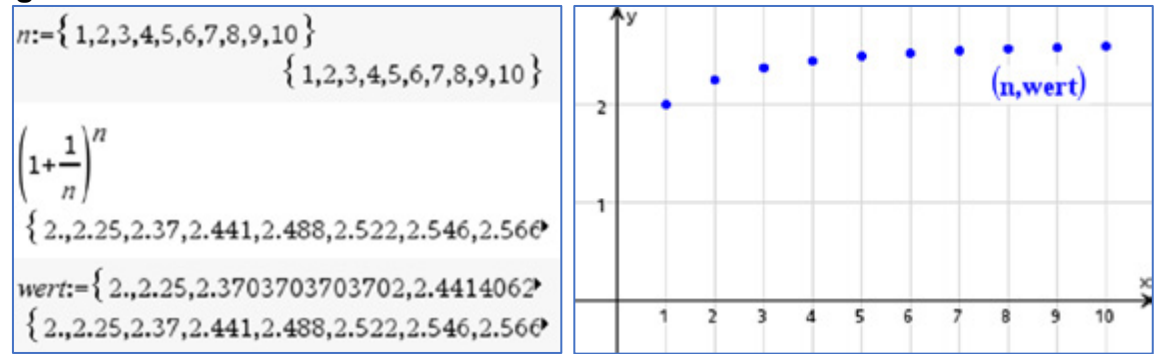

Beschreibung: Die Werte werden mit wachsendem n immer größer, aber sie wachsen nicht unbeschränkt, sondern sie nähern sich immer mehr der Eulerschen Zahl e an.

#### **Aufgabe 4**

- a) Die Gleichung  $e^x = 1$  ist wahr, weil die Eulersche Zahl  $e \neq 0$  ist, denn  $0^0$  ist nicht definiert. Die einzige Lösung ist x = 0, weil die Funktion  $f(x) = e^x$  streng monoton steigend ist und deshalb jeden Funktionswert genau einmal annimmt.
- b) Paula hat offensichtlich bei der Eingabe der Gleichung die Buchstabentaste **E** benutzt. Damit steht e für eine beliebige Variable, aber nicht für die Eulersche Zahl.

Die Anzeige  $x = 2 \cdot n2$  and  $e = -1$  bedeutet, dass  $(-1)^x = 1$  stets eine wahre Aussage ergibt, wenn der Exponent x eine gerade Zahl ist.

Die Anzeige  $x = 0$  and  $e \neq 0$  gibt die Lösung  $e^0 = 1$  an. Diese Gleichung ist immer wahr, solange  $e \neq 0$  ist, denn  $0^0$  ist nicht definiert.

Die dritte angezeigte Lösung ist  $e = 1$ . Die Lösung ist wahr, denn  $1^x = 1$  ist für alle reellen Zahlen eine wahre Aussage.

c) Für eine korrekte Lösung der Gleichung  $e^x = 1$  mit dem CAS-Rechner muss die Taste **u** bei der Eingabe verwendet werden.

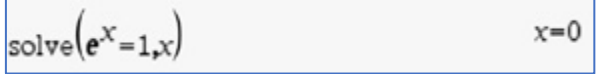

#### **Literaturhinweise:**

Auf den deutschsprachigen Webseiten von Texas Instruments (TI) education.ti.com/de findet man unter der Rubrik "Downloads" verschiedene Handbücher zum TI-Nspire CX II-T CAS™ z.B.

... Alle im Text beschriebenen Programme, die TI Codes und viel mehr nützliche Unterrichtsmaterialien finden Sie auf der TI Materialdatenbank unter www.ti-unterrichtsmaterialien.net oder gehen Sie auf www.t3europe.eu.

Unter der Rubrik "Resources" gibt es auch zahlreiche fremdsprachige Materialien.
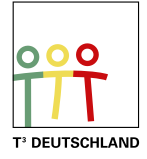

# T<sup>3</sup> Teachers Teaching with Technology

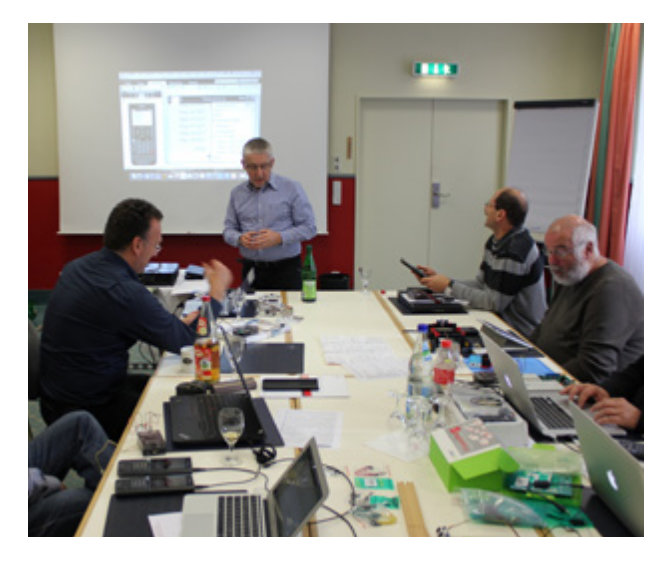

### **Netzwerk**

Das T<sup>3</sup> Lehrerfortbildungsnetzwerk richtet sich an Sie, an Lehrerinnen und Lehrer, die sich zum sinnvollen Einsatz digitaler Werkzeuge im MINT-Unterricht austauschen und weiterentwickeln wollen. T<sup>3</sup> Deutschland ist Teil des internationalen T<sup>3</sup> Netzwerks.

### **Fortbildungen**

T³ Deutschland bietet Ihnen pädagogisch-didaktische Unterstützung in Form von schulinternen Fortbildungen, Online-Seminaren und Tagungen an.

### **Materialien**

Aufgabenbeispiele, Tutorials, Videos und mehr nützliche Materialien für Ihren MINT-Unterricht stellen wir auf der Materialdatenbank kostenlos zur Verfügung.

## **Der T<sup>3</sup> EduBlog** bietet exklusive Interviews, inspirierende Erfahrungsberichte und mehr

## Informieren Sie sich. Machen Sie mit!

Nehmen Sie Kontakt zu uns auf unter: **[www.t3deutschland.de](http://www.t3deutschland.de)** l info@t3deutschland.de

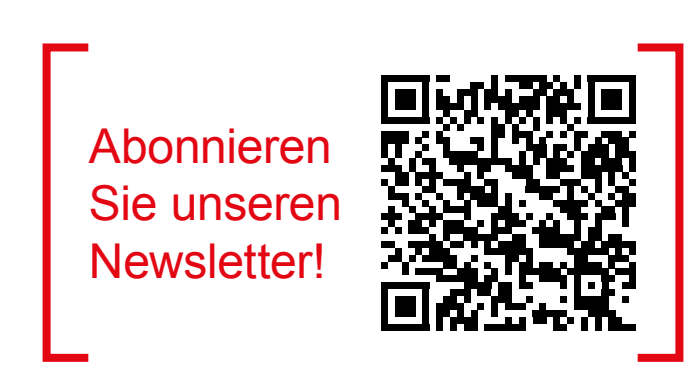

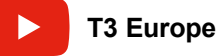

© 2024 T<sup>3</sup> Deutschland Seite 180 seite 180 seite 180 seite 180 seite 180 seite 180 seite 180 seite 180 seite 180 seite 180 seite 180 seite 180 seite 180 seite 180 seite 180 seite 180 seite 180 seite 180 seite 180 seite 18

# TI-Nspire™ CX CAS **Technologie**

Ob Handheld, Software (Win/Mac) oder Tablet (Win/iPad) - alle Produkte sind einzeln oder als integrierte Lösung einsetzbar. Passendes Zubehör unterstützt den fächerübergreifenden Einsatz in Mathematik, Informatik, Naturwissenschaft und Technik (MINT).

[www.tinspirecas.de](http://www.tinspirecas.de)

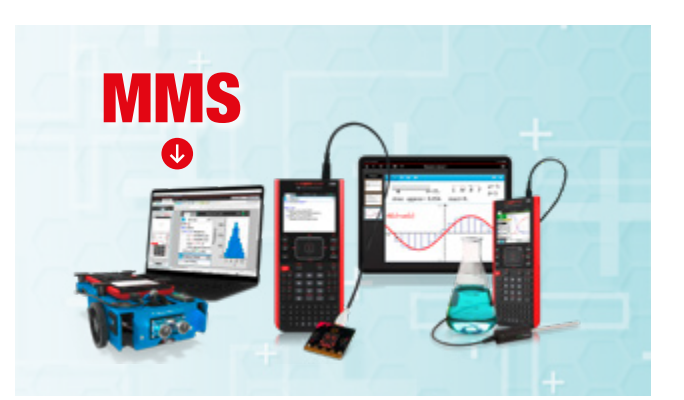

Nützliche Aufgabenbeispiele für Ihren Unterricht, kostenlose Downloads und Hinweise auf Verlagspublikationen finden Sie auf der TI Materialdatenbank, auch ganz speziell zur TI-Nspire™ CX Technologie.

#### **Schauen Sie mal rein:**

TI Materialdatenbank: [www.ti-unterrichtsmaterialien.net](https://ti-unterrichtsmaterialien.net/materialien)

- » Nutzen Sie beispielsweise unser kostenloses Ausleihprogramm!
- » Ausführliche Produkt- und Serviceinformationen sowie Bezugsquellen finden Sie auf unseren TI Webseiten [education.ti.com/de](http://education.ti.com/de)
- » Die TI Schulberater unterstützen Sie gerne bei allen Fragen rund um den Einsatz von TI Rechnern im Unterricht: [schulberater-team@ti.com](mailto:schulberater-team%40ti.com?subject=)

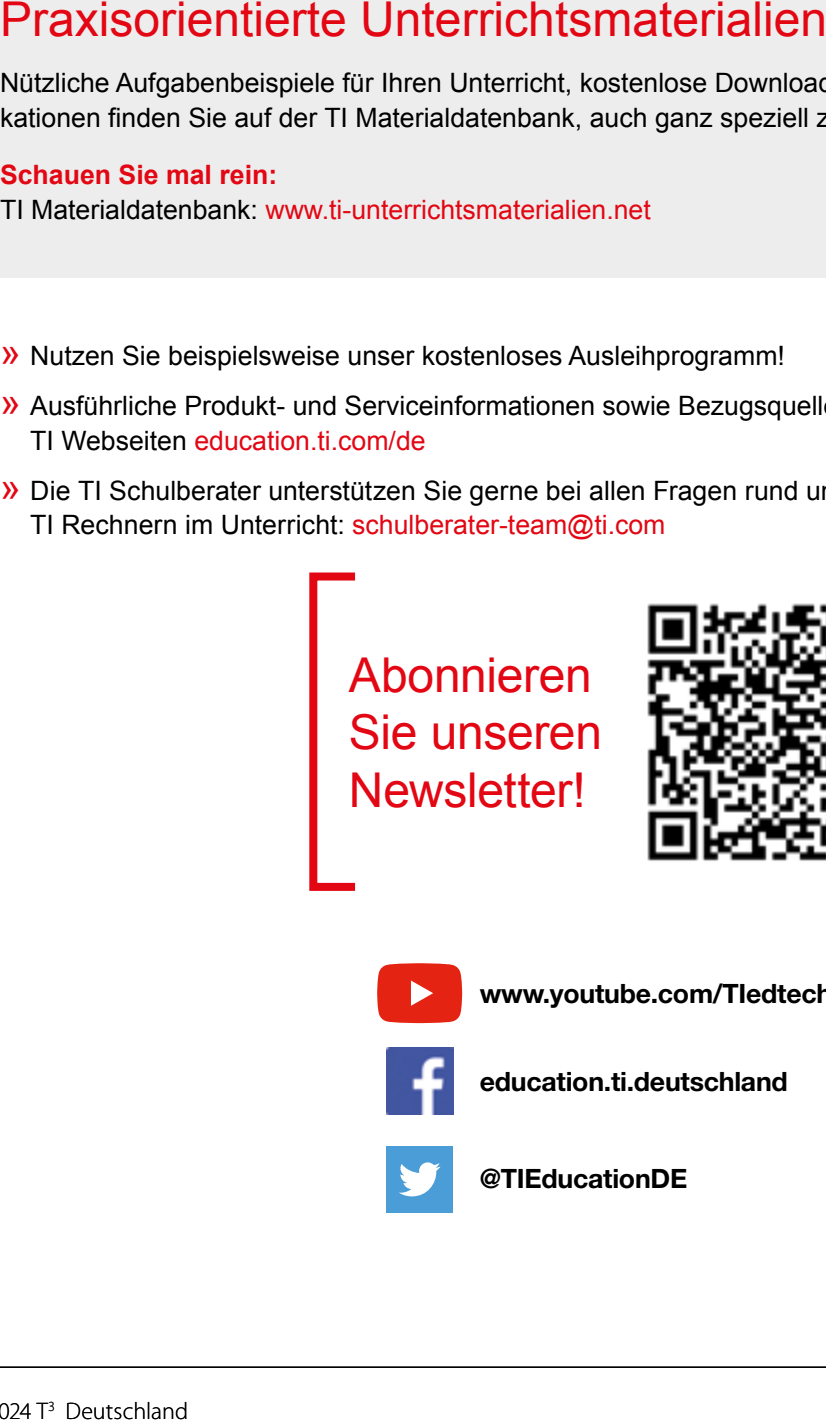

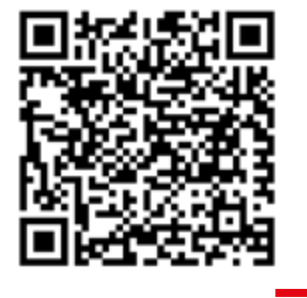

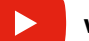

[www.youtube.com/TIedtechDE](https://www.youtube.com/user/TIedtechDE)

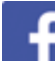

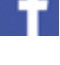

[education.ti.deutschland](https://www.facebook.com/education.ti.deutschland/)

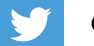

[@TIEducationDE](https://twitter.com/tieducationde?lang=de)

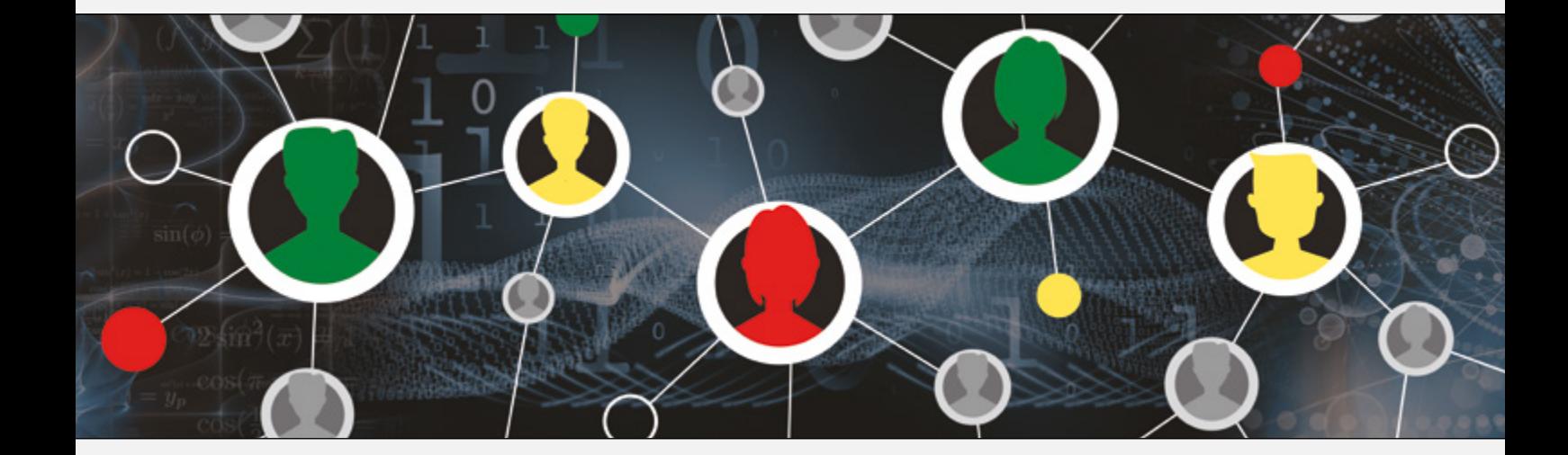

### [www.t3deutschland.de](http://www.t3deutschland.de) [education.ti.com](http://education.ti.com)

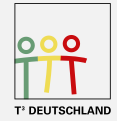

Teachers Teaching with Technology<sup>"</sup>

**TEXAS INSTRUMENTS**